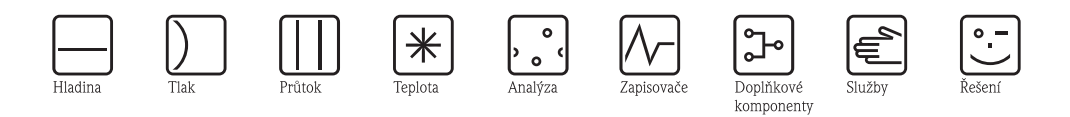

# Návod k obsluze Proline Promag 53

Magneticko-indukční systém pro měření průtoku

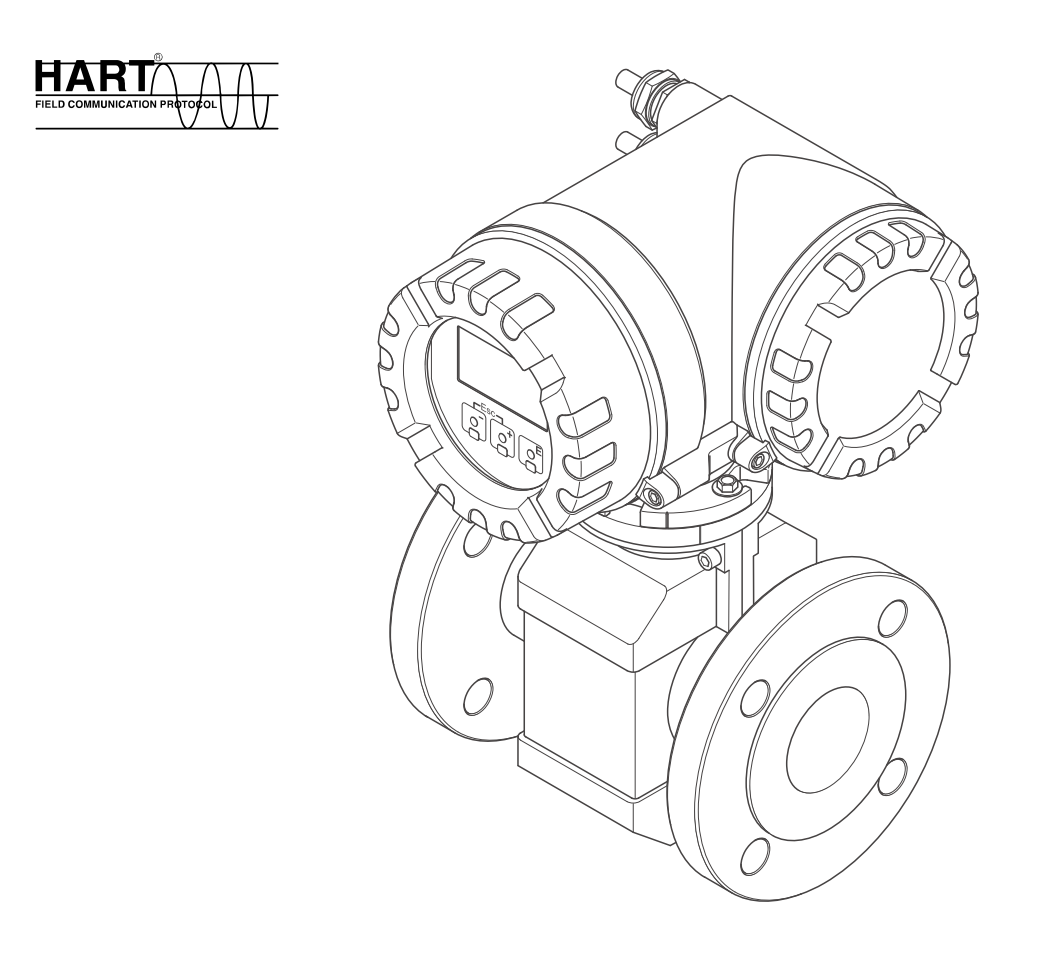

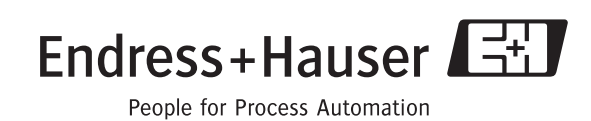

BA047D/06/cs/03.05

Platné pro verzi: V 2.00.XX (Software přístroje)

# <span id="page-1-0"></span>**Stručný návod k obsluze**

V tomto stručném návodu k obsluze naleznete pokyny pro snadné a rychlé uvedení přístroje do provozu:

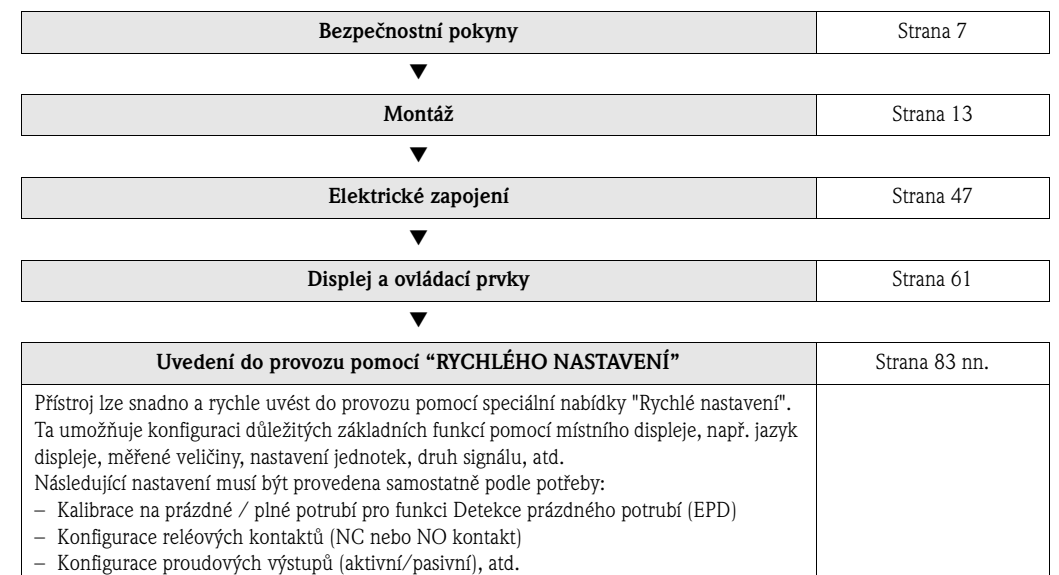

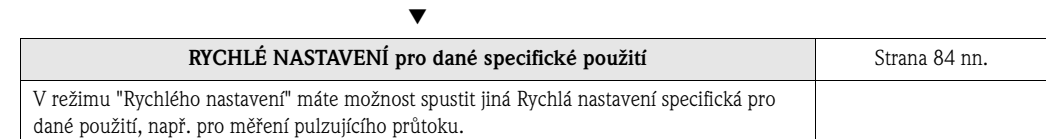

Æ

Æ

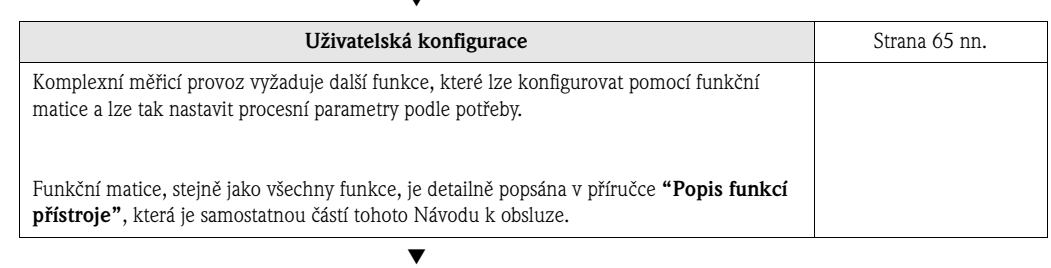

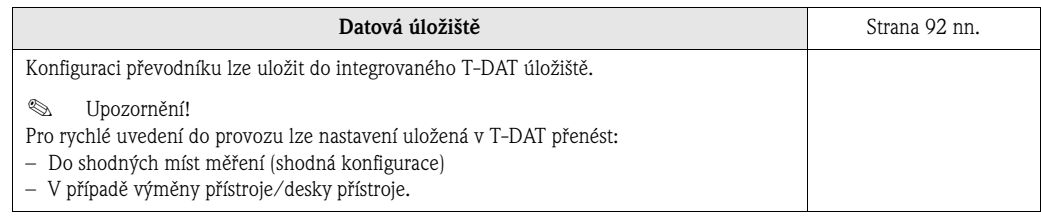

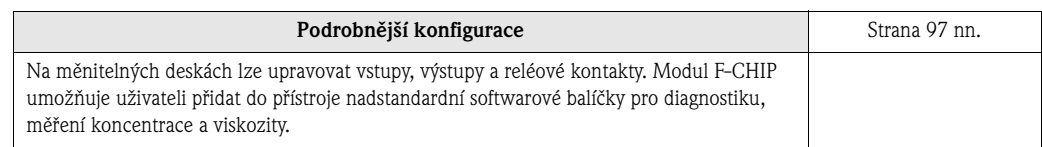

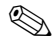

## Upozornění!

Objeví-li se chyby při spouštění přístroje nebo při běžném provozu, vždy začněte s odstraňováním závad na kontrolním seznamu ([Strana 105\)](#page-104-0). Tento postup vás navede přímo k jádru problému a příslušným nápravným opatřením.

# <span id="page-2-0"></span>**"RYCHLÉ NASTAVENÍ" pro uvedení do provozu**

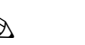

**Example 1** Upozornění!

Pro více informací o nabídkách Rychlého nastavení, zvláště v případě přístrojů bez místního displeje, viz [Strana 84 nn.](#page-83-1)

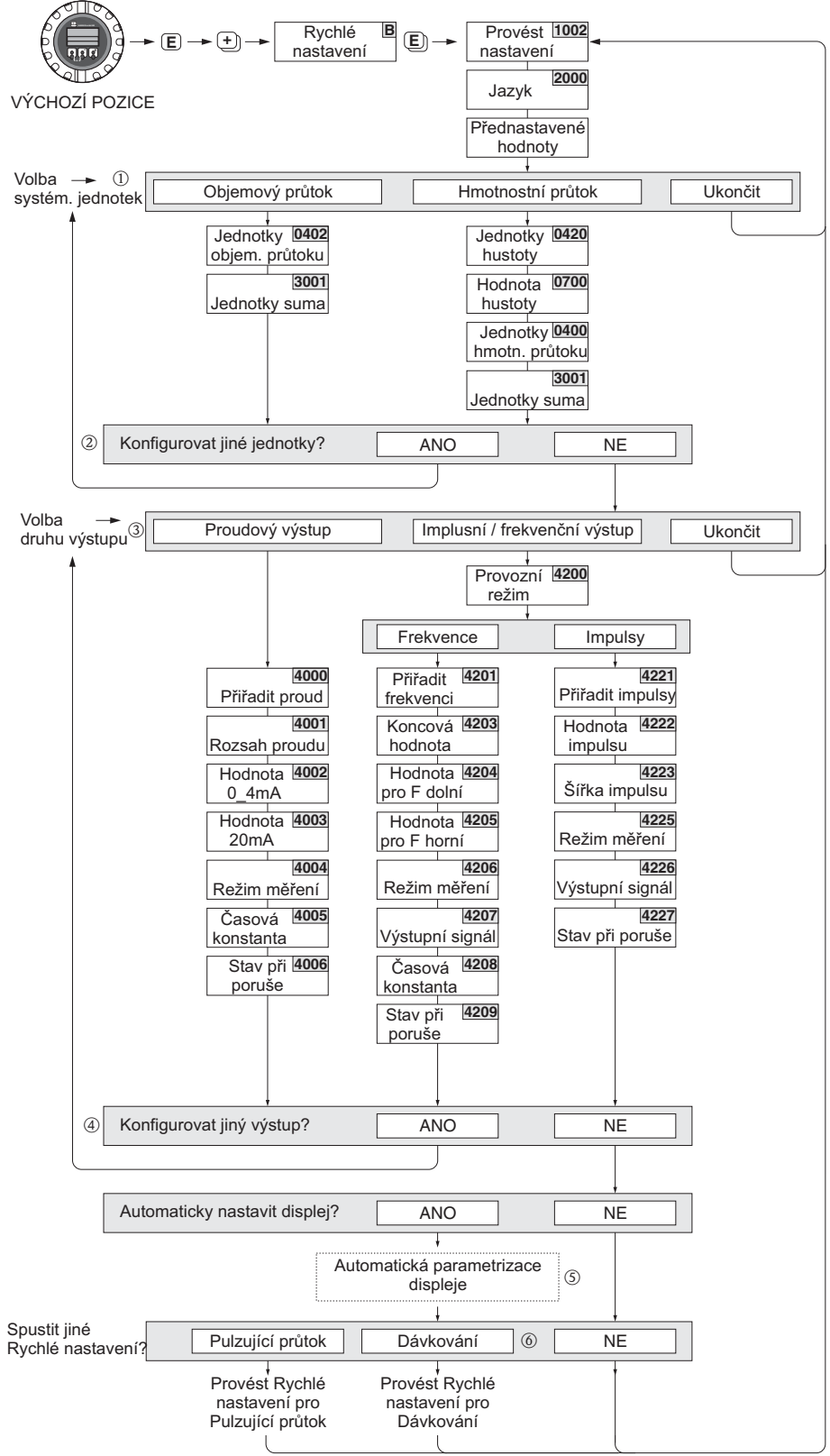

*Obr. 1: RYCHLÉ NASTAVENÍ "Uvedení do provozu"*

F06-53xxxxxx-19-xx-xx-cz-000

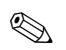

**Exercise Upozornění!** 

- Je-li během dotazování na parametry stisknuta kombinace tlačítek ESC, vrátí se zobrazení na buňku PROVÉST RYCHLÉ NASTAVENÍ (UVEDENÍ DO PROVOZU) (1002). Uložené parametry zůstanou platné.
- Rychlé nastavení pro "Uvedení do provozu" musí být provedeno ještě předtím, než je spuštěno kterékoli z níže uvedených Rychlých nastavení.
- m Při každém cyklu jsou nabízeny ke konfiguraci pouze jednotky, které dosud nakonfigurovány nebyly. Jednotky hmotnosti, objemu a upraveného objemu se odvozují od příslušné jednotky průtoku.
- n Možnost "ANO" zůstává zobrazena, dokud všechny jednotky nejsou nakonfigurovány. Možnost "NE" je jedinou zobrazenou možností poté, co nejsou k dispozici žádné další jednotky.
- o Při každém cyklu jsou v nabídce aktuálního Nastavení uvedeny pouze výstupy, které dosud nebyly nakonfigurovány.
- p Možnost "ANO" zůstává zobrazena, dokud nejsou všechny výstupy parametrizovány. Možnost "NE" je jedinou zobrazenou možností poté, co nejsou k dispozici žádné další výstupy.
- q Možnost "automatická parametrizace displeje" obsahuje následující základní/tovární nastavení: ANO: Hlavní řádek = hmotnostní průtok; Doplňkový řádek = Sumátor 1; Informační řádek = Provozní/systémové podmínky NE: Stávající (označená) nastavení jsou zachována.
- r RYCHLÉ NASTAVENÍ PRO DÁVKOVÁNÍ je k dispozici pouze tehdy, je-li nainstalován volitelný softwarový balíček DÁVKOVÁNÍ.

# **Obsah**

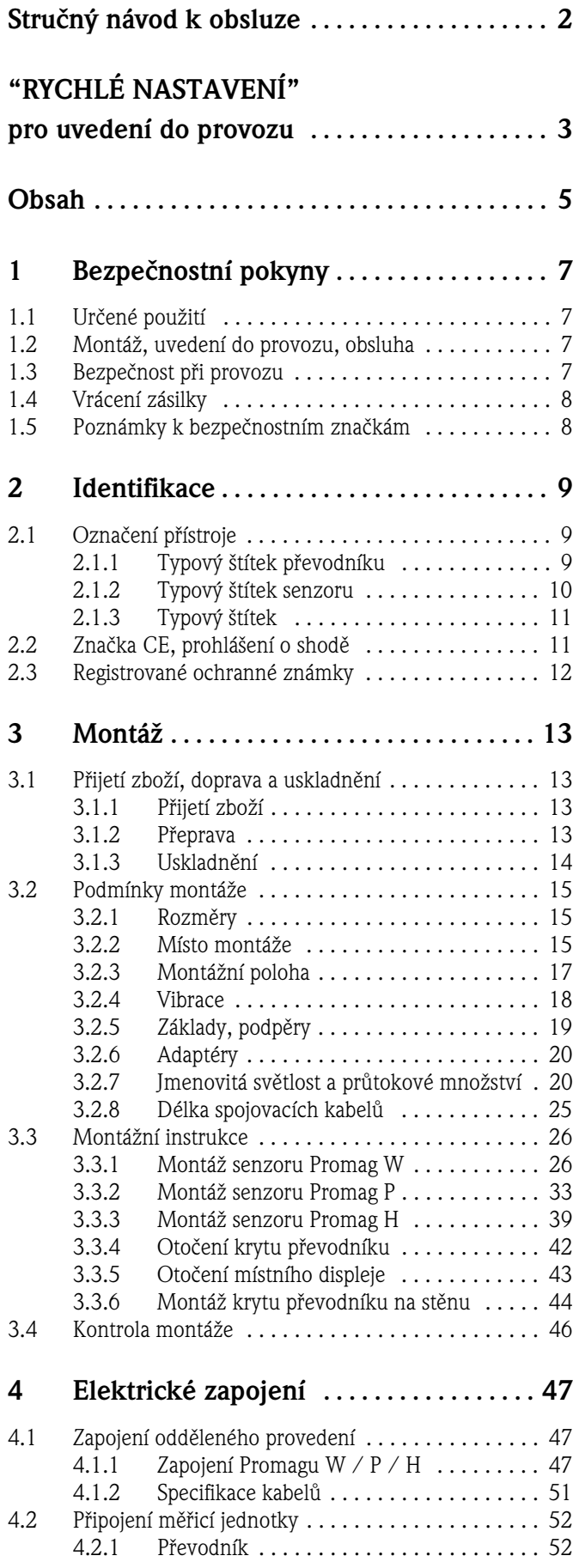

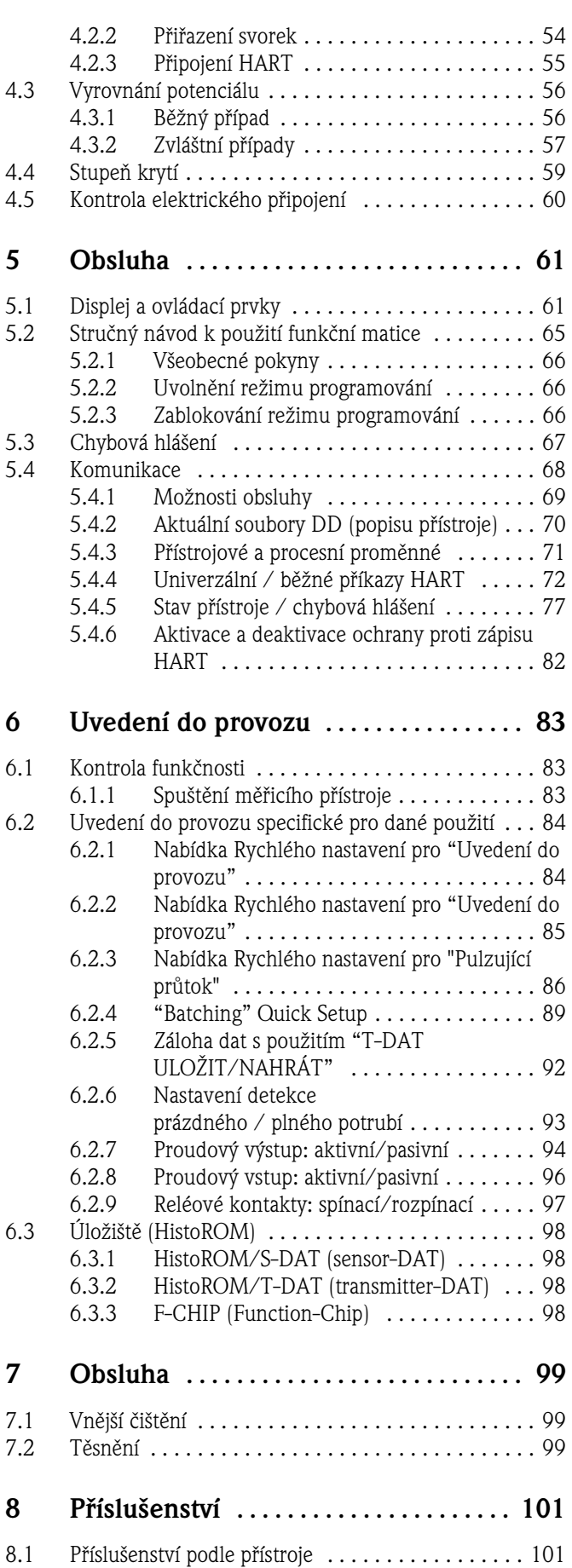

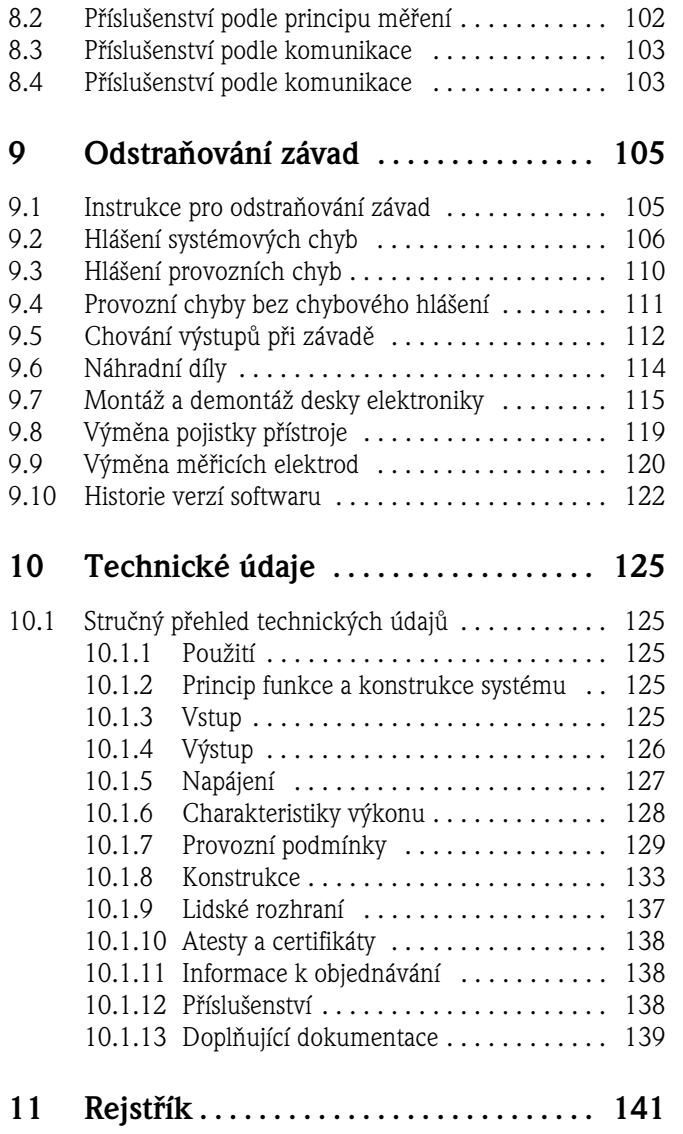

# <span id="page-6-1"></span><span id="page-6-0"></span>**1 Bezpečnostní pokyny**

## <span id="page-6-2"></span>**1.1 Určené použití**

Měřicí přístroj popsaný v tomto provozním návodu je možné použít pouze pro měření průtoku vodivých kapalin v uzavřeném potrubí. Pro měření demineralizované vody je nutná minimální vodivost 20 μS/cm. Většinu běžných kapalin lze měřit, mají-li minimální vodivost alespoň of 5 μS/cm, například:

- kyseliny, louhy, pasty, kaše, dřeně,
- pitná voda, odpadní voda, splašky,
- mléko, pivo, minerální voda, víno, jogurt, melasa, atd.

Při použití jiném než určeném může dojít ke snížení provozní bezpečnosti přístroje. Za škody vzniklé tímto způsobem výrobce neručí.

## <span id="page-6-3"></span>**1.2 Montáž, uvedení do provozu, obsluha**

Vezměte prosím na vědomí následující body:

- Montáž, elektronická instalace, uvedení do provozu a údržba přístroje smí být provedena pouze vyškoleným personálem, pověřeným k tomuto účelu provozovatelem zařízení. Odborný personál musí prostudovat tento provozní návod, porozumět mu a dodržovat pokyny v něm uvedené.
- Přístroj smí obsluhovat pouze personál pověřený k tomuto účelu provozovatelem zařízení a zaškolený personál. Je bezpodmínečně nutné dodržovat pokyny uvedené v tomto provozním návodu.
- U speciálních měřených médií, včetně čisticích látek, poskytne Endress+Hauser součinnost při vyjasňování odolnosti materiálů jednotlivých dílů, které přicházejí do styku s danou látkou.
- Jsou-li na potrubí prováděny svařovací práce, nesmí se uzemnění svářecího zařízení provádět přes měřicí přístroj Promag.
- Při instalaci je nutné zajistit, aby byl měřicí systém zapojen správným způsobem podle schémat elektrického připojení. Převodník musí být uzemněn, není-li napájení galvanicky oddělené.
- Místní předpisy pro otvírání a opravy elektrických přístrojů musí být bezpodmínečně dodrženy.

## <span id="page-6-4"></span>**1.3 Bezpečnost při provozu**

Respektujte následující body:

- K měřicím přístrojům aplikovaným v prostředí s nebezpečím výbuchu přiložena speciální Ex dokumentace, která tvoří *nedílnou součást tohoto provozního návodu.* Montážní instrukce a hodnoty uvedené v tomto provozním návodu je nutné přísně dodržovat. Na přední straně doplňkové Ex dokumentace je uveden symbol příslušného zkušebního a certifikačního orgánu  $\mathbb{Q}$  Evropa,  $\mathbb{Q}$  USA,  $\mathbb{Q}$  Kanada).
- Měřicí přístroj splňuje všeobecné požadavky na bezpečnost podle EN 61010, EMV požadavky podle EN 61326/A1, a doporučení NAMUR NE 21.
- V závislosti na použití přístroje je nutné těsnění procesního připojení senzoru Promag H pravidelně vyměňovat.
- Výrobce si vyhrazuje právo změnit technické údaje bez předchozího upozornění. Pro nejnovější informace o tomto provozním návodu a jeho aktualizacích kontaktujte svého Endress+Hauser prodejce.

## <span id="page-7-0"></span>**1.4 Vrácení zásilky**

Před odesláním průtokoměru zpět firmě Endress+Hauser například k opravě nebo kalibraci je nutné provést následující opatření:

- V každém případě přiložte k přístroji kompletně vyplněné "Prohlášení o kontaminaci". Jen tak je možné přístroj pro Endress+Hauser přístoj přepravit, testovat nebo opravit.
- K zásilce přiložte zvláštní předpisy pro manipulaci v případě, že je to nutné např. bezpečnostní formulář dle EN 91/155/EEC.
- Odstraňte veškeré zbytky média. Dbejte přitom i na drážky a zářezy pro těsnění, které mohou zbytky média obsahovat. Toto je obzvláště důležité v případě, je-li médium nebezpečné, např. jedná-li se o hořlavinu, leptavou, jedovatou nebo karcinogenní látku atd.

#### Upozornění!

Na konci tohoto manuálu naleznete *předtištěné* "Prohlášení o kontaminaci".

- / Výstraha!<br>■ Zpátky neodesílejte přístroj, u nějž nelze s absolutní jistotou potvrdit, že byl zbaven všech stop nebezpečných látek, např. je-li látka usazená v prasklinkách nebo prostoupila-li nějak plastovým obalem.
	- Náklady spojené s dodatečným očištěním nebo úrazy osob způsobenými nedostatečným očištěním přístroje hradí vlastník/provozovatel zařízení.

## <span id="page-7-1"></span>**1.5 Poznámky k bezpečnostním značkám**

Přístroje jsou zkonstruovány a testovány z hlediska nejmodernější bezpečnostní technologie a technologických postupů a opouštějí výrobní závod ve stavu zcela bezpečném pro provoz. Přístroje splňují příslušné standardy a předpisy v souladu s EN 61010 "Bezpečnostní ustanovení pro elektrické, měřicí, ovládací, regulační a laboratorní přístroje". Nicméně mohou být zdrojem bezpečnostních rizik, jsou-li použity pro jiné než určené účely.

Věnujte proto zvláštní pozornost bezpečnostním instrukcím uvedeným v tomto provozním návodu následujícími symboly:

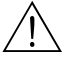

Výstraha!<br>"Výstraha" upozorňuje na aktivity nebo postupy, jejichž nedodržení může způsobit zranění nebo bezpečnostní riziko. Přísně se proto řiďte danými instrukcemi, postupujte pečlivě a se zvýšenou opatrností.

ل<sup>م</sup>) Pozor!<br>"Pozor" upozorňuje na aktivity a postupy, jejichž nedodržení může mít za následek chybný provoz nebo zničení přístroje. Řiďte se proto přesně danými instrukcemi.

## **Example 12** Upozornění!

"Upozornění" upozorňuje na aktivity nebo postupy, jejichž nedodržení může mít nepřímý vliv na provoz nebo vyvolat nepředvídatelné reakce přístroje.

## <span id="page-8-0"></span>**2 Identifikace**

## <span id="page-8-1"></span>**2.1 Označení přístroje**

Měřicí systém "Promag 53" se skládá z následujících částí:

- Převodník Promag 53
- Senzor Promag W, Promag P nebo Promag H sensor

V případě *kompaktního provedení* tvoří senzor a převodník jednu mechanickou jednotku. V případě *odděleného provedení* jsou obě části montovány odděleně.

### <span id="page-8-2"></span>**2.1.1 Typový štítek převodníku**

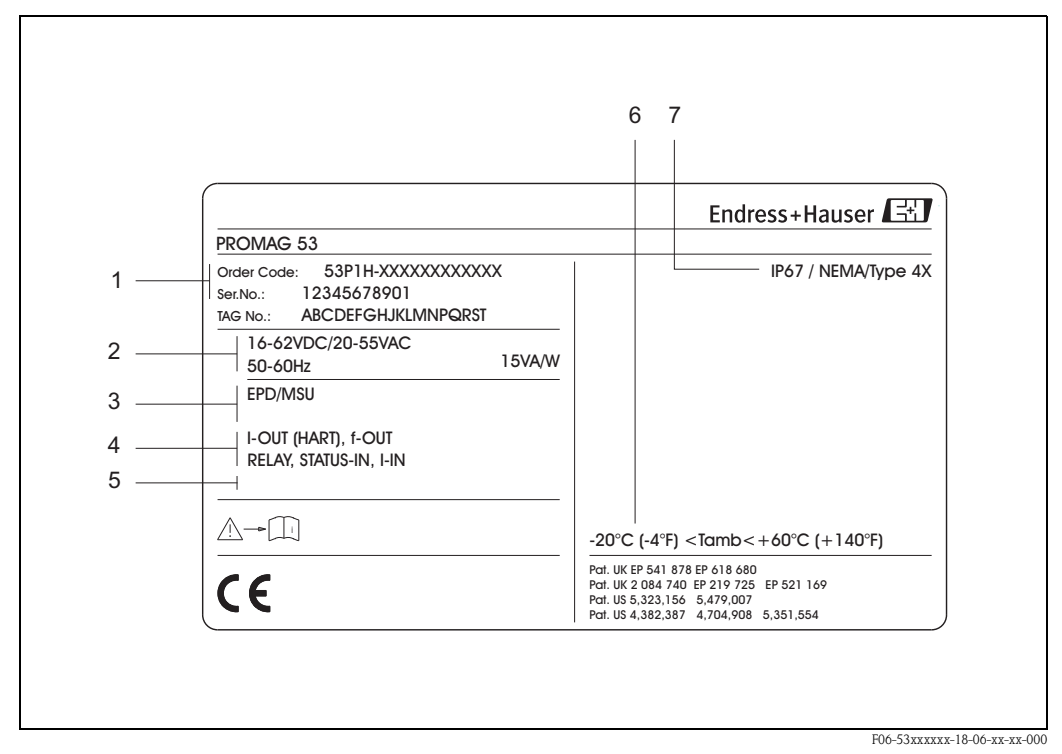

*br. 2: Údaje typového štítku pro převodník "Promag 53" (příklad)*

- *1 Objednací kód / sériové číslo: Význam jednotlivých písmen a číslic lze zjistit podle údajů na potvrzení objednávky.*
- *2 Napájecí napětí / frekvence: 16…62 V SS / 20…55 V ST / 50…60 Hz*
- *Spotřeba: 15 VA / W 3 Doplňkové funkce a software: – EPD/MSU: s detekcí prázdného potrubí – ECC: s funkcí čištění elektrod 4 Výstupy / vstupy: I-OUT (HART): s proudovým výstupem(HART) f-OUT: s impulsním/frekvenčním výstupem RELAY: s reléovým výstupem STATUS-IN: se stavovým vstupem (pomocný vstup) I-IN: s proudovým vstupem 5 Vyhrazeno pro doplňkové informace u zvláštních výrobků 6 Přípustné rozpětí okolní teploty*
- *7 Stupeň krytí*

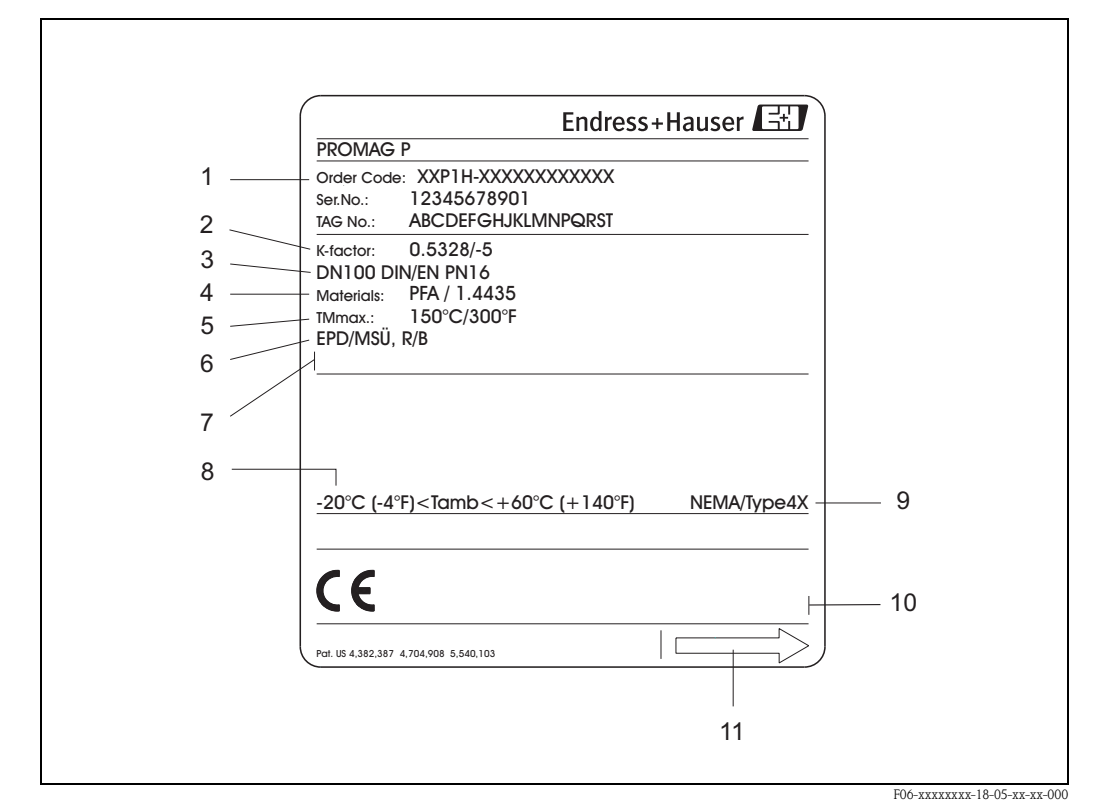

#### <span id="page-9-0"></span>**2.1.2 Typový štítek senzoru**

*br. 3: Údaje typového štítku senzoru "Promag" (příklad)*

- *1 Objednací kód / sériové číslo: Význam jednotlivých písmen a číslic lze zjistit podle údajů na potvrzení objednávky.*
- *2 Kalibrační faktor: 0.5328; nulový bod:* −*5*
- *3 Jmenovitá světlost: DN 100*
	- *Jmenovitý tlak: EN (DIN) PN 16 bar*
- *4 TMmax +150 °C (maximální teplota měřeného média)*
- *5 Materiály:* 
	- *obložení: PFA*
	- *Měřicí elektrody: nerezová ocel 1.4435*
- *6 Doplňkové informace (příklady):*
	- *EPD/MSU: s elektrodou detekce prázdného potrubí – R/B: s referenční elektrodou*
- *7 Vyhrazeno pro informace o speciálních prduktech*
- *8 Přípustný rozsah okolní teploty*
- *9 Stupeň krytí*
- *10 Vyhrazeno pro doplňkové informace o verzi přístroje (potvrzení, certifikáty)*
- *11 Směr průtoku*

<span id="page-10-0"></span>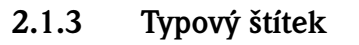

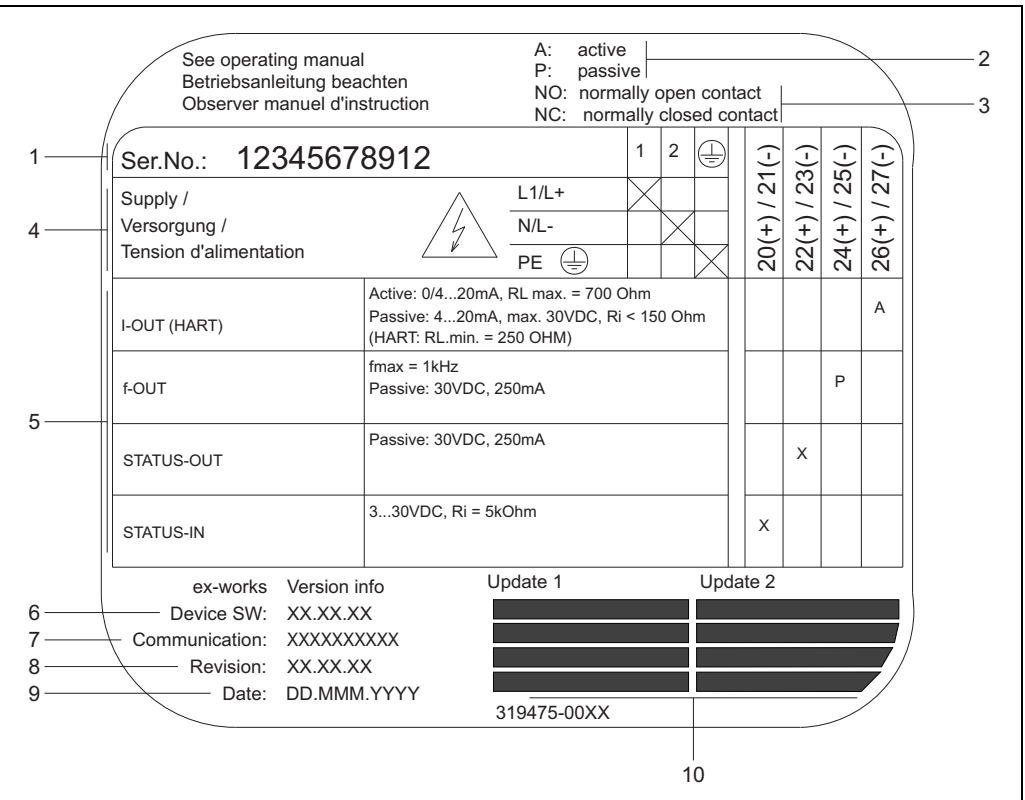

*br. 4: Štítek s technickými údaji převodníku Proline (příklad)*

- *1 Sériové číslo*
- *2 Možné nastavení proudového výstupu*
- *3 Možné nastavení reléových kontaktů*
- *4 Přiřazení svorek, přívodní kabel: 85...260 V ST, 20...55 V ST, 16...62 V SS Svorka* **Č. 1***: L1 pro ST, L+ pro SS*
	- *Svorka* **Č. 2***: N pro ST, L- pro SS*
- *5 Signály přítomné na vstupech a výstupech, možné nastavení a přiřazení svorek (20...27), také viz "Elektrcké hodnoty vstupů/výstupů"*
- *6 Verze nainstalovaného softwaru přístroje*
- *7 Nainstalovaný typ komunikace, např.: HART, PROFIBUS PA, atd.*
- *8 Informace o nainstalovaném komunikačním softwaru (Revize přístroje a Popis přístroje), např.:*
- *Dev. 01 / DD 01 pro HART 9 Datum montáže*
- *10 Aktualizace dat udávaná v hodnotě od 6 do 9*

## <span id="page-10-1"></span>**2.2 Značka CE, prohlášení o shodě**

Přístroje jsou zkonstruovány, aby splňovaly nejnovější požadavky na technologii a technologické postupy v souladu s řádnými technickými postupy. Jsou otestovány a opouštějí výrobní závod ve stavu bezpečném pro provoz. Přístroje splňují příslušné standardy a předpisy podle EN 61010 "Bezpečnostní ustanovení pro elektrické, měřicí, ovládací, regulační a laboratorní postupy" a EMV požadavků EN 61326/A1.

Měřicí systém popsaný v tomto provozním návodu tedy vyhovuje zákonným požadavkům směrnic EU. Endress+Hauser potvrzuje úspěšné testování přístroje umístěním značky CE.

A0000963

## <span id="page-11-0"></span>**2.3 Registrované ochranné známky**

# KALREZ  $^{\circledR}$ , VITON  $^{\circledR}$

Registrované obchodní známky společnosti E.I. Du Pont de Nemours & Co., Wilmington, USA

#### TRI-CLAMP ®

Registrovaná obchodní známka společnosti Ladish & Co., Inc., Kenosha, USA

#### HART ®

Registrovaná obchodní známka společnosti HART Communication Foundation, Austin, USA

HistoROM™, S-DAT®, T-DAT®, F-CHIP®, ToF Tool - Fieldtool® Package, Fieldcheck $^\circledR$ , Applicator $^\circledR$ Registrované obchodní známky společnosti Endress+Hauser Flowtec AG, Reinach, CH

## <span id="page-12-1"></span><span id="page-12-0"></span>**3 Montáž**

## <span id="page-12-2"></span>**3.1 Přijetí zboží, doprava a uskladnění**

### <span id="page-12-3"></span>**3.1.1 Přijetí zboží**

- Zkontrolujte, zda není obal nebo jeho obsah poškozen.
- Zkontrolujte úplnost dodávky a zda tato odpovídá Vaší objednávce.

## <span id="page-12-4"></span>**3.1.2 Přeprava**

Pro vybalování a přepravě na místo měření platí následující instrukce:

- Přepravujte přístroj v balení, ve kterém byl dodán.
- Neodstraňujte ochranné štíty nebo uzávěry z procesních připojení, dokud není čas přístroj namontovat. Toto platí zvláště v případě senzorů s PTFE obložením.

#### **Zvláštní poznámky k přístrojům s přírubami**

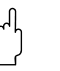

- " Pozor! Dřevěné kryty přírub jsou montované ve výrobním závodě a chrání obložení přírub po dobu převozu a uskladnění. Tyto kryty odstraňte až *bezprostředně před* montáží přístroje na potrubí.
	- Přístroje s přírubami nezvedejte za kryt přístroje, nebo v případě odděleného provedení za kryt procesního připojení.

#### *Přeprava přístrojů s přírubami (jmenovitá světlost DN* ≤ *300):*

Pro přepravu použijte nosný řemen a vložte jej okolo obou procesních připojení ([Obr. 5\)](#page-12-5). Nepoužívejte řetězy, protože by mohly poškodit kryt.

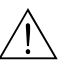

#### Výstraha!

Při sesmeknutí přístroje hrozí riziko úrazu. Těžiště celého přístroje by se mohlo nalézat výše než závěsné body řemenu.

Za všech okolností proto dbejte na to, aby se přístroj neočekávaně neotočil kolem své osy nebo nesklouzl.

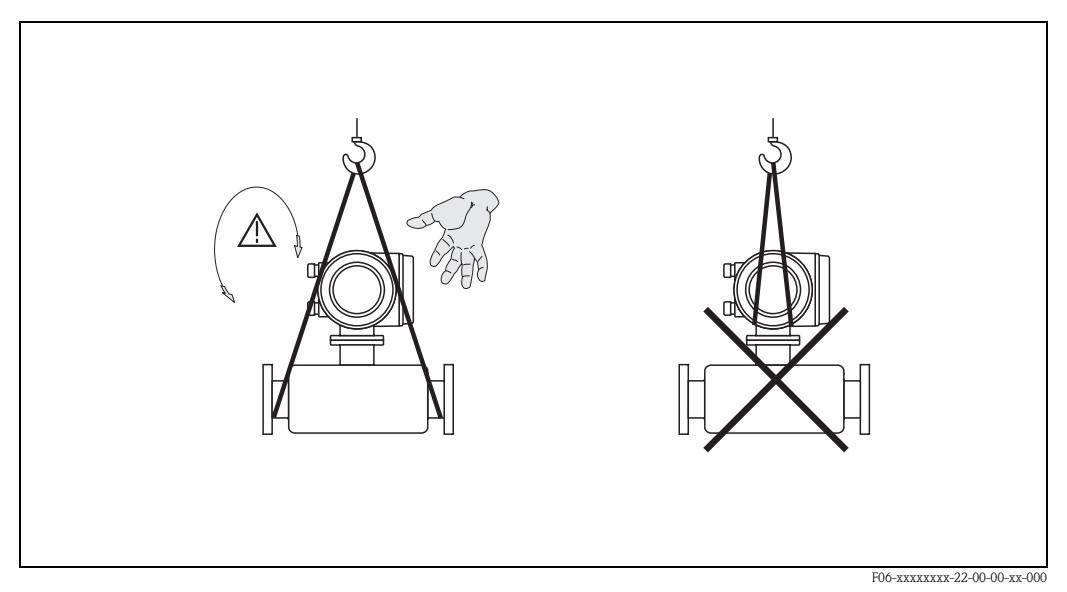

<span id="page-12-5"></span>*Obr.* 5: Přeprava převodníků s DN  $\leq$  300

Endress+Hauser 13

## *Přeprava přístrojů s přírubami (jmenovitá světlost DN* ≥ *350):*

Pro účel přepravy, zdvih nebo umisťování přístroje používejte zásadně pouze kovové držáky umístěné na přírubě.

" Pozor! Nezdvihejte senzor pomocí vysokozdvižného vozíku. Vidlice zdvihacího zařízení by zdeformovala kryt a poškodila cívky magnetu umístěné uvnitř.

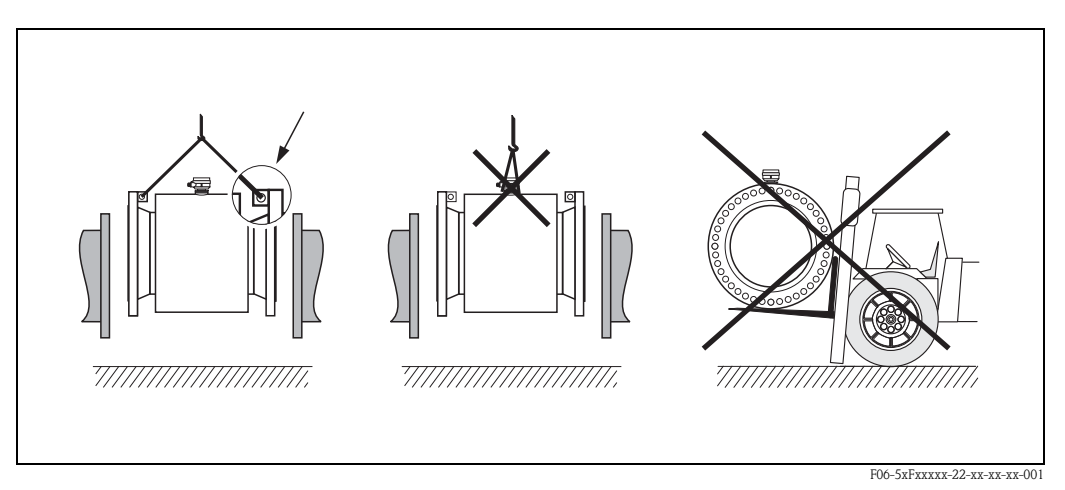

*Obr. 6: Přeprava senzorů s DN* <sup>≥</sup> *350*

## <span id="page-13-0"></span>**3.1.3 Uskladnění**

Dbejte následujících bodů:

- Pro skladování (a přepravu) je nutné měřicí přístroj zabalit a zabezpečit proti nárazům. K tomuto účelu optimálně poslouží původní obal.
- Rozsah přípustné skladovací teploty je shodný s rozsahem provozní teploty měřicího převodníku a příslušných senzorů.
- Během uskladnění musí být měřicí přístroj chráněn proti přímému slunečnímu světlu, které by jinak způsobilo nepřípustně vysoké teploty povrchu přístroje.
- Zvolte takový skladovací prostor, kde se v přístroji nebude koncentrovat vlhkost. Toto pomůže předejít vytvoření povrchu hub a bakterií, který by poškodil výstelku přístroje.
- V žádném případě neodstraňujte ochranné vložky instalované na procesním připojení nebo ochranné kryty. To platí především pro přístroje s výstelkou z PTFE.

## <span id="page-14-0"></span>**3.2 Podmínky montáže**

### <span id="page-14-1"></span>**3.2.1 Rozměry**

Všechny rozměry a montážní délky senzoru a převodníku jsou uvedeny v samostatné dokumentaci "Technické informace".

### <span id="page-14-2"></span>**3.2.2 Místo montáže**

Správné měření je možné jen v případě plného potrubí. **Vyvarujte** se proto následujících míst montáže:

- Nejvyšší bod potrubí. Riziko nahromadění vzduchu.
- Bezprostředně před volným výtokem ze spádového potrubí.

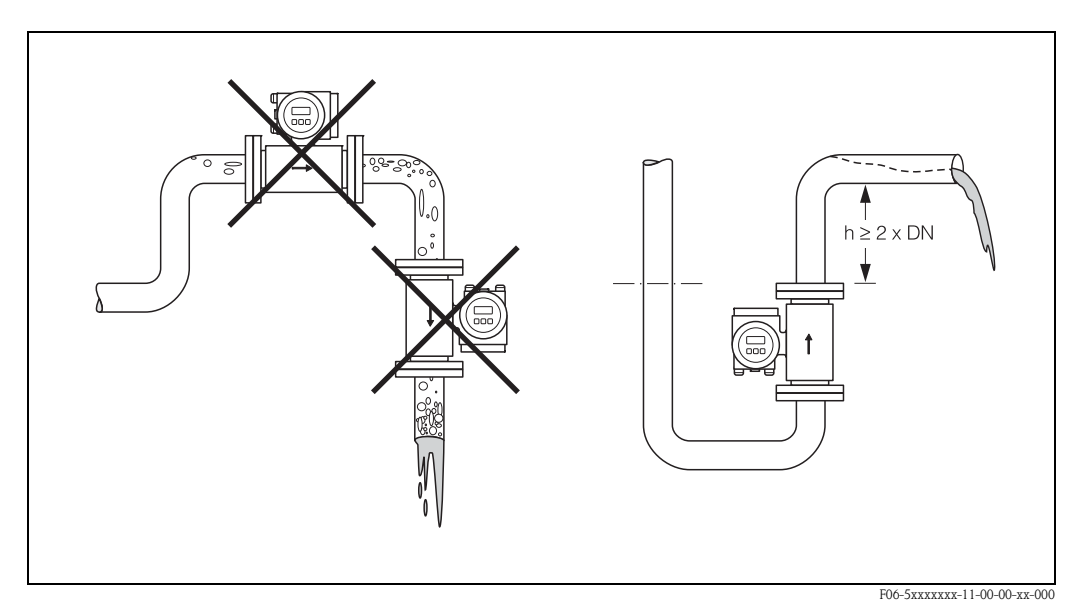

*Obr. 7: Umístění*

#### **Montáž čerpadel**

Měřicí senzor nesmí být namontován na sací straně čerpadel. Tímto se vyloučí nebezpečí podtlaku a tím pádem i možné poškození výstelky měřicí trubice. Informace o odolnosti výstelky vůči podtlaku  $\rightarrow$  [Strana 132.](#page-131-0)

Při použití pístových, membránových pístových nebo hadicových čerpadel bude možná nutné nainstalovat tlumiče impulsu. Informace o odolnosti měřicího systému vůči vibracím a rázům viz  $\rightarrow$  [Strana 129.](#page-128-1)

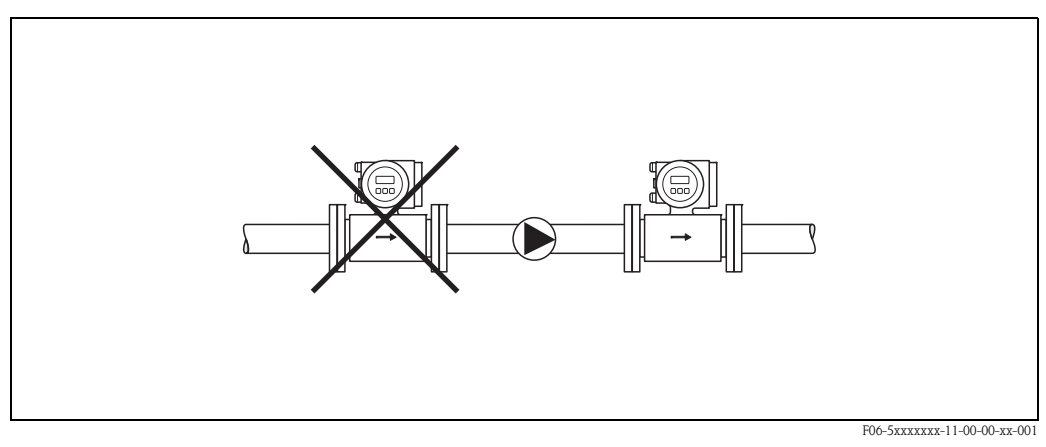

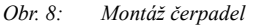

Endress+Hauser 15

#### **Částečně zaplněné potrubí**

U částečně zaplněného potrubí se spádem je nutné realizovat montáž se sifonem. Funkce Detekce prázdného potrubí ([viz Strana 93\)](#page-92-0) poskytuje dodatečnou ochranu zjišťováním prázdného nebo částečně zaplněného potrubí.

لمبر<br>Nebezpečí nahromadění pevných látek. Neinstalujte senzor v nejnižším bodě sifonu. Doporučuje se instalace čisticího ventilu.

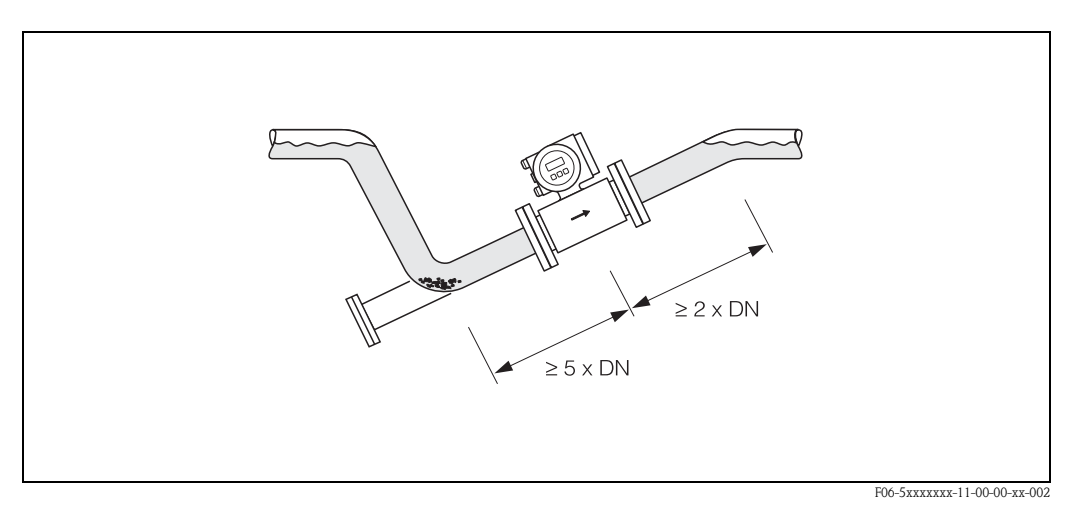

*Obr. 9: Montáž v částečně zaplněném potrubí*

#### **Spádové potrubí**

U spádových potrubí s délkou přes 5 metrů je nutné za měřicím snímačem nainstalovat sifon nebo odvzdušňovací ventil. Toto preventivní opatření zabrání podtlaku a následnému nebezpečí poškození výstelky měřicí trubice. Toto opatření také zabraňuje ztrátě proudu média a tím i zachytávání vzduchu.

Informace o odolnosti výstelky vůči podtlaku viz [Strana 132](#page-131-0).

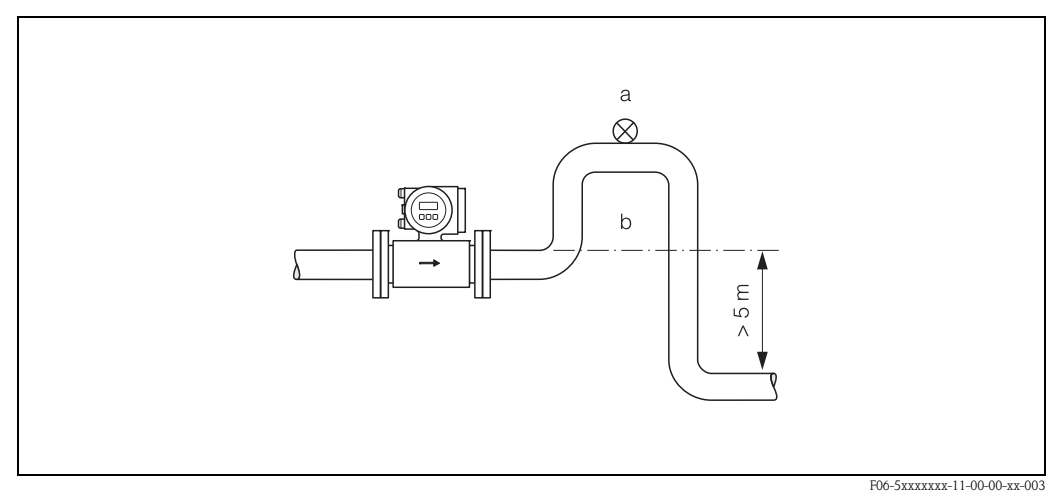

*Obr. 10: Opatření k montáži u spádového potrubí (a = odvzdušňovací ventil; b = sifon)*

## <span id="page-16-0"></span>**3.2.3 Montážní poloha**

Optimální montážní poloha umožní zabránit jak hromadění plynu a vzduchu, tak i vzniku rušivých usazenin v měřicí trubici. Promag však poskytuje dostatečné funkce a pomůcky ke správné identifikaci problematických kapalin:

- Obvod pro čištění elektrod (Electrode Cleaning Circuit ECC) pro použití v látkách tvořících povlaky, např. elektricky vodivé usazeniny → příručka "Popis funkcí přístroje".
- Detekce prázdného potrubí (Empty Pipe Detection EPD) např. v případě kapalin vylučujících plyny nebo v případě kolísajícího procesního tlaku ([viz Strana 93](#page-92-0)).
- Vyměnitelné měřicí elektrody v případě abrazivního média [\(viz Strana 120](#page-119-0)).

#### **Vertikální montážní poloha**

Toto je ideální montážní poloha pro samovypouštěcí potrubí a pro použití ve spojení s Detekcí prázdného potrubí.

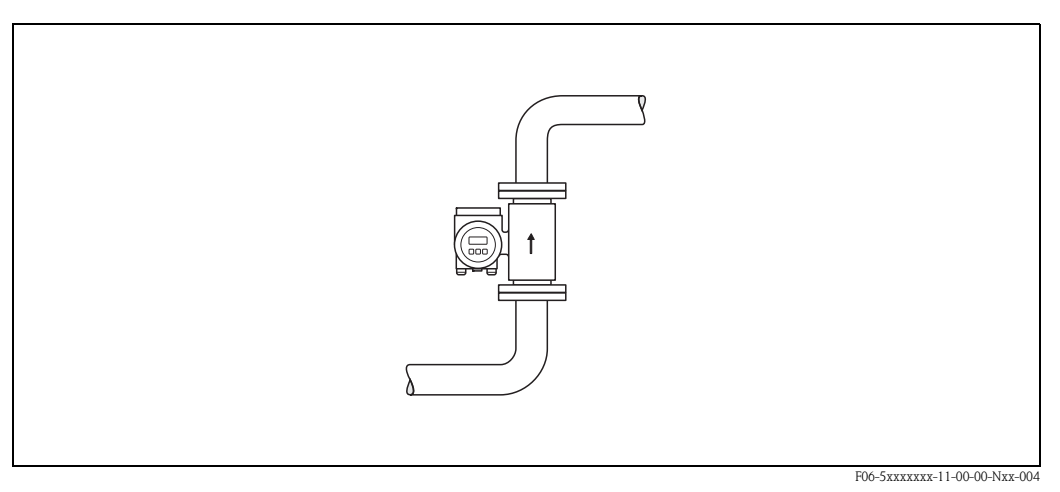

*Obr. 11: Vertikální montážní poloha*

#### **Horizontální montážní poloha**

Osa měřicích elektrod by měla ležet vodorovně. Toto zabrání krátkodobé izolaci obou měřicích elektrod následkem vzduchových bublin.

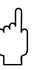

لمبر<br>Detekce prázdného potrubí funguje u horizontální montážní polohy pouze tehdy, směřuje-li kryt měřicího převodníku vzhůru [\(Obr. 12](#page-16-1)). V opačném případě nelze zajistit, že se v případě prázdného nebo částečně zaplněného potrubí Detekce prázdného potrubí skutečně aktivuje.

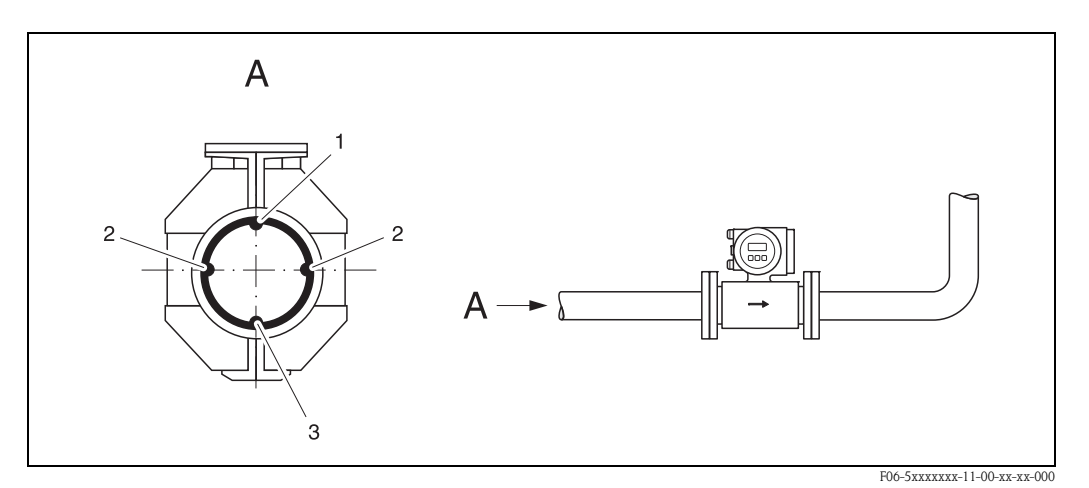

<span id="page-16-1"></span>*br. 12: Horizontální montážní poloha*

- *1 EPD elektroda pro Detekci prázdného potrubí (není součástí Promag H, DN 2…4)*
- *2 Měřicí elektrody pro zisk signálu*
- *3 Referenční elektrody pro vyrovnávání potenciálu (není součástí Promag H)*

#### **Náběhové a doběhové trasy**

Je-li to možné, namontujte senzor před armaturami jako jsou ventily, T-kusy, zakřivení atd. Pro zajištění přesnosti měření je nutné splnit následující požadavky:

- Náběhová trasa ≥ 5 x DN
- Doběhová trasa ≥ 2 x DN

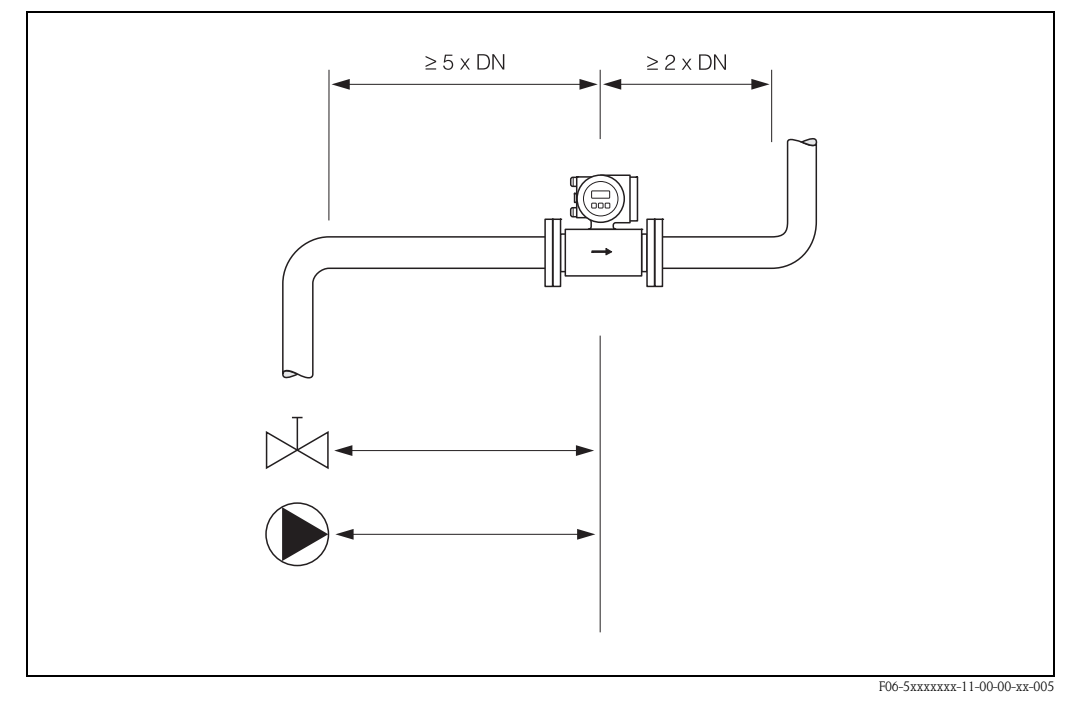

*Obr. 13: Náběhové a doběhové trasy*

#### <span id="page-17-0"></span>**3.2.4 Vibrace**

Při silných vibracích zajistěte potrubí i senzor.

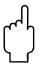

لمبر<br>Při velice silných vibracích se doporučuje senzor a převodník namontovat odděleně. Informace o odolnosti vůči nárazu a vibracím viz → [Strana 129.](#page-128-1)

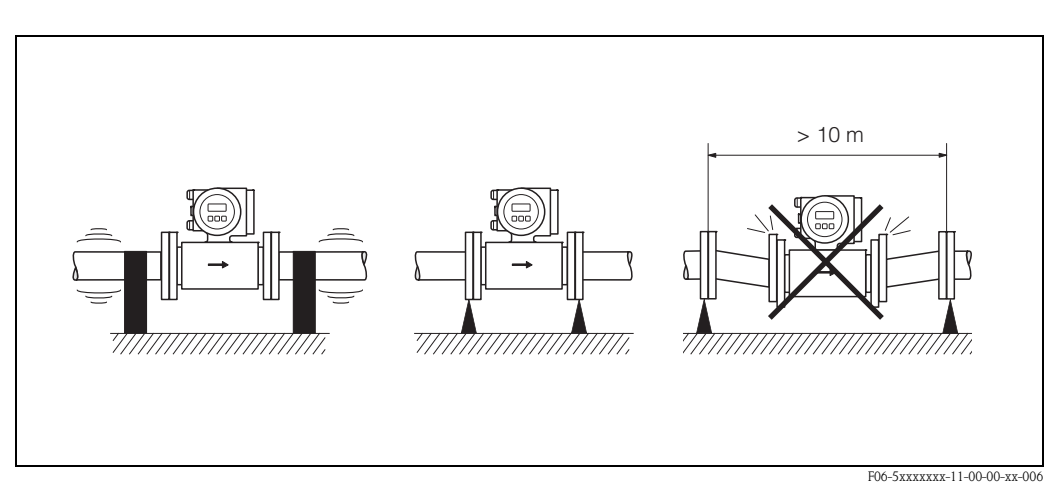

*Obr. 14: Opatření proti vibracím měřicího přístroje*

## <span id="page-18-0"></span>**3.2.5 Základy, podpěry**

Je-li nominální průměr DN ≥ 350, je nutné převodník umístit na základ s dostatečnou nosností.

لمبر<br>Nebezpečí poškození. Nepodpírejte přístroj na plechu krytu: kryt by se zdeformoval a poškodily by se magnetické cívky umístěné uvnitř.

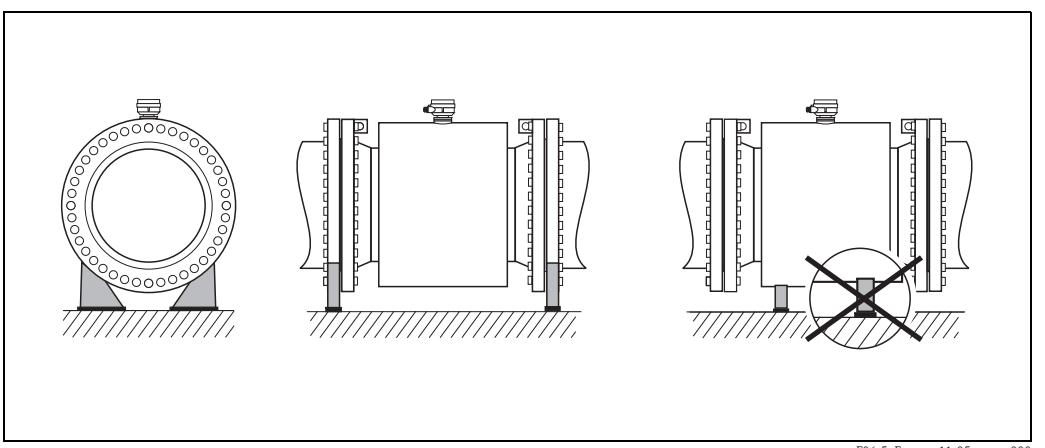

*Obr. 15: Správné podepření přístrojů s vysokou jmenovitou světlostí (DN* ≥ *350)*

### <span id="page-19-0"></span>**3.2.6 Adaptéry**

Měřicí senzor lze s pomocí vhodných adaptérů podle DIN EN 545 (konfuzory a difuzory) namontovat také na potrubí s větší jmenovitou světlostí. Takto dozažené zvýšení rychlosti proudění zlepšuje přesnost měření u velmi pomalu protékajících měřených látek.

Zobrazený nomogram slouží k určení vyvolaného poklesu tlaku difuzéry a konfuzéry:

**Example 10** Upozornění!

Nomogram je platný pro kapaliny s viskozitou blížící se viskozitě vody.

- 1. Stanovte poměr průměrů d/D.
- 2. Z nomogramu odečtěte tlakovou ztrátu v závislosti na rychlosti průtoku (za zúžením) a poměru d/D.

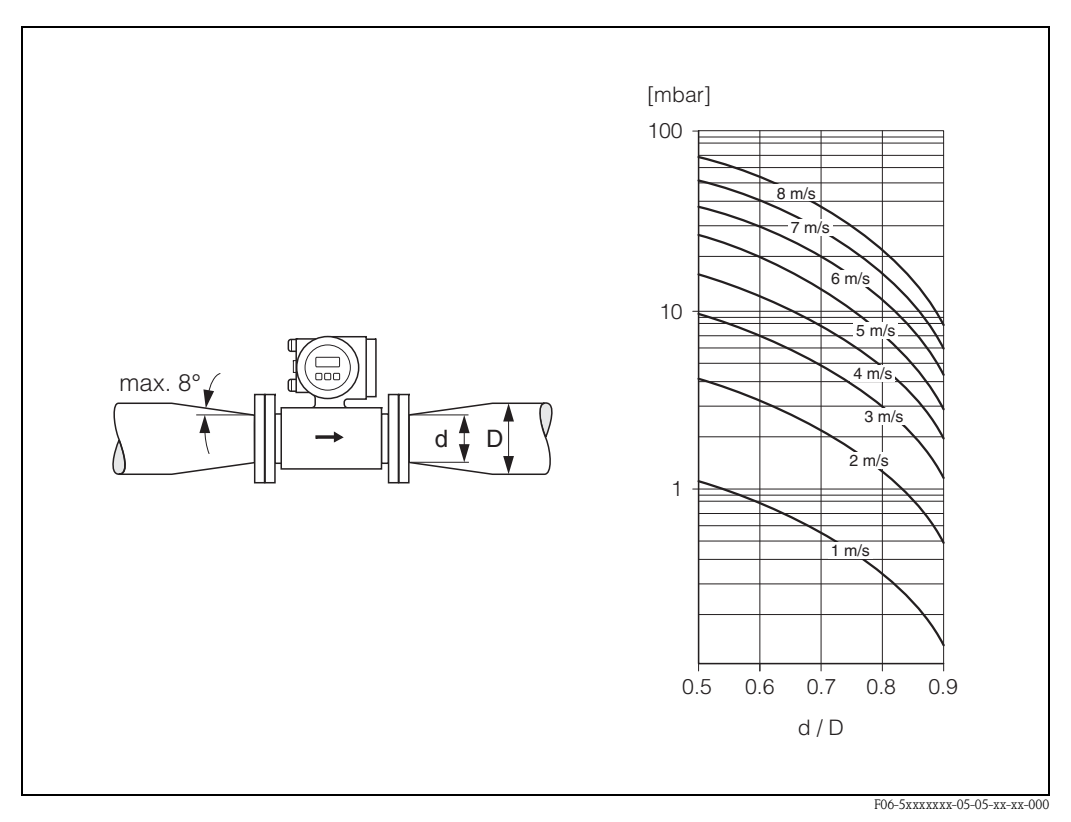

*Obr. 16: Tlaková ztráta v důsledku použití adaptéru*

### <span id="page-19-1"></span>**3.2.7 Jmenovitá světlost a průtokové množství**

Průměr potrubí a průtokové množství určují jmenovitou světlost měřicího snímače. Optimální rychlost průtoku je v rozmezí 2…3 m/s. Průtokovou rychlost (v) je navíc nutné stanovit podle fyzikálních vlastností měřené látky:

- v < 2 m/s: pro abrazivní měřené látky jako je tmel, vápenné mléko, horninový kal, atd.
- $\bullet$  v > 2 m/s: pro tekutiny tvořící nánosy, jako jsou kaly odpadních vod, atd.

## **Ex Upozornění!**

Potřebné zvýšení průtokové rychlosti lze případně provést redukcí jmenovité světlosti měřicího snímače [\(viz Kapitola 3.2.6\)](#page-19-0).

### **Promag W**

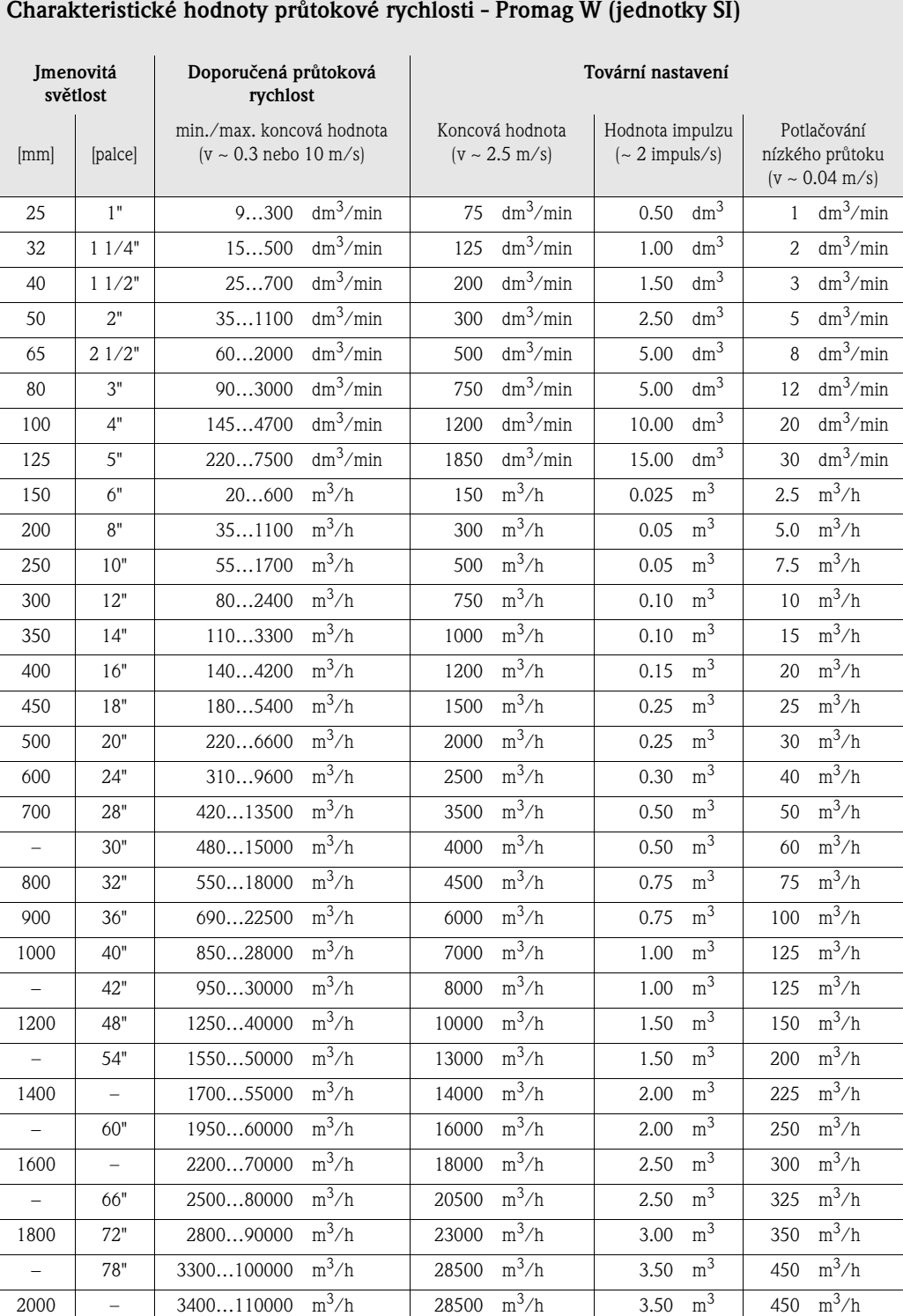

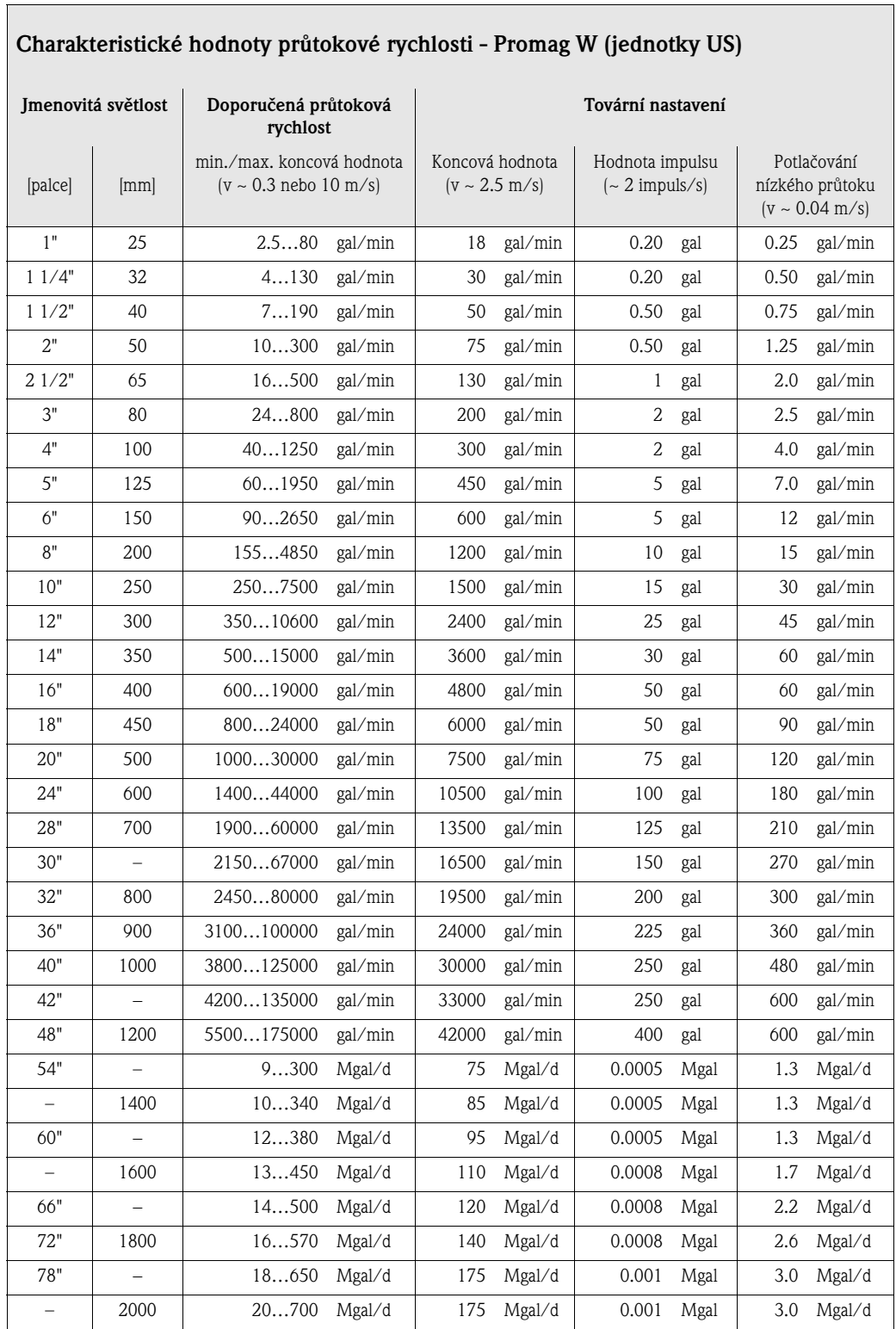

### **Promag P**

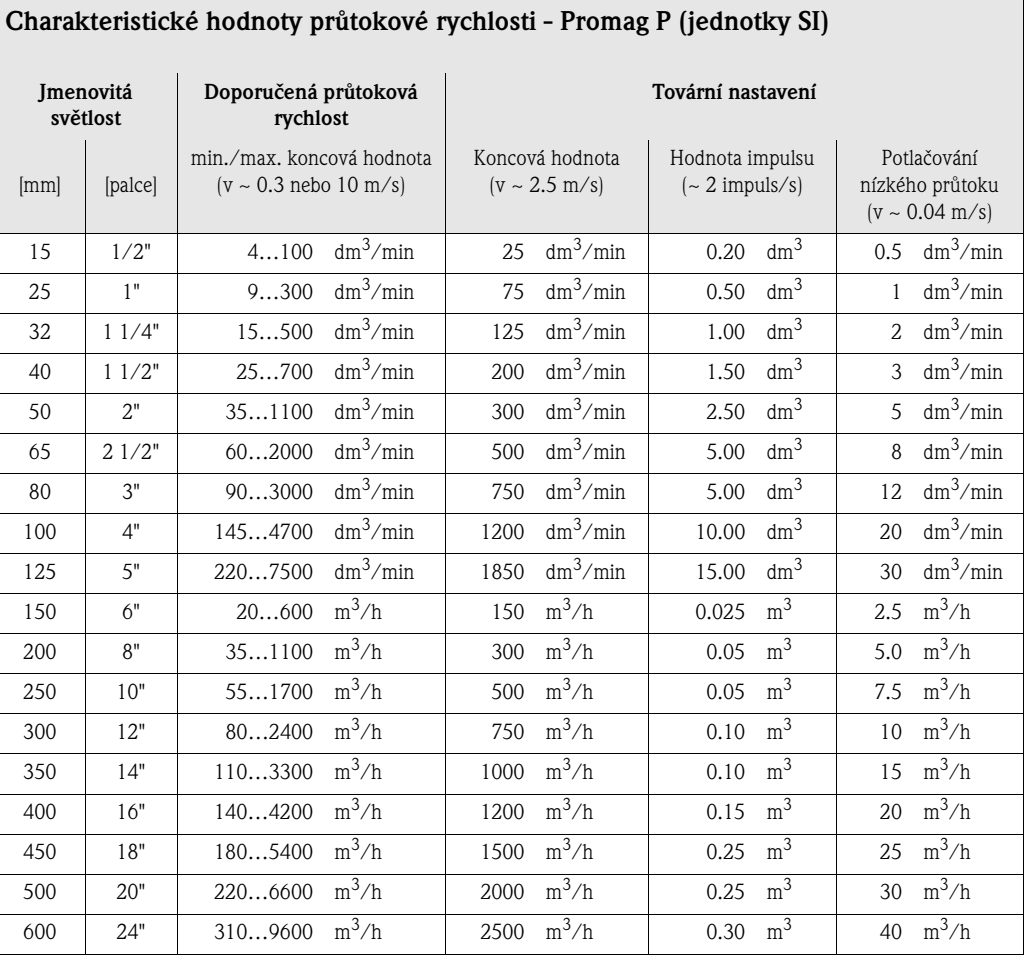

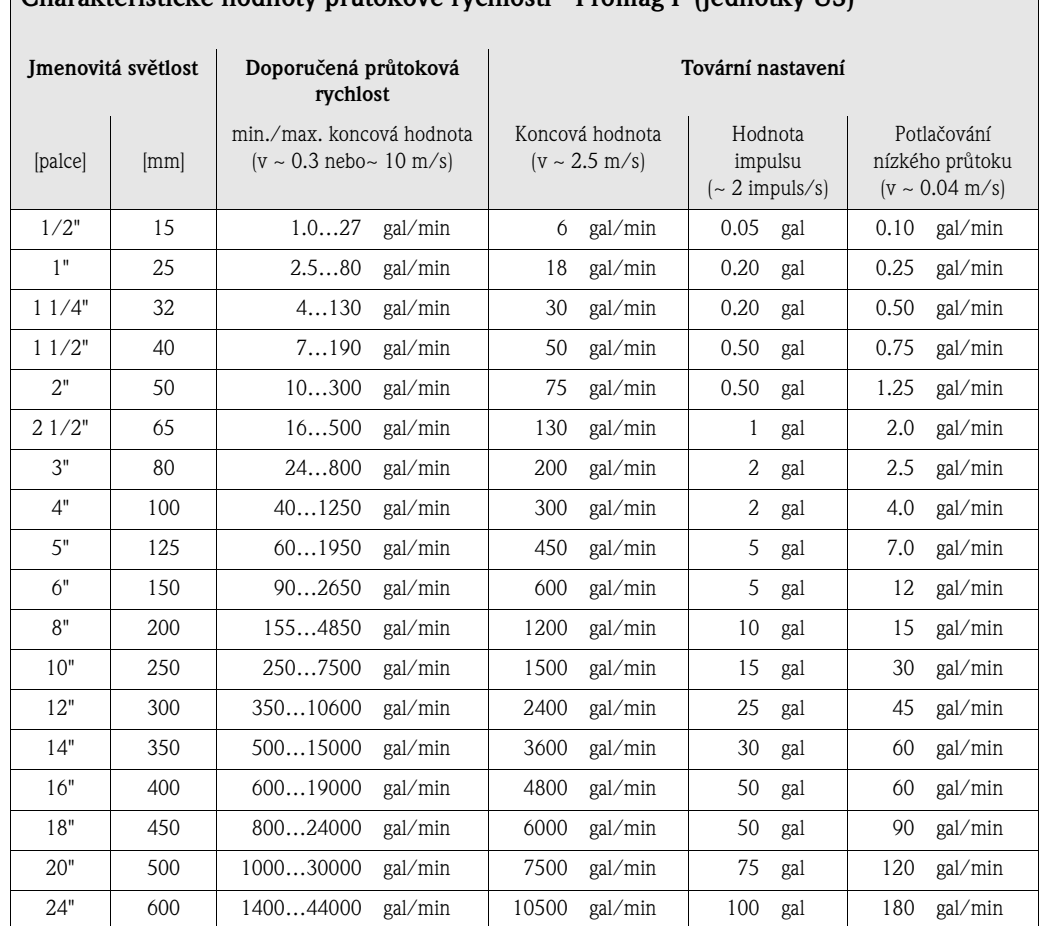

### **Charakteristické hodnoty průtokové rychlosti - Promag P (jednotky US)**

### **Promag H**

r

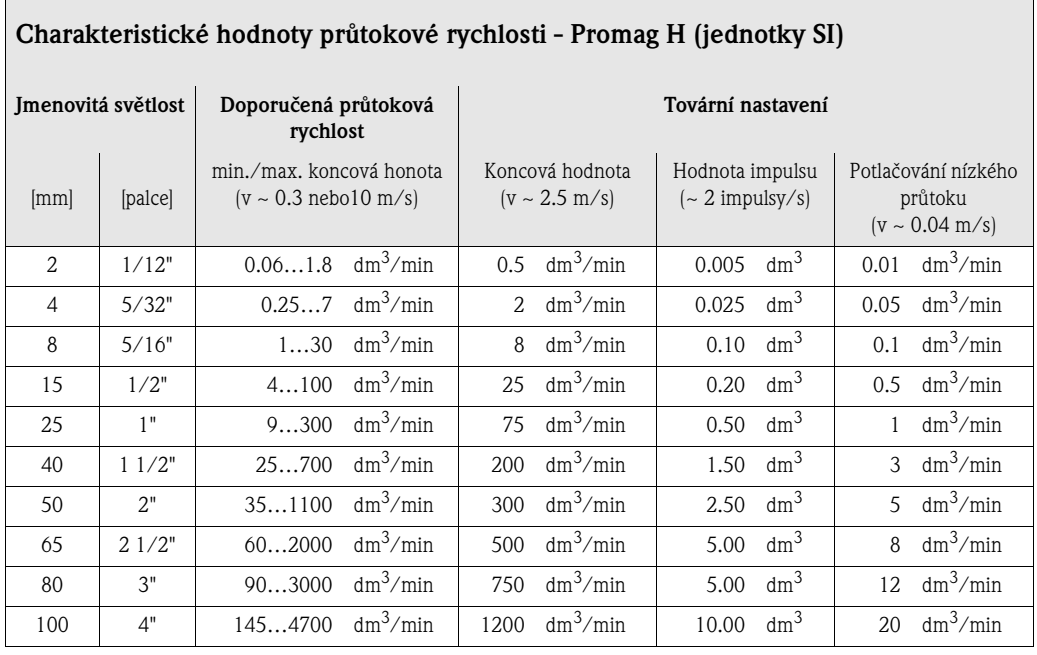

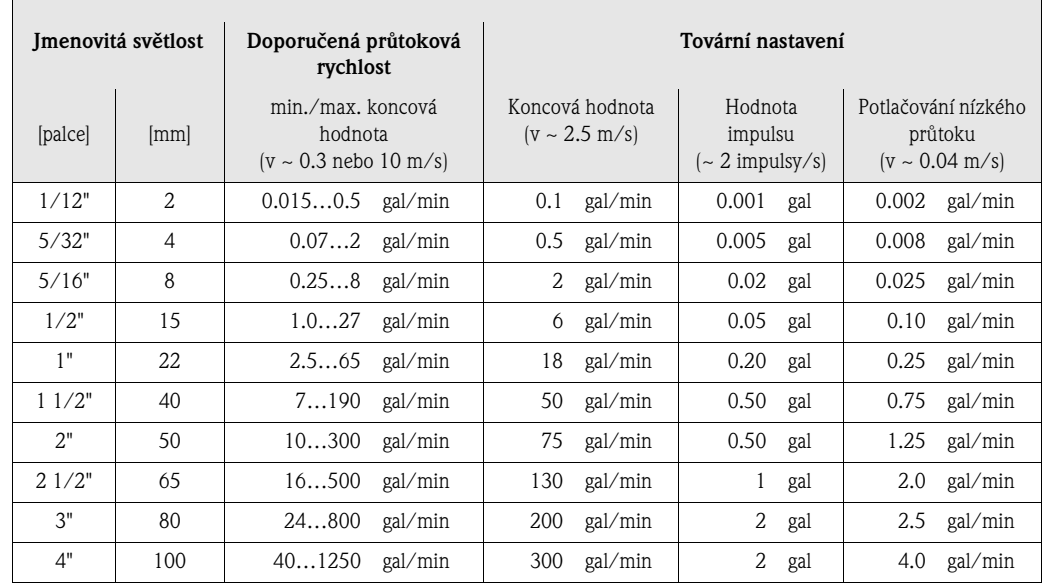

#### **Charakteristické hodnoty průtokové rychlosti - Promag H (jednotky US)**

### <span id="page-24-0"></span>**3.2.8 Délka spojovacích kabelů**

Při montáži odděleného provedení respektujte následující pokyny, zajistíte tím přesnost měření při instalaci odděleného provedení:

- Fixujte vedení kabelů nebo jej vložte do k tomu určené trubky. Pohyb kabelů může mít vliv na signál, především je-li vodivost meřené látky nízká.
- Nepokládejte kabely v blízkosti elektrických strojů nebo spínacích prvků.
- Případně zajistěte vyrovnání napětí mezi měřicím snímačem a měřicím převodníkem.
- $\blacksquare$  Přípustná délka kabelu  $L_{\text{max}}$  závisí na vodivosti měřené látky ([Obr. 17\)](#page-24-1). Pro měření demineralizované vody je nutná vodivost alespoň 20 μS/cm.

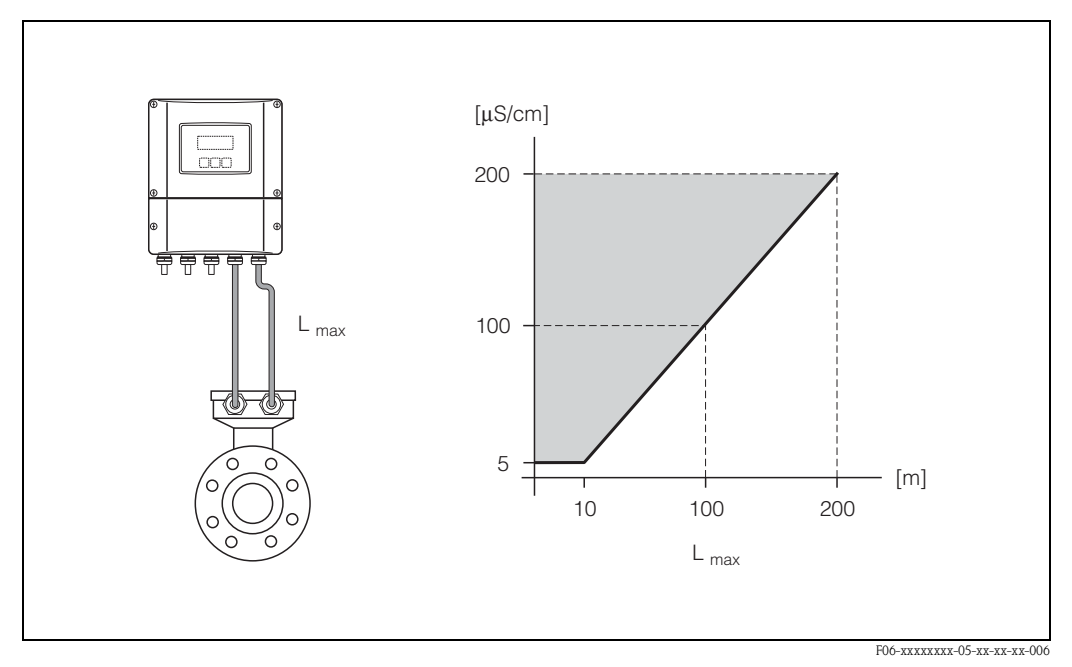

<span id="page-24-1"></span>*br. 17: Přípustná délka kabelu pro oddělené provedení*

*Šedá plocha = přípustná délka Lmax = délka spojovacího kabelu v [m] Vodivost média v [*μ*S/cm]*

## <span id="page-25-0"></span>**3.3 Montážní instrukce**

### <span id="page-25-1"></span>**3.3.1 Montáž senzoru Promag W**

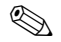

! Upozornění!

Šrouby, matice, tesnění, atd. nejsou součástí dodávky a je nutné, aby byly zajištěny zákazníkem.

Senzor je zkonstruován pro montáž mezi dvě příruby potrubí:

- V každém případě dodržujte hodnoty utahovacích momentů, viz [Strana 28 nn.](#page-27-0)
- Montáž přídavných zemnicích kroužků viz [Strana 27](#page-26-0).

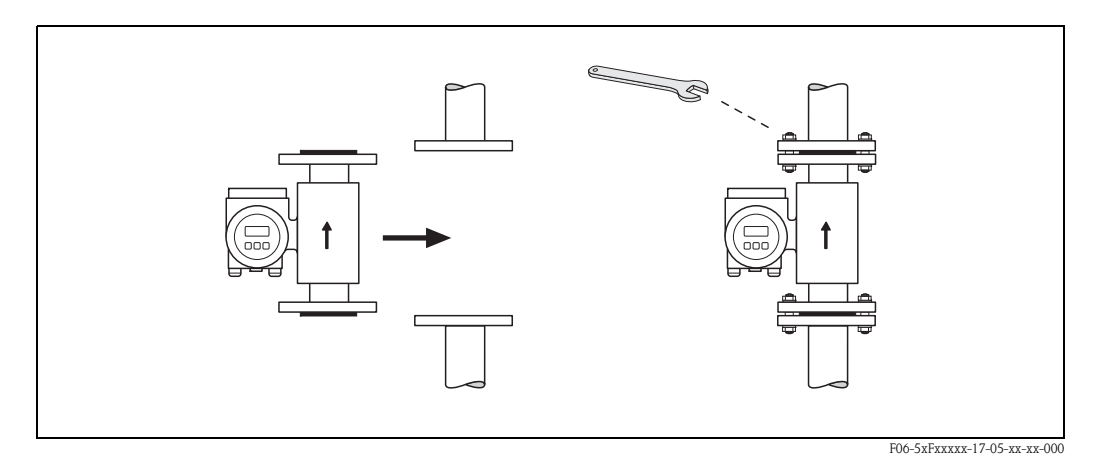

*Obr. 18: Montáž senzoru Promag W* 

#### **Těsnění**

Při montáži těsnění dodržujte následující instrukce:

- Výstelka z tvrdé pryže → přídavná těsnění jsou nutná **vždy**!
- Výstelka z polyuretanu → přídavná těsnění jsou doporučena
- Pro příruby DIN používejte pouze těsnění dle DIN EN 1514-1
- Ujistěte se, že těsnění nevyčnívá do průřezu potrubí.

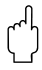

" Pozor! Nebezpečí zkratu! Nepoužívejte elektricky vodivé těsnicí hmoty jako např. grafit. Na vnitřní straně měřicí trubice se může vytvořit elektricky vodivá vrstva a zkratovat měřicí signál.

#### **Zemnicí kabel (DN 15…2000)**

Je-li to nutné, lze objednat speciální zemnicí kabel pro vyrovnání potenciálu jako Příslušenství ([viz Strana 101\)](#page-100-0). Detailní montážní instrukce → [Strana 57 nn.](#page-56-1)

#### <span id="page-26-0"></span>**Montáž za pomoci zemnicích kroužků (DN 25…300)**

V závislosti na použití, např. u potrubí s obložením nebo u neizolovaného potrubí [\(viz Strana 56](#page-55-1)  [nn.](#page-55-1)), může být nutné mezi senzor a přírubu potrubí namontovat zemnicí kroužky z důvodu vyrovnání potenciálu. Zemnicí kroužky lze objednat samostatně jako Příslušenství u Endress+Hauser ([viz Strana 101](#page-100-0)).

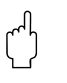

- " Pozor! V případě použití zemnicích kroužků (včetně tesnění) se zvýší celková montážní délka! Všechny rozměry jsou uvedeny v samostatné dokumentaci "Technické informace".
	- Výstelka z tvrdé pryže → mezi senzor a zemnicí kroužek a mezi zemnicí kroužek a přírubu potrubí namontujte přídavná těsnění.
	- Výstelka z polyuteranu → namontujte přídavná těsnění pouze mezi zemnicí kroužek a přírubu potrubí.
	- 1. Zemnicí kroužek a přídavné (přídavná) těsnění umístěte mezi přístroj a přírubu potrubí ([Obr. 19\)](#page-26-1).
	- 2. Vsuňte šrouby skrz otvory v přírubě. Utáhněte matice tak, aby byly stále volné.
	- 3. Nyní podle [Obr. 19](#page-26-1) otáčejte zemnicím kroužkem, dokud klika nenarazí do matic. Tímto se zemnicí disk automaticky vycentruje.
	- 4. Nyní utáhněte šrouby do předepsaného momentu [\(viz Strana 28 nn.\)](#page-27-0)
	- 5. Pro uzemnění připojte zemnicí kroužek → [Strana 58.](#page-57-0)

<span id="page-26-1"></span>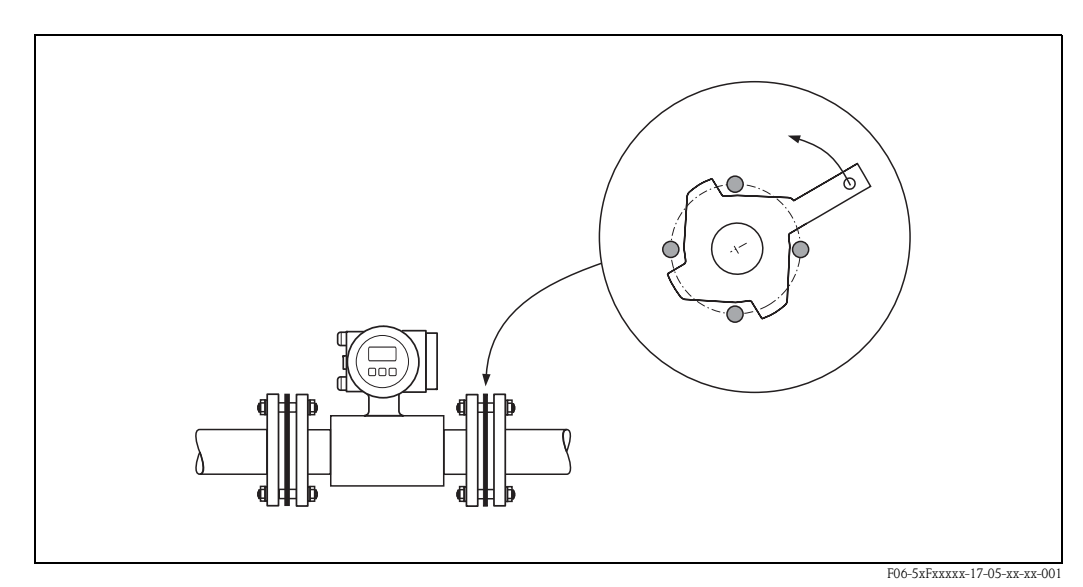

*Obr. 19: Montáž se zemnicími kroužky (Promag W, DN 25…300)*

#### <span id="page-27-0"></span>**Utahovací momenty šroubů (Promag W)**

Vezměte v potaz následující body:

- Uvedené utahovací momenty platí pouze pro ošetřené závity.
- Šrouby vždy utahujte rovnoměrně a na kříž.
- Při přílišném utažení šroubů dochází k deformaci těsnicích ploch nebo těsnění.
- Uvedené utahovací momenty platí pro potrubí, která nemají pnutí v tahu.

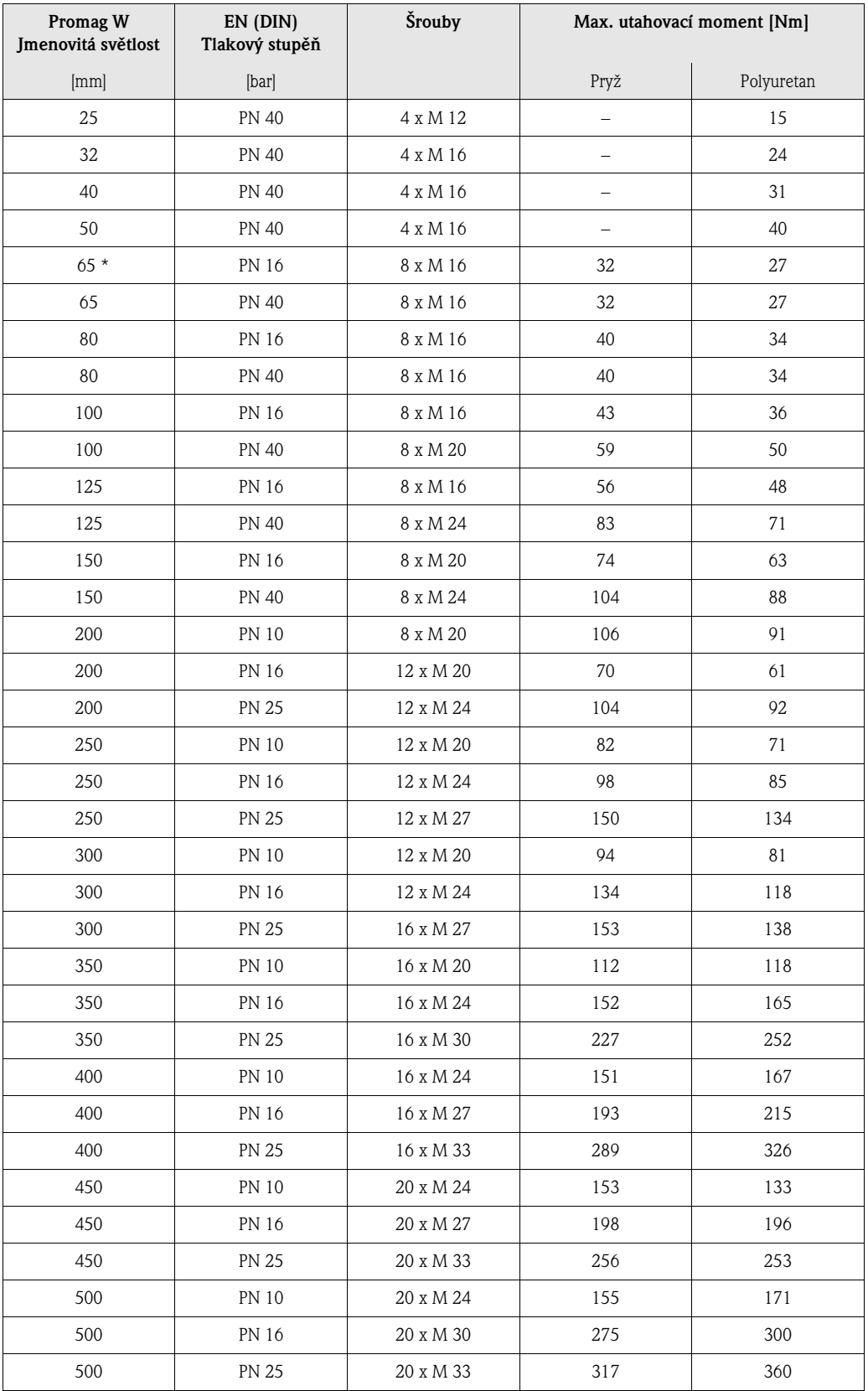

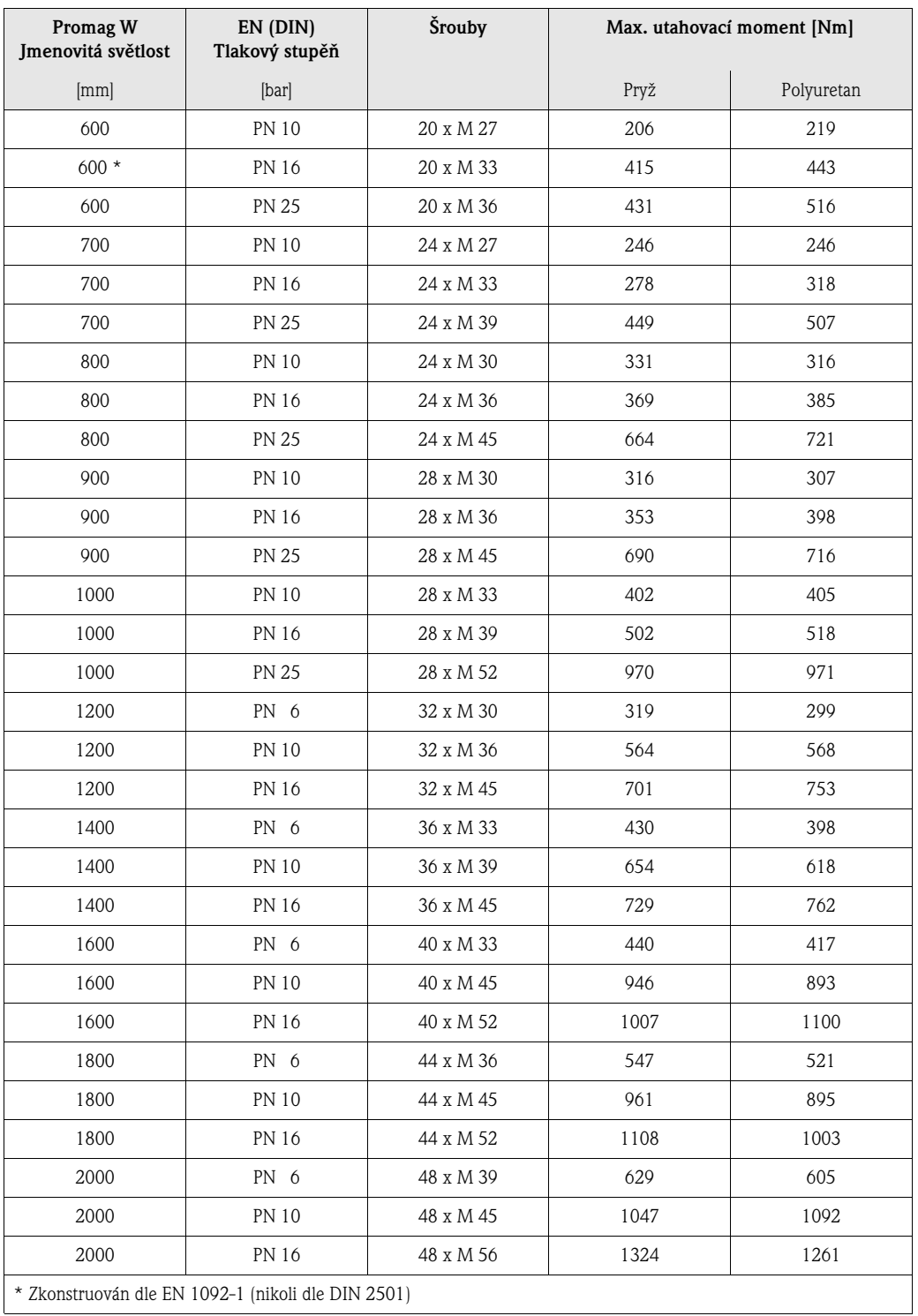

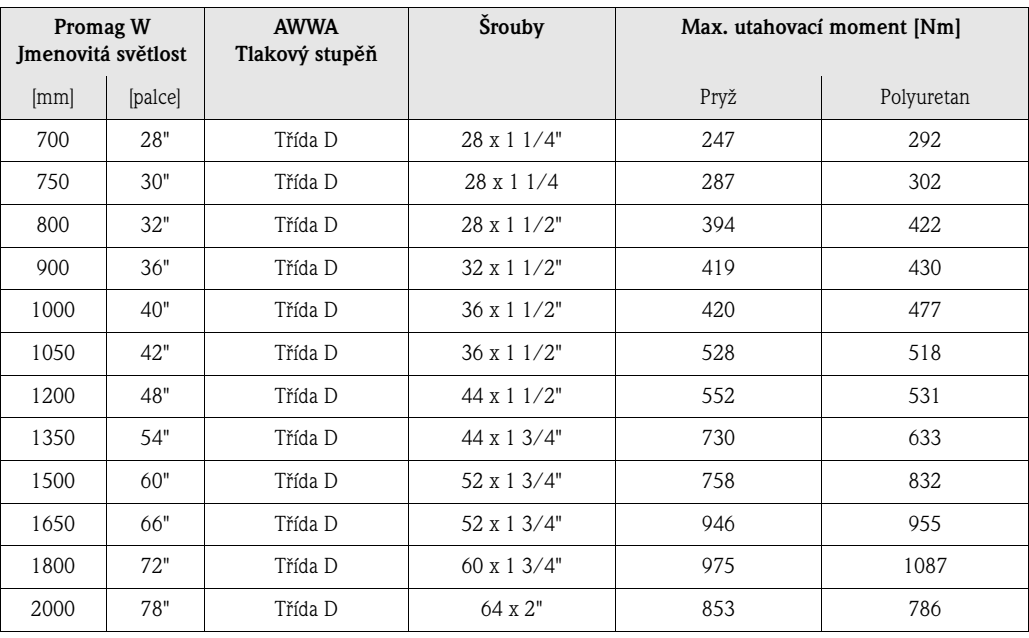

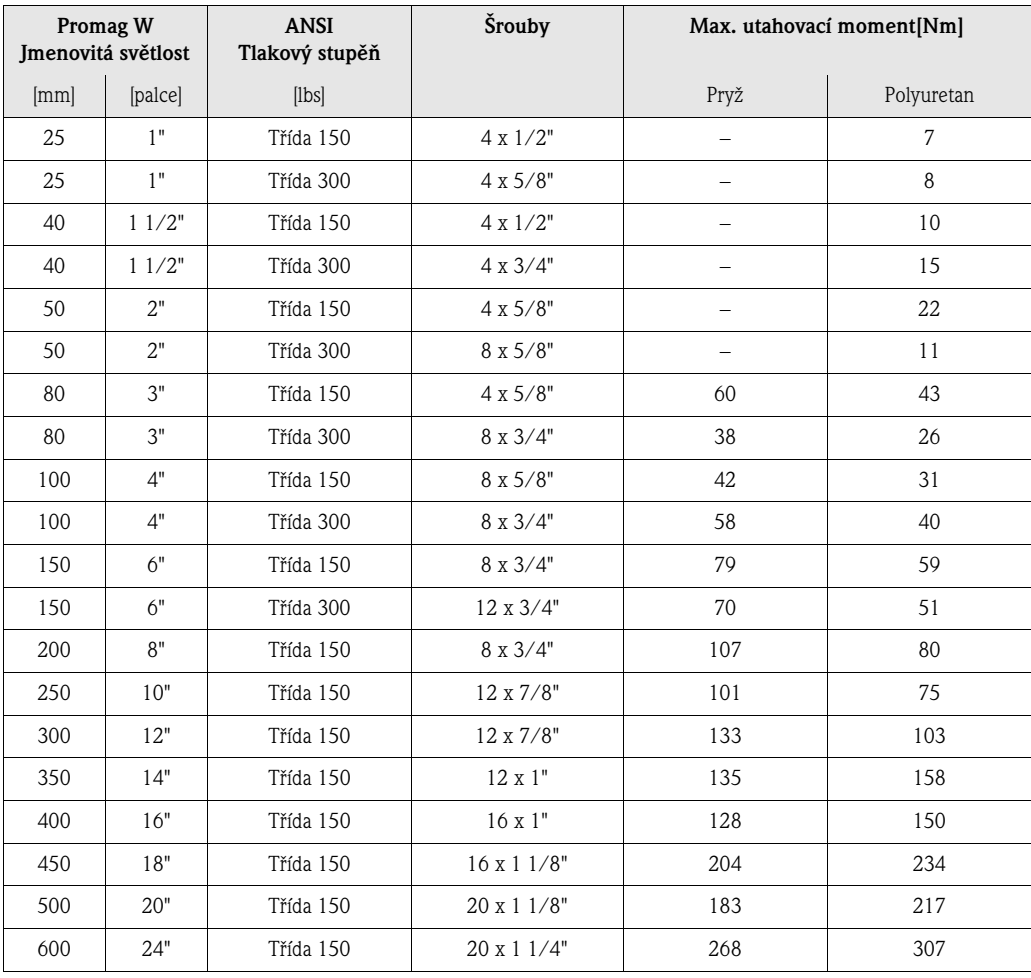

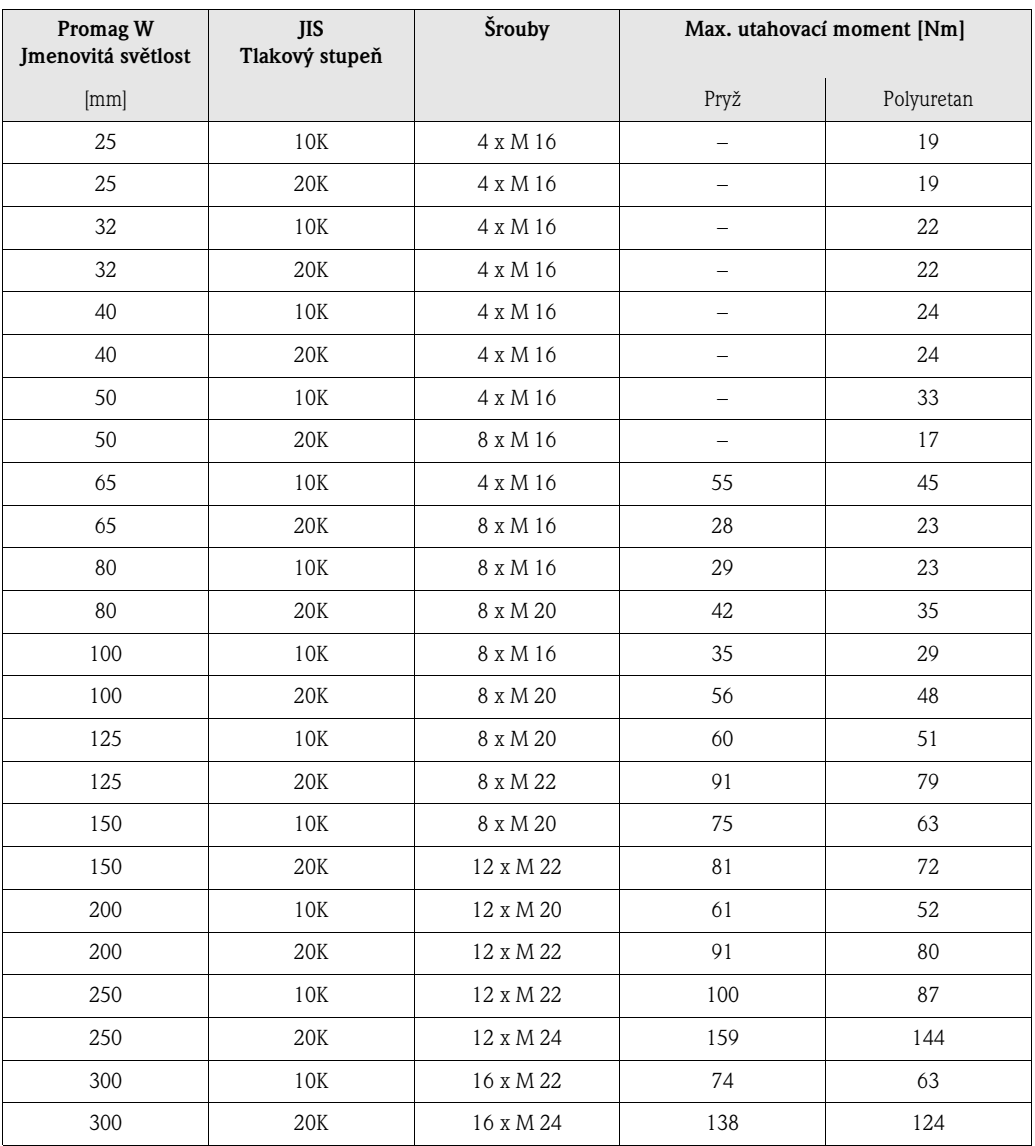

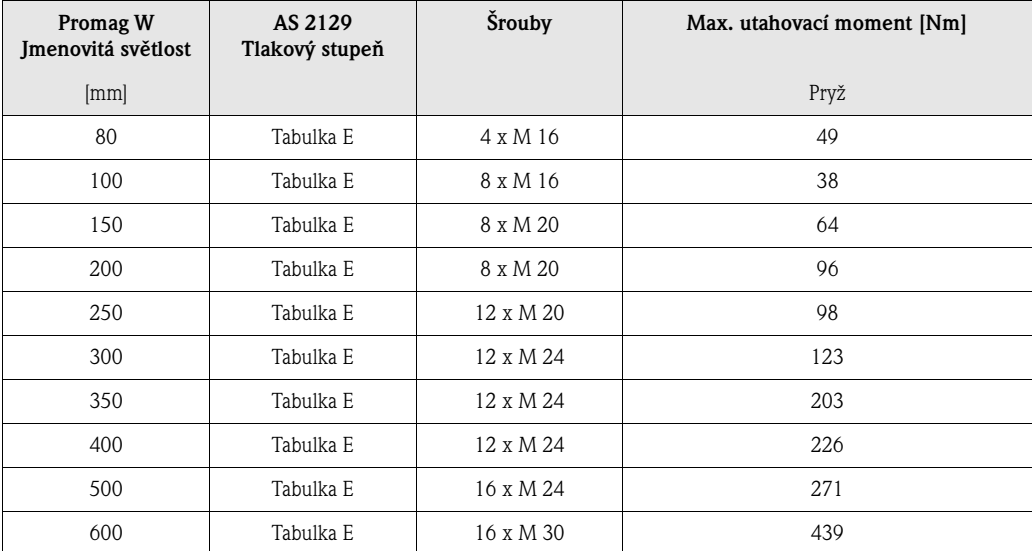

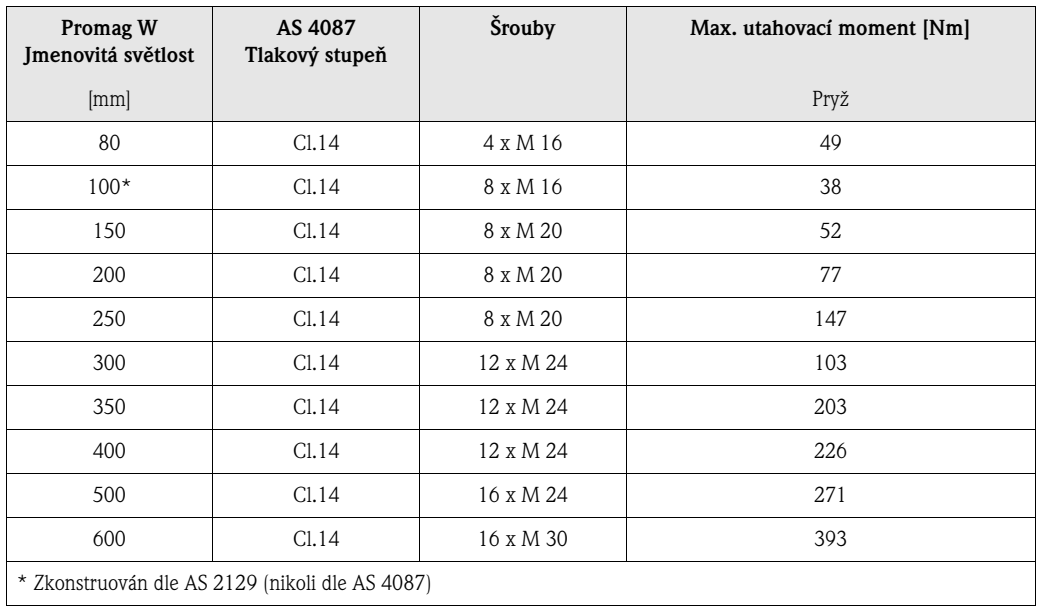

### <span id="page-32-0"></span>**3.3.2 Montáž senzoru Promag P**

- " Pozor! Ochranné kryty na obou přírubách senzoru chrání výstelku z PTFE, která je vytažena na příruby. Z tohoto důvodu odstraňte tyto kryty až *bezprostředně před* montáží senzoru na potrubí.
	- Při uskladnění přístroje musí tyto kryty zůstat nepoškozeny.
	- Ujistěte se, že výstelka není poškozena nebo odstraněna z přírub.

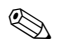

## ! Upozornění!

Šrouby, matice, tesnění, atd. nejsou součástí dodávky a je nutné, aby byly zajištěny zákazníkem.

Senzor je zkonstruován pro montáž mezi dvě příruby potrubí:

- V každém případě dodržujte hodnoty utahovacích momentů, viz [Strana 36 nn.](#page-35-0)
- Montáž pomocí přídavných zemnicích kroužků viz [Strana 34.](#page-33-0)

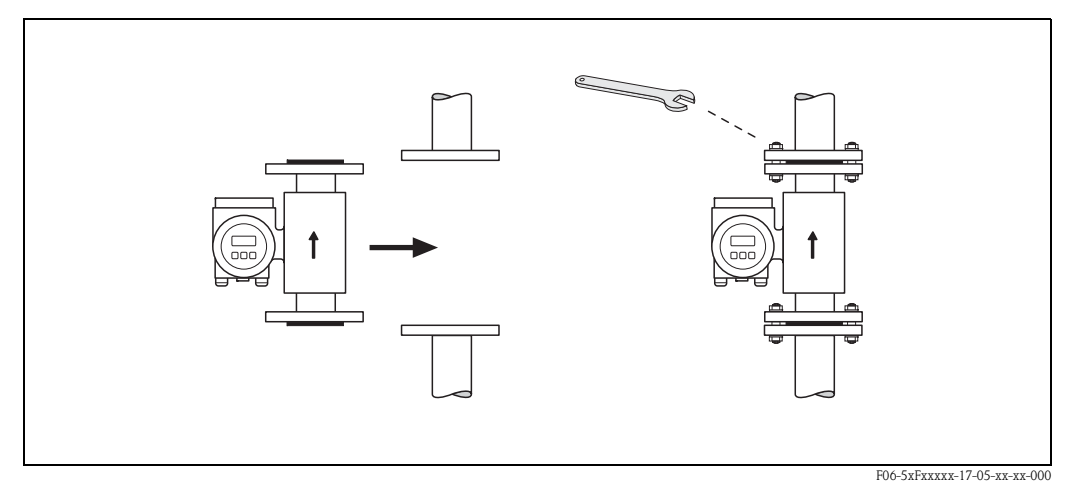

*Obr. 20: Montáž senzoru Promag P*

#### **Těsnění**

Při montáži těsnění dodržujte následující instrukce:

- Měřicí trubka s výstelkou z PFA nebo PTFE → Není vyžadováno **žádné** těsnění.
- V případě, že s DIN přírubami použijete těsnění, použijte pouze těsnění dle DIN EN 1514-1.
- Ujistěte se, že těsnění nevyčnívá do průžezu trubky.

لم.<br>Nebezpečí zkratu! Nepoužívejte elektricky vodivé těsnicí hmoty jako např. grafit. Na vnitřní straně měřicí trubice se může vytvořit elektricky vodivá vrstva a zkratovat měřicí signál.

#### **Zemnicí kabel (DN 15…600)**

Je-li to nutné, lze objednat speciální zemnicí kabel pro vyrovnání potenciálu jako Příslušenství ([viz Strana 101\)](#page-100-0). Detailní montážní instrukce → [Strana 57 nn.](#page-56-1)

#### <span id="page-33-0"></span>**Montáž za pomoci zemnicích kroužků (DN 15…300)**

V závislosti na použití, např. u potrubí s obložením nebo neizolovaného potrubí ([viz Strana 56 nn.\)](#page-55-1), může být nutné mezi senzor a přírubu potrubí namontovat zemnicí kroužky z důvodu vyrovnání potenciálu. Zemnicí kroužky lze objednat samostatně jako Příslušenství u Endress+Hauser ([viz Strana 101\)](#page-100-0).

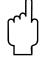

- " Pozor! V případě použití zemnicích kroužků (včetně tesnění) se zvýší celková montážní délka! Všechny rozměry jsou uvedeny v samostatné dokumentaci "Technické informace".
	- PTFE a PFA výstelka → namontujte přídavná těsnění pouze mezi zemnicí disk a přírubu potrubí.
	- 1. Zemnicí kroužek a přídavné těsnění umístěte mezi přístroj a přírubu potrubí [\(Obr. 21\)](#page-33-1).
	- 2. Vsuňte šrouby skrz otvory v přírubě. Utáhněte matice tak, aby byly stále volné.
	- 3. Nyní podle [Obr. 21](#page-33-1) otáčejte zemnicím kroužkem, dokud klika nenarazí do matic. Tímto se zemnicí disk automaticky vycentruje.
	- 4. Nyní utáhněte šrouby do předepsaného momentu [\(viz Strana 28 nn.\)](#page-27-0)
	- 5. Pro uzemnění připojte zemnicí kroužek → [Strana 58.](#page-57-0)

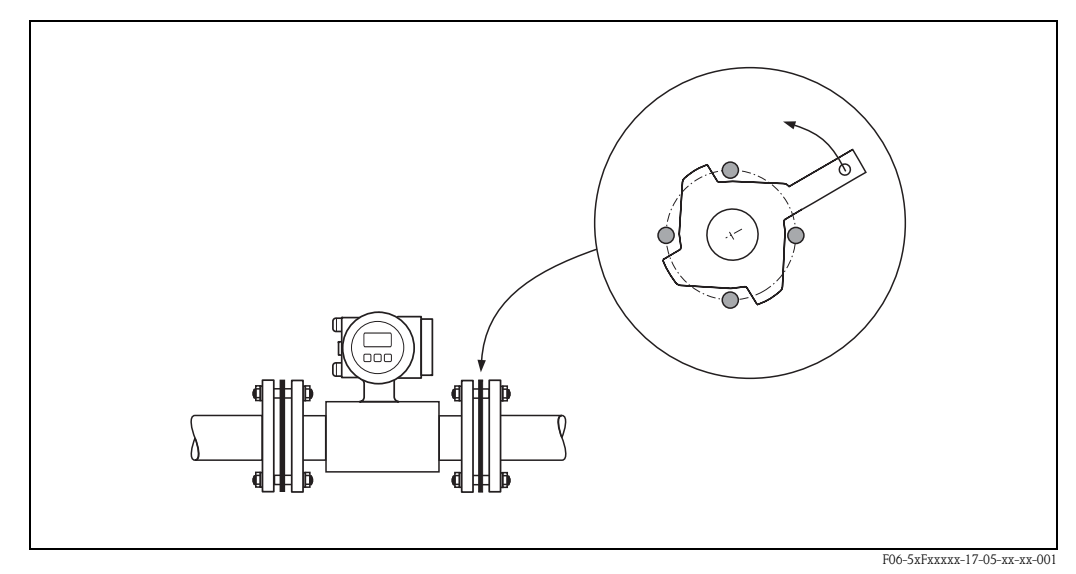

<span id="page-33-1"></span>*Obr. 21: Montáž se zemnicími kroužky (Promag P, DN 15…300)*

#### **Montáž provedení pro vysoké teploty (s PFA výstelkou)**

Provedení pro vysoké teploty obsahuje podpěry krytu pro tepelné oddělení měřicího senzoru a převodníku. Toto provedení se vždy aplikuje vždy, dochází-li k *současnému* výskytu vysokých okolních teplot a vysokých teplot média. U teplot měřené látky převyšujících 150 °C je toto provedení nutností.

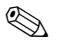

# ! Upozornění!

Informace o přípustném teplotním rozsahu → [Strana 130](#page-129-0)

#### *Izolace*

Potrubí obsahující média o velice vysokých teplotách musí obecně být izolovány, aby nedocházelo k tepelným ztrátám a náhodnému kontaktu s trubkami o teplotách, které mohou přivodit zranění. Dbejte na dodržování směrnic ohledně izolace potrubí.

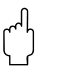

لمبر<br>Nebezpečí přehřátí elektroniky. Podpěry krytu jsou určeny pro odvádění tepla a je nutné je udržovat zcela nezakryté. Ujistěte se, že izolace senzoru nezasahuje nad hranu horní polomisky meřicího přístroje [\(Obr. 22\)](#page-34-0).

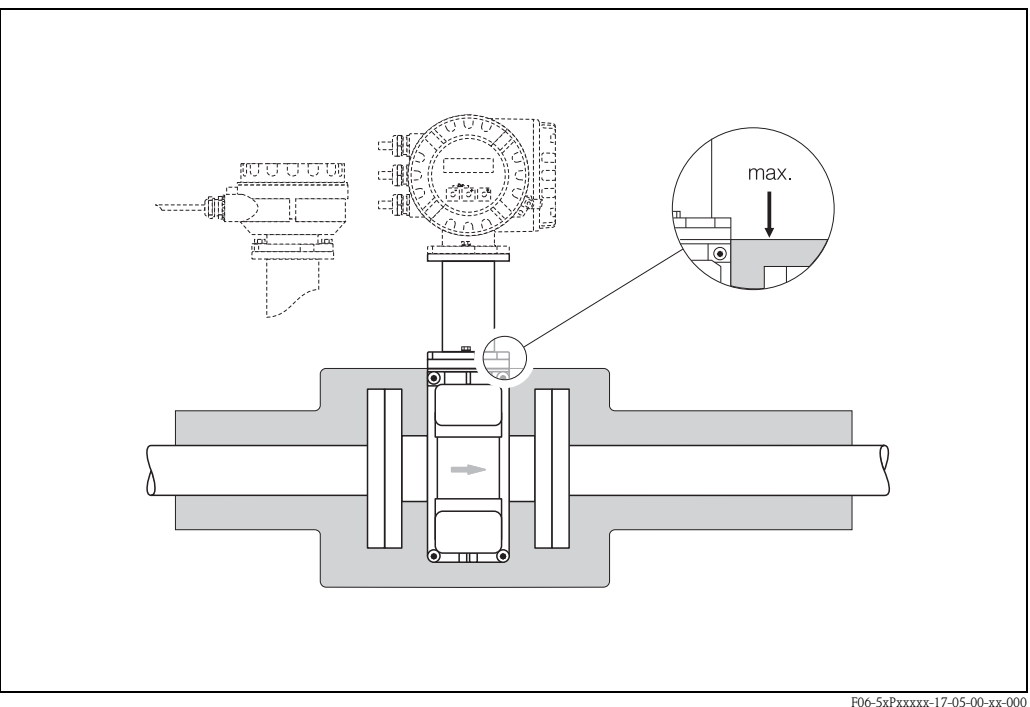

<span id="page-34-0"></span>*Obr. 22: Promag P (provedení pro vysoké teploty): Izolace potrubí*

#### <span id="page-35-0"></span>**Utahovací momenty šroubů (Promag P)**

Vemte v potaz následující body:

- Uvedené utahovací momenty platí pouze pro ošetřené závity.
- Šrouby vždy utahujte rovnoměrně a na kříž.
- Při přílišném utažení šroubů dochází k deformaci těsnicích ploch nebo těsnění.
- Uvedené utahovací momenty platí pro potrubí, která nemají pnutí v tahu.

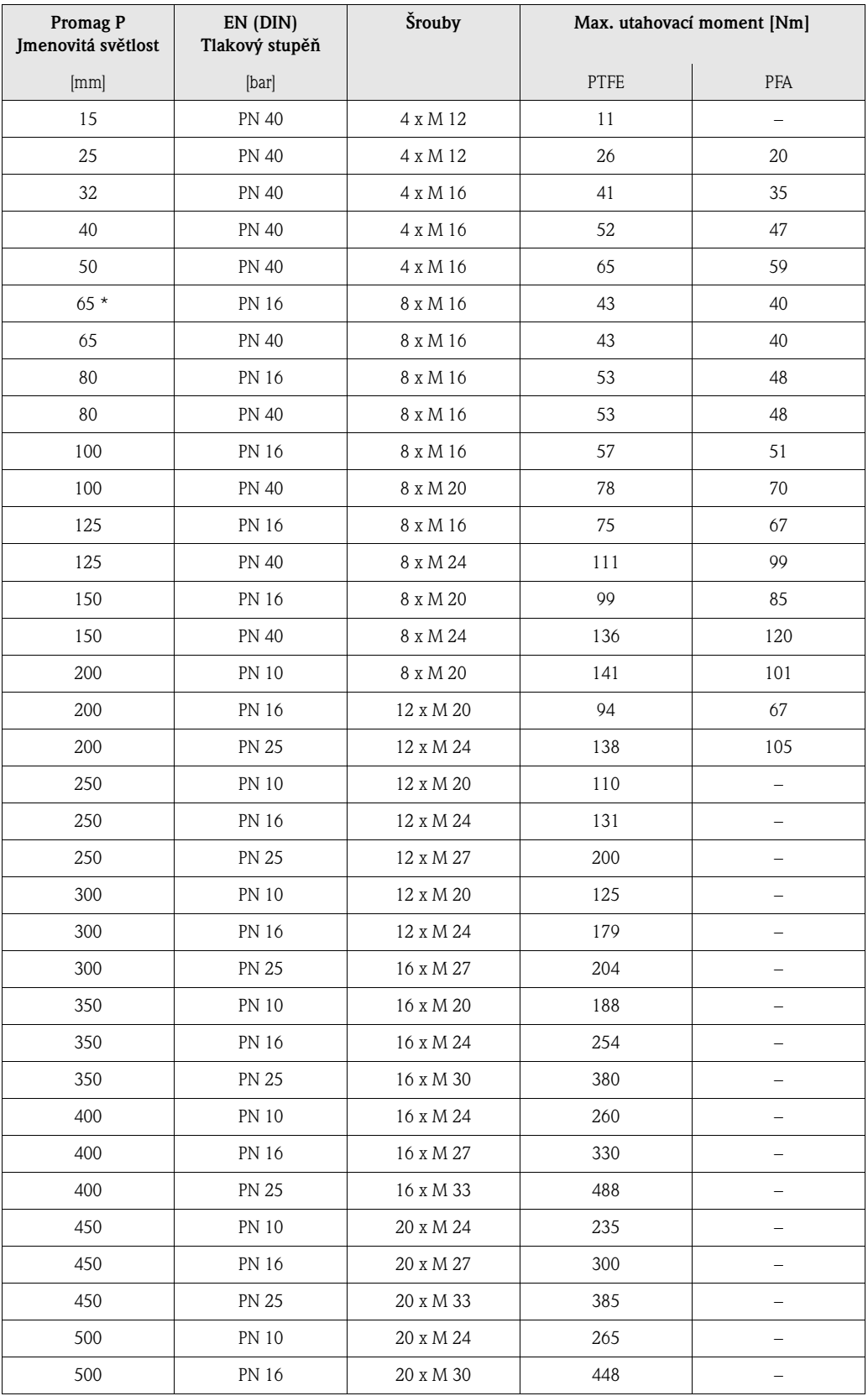
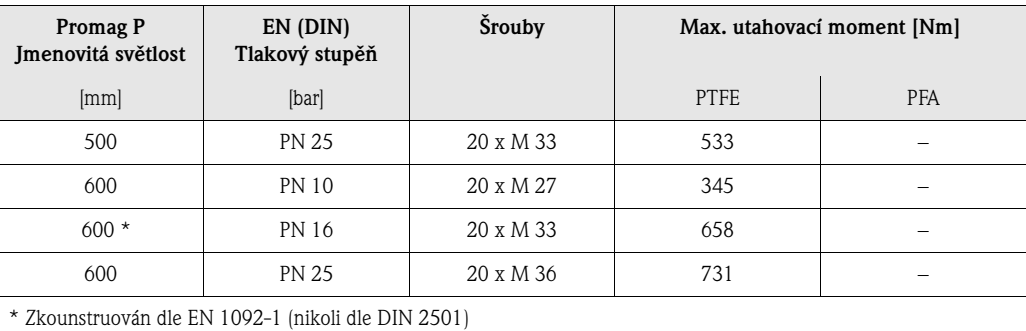

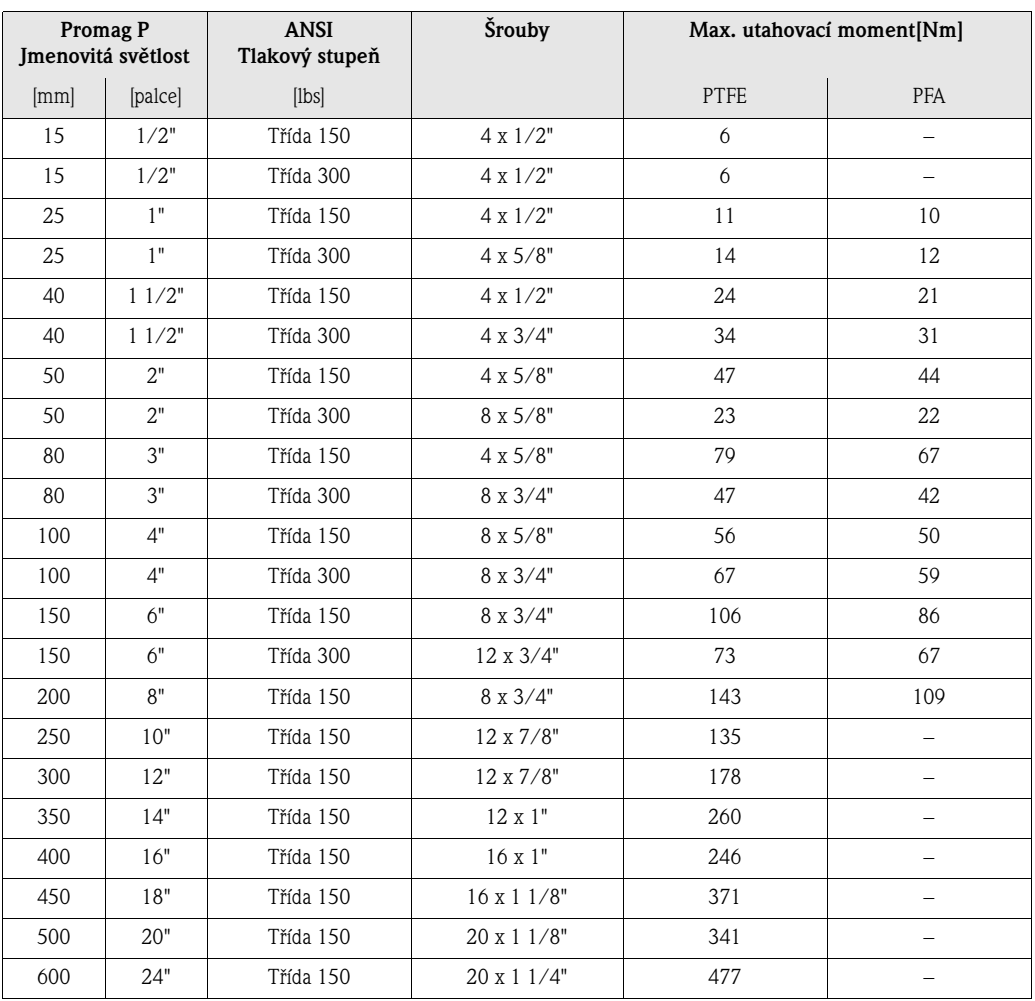

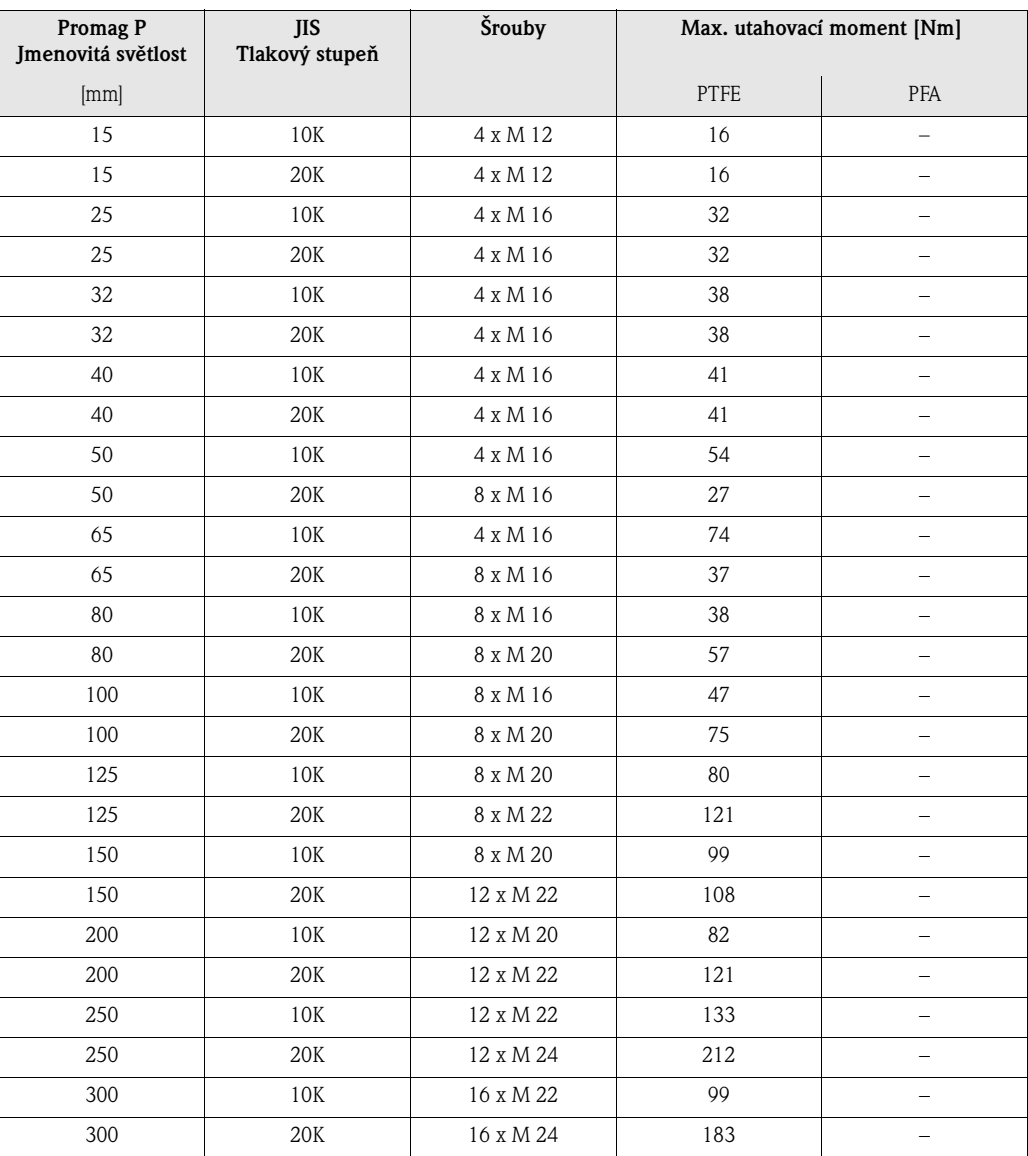

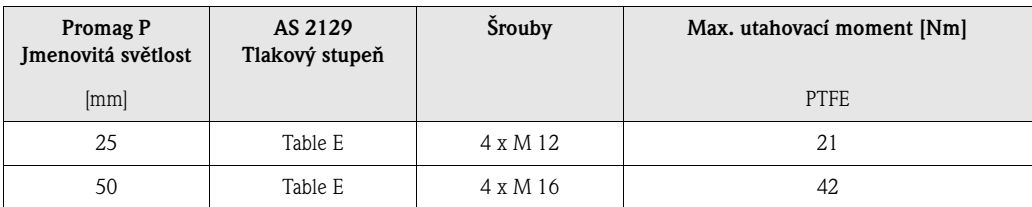

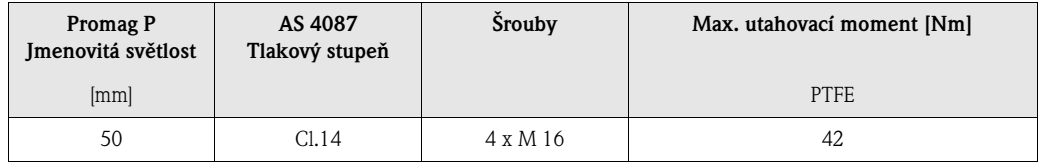

## **3.3.3 Montáž senzoru Promag H**

Měřicí snímač Promag H se dodává podle údajů objednávky s namontovaným procesním připojením nebo bez něj. Namontovaná procesní připojení jsou pevně našroubována na měřicí snímač pomocí šroubů se šestihrannou hlavicí.

" Pozor! • V závislosti na použití a délce potrubí může senzor vyžadovat podpěru nebo jiné upevnění. Jsou-li použita procesní připojení z umělé hmoty, musí být senzor dodatečně mechanicky upevněn. Odpovídající sadu pro montáž na stěnu je možné samostatně objednat u Endress+Hauser jako Příslušenství [\(viz Strana 102\)](#page-101-0).

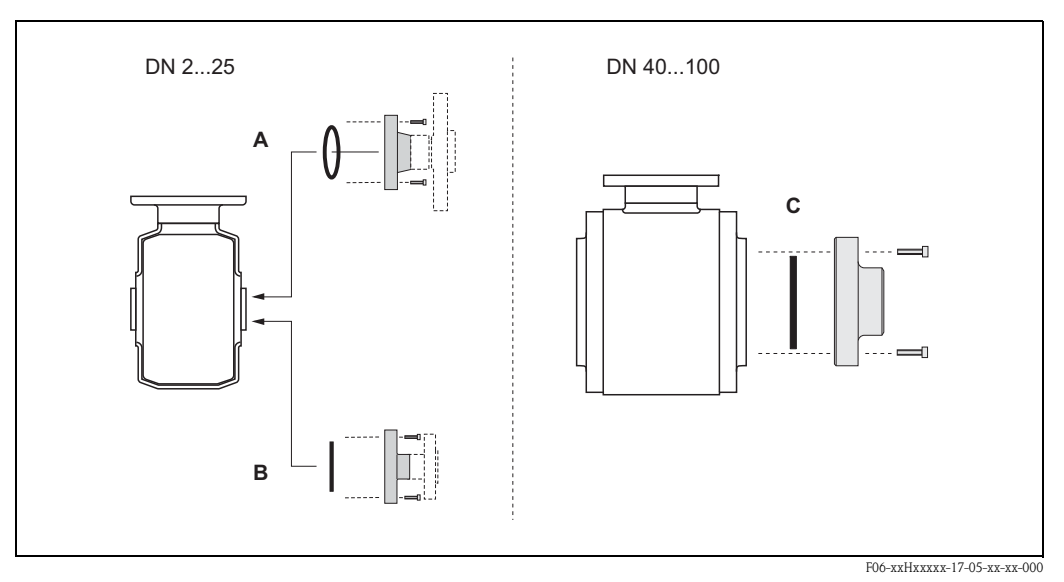

*br. 23: Procesní připojení přístroje Promag H (DN 2…25, DN 40…100)*

### *A: DN 2…25 / procesní připojení s O-kroužky:*

*Přivařovací hrdla (DIN EN ISO 1127, ODT / SMS), příruba (EN (DIN), ANSI, JIS), příruba PVDF (EN (DIN), ANSI, JIS), vnější a vnitřní závity, hadicové připojení, lepená spojka z PVC*

### *B: DN 2…25 / procesní připojení s aseptickým tvarovaným těsněním:*

*Navařovací vsuvky (DIN 11850, ODT / SMS), svěrka (ISO 2852, DIN 32676, L14 AM7), spojka (DIN 11851, DIN 11864-1, SMS 1145), příruba DIN 11864-2*

### *C: DN 40…100 / procesní připojení s aseptickým tvarovaným těsněním:*

*Navařovací vsuvky (DIN 11850, ODT / SMS), svěrka (ISO 2852, DIN 32676), L14 AM7), spojka (DIN 11851, DIN 11864-1, ISO 2853, SMS 1145), příruba DIN 11864-2*

## <span id="page-38-0"></span>**Těsnění**

Při montáži procesních připojení je potřeba dbát na to, aby příslušná těsnení byla bez nečistot a správně centrovaná.

- ملهم<br>• Při použití kovových procesních připojení je nutné šrouby pevně dotáhnout. Procesní připojení se snímačem tvoří kovové spojení, které zajišťuje stanovenou kompresi těsnění.
	- Při použití plastového procesního připojení dbejte maximálního utahovacího momentu pro ošetřené závity (7 Nm).
	- Plastové příruby vždy používají těsnění mezi připojením a protipřírubou.
	- Těsnění musí být pravidelně vyměňováno, v závislosti na použití, zvláště v případě tvarovaných těsnění (aseptické provedení)! Doba mezi výměnami závisí na frekvenci čisticích cyklů, teplotě při čištění a teplotě média.

Náhradní těsnění lze objednat jako Příslušenství → [Strana 101](#page-100-0).

## <span id="page-39-0"></span>**Použití a montáž zemnicích kroužků (DN 2…25)**

V případě, že jsou procesní připojení vyrobena z plastu (příruby nebo lepené spojky), musí být za použití přídavných zemnicích kroužků vyrovnán potenciál mezi senzorem a médiem. Nejsou-li zemnicí kroužky namontovány, může to mít vliv na přesnost senzoru nebo způsobit zničení senzoru elektrochemickou erozí elektrod.

- " Pozor! V závislosti na objednané variantě mohou být na procesních připojeních místo zemnicích kroužků nainstalovány plastové disky. Tyto plastové disky slouží jako prostorové oddělovače a nemají žádkou funkci vyrovnávání potenciálu. Navíc mají těsnicí funkci na rozhraní mezi senzorem a procesním připojením. Z tohoto důvodu musí být v případech, kdy nejsou namontovány zemnicí kroužky, nainstalovány tyto plastové disky/těsnění a nesmí být odstraněny.
	- Zemnicí kroužky lze objednat samostatně u Endress+Hauser jako Příslušenství ([viz Strana 101\)](#page-100-0). Při podávání objednávky se ujistěte, že je zemnicí kroužek kompatibilní s materiálem elektrod. V opačném případě nastane nebezpečí, že budou elektrody z důvodu elektrochemické eroze zničeny. Pro informace o těchto materiálech viz [Strana 136.](#page-135-0)
	- Zemnicí kroužky, včetně těsnění, se montují uvnitř procesních připojení. Z tohoto důvodu jejich montáž nemá vliv na montážní délku.
	- 1. Uvolněte šrouby se šestihrannou hlavicí (1) a odstraňte procesní připojení ze senzoru (5).
	- 2. Odstraňte plastový disk (3), včetně dvou O-kroužků (2, 4).
	- 3. Jedno těsnění (2) umístěte do drážky procesního připojení
	- 4. Kovový zemnicí kroužek (3) umístěte na procesní připojení.
	- 5. Druhé těsnění (4) umístěte do drážky zemnicího kroužku.
	- 6. Nakonec procesní připojení namontujte zpátky na senzor. U plastových procesních připojení dbejte na maximální utahovací moment pro ošetřené závity (7 Nm).

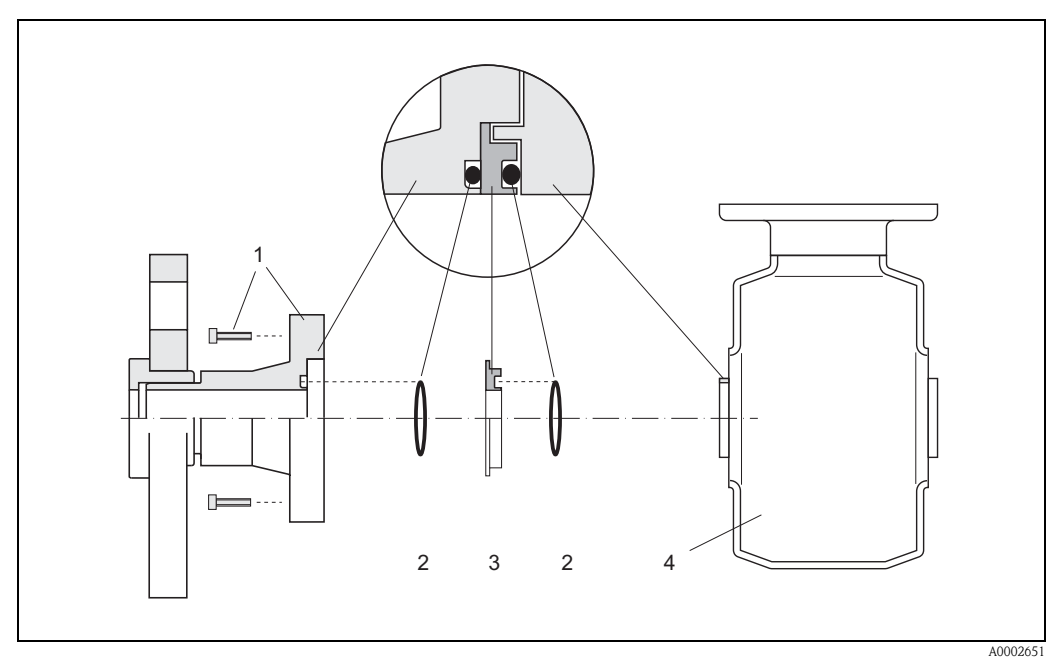

*br. 24: Montáž zemnicích kroužků - Promag H (DN 2…25)*

- *1 = Šrouby s šestihrannými hlavami (procesní připojení)*
- *2 = Těsnění O-kroužky*
- *3 = Zemnicí kroužek nebo plastový disk (prostorový oddělovač)*
- *4 = Senzor Promag H*

## **Přivařování senzoru do potrubí (navařovací vsuvky)**

<sup>م)</sup> Pozor!<br>Nebezpečí zničení měřicí elektroniky. Ujistěte se, že svařovací přístroj *není* uzemněn přes senzor nebo převodník.

- 1. Snímač Promag H upevněnte do potrubí. Vhodný přípravek lze objednat u Endress+Hauser jako Příslušenství ([viz Strana 102\)](#page-101-0).
- 2. Odstraňte šrouby z příruby procesního připojení. Odstraňte z trubky senzor kompletně i s těsněním.
- 3. Přivařte procesní připojení na potrubí.
- 4. Namontujte senzor zpět do potrubí. Ujistěte se, že je vše čisté a správně uložené.

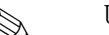

# ! Upozornění!

- Nejsou-li tenkostěnné potravinářské trubky správně svařeny, může žár poškodit namontované těsnění. Doporučuje se proto senzor před svářením vyjmout.
- Při demontáži je nutné potrubí nechat roztáhnout na zhruba 8 mm.

## **Čištění potrubním prasátkem**

Je-li pro čištění použito potrubní prasátko, je nezbytně nutné vzít v úvahu vnitřní průměr měřicí trubky a procesního připojení.

## **3.3.4 Otočení krytu převodníku**

## **Otočení venkovního hliníkového krytu**

Výstraha!<br>Otáčecí mechanismus přístrojů s certifikací Ex d/de nebo klasifikací FM/CSA Tř. I Odd. 1 není shodný s tím zde uvedeným. Postup pro otáčení takových krytů je popsán v dokumentaci určené pro Ex-certifikované přístroje.

- 1. Uvolněte oba upevňujicí šrouby.
- 2. Bajonetový uzávěr otočte až nadoraz.
- 3. Opatrně odklopte kryt převodníku až nadoraz.
- 4. Kryt převodníku otočte do požadované polohy (max. 2 x 90° v obou směrech).
- 5. Sklopte kryt opět na místo a nechte bajonetový uzávěr zpět naskočit.
- 6. Utáhněte oba upevňující šrouby.

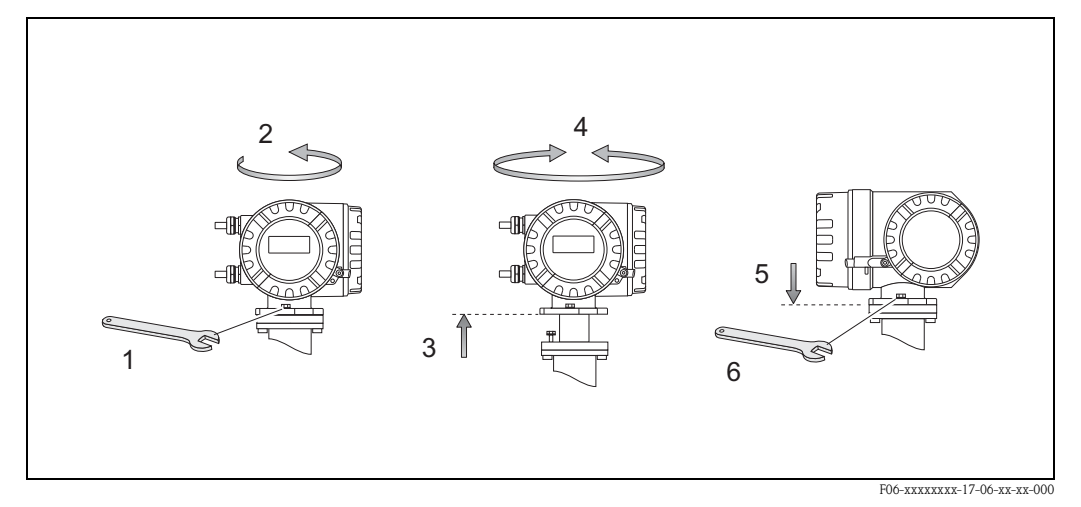

*Obr. 25: Otočení krytu převodníku (venkovní hliníkový kryt)*

## **Otočení venkovního nerezového krytu**

- 1. Uvolněte oba upevňujicí šrouby.
- 2. Opatrně odklopte kryt převodníku až nadoraz.
- 3. Kryt převodníku otočte do požadované polohy (max. 2 x 90° v obou směrech).
- 4. Sklopte kryt opět na místo a nechte bajonetový uzávěr zpět naskočit.
- 5. Utáhněte oba upevňující šrouby.

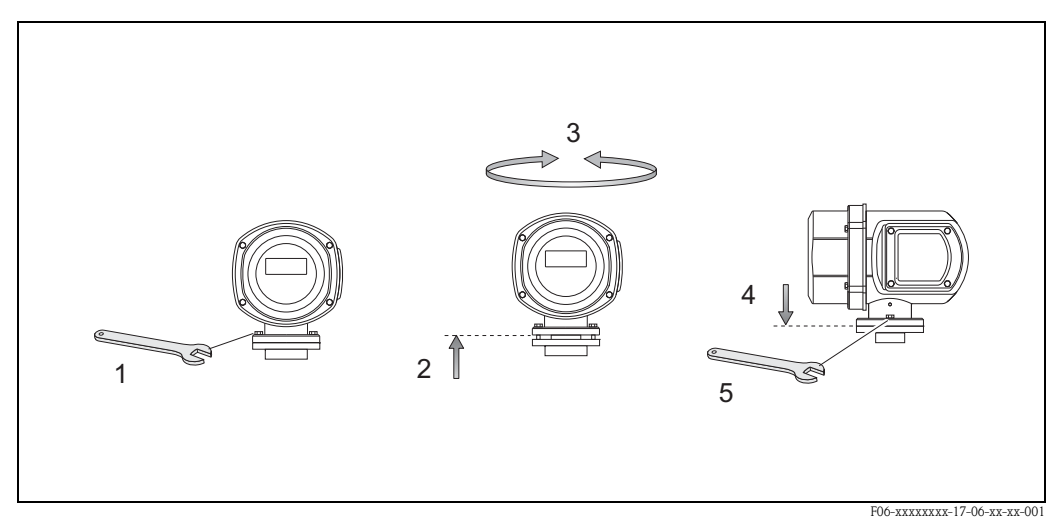

*Obr. 26: Otočení krytu převodníku (venkovní nerezový kryt)*

## **3.3.5 Otočení místního displeje**

- 1. Odstraňte víko prostoru elektroniky.
- 2. Stiskněte boční západky na modulu displeje a vyjměte jej z krycí desky prostoru elektroniky. 3. Otočte displej do požadované polohy (max. 4 x 45° v každém směru) a umístěte jej zpět do krycí desky prostoru elektroniky.
- 4. Našroubujte víko prostoru elektroniky zpět na kryt převodníku.

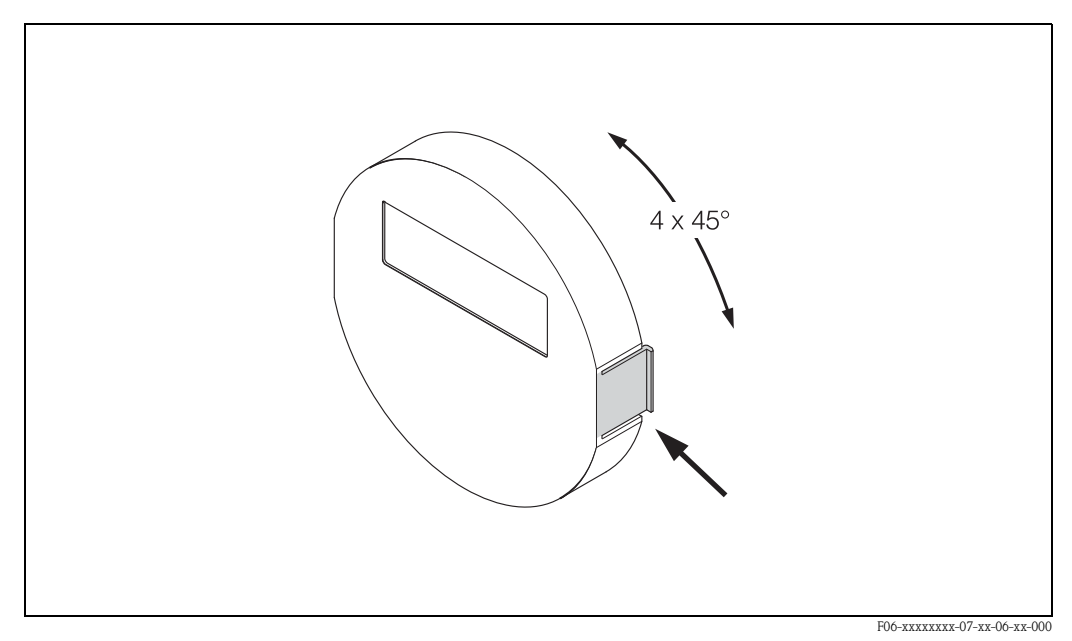

*Obr. 27: Otočení místního displeje (venkovní provedení)*

## **3.3.6 Montáž krytu převodníku na stěnu**

Existují různé způsoby montáže převodníku na stěnu:

- Montáž přímo na stěnu
- Montáž do ovládacího panelu (se samostatnou montážní sadou, Příslušenství → [Strana 101\)](#page-100-0)
- Montáž na trubku (se samostatnou montážní sadou, Příslušenství → [Strana 101\)](#page-100-0)

- " Pozor! Ujistěte se, že okolní teplota nepřesahuje přípustný rozsah. (–20…+60 °C), (volitelně −40...+60 °C). Namontujte přístroj do stinného místa. Je nutné vyloučit přímé sluneční záření.
	- Kryt pro montáž na stěnu je vždy nutné namontovat tak, aby kabelové vývodky směřovaly dolů.

## **Montáž přímo na stěnu**

- 1. Vyvrtejte otvory podle [Obr. 28.](#page-43-0)
- 2. Odstraňte víko spojovacího prostoru (a).
- 3. Prostrčte oba upevňovací šrouby (b) skrz určené otvory (c) v krytu.
	- Upevňovací šrouby (M6): max.  $\varnothing$  6.5 mm – hlavice šroubů: max. Ø 10.5 mm
- 4. Kryt převodníku upevněte na stěnu podle vyobrazení.
- 5. Pevně přišroubujte víko spojovacího prostoru (a) na kryt.

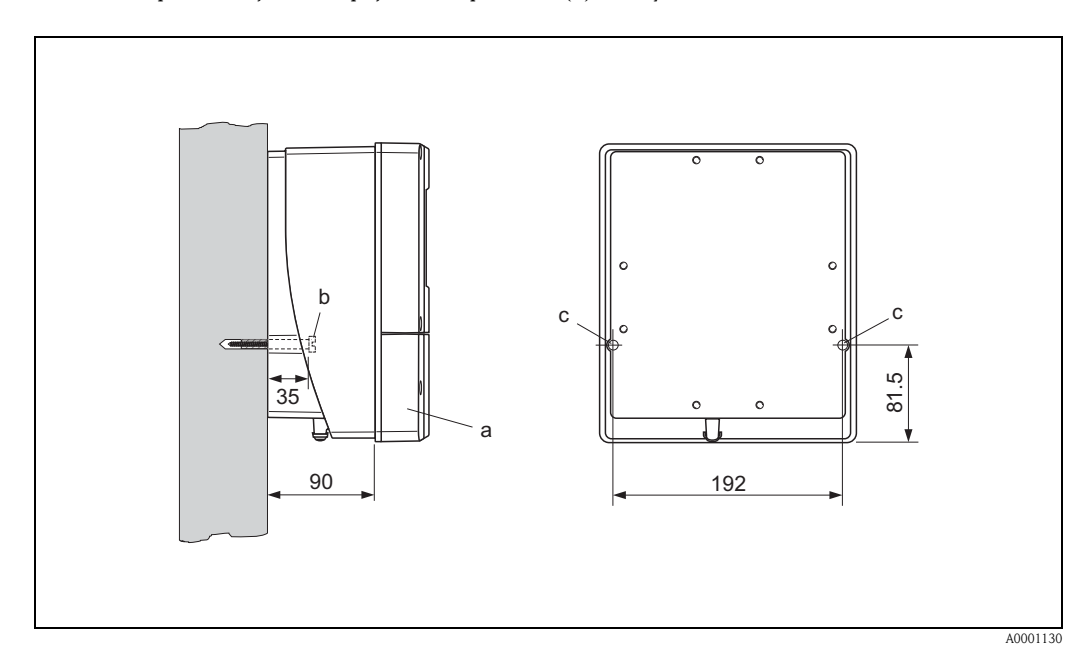

<span id="page-43-0"></span>*Obr. 28: Montáž přímo na stěnu*

## **Montáž do panelu**

- 1. Připravte otvor v panelu [\(Obr. 29\)](#page-44-0).
- 2. Vsuňte kryt zepředu do panelu.
- 3. Našroubujte na kryt upínadla.
- 4. Kotevní šrouby umístěte do upínadel a šroubujte je, dokud kryt nesedí pevně v panelu. Poté utáhněte pojistné matice. Další podpěry nejsou nutné.

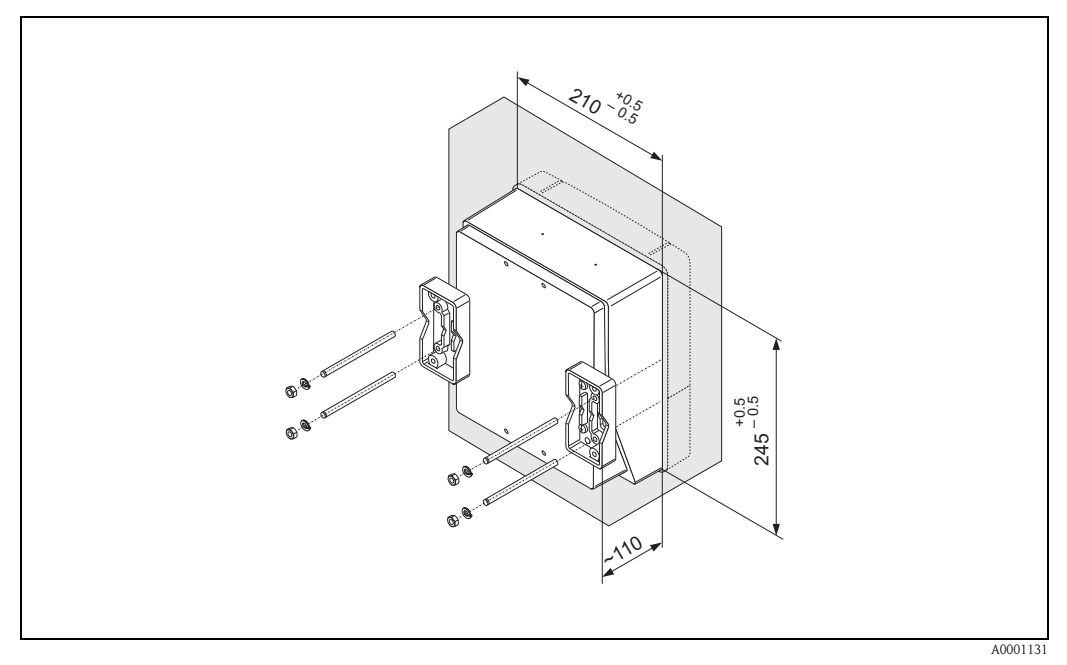

<span id="page-44-0"></span>*Obr. 29: Montáž do panelu (kryt určený pro montáž na stěnu)*

## **Montáž na trubku**

Montáž by měla být provedena podle instrukcí na [Obr. 30.](#page-44-1)

" Pozor! Je-li přístroj montován na horkou trubku, ujistěte se, že teplota nepřesáhne +60 °C, což je maximální přípustná teplota.

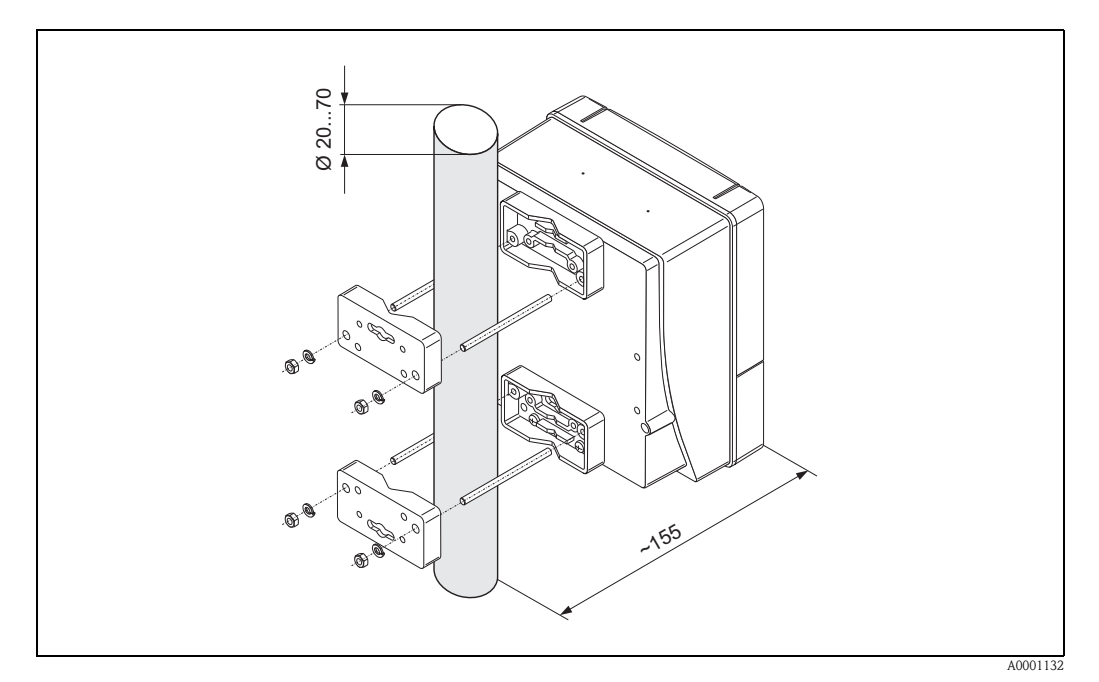

<span id="page-44-1"></span>*Obr. 30: Montáž na trubku (kryt určený pro montáž na stěnu)*

# **3.4 Kontrola montáže**

Po dokončení montáže do potrubí proveďte kontrolu následujících bodů:

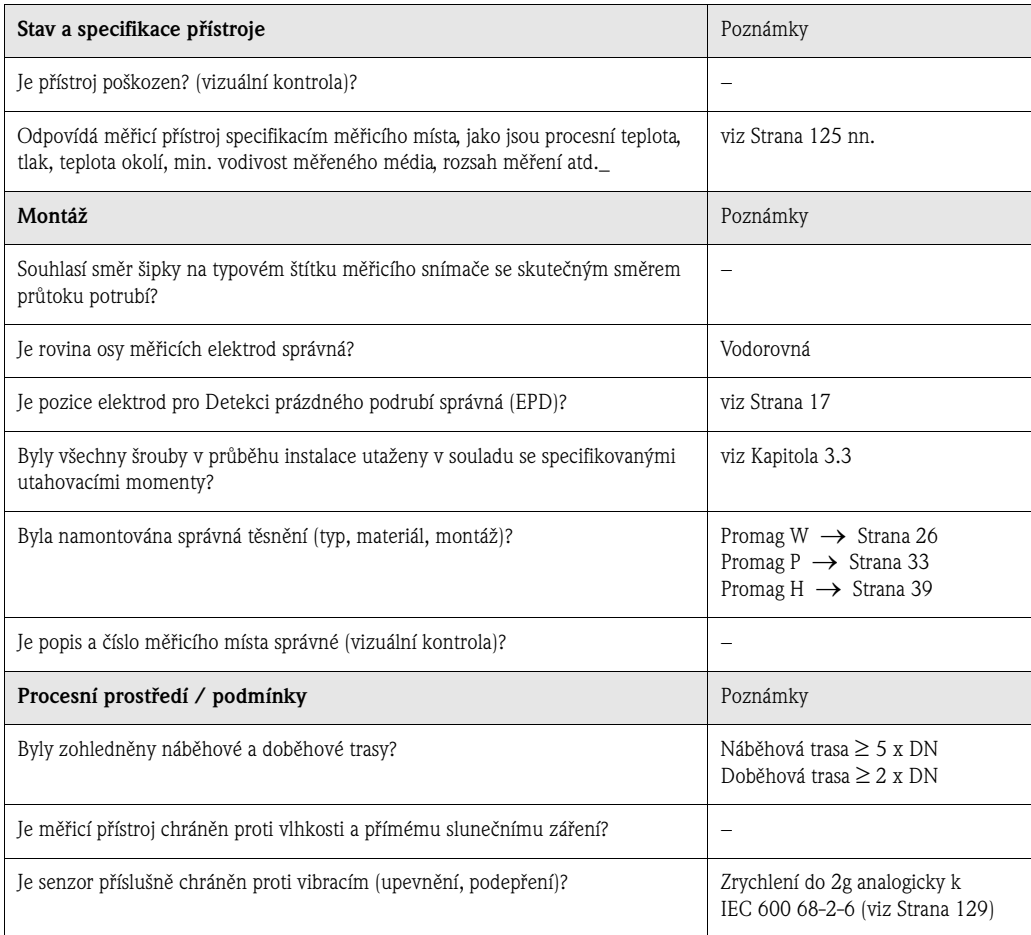

# **4 Elektrické zapojení**

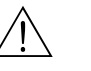

- / Výstraha!<br>■ Při připojování přístrojů s certifikací Ex, věnujte pozornost poznámkám a nákresům v dokumentaci určené pro zařízení s certifikací Ex, dodanou samostatně k romuto provoznímu návodu. S jakýmikoli dotazy se neváhejte obrátit na Vašeho zástupce Endress+Hauser.
	- Při použití oddělených provedení zapojte senzory *pouze* do těch převodníků, které mají stejné sériové číslo. V opačném případě se mohou objevit chyby v měření.

# **4.1 Zapojení odděleného provedení**

## **4.1.1 Zapojení Promagu W / P / H**

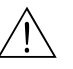

- / Výstraha!<br>■ Nebezpečí úrazu elektrickým proudem. Před otevřením měřicího přístroje vypněte napájení. Nemontujte nebo nezapojujte zařízení, které je připojené k přívodu elektrické energie. Nedodržení těchto postupů může mít za následek neopravitelné škody na elektronice.
	- Nebezpečí úrazu elektrickým proudem. Před zapojením napájení zapojte ochranný vodič do zemnicí svorky krytu.

Postup [\(Obr. 31,](#page-47-0) [Obr. 32\)](#page-47-1):

- 1. Převodník: Uvolněte šrouby a odstraňte víko (a) prostoru pro připojovací svorky.
- 2. Senzor: Odstraňte víko (b) skříňky pro připojení.
- 3. Veďte signální kabel (c) a kabel proudové cívky (d) odpovídajícími kabelovými vstupy.

 $\binom{m}{k}$  Pozor!

- Ujistěte se, že jsou připojovací kabely zajištěny ([viz Strana 25\)](#page-24-0).
- Nebezpečí poškození spínání cívky. Před zapojením nebo odpojením spínacího kabelu vždy vypněte přívod elektrického proudu.
- 4. Sestavte signální kabel a kabel proudové cívky: Promag W,  $P \rightarrow$  informace viz [Strana 49](#page-48-0) Promag  $H \rightarrow$  informace viz [Strana 50](#page-49-0)
- 5. Zřiďte spojení mezi senzorem a převodníkem podle schématu zapojení:
	- $\rightarrow$  [Obr. 31,](#page-47-0) [Obr. 32](#page-47-1)
	- → schéma zapojení na vnitřní straně krytu

## $\binom{d}{r}$  Pozor!

Aby nedošlo ke zkratu se sousedním stíněním kabelů v připojovací skříňce senzoru, je nutné izolovat kabelová stínění, která nejsou připojená.

- 6. Převodník: Upevněte víko (a) prostoru připojovacích svorek.
- 7. Senzor: Upevněte kryt (b) na připojovací skříňku.

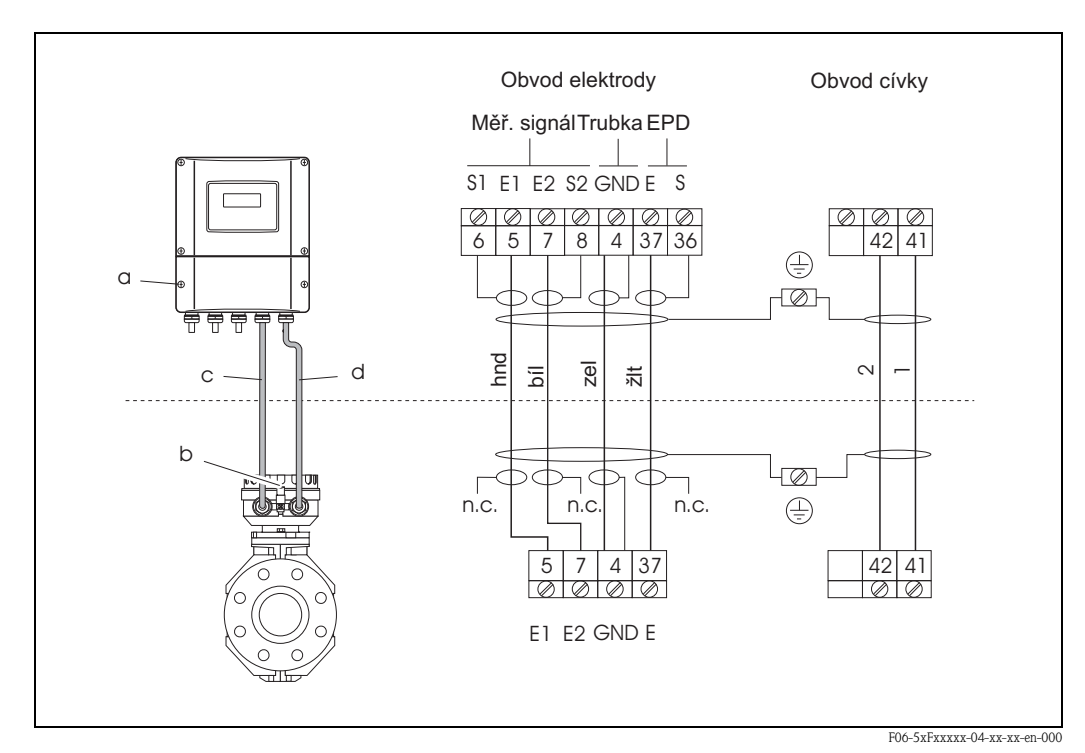

<span id="page-47-0"></span>*br. 31: Zapojení odděleného provedení přístroje Promag W/P*

*a = víko prostoru pro připojení, b = kryt připojovací skříňky, c = signální kabel,*

*d = kabel proudové cívky, n.z. = není zapojeno, izolované kabelové stínění*

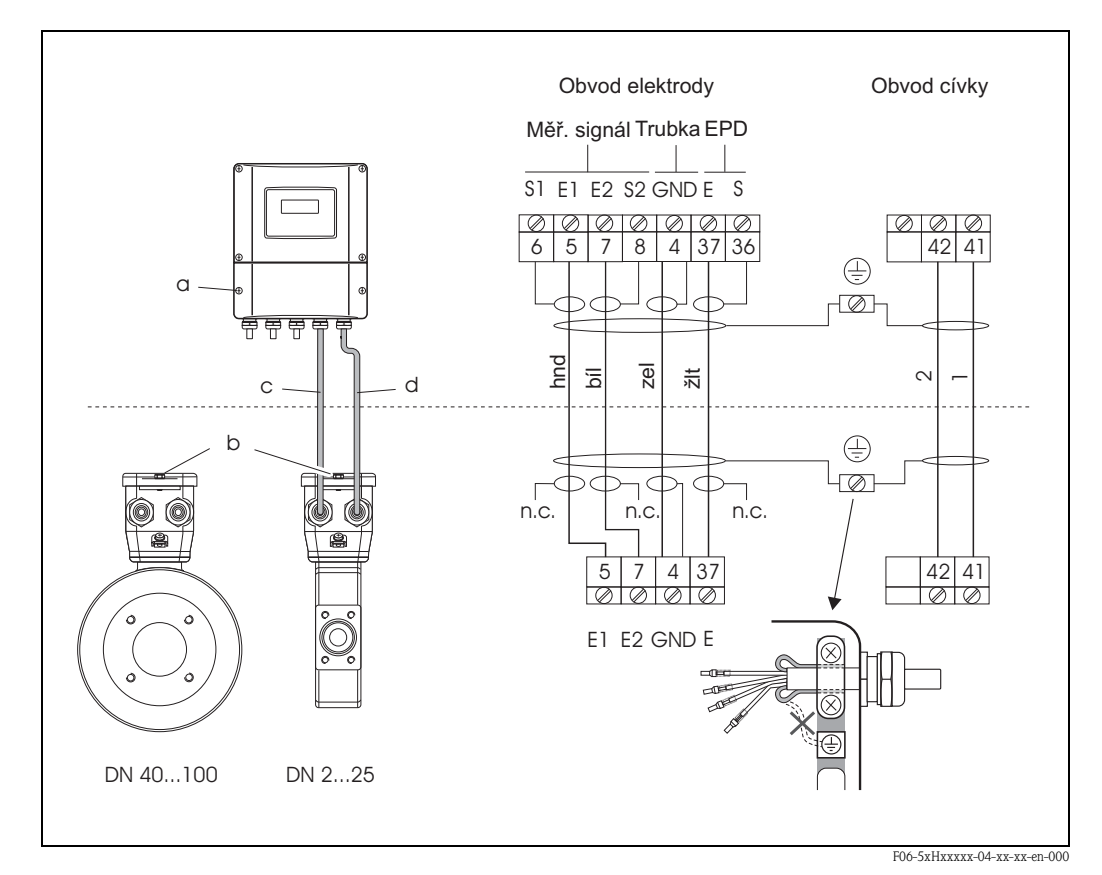

<span id="page-47-1"></span>*br. 32: Zapojení odděleného provedení přístroje Promag H*

*a = víko prostoru pro připojení, b = kryt připojovací skříňky senzoru, c = signální kabel,* 

*d = kabel proudové cívky, n.c. = není zapojeno, izolované kabelové stínění*

<span id="page-48-0"></span>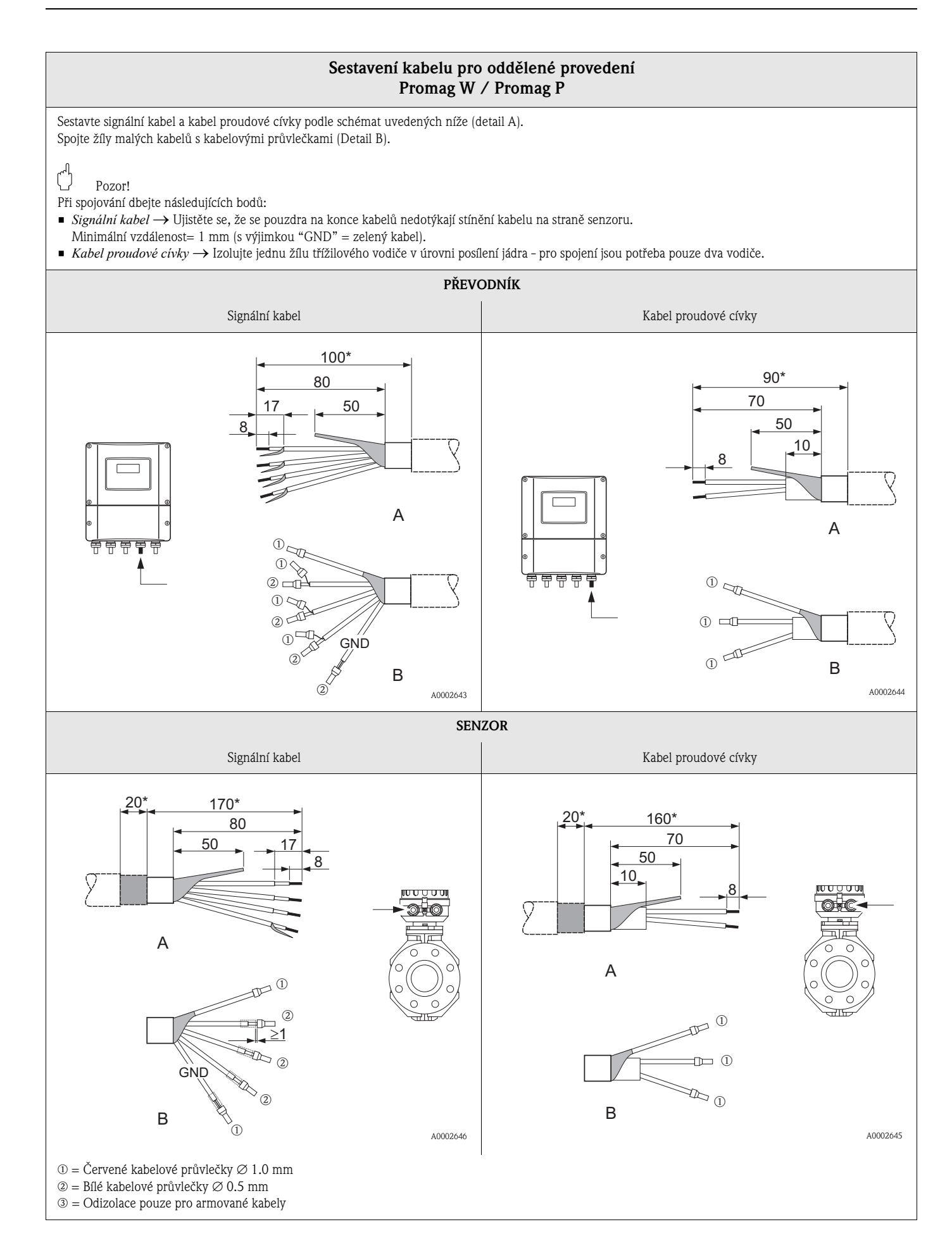

<span id="page-49-0"></span>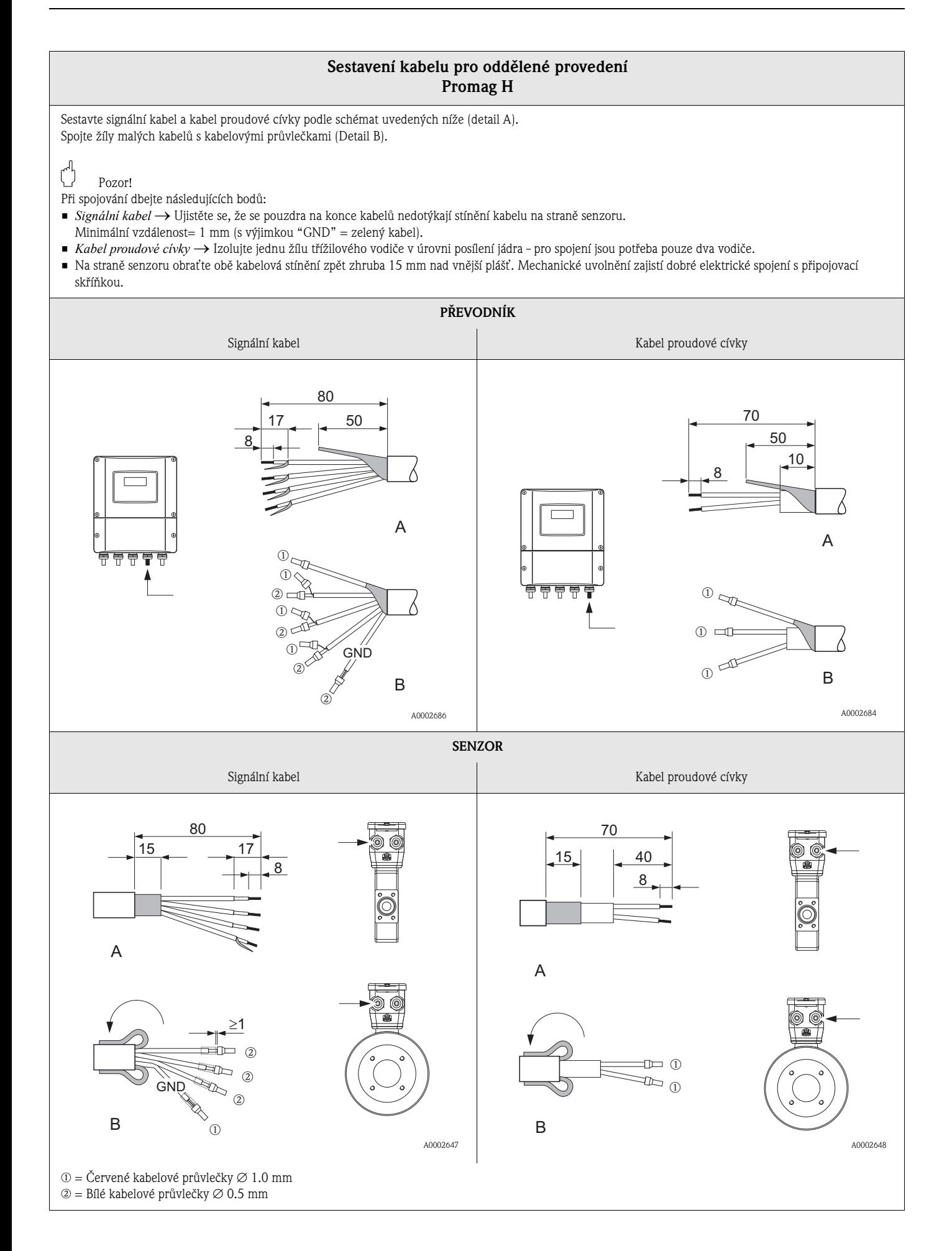

## <span id="page-50-0"></span>**4.1.2 Specifikace kabelů**

*Kabel cívky*

- $\bullet$  2 x 0.75 mm<sup>2</sup> PVC kabel se společným pleteným měděným stíněním (Ø zhruba 7 mm)
- $\blacksquare$  odpor vodiče:  $\leq$  37  $\Omega$ /km
- kapacitance: jádro/jádro, stínění uzemněné: ≤ 120 pF/m
- Stálá provozní teplota:  $-20...+80$  °C
- Průřez: max. 2.5 mm<sup>2</sup>

*Signální kabel:*

- $\bullet$  3 x 0.38 mm<sup>2</sup> PVC kabel se společným pleteným měděným stíněním (Ø zhruba 7 mm) a jednotlivě stíněnými žilami
- **•** S Detekcí prázdného potrubí (EPD): 4 x 0.38 mm<sup>2</sup> PVC kabel se společným pleteným měděným stíněním (Ø zhruba 7 mm) a jednotlivě stíněnými žilami
- Odpor vodiče:  $\leq$  50 Ω/km
- Kapacitance: jádro/stínění: ≤ 420 pF/m
- Stálá provozní teplota: –20…+80 °C
- Průřez: max.  $2.5$  mm<sup>2</sup>

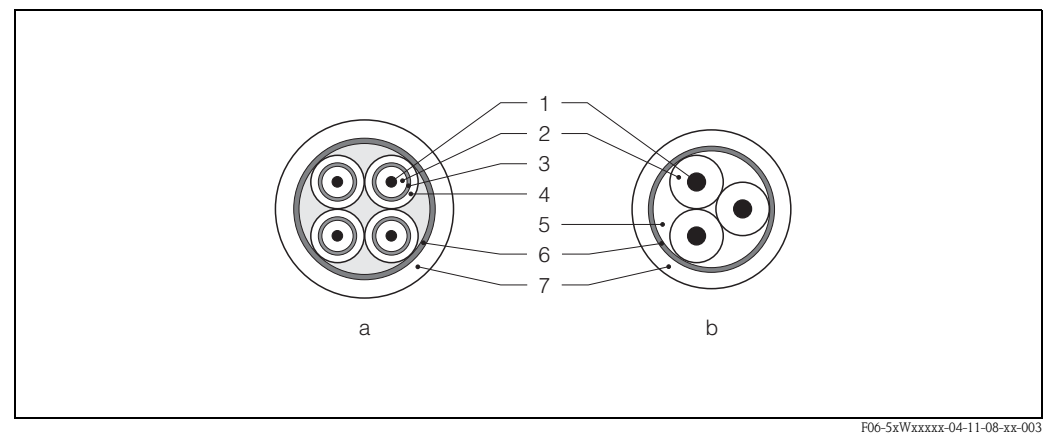

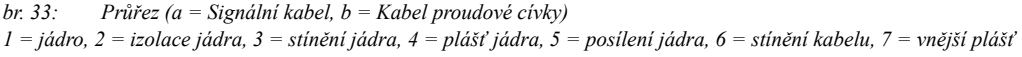

Endress+Hauser může teké volitelně dodat armované spojovací kabely s přídavným vyztužujícím kovovým pletením. Takovéto kabely doporučujeme pro následující případy:

- Kabel přímo v zemi
- Hlodavci ohrožující kabely
- Provoz vyžadující krytí IP 68

*Použití v elektricky silně rušeném prostředí:*

Měřicí přístroj splňuje všeobecné bezpečnostní požadavky podle EN 61010, EMV požadavky EN 61326/A1 a doporučení NAMUR NE 21.

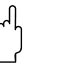

لمبر<br>Uzemnění se provádí přes k tomu určené uzemňovací svorky uvnitř propojovací skříňky. Dbejte na to, aby odizolované a stočené kusy kabelového stínění až k zemnicí svorce byly podle možností co nejkratší.

# **4.2 Připojení měřicí jednotky**

## <span id="page-51-1"></span>**4.2.1 Převodník**

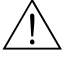

- / Výstraha!<br>■ Nebezpečí úrazu elektrickým proudem. Před otevřením měřicího přístroje vypněte napájení. Nemontujte nebo nezapojujte zařízení, které je připojené k přívodu elektrické energie. Nedodržení těchto postupů může mít za následek neopravitelné škody na elektronice.
	- Nebezpečí úrazu elektrickým proudem. Před zapojením napájení zapojte ochranný vodič do zemnicí svorky krytu (je-li zdroj elektrického proudu galvanicky izolovaný, není toto nutné).
	- Porovnejte údaje z typového štítku s místním elektrickým napětím a frekvencí. Dále jsou platné národní předpisy ohledně instalace elektrického zařízení.
	- 1. Odstraňte víko prostoru připojovacích svorek (f) z krytu převodníku.
	- 2. Do příslušních kabelových vstupů vložte přívodní kabel (a) a signální kabel (b).
	- 3. Propojte kabely podle schématu zapojení:
		- Schéma zapojení (hliníkový kryt)  $\rightarrow$  [Obr. 34](#page-51-0)
		- Schéma zapojení (nerezový kryt)  $\rightarrow$  [Obr. 35](#page-52-0)
		- Schéma zapojení (kryt pro montáž na stěnu)  $\rightarrow$  [Obr. 36](#page-52-1)
		- Přiřazení svorek → [Strana 54](#page-53-0)
	- 4. Našroubujte víko prostoru připojovacích svorek (f) pevně zpět na kryt přístroje.

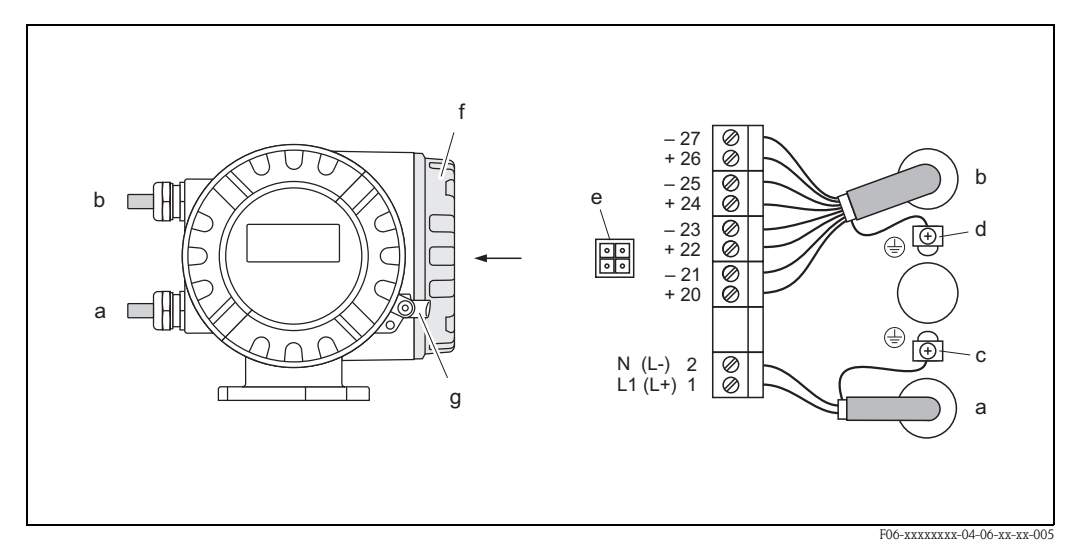

<span id="page-51-0"></span>*br. 34: Připojení převodníku (venkovní hliníkový kryt). Průřez kabelu: max. 2.5 mm2*

- *a Napájecí přívodní kabel: 85…260 V ST, 20…55 V ST, 16…62 V SS Svorka* **č. 1***: L1 pro ST, L+ pro SS*
	- *Svorka* **č. 2:** *N pro ST, L*− *pro SS*
- *b Signální kabel: Svorky* **č. 20–27** <sup>→</sup> *[Strana 54](#page-53-0) c Zemnicí svorka pro ochranný vodič*
- *d Zemnicí svorka pro stínění signálního kabelu*
- *e Servisní zástrčka pro připojení servisního rozhraní FXA 193 (Fieldcheck, ToF Tool Fieldtool Package)*
- *f Víko prostoru připojovacích svorek*
- *g Pojistka*

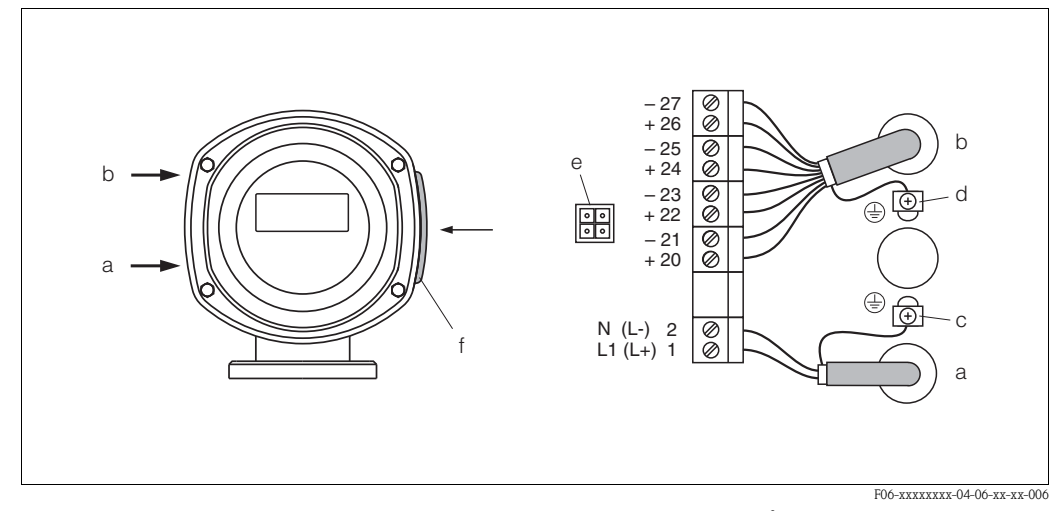

<span id="page-52-0"></span>*br. 35: Připojení převodníku (venkovní nerezový kryt). Průřez kabelu: max. 2.5 mm2* 

- *a Přívodní napájecí kabel: 85…260 V ST, 20…55 V ST, 16…62 V SS Svorka* **č. 1:** *L1 pro ST, L+ pro SS*
- *Svorka* **č. 2***: N pro ST, L*− *pro SS*
- *b Signální kabel: Svorky* **č. 20–27** <sup>→</sup> *[Strana 54](#page-53-0)*
- *c Zemnicí svorka pro ochranný vodič d Zemnicí svorka pro stínění signálního kabelu*
- *e Servisní zástrčka pro připojení servisního rozhraní FXA 193 (Fieldcheck, ToF Tool Fieldtool Package)*
- *f Víko prostoru připojovacích svorek*

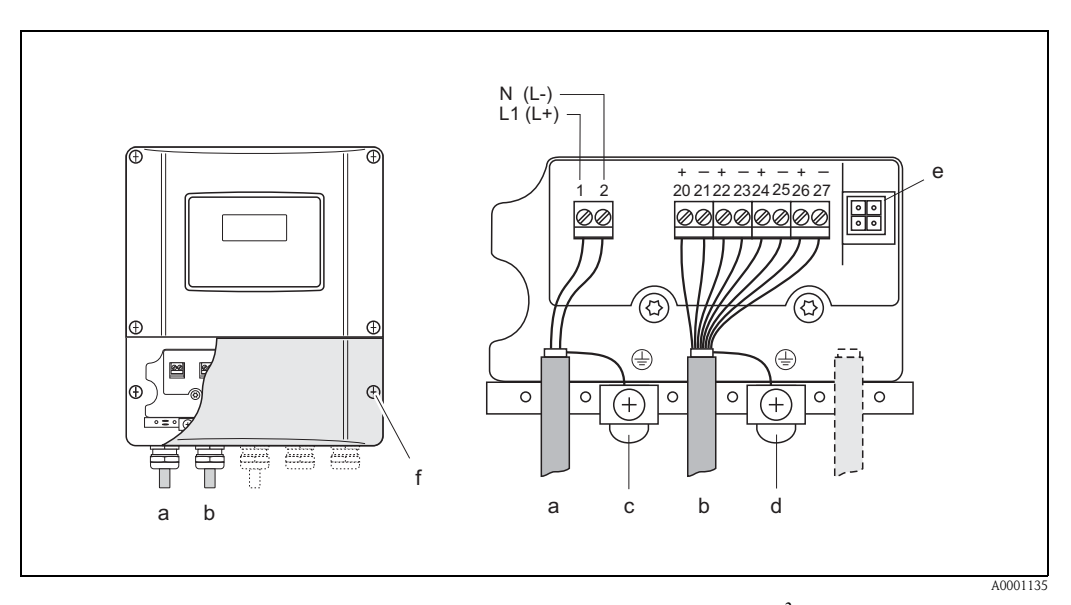

<span id="page-52-1"></span>*br. 36: Připojení převodníku (kryt pro montáž na stěnu). Průřez kabelu: max. 2.5 mm2*

- *a Přívodní napájecí kabel: 85…260 V ST, 20…55 V ST, 16…62 V SS Svorka* **č. 1***: L1 pro ST, L+ pro SS Svorka* **č. 2***: N pro ST, L*− *pro SS*
- *b Signální kabel: Svorky* **č. 20–27** <sup>→</sup> *[Strana 54](#page-53-0)*
- *c Zemnicí svorka pro ochranný vodič*
- *d Zemnicí svorka pro stínění signálního kabelu*
- *e Servisní zástrčka pro připojení servisního rozhraní FXA 193 (Fieldcheck, ToF Tool Fieldtool Package)*
- *f Víko prostoru připojovacích svorek*

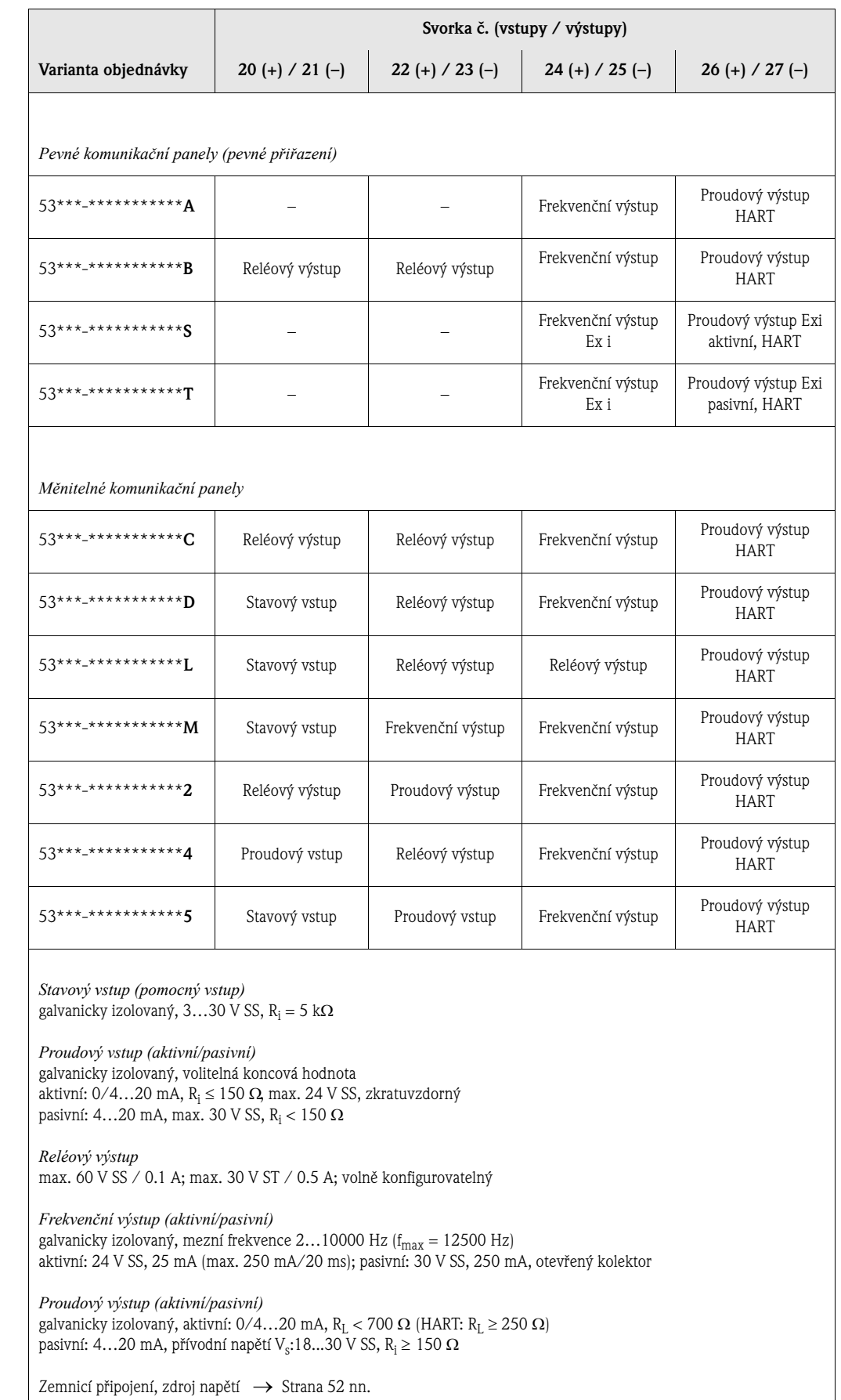

## <span id="page-53-0"></span>**4.2.2 Přiřazení svorek**

## <span id="page-54-0"></span>**4.2.3 Připojení HART**

Uživatel má k dispozici následující možnosti připojení:

- **•** Přímé připojení do převodníku přes svorky  $26(+)$  /  $27(-)$
- Připojení přes 4…20 mA obvod

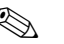

**Exercise Upozornění!** 

- $\blacksquare$  Měřicí smyčka musí vykazovat zátěž alespoň 250  $\Omega$ .
- Po uvedení do provozu proveďte následující nastavení:
	- $-$  funkce ROZSAH PROUDU  $\rightarrow$  "4-20 mA HART" nebo "4-20 mA (25 mA) HART" – Zapněte nebo vypněte ochranu proti zápisu HART ([viz Strana 82](#page-81-0))
- Viz také dokumentaci vydanou HART Communication Foundation, zvláště pak HCF LIT 20: "HART, a technical summary".

## **Připojení ručního komunikátoru HART**

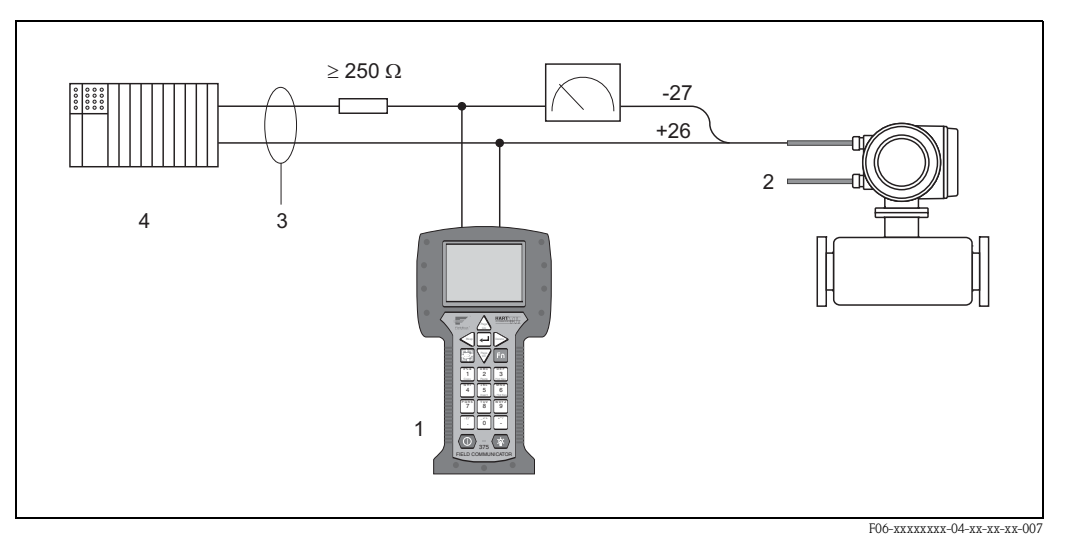

*Obr. 37: Elektrické připojení ručního komunikátoru HART:*

*1 = HART komunikátor, 2 = zdroj elektrického napětí, 3 = stínění, 4 = jiné přístroje s pasivním vstupem*

### **Připojení PC s obslužným softwarem**

Aby bylo možné připojit PC s obslužným softwarem (např. "ToF Tool - Fieldtool Package"), je nutné mít HART modem (např. "Commubox FXA 191").

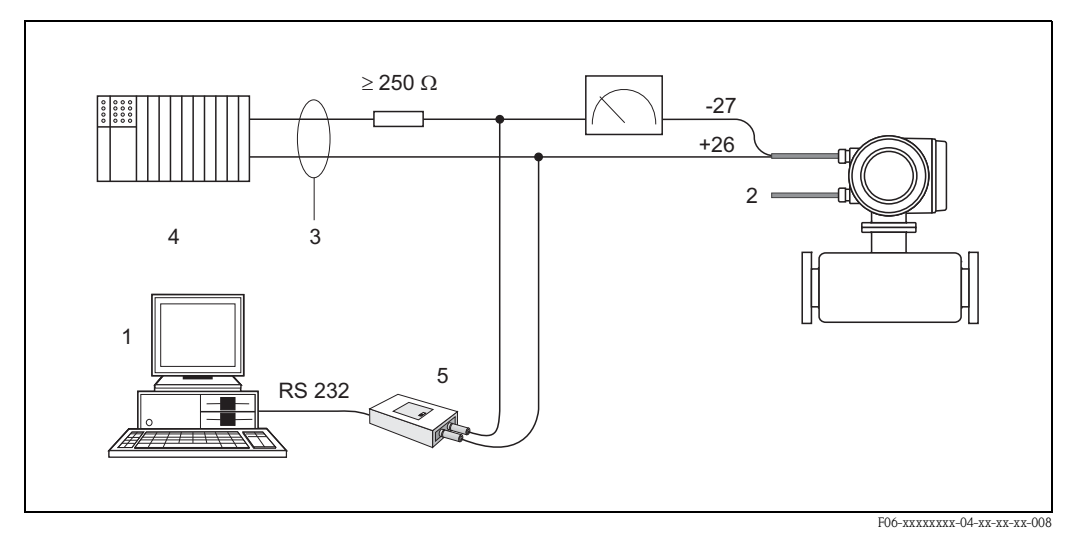

*Obr. 38: Elektrické připojení PC s obslužným softwarem:*

*1 = PC s obslužným softwarem, 2 = zdroj elektrickéno napětí, 3 = stínění, 4 = jiné přístroje s pasivním vstupem, 5 = HART modem, např. Commubox FXA 191*

# <span id="page-55-0"></span>**4.3 Vyrovnání potenciálu**

## **4.3.1 Běžný případ**

Pro přesné měření a zamezení vzniku škod působením koroze na elektrodách je nutné, aby snímač i měřená látka vykazovaly stejný elektrický potenciál. Většina senzorů Promag obsahuje referenční elektrodu, která garantuje potřebné spojení. To obvykle znamená, že přídavné vyrovnávání potenciálu není nutné.

## *Promag W:*

Referenční elektroda je standardním vybavením senzoru

## *Promag P:*

- Referenční elektroda je standardním vybavením senzoru pro materiály elektrod 1.4435, slitina C-22 a tantal.
- Referenční elektroda je volitelná pro materiály elektrod Pt/Rh.

## *Promag H:*

- Bez referenční elektrody. Kovové procesní připojení poskytuje stálé elektrické spojení s médiem.
- Je-li procesní připojení z umělého materiálu, je nutné použít zemnicí kroužky pro zajištění vyrovnání potenciálu [\(viz Strana 40\)](#page-39-0). Zemnicí kroužky lze objednat spolu s přístrojem nebo samostatně jako Příslušenství → [Strana 101](#page-100-0).

# **Example 12** Upozornění!

Pro montáž do kovového potrubí se doporučuje spojit zemnicí svorku převodníku s potrubím. Také dodržujte vnitrofiremní směrnice pro uzemnění.

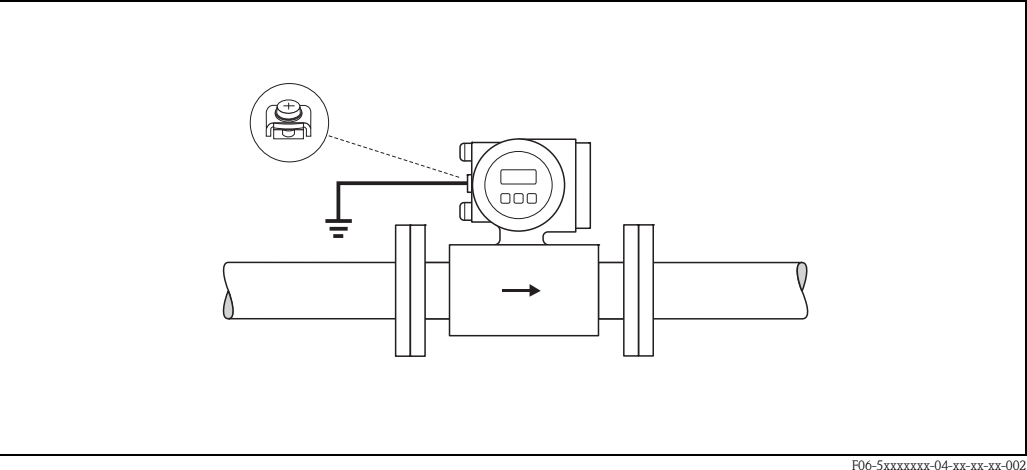

*Obr. 39: Vyrovnávání potenciálu za pomoci zemnicí svorky převodníku* 

لمبر<br>U senzorů bez referenční elektrody nebo kovového procesního připojení je nutné provést vyrovnání potenciálu dle instrukcí pro zvláštní případy popsaných níže. Tato zvláštní opatření jsou obzvláště důležitá, když nelze zajistit běžné uzemnění nebo dají-li se očekávat extrémně silné vyrovnávací proudy.

## **4.3.2 Zvláštní případy**

## **Kovové a neuzemněné potrubí**

Aby bylo možné předejít vnějším vlivům na měření, doporučuje se pomocí zemnicích kabelů spojit každou přírubu senzoru s přírubou potrubí jí odpovídající a příruby uzemnit. Kryt senzoru nebo převodníku uzemněte pomocí k tomu určené svorky [\(Obr. 40](#page-56-0)).

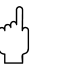

" Pozor! Také dodržujte všechny vnitrofiremní směrnice pro uzemnění.

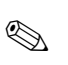

# ! Upozornění!

Ke spojení příruba - příruba je možné si u Endress+Hauser objednat zvláštní kabel jako Příslušenství ([viz Strana 101\)](#page-100-0):

- DN ≤ 300: Zemnicí kabel je přímo spojen s vodivým povlakem příruby a je zajištěn šrouby příruby.
- DN ≥ 350: Zemnicí kabel je přímo spojen s kovovým přepravním držákem.

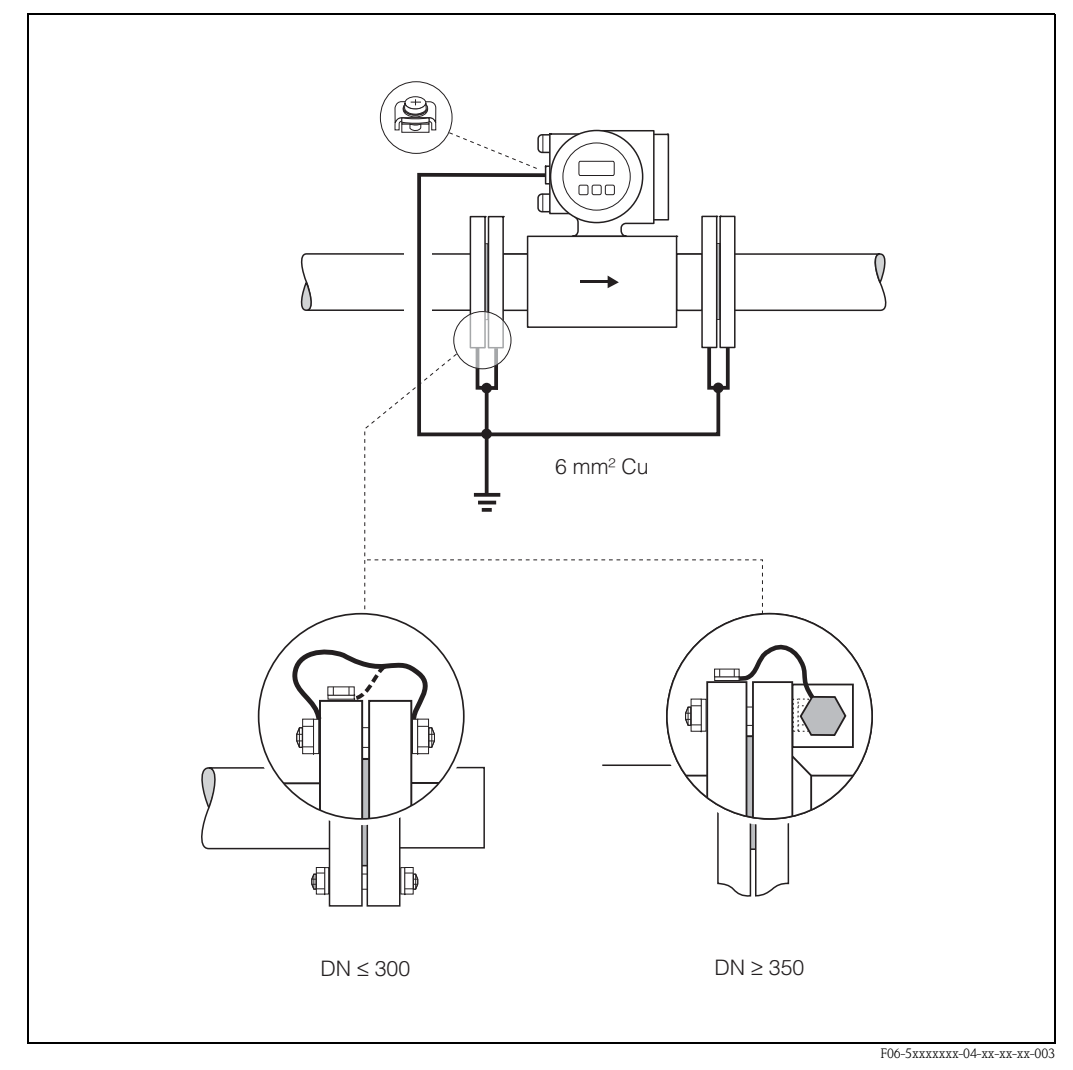

<span id="page-56-0"></span>*Obr. 40: Vyrovnání potenciálu v kovových, neuzemněných potrubních systémech*

## **Plastové potrubí a potrubí s izolační vložkou**

Za normálních okolností je potenciál vyrovnáván pomocí referenčních elektrod v meřicí trubici. Ve výjimečných případech je však díky zemnicímu plánu systému možný výskyt vysokých vyrovnávacích proudů. To může vést ke zničení senzoru, např. vinou elektrochemického rozložení elektrod. V takovýchto případech, např. pro trubice ze sklolaminátu nebo PVC, se doporučuje použití přídavných zemnicích kroužků pro vyrovnání potenciálu [\(Obr. 41\)](#page-57-0).

Montáž zemnicích kroužků → [Strana 27](#page-26-0), [34](#page-33-0)

- " Pozor! Nebezpečí poškození elektrochemickou korozí. Vemte v potaz hodnotu elektrochemické izolace, jsou-li zemnicí kroužky a měřicí elektrody vyrobeny z různých materiálů.
	- Také dodržujte všechny vnitrofiremní směrnice týkající se uzemnění.

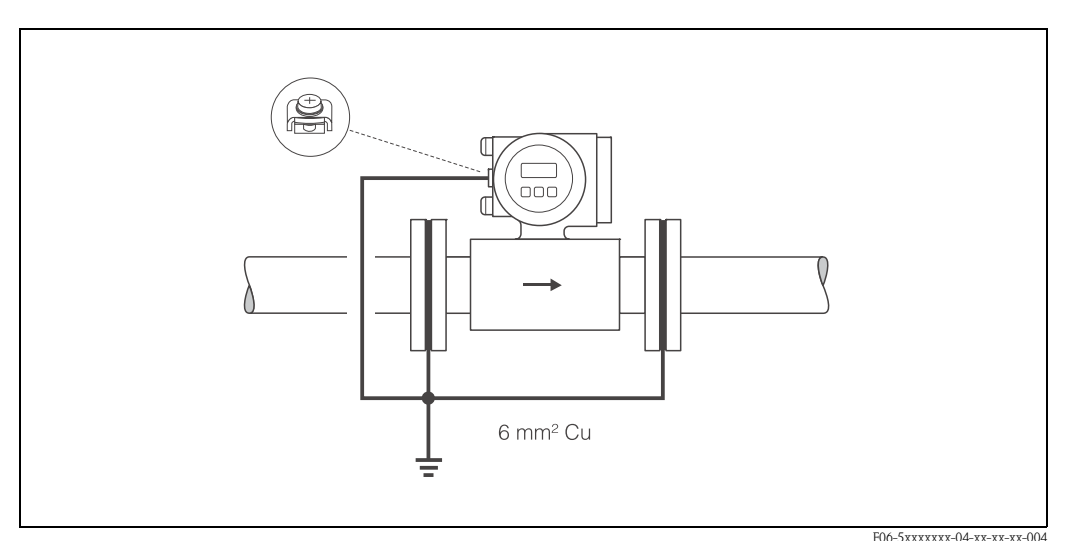

<span id="page-57-0"></span>*Obr. 41: Vyrovnávání potenciálu za pomoci zemnicích kroužků v případě plastového potrubí nebo potrubí s vložkou*

## **Potrubí s vložkou (katodová ochrana)**

V těchto případech nainstalujte přístroj do potrubí bez napětí:

- Při montáži měřicího přístroje se ujistěte, že je mezi oběma trasami potrubí elektrické spojení  $(m\check{e}d\check{e}n\check{v} \text{ vodi}\check{c}, 6 \text{ mm}^2).$
- Ujistěte se, že použité materiály neumožňují vznik vodivého spojení s měřicím přístrojem a že použité materiály dokáží odolat utahovacímu momentu nutného pro utažení šroubů při montáži.
- Také dodržujte všechny předpisy týkající se montáže bez napětí.

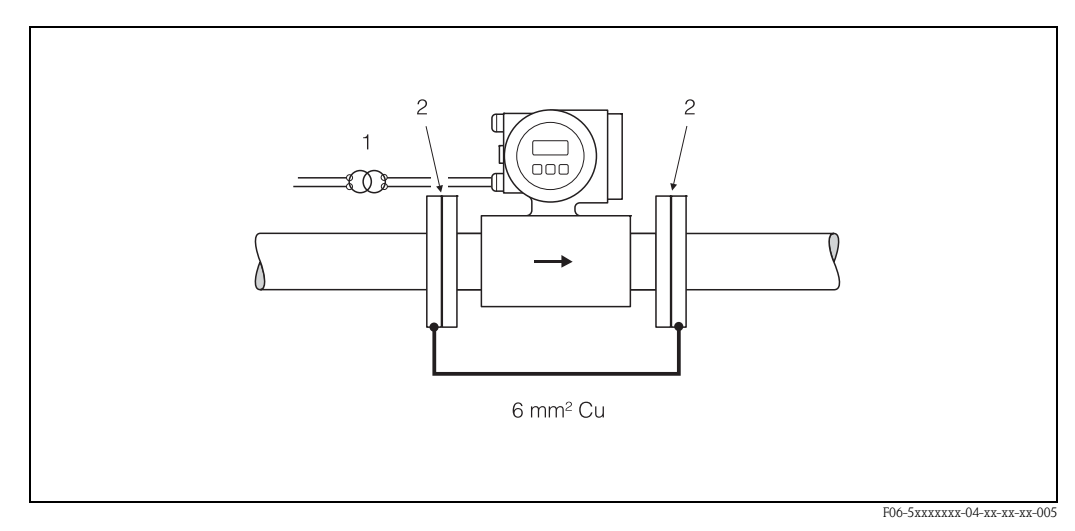

*Obr. 42: Vyrovnávání potenciálu a katodová ochrana*

*1 = zdroj napětí pro izolační transformátor, 2 = elektricky izolovaný*

# <span id="page-58-1"></span>**4.4 Stupeň krytí**

Přístroje splňují všechny požadavky IP 67. K udržení krytí IP 67 při venkovním použití je nezbytně nutné po montáži nebo servisu ve venkovním prostředí dodržet následující body:

- Těsnění krytu musí být při vložení do drážek čisté a nepoškozené. Je-li to nutné, musí být osušena, očištěna nebo vyměněna.
- Všechny šrouby a kryty šroubů musí být pevně utaženy.
- Kabely použité pro připojení musí mít určený vnější průměr ([viz Strana 127\)](#page-126-0).
- Upevněte kabelové vstupy [\(Obr. 43\)](#page-58-0).
- Před vstupem do přístroje musí být kabely položeny ve smyčce směrem dolů ("past na vodu", [Obr. 43](#page-58-0)). Toto předchází vniknutí vlhkosti do vstupu. Vždy montujte zařízení tak, aby z něj kabely nevedly směrem vzhůru.
- Nevyužité kabelové vstupy nahraďte záslepkami.
- Použitá průchodka nesmí být z kabelového vstupu odstraněna.

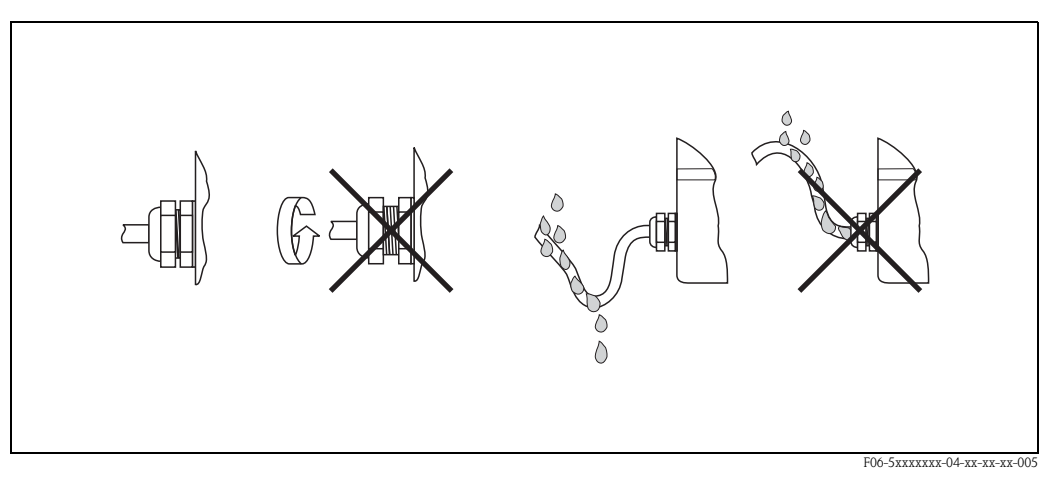

<span id="page-58-0"></span>*Obr. 43: Pokyny pro instalaci kabelových vstupů*

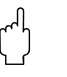

لَكِيم<br>Neuvolňujte šrouby krytu senzoru Promag, v opačném případě by totiž došlo ke zkompromitování stupně krytí přístroje a ten by již dále nemohl být garantován.

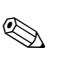

# ! Upozornění!

Senzory Promag W a Promag P mohou být dodány s krytím IP 68 (stálé ponoření do vody do hloubky 3 metrů). V tomto případě musí být převodník a senzor instalovány odděleně.

# **4.5 Kontrola elektrického připojení**

Po dokončení elektrického připojení proveďte následující kontrolu:

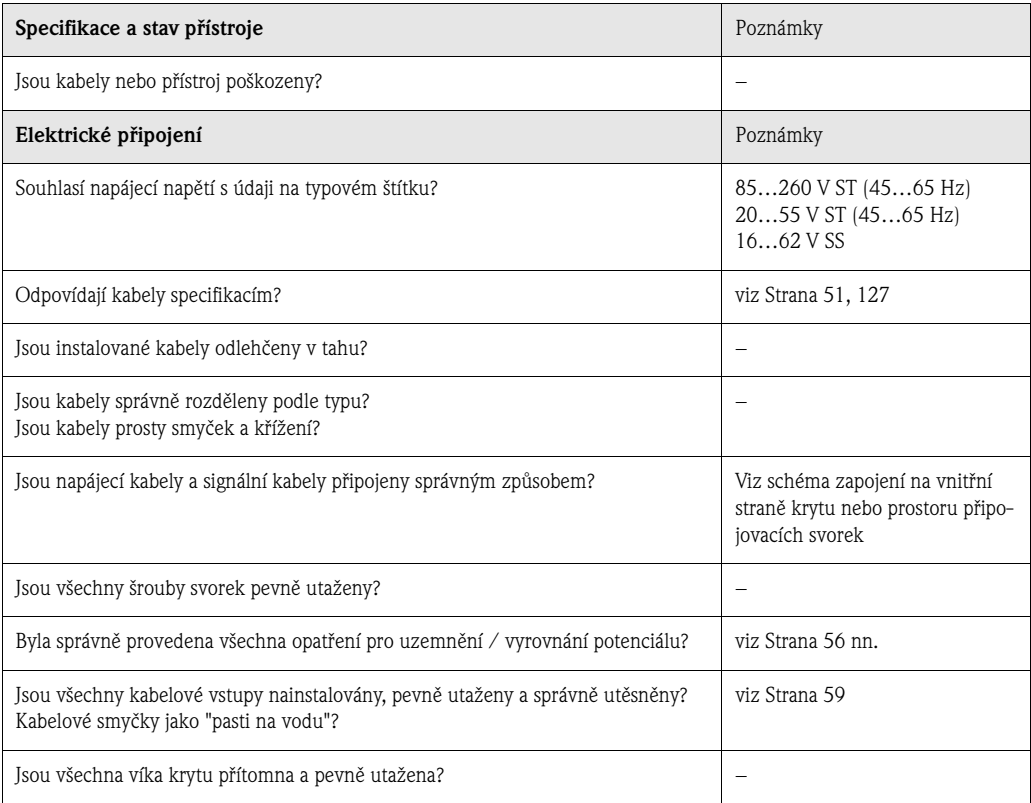

# **5 Obsluha**

# **5.1 Displej a ovládací prvky**

Místní displej umožňuje zobrazení všech důležitých informací a parametrů přímo na místě měření a konfigurovat přístroj pomocí "Rychlého nastavení" nebo funkční matice.

Oblast displeje se skládá ze dvou řádků - zde se zobrazují měřené hodnoty a/nebo stavové proměnné (směr průtoku, částečně plné potrubí, pruhový graf, atd.). Lze změnit přiřazení řádků displeje dle libosti a upravit si tak zobrazení podle potřeby (→ viz příručka "Popis funkcí přístroje").

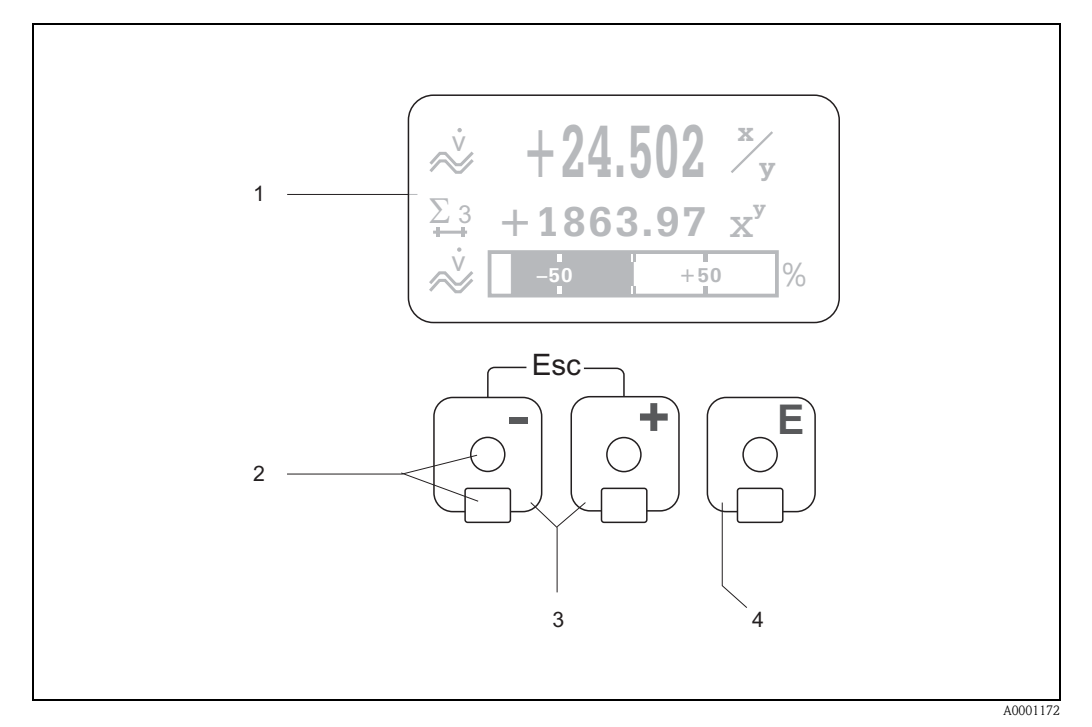

*Obr. 44: Displej a obslužné prvky*

#### *LCD displej (1)*

*Podsvícený LCD displej se čtyřmi řádky umí zobrazit měřené hodnoty, dialogové texty a systémová i provozní poruchová hlášení. Takto displej vypadá při běžném měřicím provozu a tato situace je známá jako tzv. VÝCHOZÍ pozice (provozní režim).* 

#### *Optické snímače pro Ovládání dotykem (2)*

### *Klávesy Plus / Mínus (3)*

- *VÝCHOZÍ pozice* <sup>→</sup> *Přímý přístup k hodnotám sumátoru a aktuálních hodnot vstupů/výstupů*
- *Zadávání číselných hodnot a volby parametrů*
- *Volba jiných bloků, skupin nebo funkcí v rámci funkční matice*

*Současný stisk kláves + a - vyvolá následující funkce:*

- *Opuštění funkční matice krok za krokem* <sup>→</sup> *VÝCHOZÍ pozice*
- *Stiskněte a držte klávesy + a po dobu delší než 3 sekundy* <sup>→</sup> *Návrat odkudkoli do VÝCHOZÍ pozice*
- *Zrušení zadávání údajů*

## *Klávesa "enter" (4)*

- *VÝCHOZÍ pozice* <sup>→</sup> *Vstup do funkční matice*
- *Uložení číselné hodnoty nebo nastavení, které jste změnili*

### **Displej (provozní režim)**

Zobrazovací oblast se skládá ze tří řádků. Zde se zobrazují měřené hodnoty, a/nebo stavové proměnné (směr průtoku, částečně plné potrubí, pruhový graf, atd.) Přiřazení těchto řádků lze měnit podle libosti a upravit tak zobrazení podle potřeby (→ viz příručka "Popis funkcí přístroje").

#### *Multiplexní režim:*

Každému z řádků lze přiřadit dvě veličiny k zobrazení. Zobrazení těchto veličin se střídá po 10 sekundách.

#### *Chybová hlášení:*

Pro detailní informace o zobrazování systémových a provozních chybových hlášení viz [Strana 67](#page-66-0)  [nn.](#page-66-0)

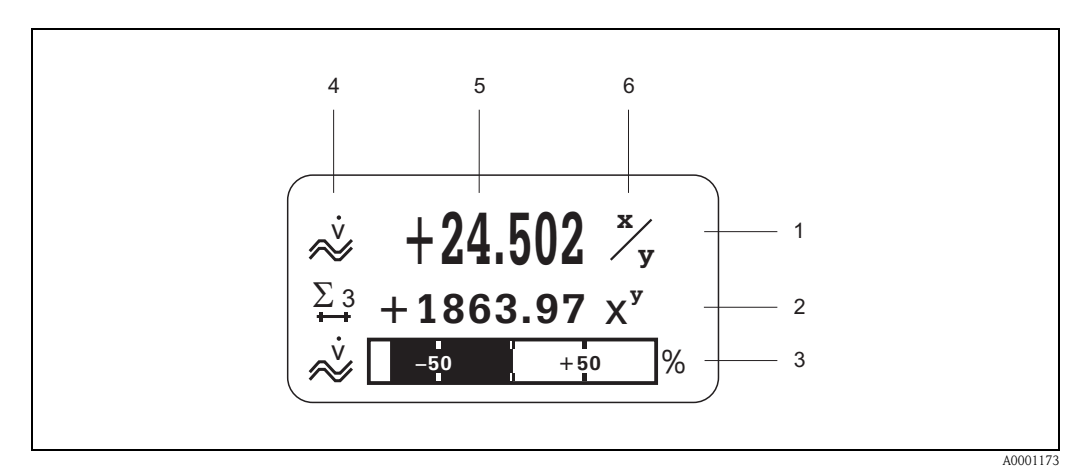

*br. 45: Typický stav displeje pro normální provozní režim (VÝCHOZÍ pozice)* 

- *1 Hlavní řádek zobrazuje primární měřené hodnoty, např. objemový průtok v [l/s].*
- *2 Doplňkový řádek zobrazuje druhotné měřené veličiny, např. sumátor č.3 v [m3]*
- *3 Informační řádek zobrazuje další informace o měřených veličinách, např. pruhový graf limitní hodnoty dosažené objemovým průtokem.*
- *4 Pole pro"Informační symboly": Symboly představující dodatečné informace o měřených hodnotách se zobrazují zde.*
- *Pro úplný výčet symbolů a jejich významů viz [Strana 63](#page-62-0).*
- *5 Pole pro "Měřené hodnoty": Aktuálně měřené hodnoty so zobrazují v tomto poli.*
- *6 Pole pro "Rozměrové jednotky": V tomto poli se zobrazují jednotky dané veličiny a času definované pro aktuálně měřené hodnoty.*

### **Doplňkové funkce displeje**

V závislosti na konfiguraci zvolené při objednávání může mít displej různé funkce:

### *Přístroj bez softwaru "Dávkování":*

Z VÝCHOZÍ pozice lze současným stiskem kláves +/- otevřít "Informační nabídku" obsahující následující informace:

- Sumátory (včetně přetečení)
- Aktuální hodnoty nebo stavy nakonfigurovaných vstupů/výstupů
- TAG číslo přístroje (volitelné uživatelem)

 $\pm$  → Hledání jednotlivých hodnot v Informační nabídce  $L^{\mathbb{R}}$  (klávesa Esc)  $\rightarrow$  Zpět na VÝCHOZÍ pozici

#### *Přístroj se softwarem "Dávkování":*

Na měřicím přístroji s nainstalovaným dávkovacím balíčkem (F-CHIP, [viz Strana 101\)](#page-100-0) a vhodně nakonfigurovaným displejem lze vykonávat dávkovací úlohy přímo na místě použitím displeje. Detailní popis viz  $\rightarrow$  [Strana 64.](#page-63-0)

## <span id="page-62-0"></span>**Symboly**

Symboly objevující se v poli vlevo usnadňují odčítání a rozeznávání měřených veličin, stavu přístroje a chybových hlášení.

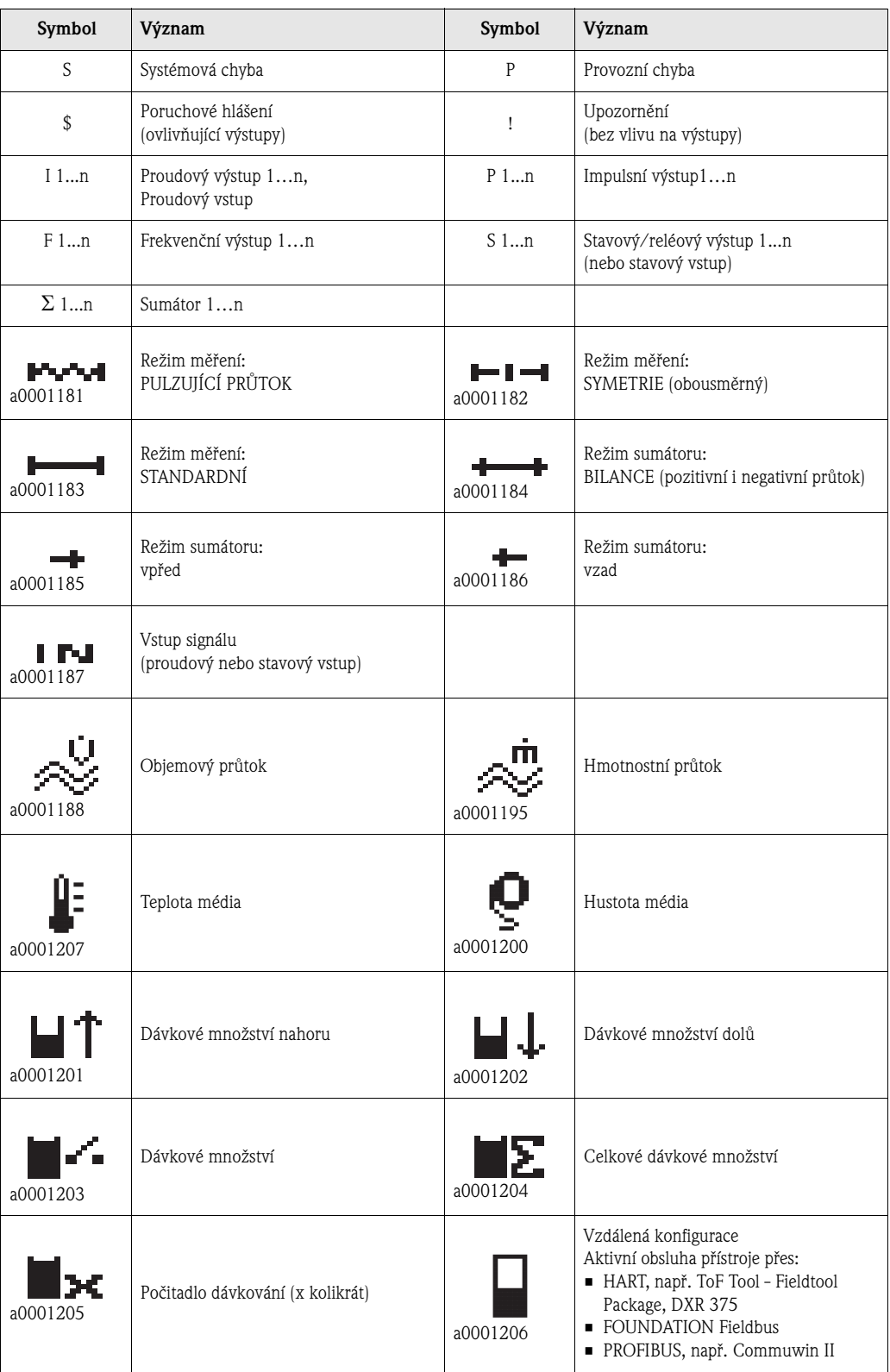

## <span id="page-63-0"></span>**Ovládání dávkovacího procesu přes místní displej**

S měřicím přístrojem a vhodným softwarem lze provádět dávkovací procesy přímo za pomoci místního displeje. Proto lze Promag 53 plně použít jako "ovladač dávkování".

Postup:

- 1. Nakonfigurujte všechny požadované dávkovací funkce a přiřaďte spodní informační řádek (= DÁVKOVACÍ KLÁVESY) použitím nabídky "Dávkování" v Rychlém nastavení nebo použijte obslužnou matici. Následovně se na displeji objeví "softwarové klávesy" ([Obr. 46](#page-63-1)):
	- START = levá klávesa (–)
	- PRESET = prostřední klávesa (+)
	- MATRIX = pravá klávesa (E)
- 2. Stiskněte klávesu "PRESET (+)". Na displeji se objeví různé funkce dávkovacího procesu vyžadující nakonfigurování:

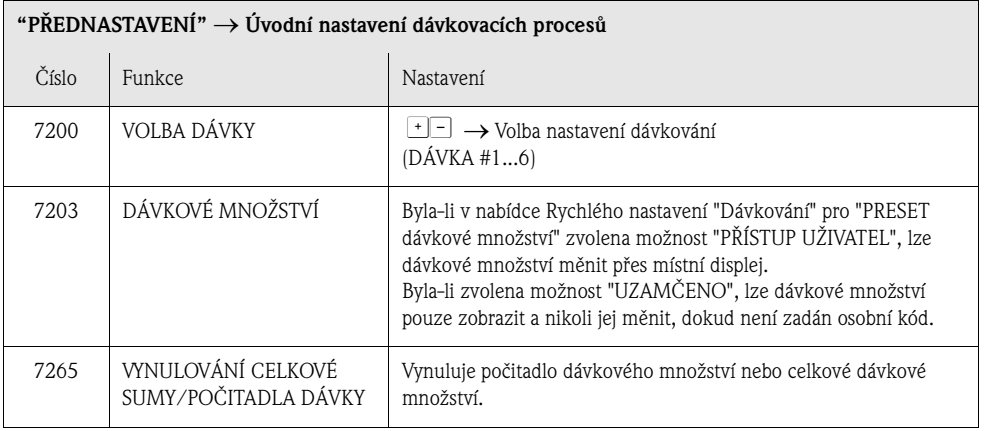

3. Po opuštění nabídky "PRESET" lze zahájit dávkovací proces stiskem tlačítka "START (-)". Na displeji se poté objeví nové softwarové klávesy (STOP / HOLD nebo GO ON). Tyto lze kdykoli využít k přerušení, pokračování nebo zrušení dávkovacího procesu ([Obr. 46](#page-63-1)):

**STOP** (–) → Zastaví dávkovací proces

**HOLD** (+) → Pozastaví dávkovací proces (softwarová klávesa se změní na "GO ON") **GO ON** (+) → Pokračovat v dávkovacím procesu (softwarová klávesa se změní na "HOLD")

Po dosažení nastaveného dávkového množství se na displeji opět zobrazí klávesa "START" nebo "PŘEDNASTAVENÍ".

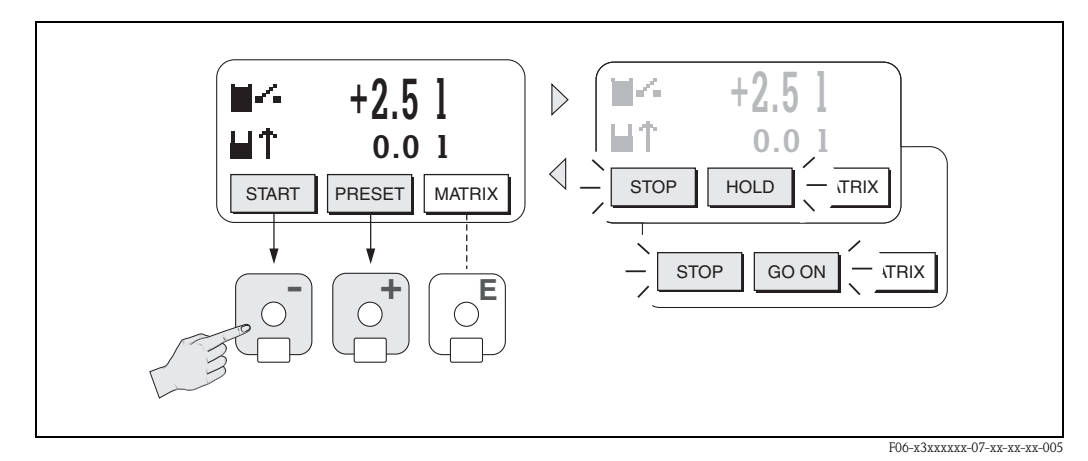

<span id="page-63-1"></span>*Obr. 46: Ovládání procesu dávkování použitím místního displeje (softwarových kláves)* 

# <span id="page-64-0"></span>**5.2 Stručný návod k použití funkční matice**

- **Example 12** Upozornění! • Viz obecné poznámky, [Strana 66.](#page-65-0)
	- Popisy funkcí → viz příručka "Popis funkcí přístroje"
	- 1. VÝCHOZÍ pozice  $\rightarrow \text{E}$  → Vstup do funkční matice
	- 2. Volba bloku (např. VÝSTUPY)
	- 3. Volba skupiny (např. PROUDOVÝ VÝSTUP 1)
	- 4. Volba funkční skupiny (např. KONFIGURACE)
	- 5. Volba funkce (např. ČASOVÁ KONSTANTA)

Změna parametru / zadání číselné hodnoty:

 $\exists \exists \rightarrow$  volba nebo zadání osobního kódu, parametrů, číselných hodnot

 $E \rightarrow$ uložení změněných údajů

- 6. Opuštění funkční matice:
	- Stiskněte a držte klávesu Esc ( $\Box$ ) déle než 3 seundy → VÝCHOZÍ pozice
	- Opakovaně tiskněte klávesu Esc ( $\Box$ )  $\rightarrow$  návrat do VÝCHOZÍ pozice krok za krokem

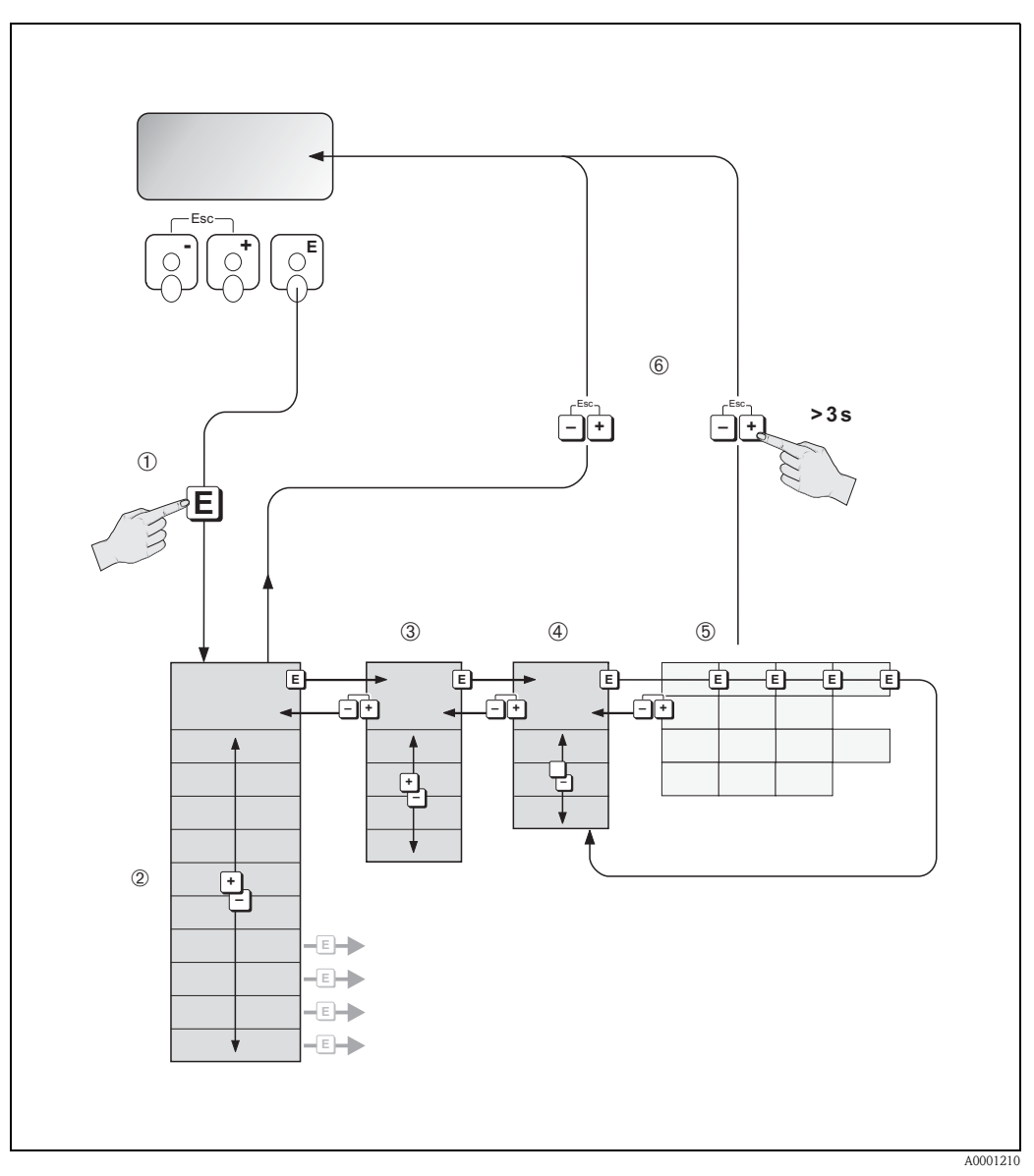

*Obr. 47: Volba funkcí a konfigurace parametrů (funkční matice)* 

## <span id="page-65-0"></span>**5.2.1 Všeobecné pokyny**

Nabídka "Rychlého nastavení" ([viz Strana 85\)](#page-84-0) ve většině případů dostačuje pro uvedení do provozu s potřebnými standardními nastaveními. Naproti tomu komplexní měřicí úlohy vyžadují dodatečné funkce, které může uživatel nastavit individuálně a přizpůsobit je svým provozním podmínkám. Funkční matice proto obsahuje velký počet dalších funkcí, které jsou z důvodu přehlednosti uspořádány v různých úrovních nabídek (bloky, skupiny, funkční skupiny).

Při konfiguraci funkcí respektujte následující pokyny:

- Volba se provádí tak, jak je popsáno výše, viz [Strana 65](#page-64-0). Každá buňka funkční matice má své číselné nebo písmenné označení.
- Některé z funkcí lze vypnout "VYPNUTO". Učiníte-li tak, automaticky se vypnou i přidružené funkce a nemohou být nadále zobrazeny.
- Některé z funkcí Vás požádají o potvrzení uvedených údajů. Stisknutím  $\pm \pm 7$  zvolíte "URČITĚ [ANO ]" a dalším stisknutím  $\Box$  toto potvrdíte. Toto uloží vaše nastavení nebo spustí funkci.
- Displej se automaticky vrátí do VÝCHOZÍ pozice, pokud žádná klávesa není stisknuta po dobu 5 minut.

# **Example 12** Upozornění!

- Během zadávání dat převodník stále měří, tzn. výstupní údaje jsou vydávány přes signální výstupy běžným způsobem.
- V případě výpadku elektrického proudu jsou všechna nastavení a údaje bezpečně uchována v EEPROM.

" Pozor! Všechny funkce, stejně jako samotná funkční matice, jsou detailně popsány v příručce "**Popis funkcí přístroje**", která je samostatnou součástí tohoto Návodu k obsluze.

## **5.2.2 Uvolnění režimu programování**

Funkční matice může být vypnuta. Vypnutí funkční matice zabraňuje riziku nechtěných změn ve funkcích přístroje, číselných hodnotách nebo továrním nastavení. Než mohou tato nastavení být upravována, je nutné zadat číselný kód (implicitně je tento nastaven na "53").

Použitím čísla Vámi zvoleného se eliminuje možnost neautorizovaného přístupu k datům (→ viz příručka "Popis funkcí přístroje").

Při zadávání kódu respektujte následující body:

- Jsou-li při zablokovaném programování stisknuty v jakékoli funkci klávesy  $\pm \Box$ , zobrazí se na displeji výzva k zadání kódu.
- Bylo-li jako uživatelský kód zvoleno číslo "0", je programování vždy uvolněné.
- Při ztrátě osobního kódu lze kontaktovat servisní organizaci Endress+Hauser.

لمبر<br>Změna některých parametrů, jako jsou například charakteristiky senzoru, může mít vliv na množství funkcí v celém měřicím zařízení a především pak na přesnost měření. Za normálních okolností není nutné tyto parametry měnit a jsou proto chráněny speciálním servisním kódem, který je znám pouze servisním pracovníkům Endress+Hauser. V případě jakýchkoli otázek se na Endress+Hauser neváhejte obrátit.

## **5.2.3 Zablokování režimu programování**

Režim programování je automaticky zablokován, není-li během 60 sekund stisknta žádná klávesa. Následuje Automatický návrat do VÝCHOZÍ pozice.

Programování lze také zablokovat ve funkci "PŘÍSTUPOVÝ KÓD" zadáním jakéhokoli čísla (jiného než je osobní kód).

# <span id="page-66-0"></span>**5.3 Chybová hlášení**

## **Druh chyby**

Chyby, které se objeví během uvedení do provozu nebo měření jsou zobrazeny okamžitě. Objeví-li se dvě a více chyb, je zobrazeno hlášení s nejvyšší prioritou.

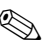

 $\otimes$  Měřicí systém rozlišuje dva typy chyb:

- *Systémové chyby:* Tato skupina zahrnuje včechny chyby přístroje, např. poruchy v komunikaci, hardwarové poruchy, atd.  $\rightarrow$  [viz Strana 119](#page-118-0).
- *Provozní chyby:* Tato skupina zahrnuje všechny chyby týkající se použití přístroje, např. prázdného potrubí, atd. → [viz Strana 110](#page-109-0).

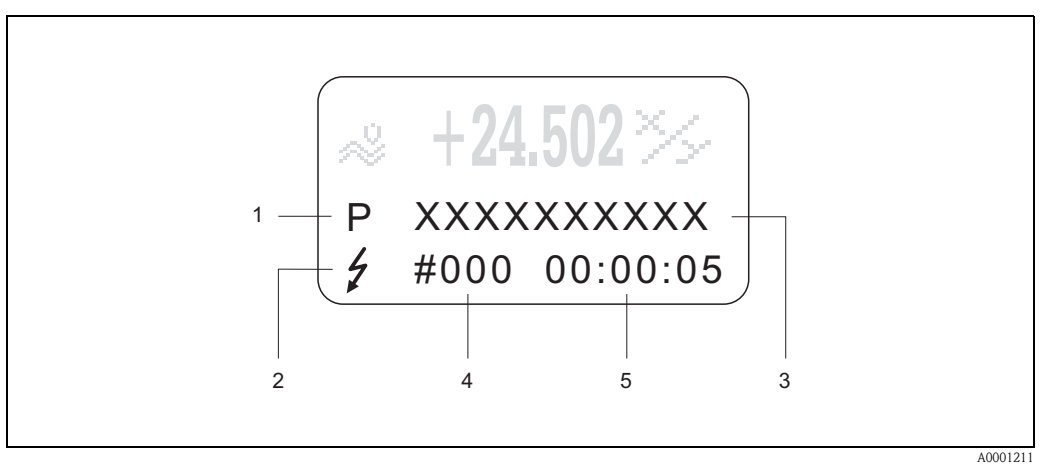

*br. 48: Chybová hlášení na displeji (příklad)*

- *1 Druh chyby : P = provozní chyba, S = systémová chyba*
- *2 Druh chybového hlášení:* \$ *= poruchové hlášení; ! = upozornění*
- *3 Popis chyby: např. PRÁZDNÉ POTRUBÍ = měřicí trubka je pouze částečně plná nebo zcela prázdná*
- *4 Kód chyby: např. #401*
- *5 Doba výskytu nejpozději se objevivší chyby (hodiny, minuty a sekundy)*

## **Druh chybových hlášení**

Uřivatelé mají možnost posuzovat závažnost chybových hlášení jinak, než je tomu standardně, jinými slovy si mohou konkrétní chybová hlášení nastavit jako **"Poruchová hlášení"** nebo **"Upozornění"**. Toto lze provést s pomocí funkční matice viz příručka "Popis funkcí přístroje"). Závažné systémové chyby, např. poškození modulu, jsou měřicím zařízením vždy rozeznány jako "poruchová hlášení" a nelze tudíž jejich přiřazení měnit.

*Upozornění (!)*

- Zobrazí se jako → Vykřičník (!), druh chyby (S: systémová chyba, P: provozní chyba).
- Daná chyba nemá vliv na výstupy měřicího přístroje.

## *Poruchové hlášení (* \$*)*

- Zobrazí se jako → Blesk *(* \$*),* druh chyby (S: systémová chyba, P: provozní chyba).
- Daná chyba má přímý vliv na výstupy.
	- Reakce výstupů (stav při chybě) lze nastavit pomocí funkční matice ([viz Strana 112\)](#page-111-0).

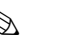

# Ex Upozornění!

Z bezpečnostních důvodů by chybová hlášení měla být vydávána přes reléové výstupy.

## **Potvrzení chybových hlášení**

Z důvou pezpečnosti zařízení a procesu lze přístroj nakonfigurovat tak, že je nutné poruchová hlášení vždy potvrdit na místě stisknutím klávesy  $\blacksquare$ . Teprve potom chybové hlášení zmizí z displeje.

Tuto možnost lze vypnout nebo zapnout ve funkci "POTVRDIT PORUCHY" (viz příručka "Popis funkcí přístroje").

# **Example 10** Upozornění!

- Poruchová hlášení *(* \$*)* lze také potvrdit a zrušit pomocí stavového vstupu.
- Upozornění (!) nevyžadují potvrzení. Vezměte však na vědomí, že zůstanou zobrazeny, dokud chyba trvá nebo není potvrzena.

## **5.4 Komunikace**

Vedle ovládání na místě lze přístroj také konfigurovat a získavat měřené hodnoty přes protokol HART. Digitální komunikace probíhá přes proudový výstup 4–20 mA HART [\(viz Strana 55\)](#page-54-0).

Protokol HART umožňuje přenos měřených hodnot a ůdajú o stavu přístroje mezi HART Master zařízením a polním přístrojem pro účely nastavení a diagnostiky. HART Master zařízení, např. ruční ovládací zařízení nebo ovládací programy na PC (jako ToF Tool - Fieldtool Package), vyžadují DD soubory (Device Description - popis přístroje), které jsou použity pro přístup k informacím na HART zařízení.

Tyto informace jsou přenášeny za pomoci tzv. "příkazů". Existují tři skupiny příkazů:

### *Univerzální příkazy:*

Všechna HART zařízení tyto příkazy podporují. Mají následující funkce:

- Identifikace HART zařízení
- Čtení digitálních měřených hodnot (objemový průtok, sumátory, atd.)

### *Běžné příkazy:*

Běžné příkazy poskytují funkce podporované a využitelné na většině (ne však všech) místních přístrojích.

### *Příkazy specifické pro daný přístroj:*

Tyto příkazy umožňují přístup k funkcím specifickým pro daný přístroj, které nejsou součástí standardu HART. Takovéto příkazy umožňují přístup k jednotlivým údajům z polního přístroje, jakými jsou mimo jiné hodnoty pro úpravu prázdného/plného potrubí, potlačování nízkého průtoku, atd.

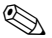

## **Example 12** Upozornění!

Promag 53 umožňuje přístup ke všem třem těmto skupinám příkazů. Pro seznam všech podporovaných "Univerzálních příkazů" a "Běžných příkazů" viz [Strana 72.](#page-71-0)

## **5.4.1 Možnosti obsluhy**

Pro možnost úplné obsluhy měřicího přístroje, včetně příkazů specifických pro daný přístroj, jsou uživateli k dispozici DD souboty, které mu poskytují přístup k následujícím programům a pomůckám:

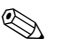

# **Exercise Upozornění!**

- Ve funkci ROZSAH PROUDU (proudový výstup 1),vyžaduje protokol HART nastavení "4...20 mA HART" nebo "4-20 mA (25 mA) HART".
- Ochranu proti zápisu HART lze zapnout nebo vypnout pomocí jumperu na I/O desce [→](#page-81-0)  [Strana 82.](#page-81-0)

## **HART ruční ovládací přístroj DXR 375**

Volba funkcí přístroje pomocí HART Communicatoru je proces zahrnující množství pohybu v úrovních nabídek a ve speciální matici HART.

Detailnější informace o HART zařízení naleznete v příručce HART, nelézající se v brašně HART Communicatoru.

## **Obslužný program "ToF Tool - Fieldtool Package"**

Modulární softwarový balíček skládající se ze servisního programu "ToF Tool" pro konfiguraci a diagnostiku přístrojů na úrovni ToF (měření Time-of-Flight - doby průletu signálu) a jiných moderních průtokoměrů, a ze servisního programu "Fieldtool" pro konfiguraci a diagnostiku průtokoměrů Proline. Přístup k průtokoměrům Proline je zřízen přes servisní rozhraní FXA 193 nebo protokol HART.

"ToF Tool - Fieldtool Package" zahrnuje:

- Uvedení do provozu, analýzu údržby
- Konfiguraci průtokoměrů
- $\blacksquare$  Servisní funkce
- Grafické znázornění provozních údajů
- Řešení problémů
- Obsluhu testeru/simulátoru "Fieldcheck"

## **Fieldcare**

Fieldcare je nástroj pro správu prostředků (Asset Management Tool), založený na FDT (Field Device Tool) a vyvinutý Endress+Hauser, který umožňuje konfiguraci a diagnostiku inteligentních polních přístrojů. S využitím informací o stavu přístroje tak máte jednoduchý, leč efektivní nástroj pro sledování přístroje. Přístup k průtokoměrům Proline lze zřídit přes servisní rozhraní FXA 193.

## **Obslužný program "SIMATIC PDM" (Siemens)**

SIMATIC PDM je standardizovaný a na výrobci nezávislý nástroj pro obsluhu, konfiguraci, údržbu a diagnostiku inteligentních polních přístrojů.

## **Obslužný program"AMS" (Emerson Process Management)**

AMS (Asset Management Solutions - řešení pro správu prostředků): program pro obsluhu a konfiguraci přístrojů

## **5.4.2 Aktuální soubory DD (popisu přístroje)**

Tato tabulka demonstruje vzorový DD soubor pro daný obslužný program a uvádí, kde jej lze obdržet.

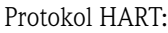

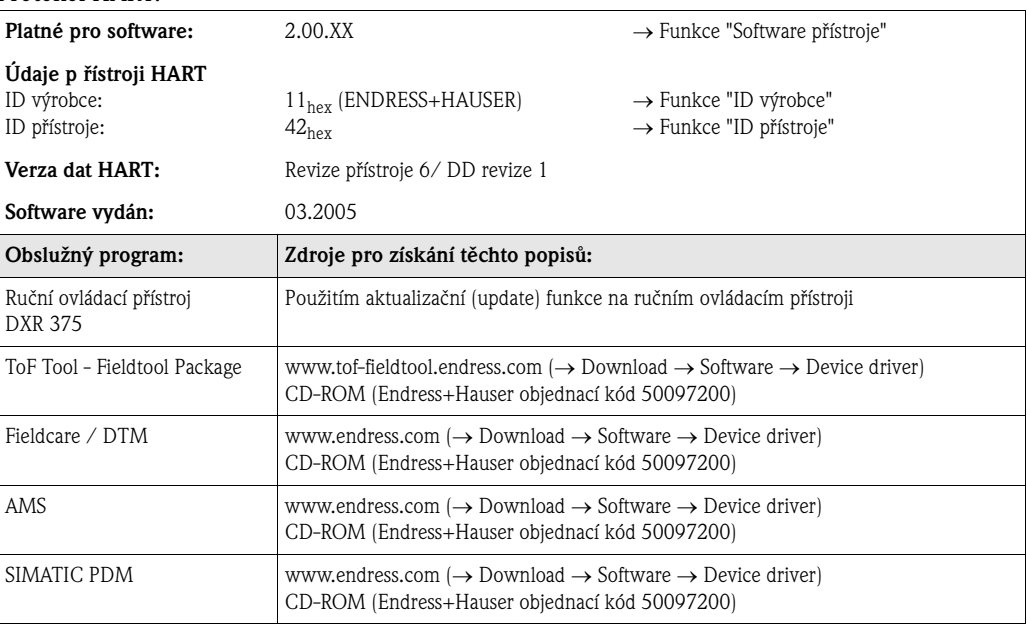

## Obsluha přes servisní protokol

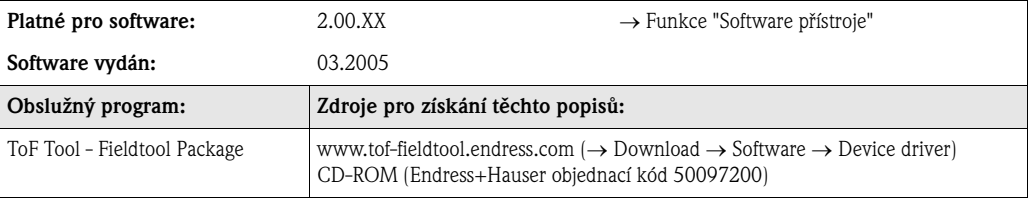

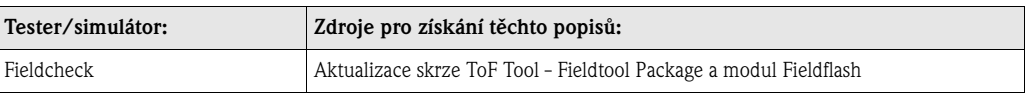

## **5.4.3 Přístrojové a procesní proměnné**

*Přístrojové proměnné:*

Přes protokol HART jsou dostupné následující přístrojové proměnné:

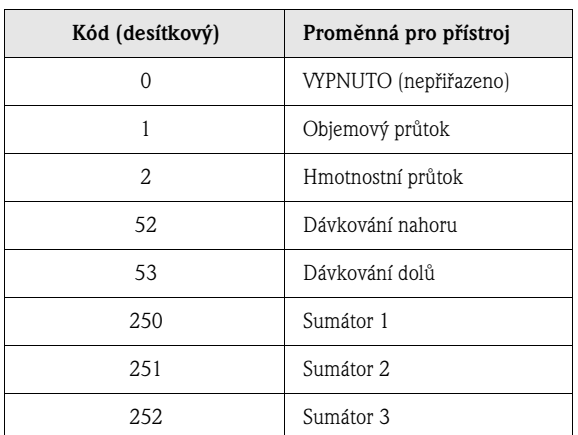

## *Procesní proměnné:*

Ve výrobním závodě byly těmto přístrojovým proměnným přiřazeny tyto procesní veličiny:

- Primární procesní veličina (PV) → Objemový průtok
- Sekundární procesní veličina  $(SV) \rightarrow Sumá$ tor 1
- Terciální procesní veličina (TV) → Hmotnostní průtok
- Kvartální procesní veličina  $(FV) \rightarrow nepřiřazeno$

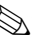

# **Example 10** Upozornění!

Přiřazení přístrojových proměnných lze změnit použitím Příkazu 51 [\(viz Strana 76\)](#page-75-0).

## <span id="page-71-0"></span>**5.4.4 Univerzální / běžné příkazy HART**

Tato tabulka obsahuje všechny univerzální a běžné příkazy podporované přístrojem Promag 53.

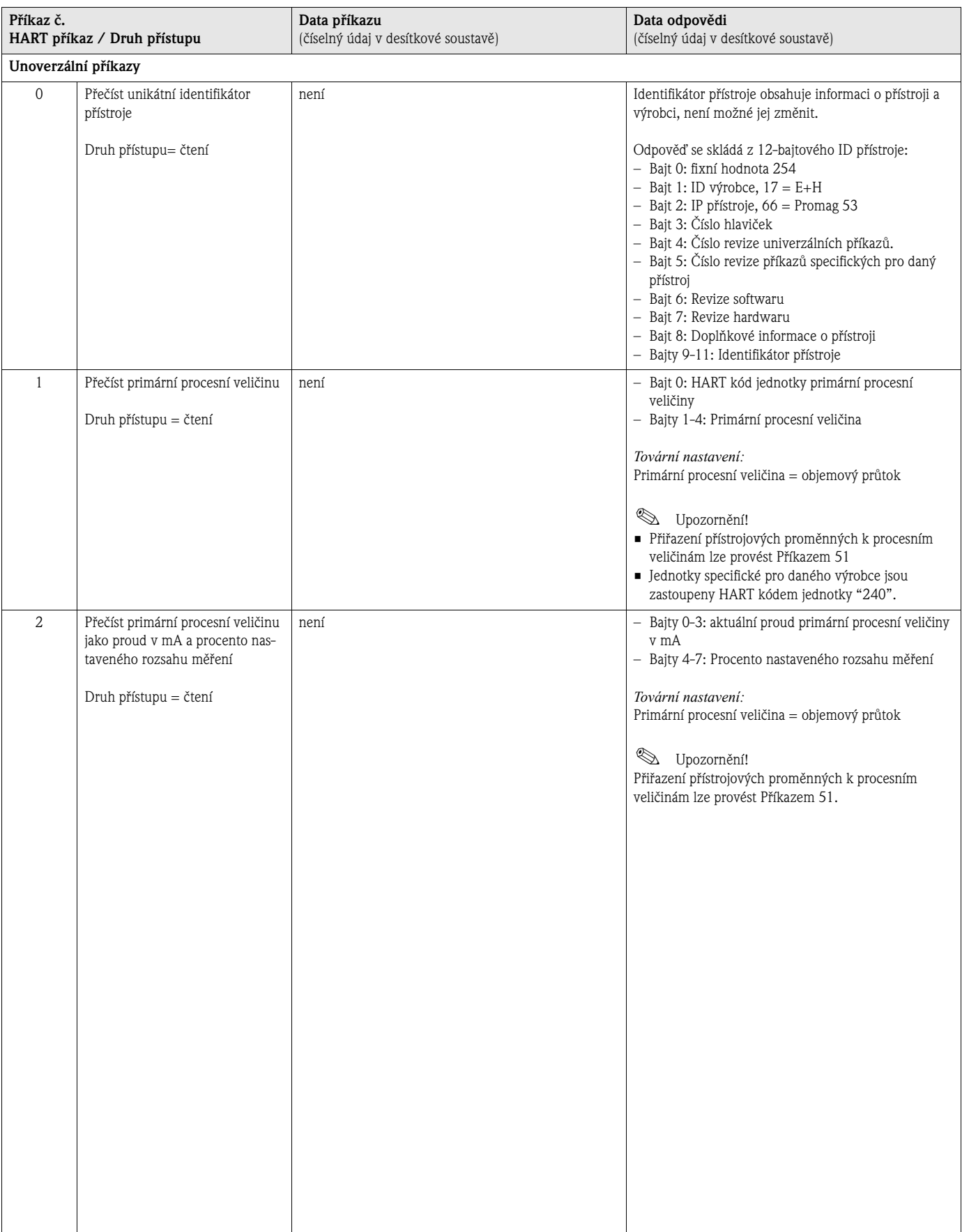
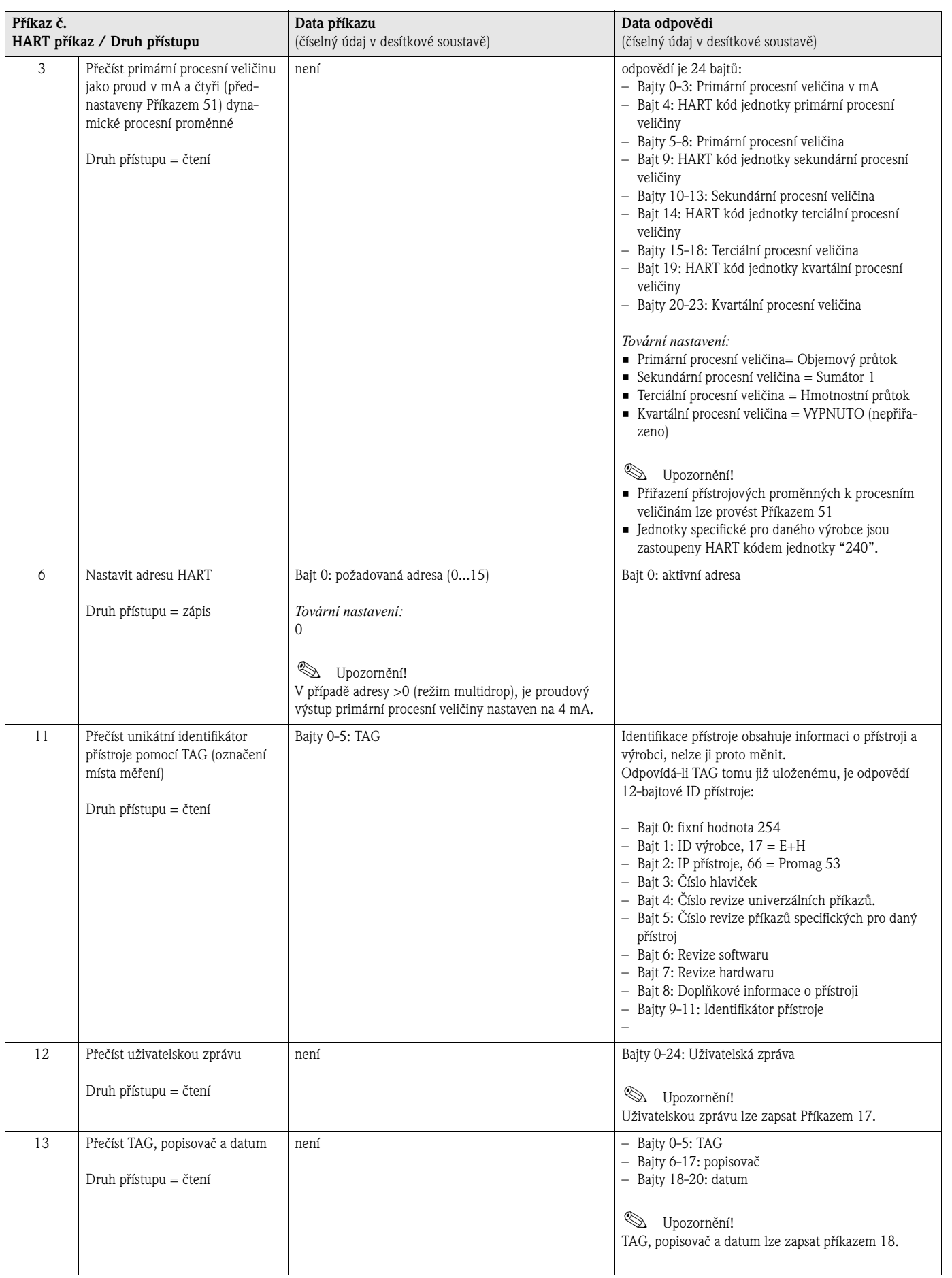

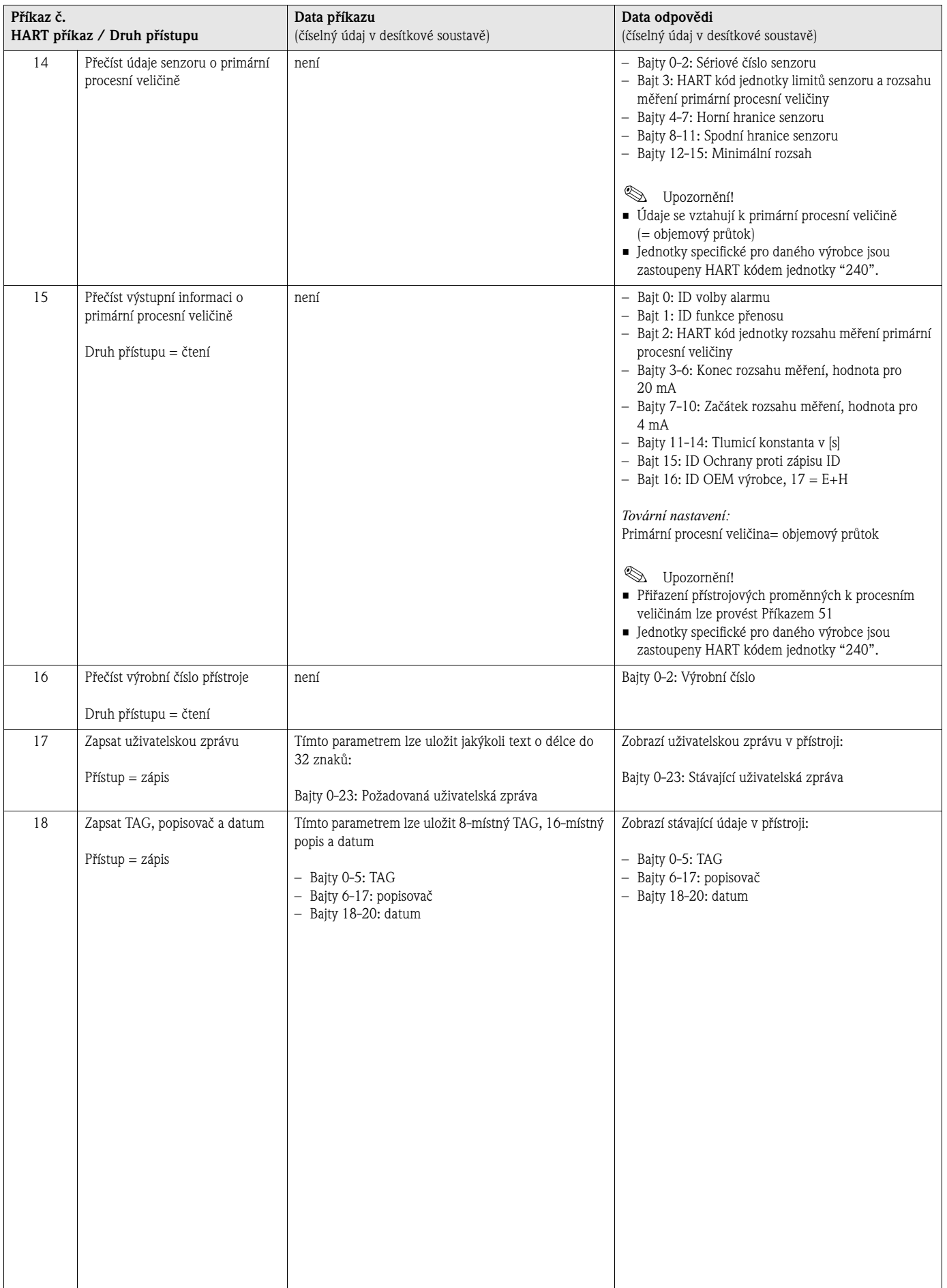

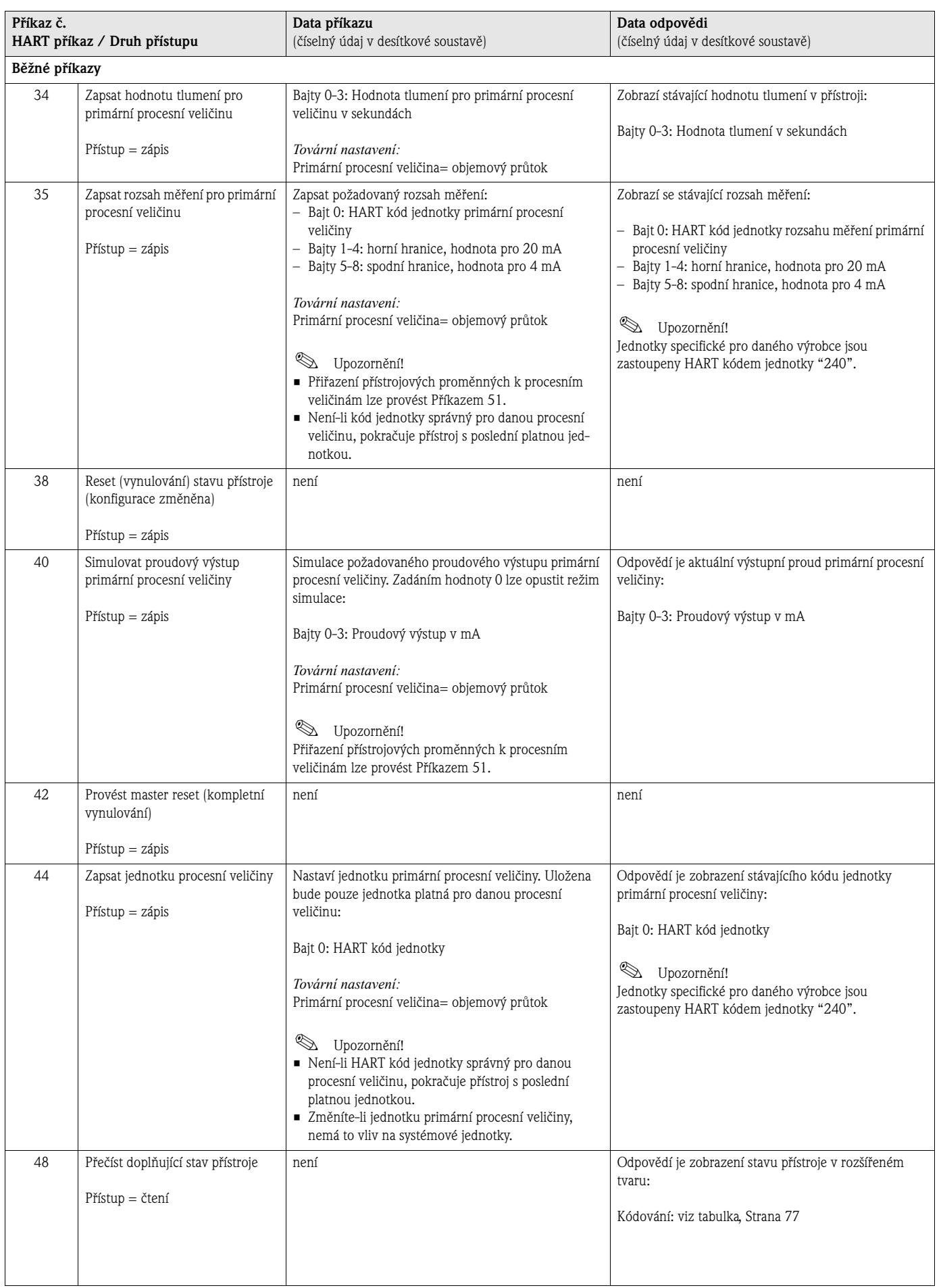

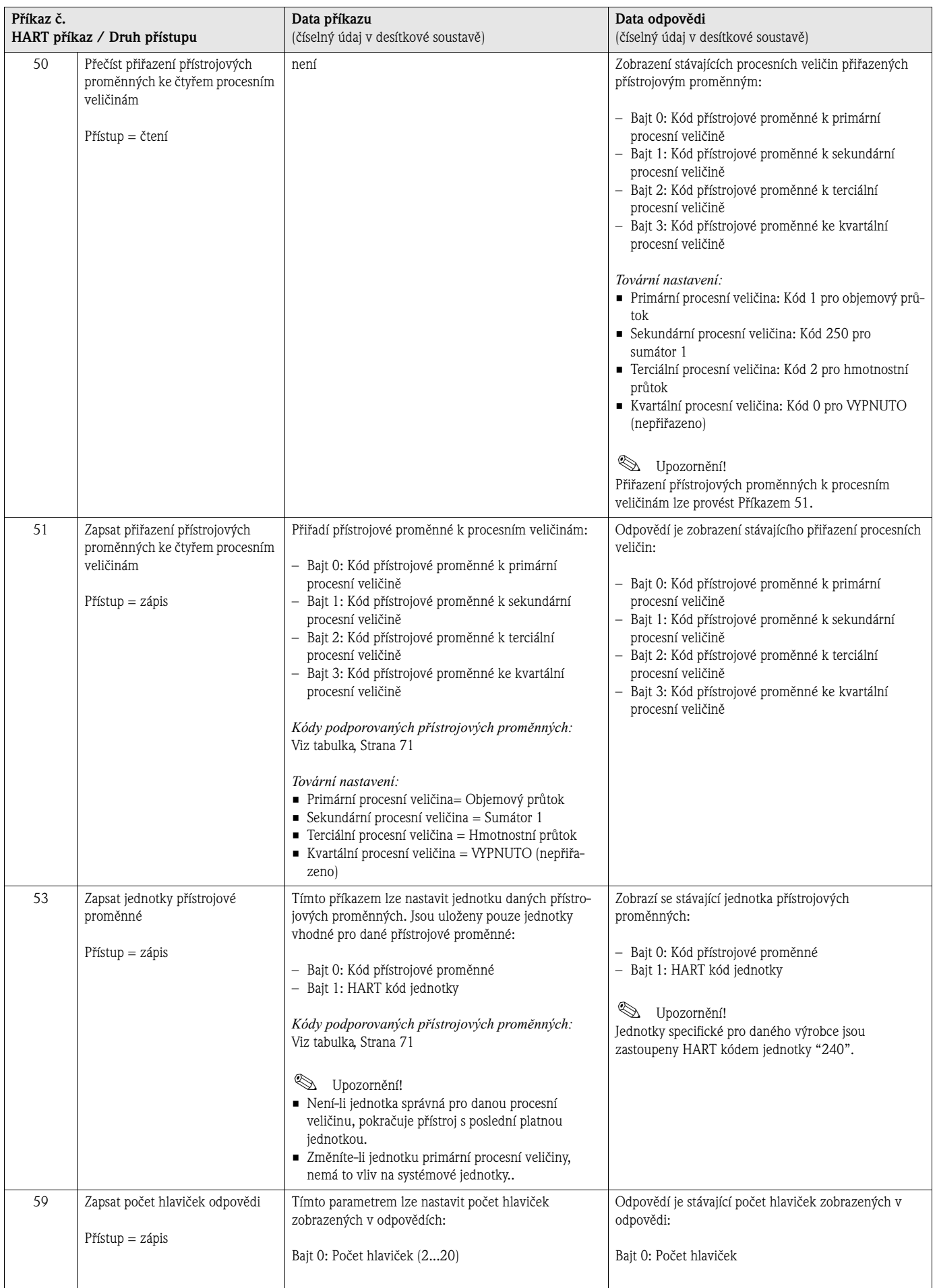

## **5.4.5 Stav přístroje / chybová hlášení**

Zprávu o stavu přístroje, v tomto případě chybových hlášení, v rozšířeném tvaru lze zobrazit Příkazem "48". Příkaz zobrazí informace částečně kódované do bitů (viz tabulka níže).

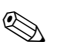

Upozornění!

Detailní vysvětlení stavu přístroje, chybových hlášení a jejich řešení viz [Strana 106 nn.](#page-105-0)

<span id="page-76-0"></span>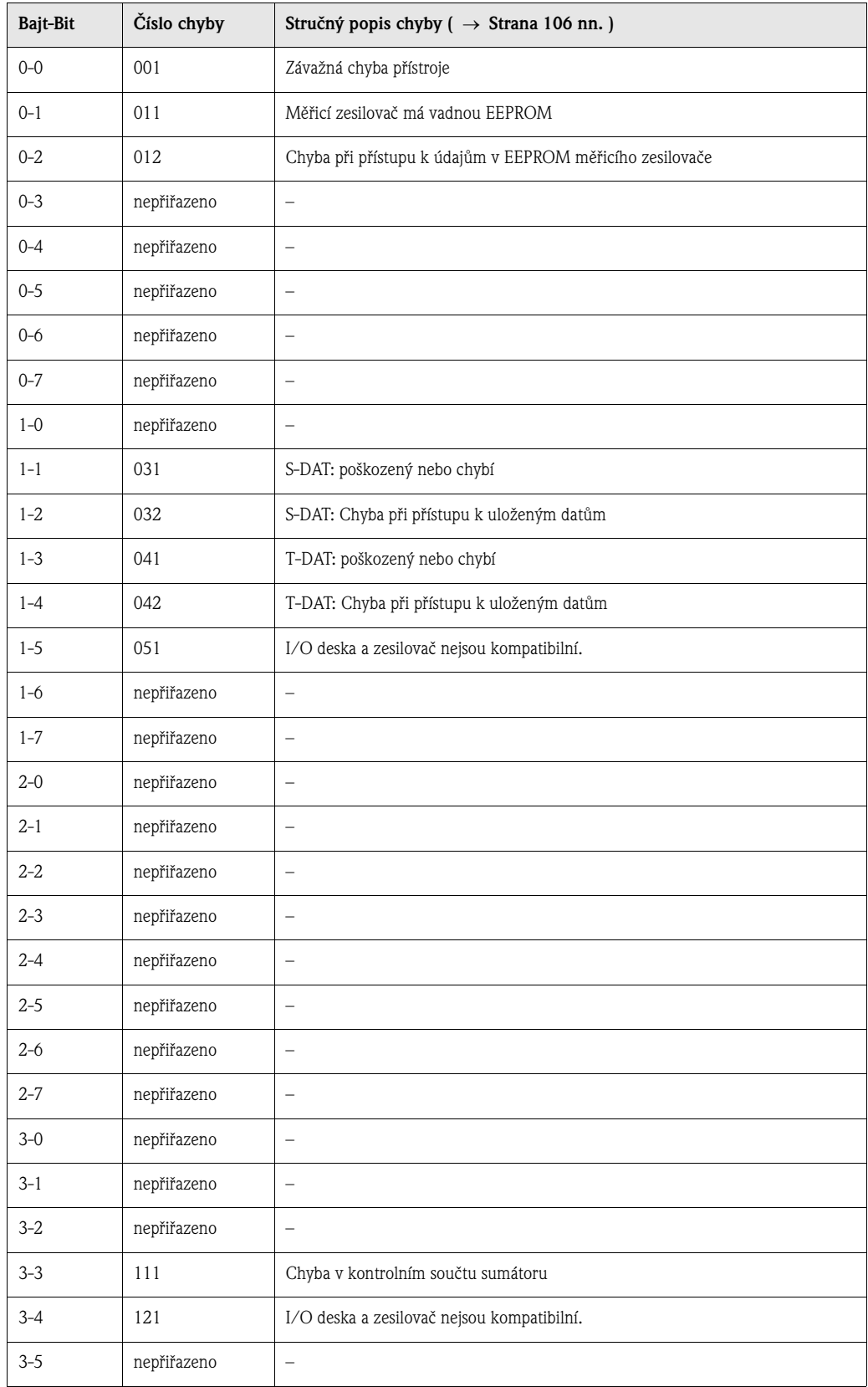

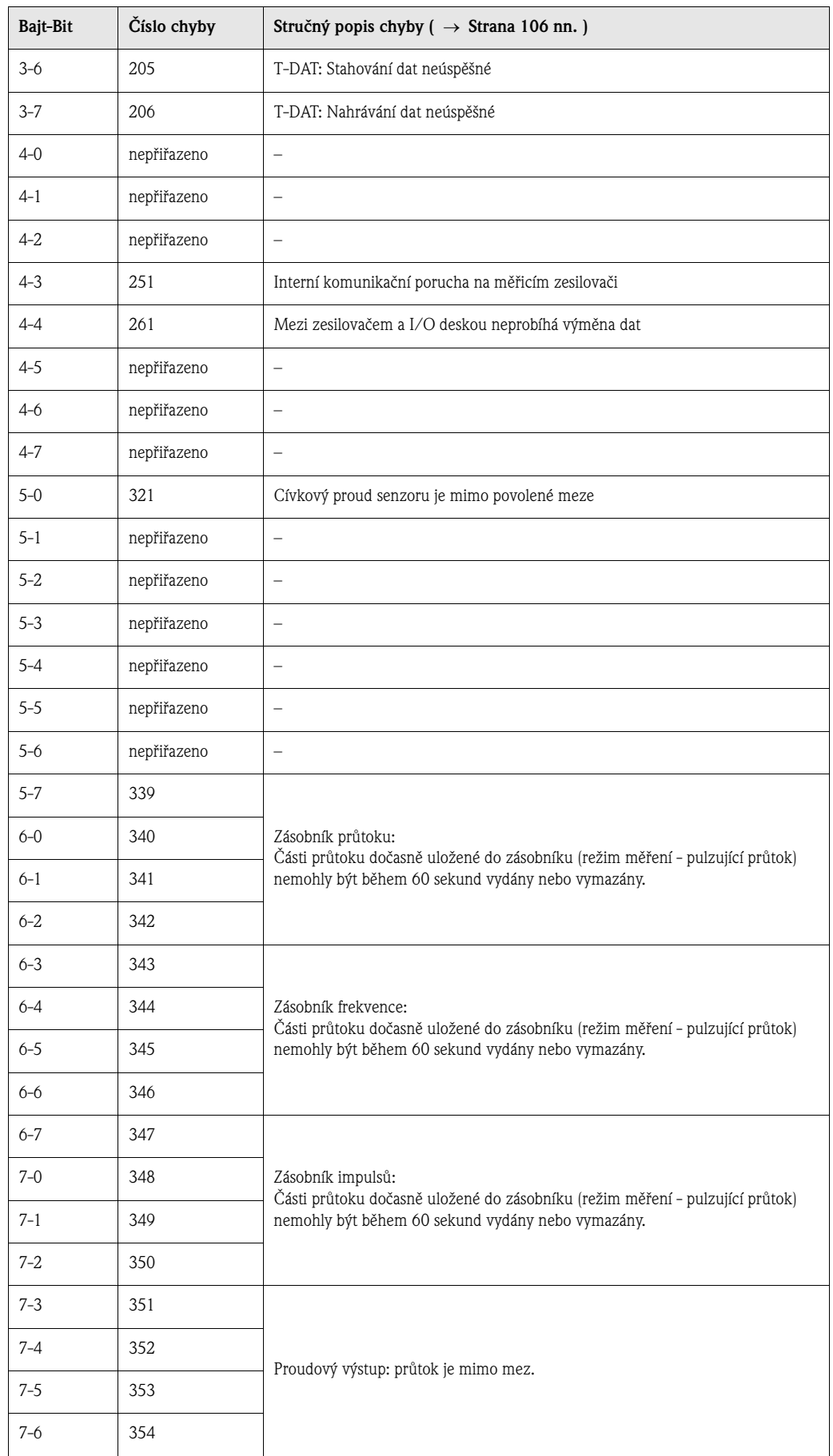

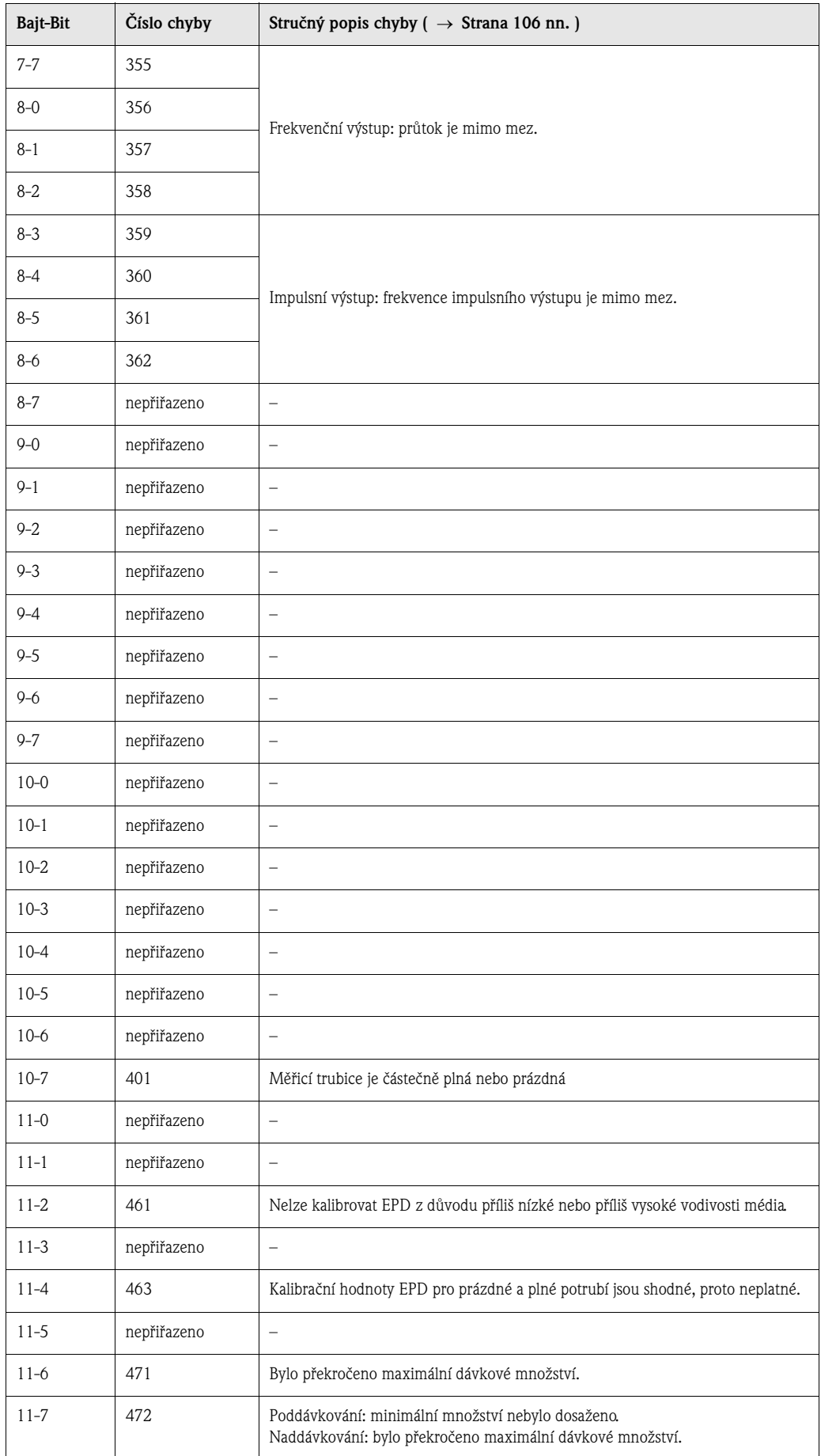

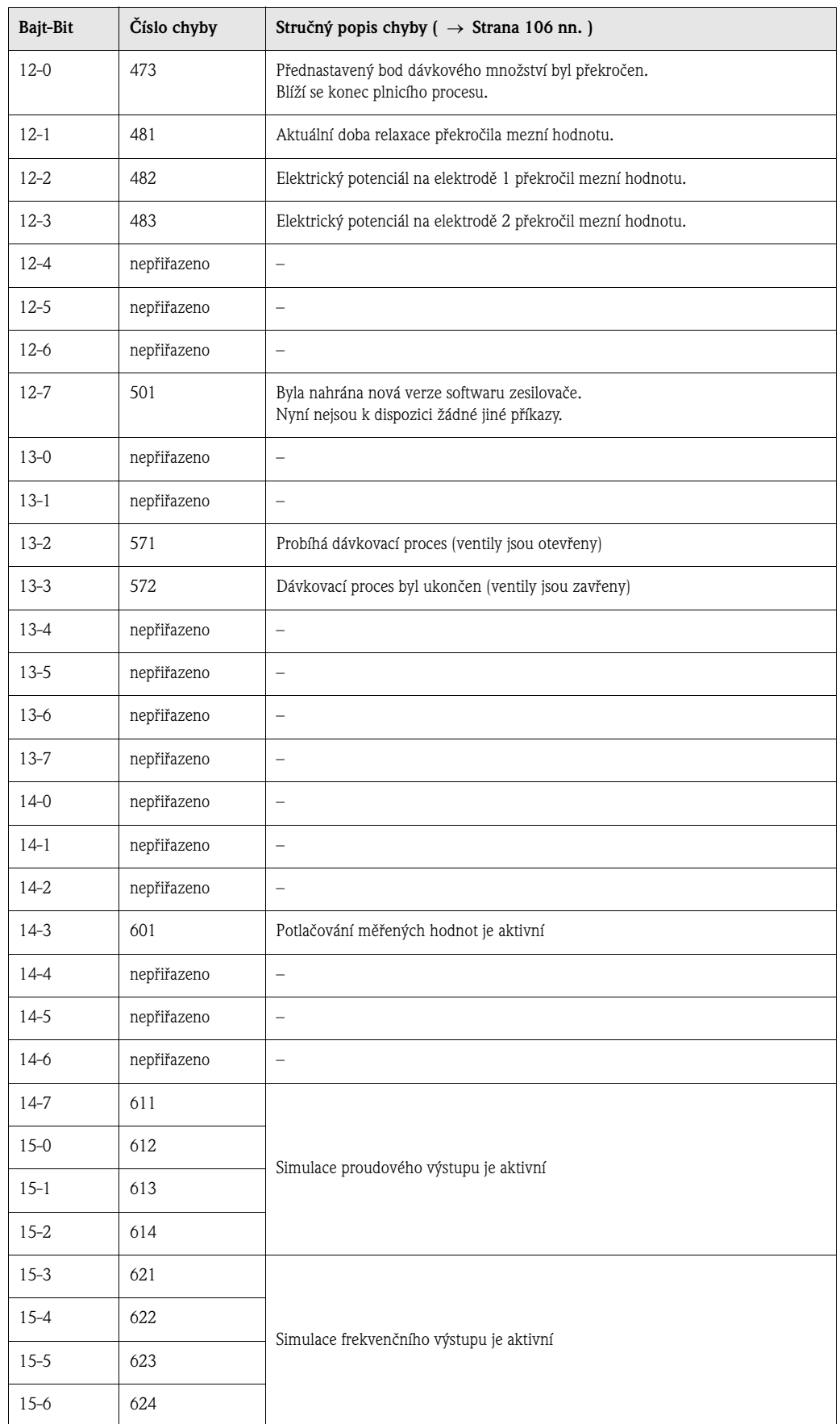

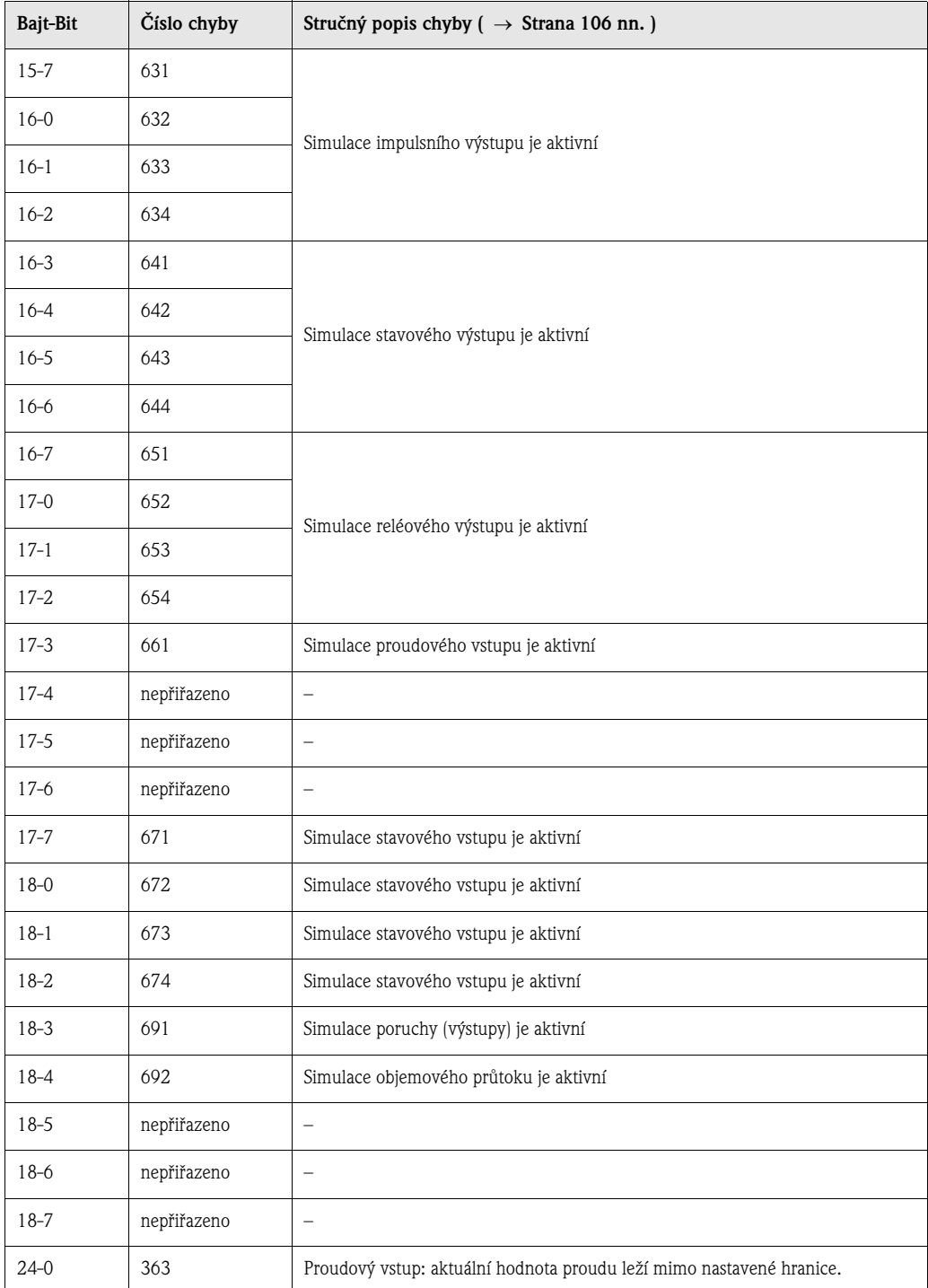

#### **5.4.6 Aktivace a deaktivace ochrany proti zápisu HART**

Aktivaci nebo deaktivaci ochrany proti zápisu HART lze provést pomocí jumperu na I/O desce.

/ Výstraha!<br>Nebezpečí úrazu elektrickým proudem. Obnaženými součástkami prochází nebezpečné hodnoty napětí. Před odstraněním víka prostoru elektroniky se ujistěte, že je přívod elektrického proudu vypnut.

- 1. Vypněte přívod elektrického proudu.
- 2. Vyjměte I/O desku → [Strana 115,](#page-114-0) [117](#page-116-0)
- 3. Aktivujte nebo deaktivujte ochranu proti zápisu HART pomocí jumperu [\(Obr. 49](#page-81-0)).
- 4. Montáž desky probíhá v opačném pořadí.

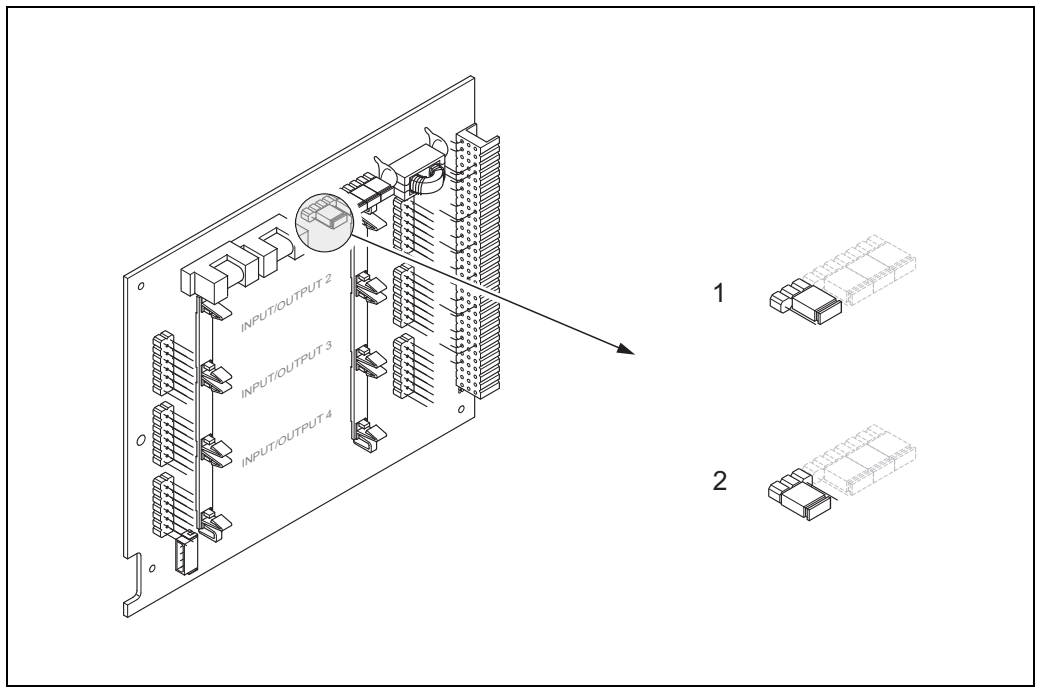

<span id="page-81-0"></span>*br. 49: Aktivace nebo deaktivace ochranu proti zápisu HART* 

A0001212

- *1 Ochrana proti zápisu HART VYPNUTA (standardní stav), což znamená: protokol HART je odblokován*
- *2 Ochrana proti zápisu HART ZAPNUTA , což znamená: protokol HART je zablokován*

## **6 Uvedení do provozu**

## **6.1 Kontrola funkčnosti**

Před uvedením místa měření do provozu se ujistěte, že byly provedeny všechny závěrečné kontroly:

- Kontrolní senzam pro "Kontrolu instalace" → [Strana 46](#page-45-0)
- Kontrolní senzam pro "Kontrolu elektrického zapojení" → [Strana 60](#page-59-0)

## **6.1.1 Spuštění měřicího přístroje**

Jakmile jsou všechny závěrečné kontroly [\(viz Strana](#page-59-0) 60) provedeny, lze zapnout zdroj elektrického proudu. Přístroj je nyní schopen provozu.

Měřicí přístroj po spuštění provede několik samotestovacích procedur. V jejich průběhu displej zobrazuje následující sekvenci zpráv a hlášení:

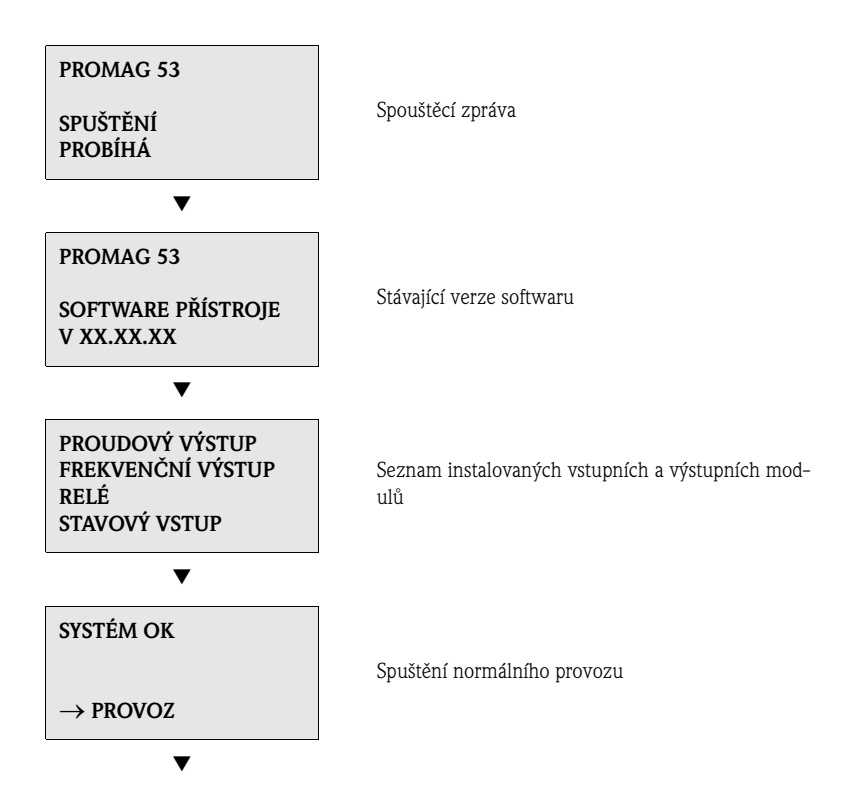

Ihned po dokončení spouštěcí procedury je zahájen normální provoz. Na displeji se zobrazí různé veličiny a/nebo stavové proměnné (VÝCHOZÍ pozice).

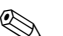

**Example 12** Upozornění!

Nebylo-li spuštění provedeno úspěšně, zobrazí se chybové hlášení o příčině.

## **6.2 Uvedení do provozu specifické pro dané použití**

V případě přístrojů bez místního displeje musí být jednotlivé parametry nakonfigurovány pomocí obslužného programu, např. ToF Tool - Fieldtool Package. Je-li přístroj vybaven místním displejem, lze všechny potřebné parametry přístroje snadno a rychle nastavit pomocí nabídky Rychlého nastavení pro "Uvedení do provozu".

- Rychlé nastavení "Uvedení do provozu", → [Strana 3](#page-2-0) nn.
- Rychlé nastavení "Pulzující průtok", → [Strana 86](#page-85-0) nn.
- Rychlé nastavení "Dávkování", → [Strana 89](#page-88-0) nn.

#### **6.2.1 Nabídka Rychlého nastavení pro "Uvedení do provozu"**

# **Example 1** Upozornění!

- Je-li během dotazování na parametry stisknuta kombinace tlačítek ESC, vrátí se zobrazení na buňku PROVÉST RYCHLÉ NASTAVENÍ (UVEDENÍ DO PROVOZU) (1002). Uložené parametry zůstanou platné.
- Rychlé nastavení pro "Uvedení do provozu" musí být provedeno ještě předtím, než je spuštěno kterékoli z níže uvedených Rychlých nastavení.

m Při každém cyklu jsou nabízeny ke konfiguraci pouze jednotky, které dosud nakonfigurovány nebyly. Jednotky hmotnosti, objemu a upraveného objemu se odvozují od příslušné jednotky průtoku.

n Možnost "ANO" zůstává zobrazena, dokud všechny jednotky nejsou nakonfigurovány. Možnost "NE" je jedinou zobrazenou možností poté, co nejsou k dispozici žádné další jednotky.

o Při každém cyklu jsou v nabídce aktuálního Nastavení uvedeny pouze výstupy, které dosud nebyly nakonfigurovány.

p Možnost "ANO" zůstává zobrazena, dokud nejsou všechny výstupy parametrizovány. Možnost "NE" je jedinou zobrazenou možností poté, co nejsou k dispozici žádné další výstupy.

q Možnost "automatická parametrizace displeje" obsahuje následující základní/tovární nastavení: ANO: Hlavní řádek = hmotnostní průtok; Doplňkový řádek = Sumátor 1; Informační řádek = Provozní/systémové podmínky

NE: Stávající (označená) nastavení jsou zachována.

r RYCHLÉ NASTAVENÍ PRO DÁVKOVÁNÍ je k dispozici pouze tehdy, je-li nainstalován volitelný softwarový balíček DÁVKOVÁNÍ.

#### **6.2.2 Nabídka Rychlého nastavení pro "Uvedení do provozu"**

Tato nabídka Rychlého nastavení Vás systematicky provede procedurou nastavení všech hlavních funkcí přístroje nutných pro standardní režim měření.

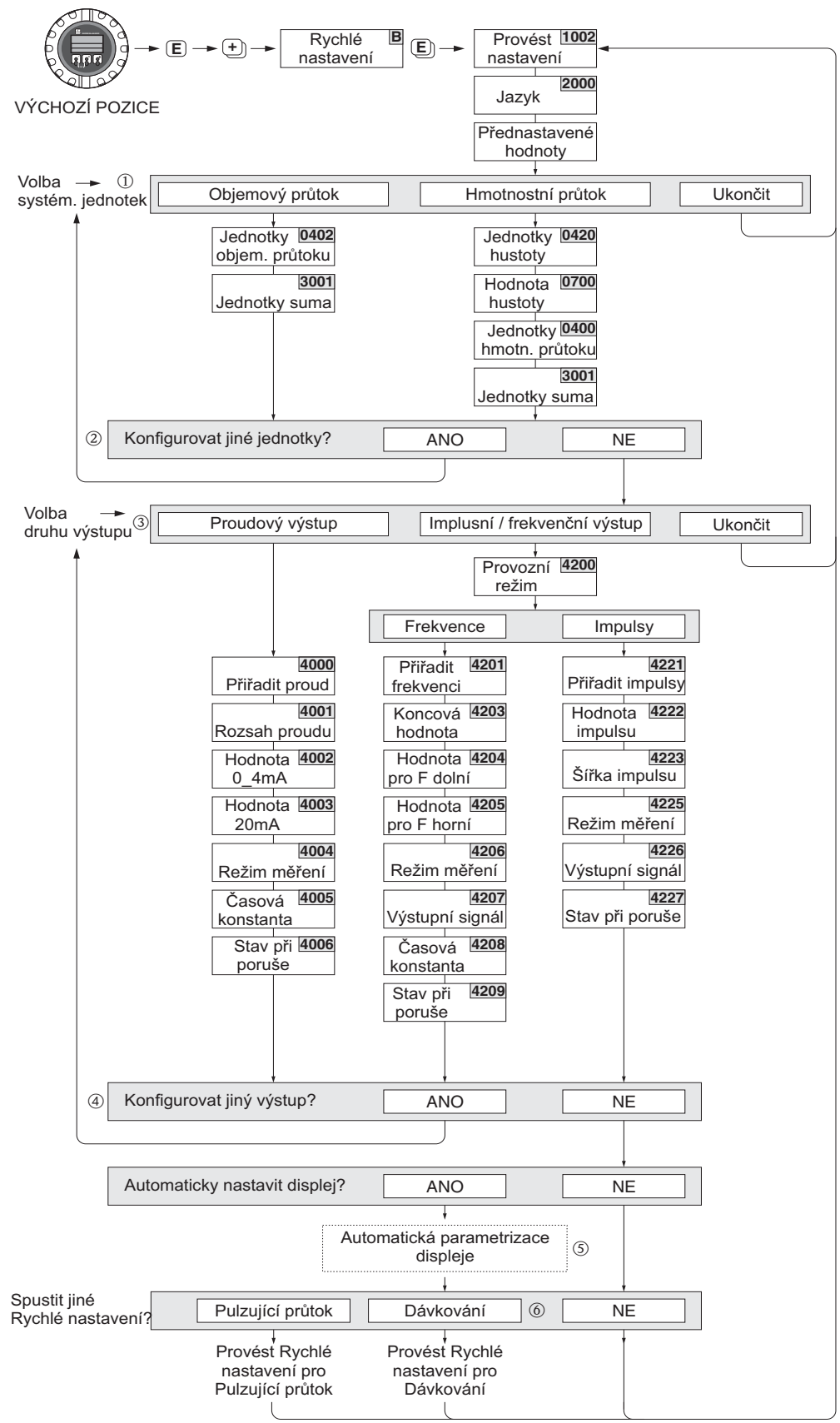

*Obr. 50: Nabídka nastavení pro snadné nastavení hlavních funkcí přístroje*

F06-53xxxxxx-19-xx-xx-cz-000

#### <span id="page-85-0"></span>**6.2.3 Nabídka Rychlého nastavení pro "Pulzující průtok"**

Při použití jistých druhů čerpadel jako např. čerpadel pístových, peristaltických nebo excentrických dochází k charakteristickému kolísání průtoku ([Obr. 51](#page-85-1)). U těchto druhů čerpadel se mohou objevit negativní průtoky z důvodu uzavřených objemů nebo netěsností ventilů.

## ! Upozornění!

Před provedením Rychlého nastavení pro "Pulzující průtok" je nutné provést Rychlé nastavení pro "Uvedení do provozu" [\(viz Strana 86\)](#page-85-0).

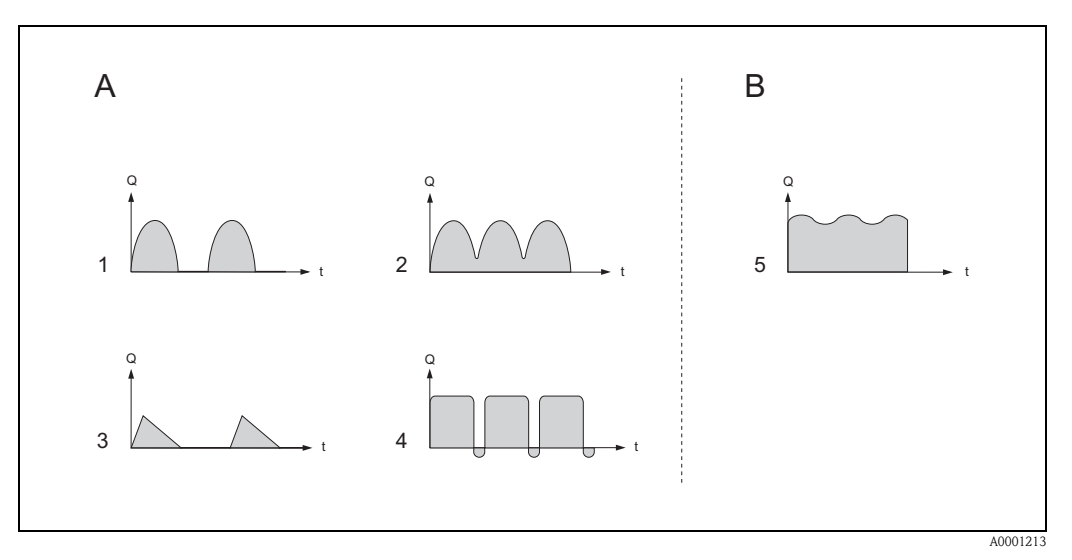

<span id="page-85-1"></span>*br. 51: Charakteristiky průtoku různých typů čerpadel*

- *A = Silně pulzující průtok*
- *B = Mírně pulzující průtok*
- *1 Excentrické čerpadlo s jedním válcem*
- *2 Excentrické čerpadlo se dvěma válci*
- *3 Magnetické čerpadlo*
- *4 Peristaltické čerpadlo, průžná spojovací hadice*
- *5 Pístové čerpadlo s několika válci*

#### **Silně pulzující průtok**

Jakmile jsou nakonfigurovány potřebné funkce v nabídce Rychlého nastavení pro "Pulzující průtok", lze kompenzovat kolísání průtoku v celém rozsahu průtoku a pulzující médium tak měřit korektně. Detailní instrukce o použití nabídky Rychlého nastavení viz [Strana 87.](#page-86-0)

# **Example 12** Upozornění!

Při jakékoli nejistotě ohledně přesné charakteristiky průtoku se doporučuje v každém případě provést Rychlé nastavení pro "Pulzující porůtok".

#### **Mírně pulzující průtok**

Nekolísá-li průtok více než mírně, jako je tomu v případě ozubených čerpadel se třemi nebo více válci, **není** provedení Rychlého nastavení pro "Uvedení do provozu" nezbytně nutné. V těchto případech se ovšem doporučuje přizpůsobit funkce uvedené níže ve funkční matici (viz příručka "Popis funkcí přístroje") místním podmínkám, aby byl zajištěn stabilní, rovnoměrný výstupní signál:

- Tlumení měřicího systému: funkce TLUMENÍ SYSTÉMU → zvýšit hodnotu
- Tlumení proudového výstupu: funkce ČASOVÁ KONSTANTA  $\rightarrow$  zvýšit hodnotu

#### <span id="page-86-0"></span>**Provedení Rychlého nastavení pro "Pulzující průtok"**

Tato nabídka rychlého nastavení Vás systematicky provede procedurou nastavení všech funkcí přístroje potřebných k měření pulzujícího průtoku. Toto nemá žádný vliv na původní hodnoty signálu jako je rozsah měření, rozsah proudu nebo limitní hodnoty!

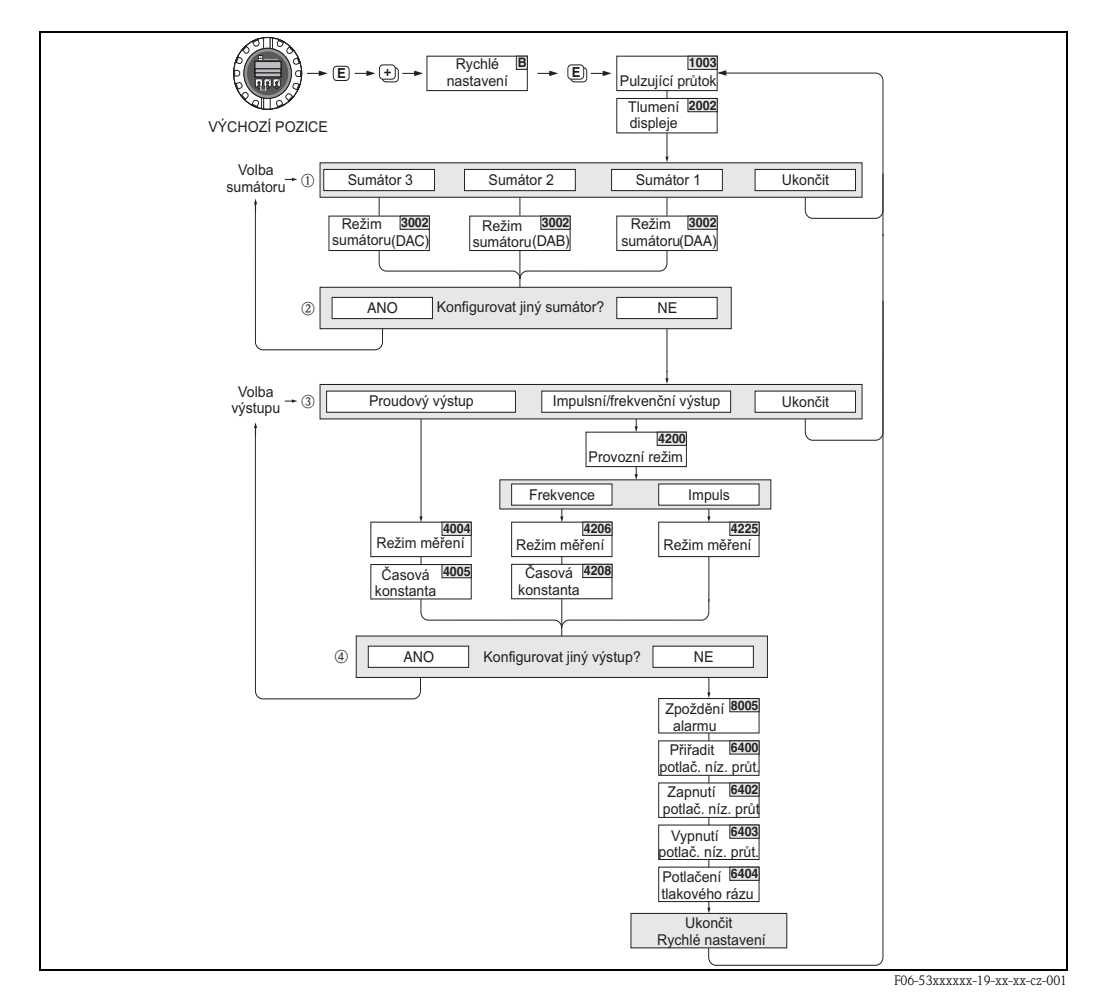

*Obr. 52: Rychlé nastavení pro měření silně kolísajících průtoků Doporučená nastavení*→ *viz další strana*

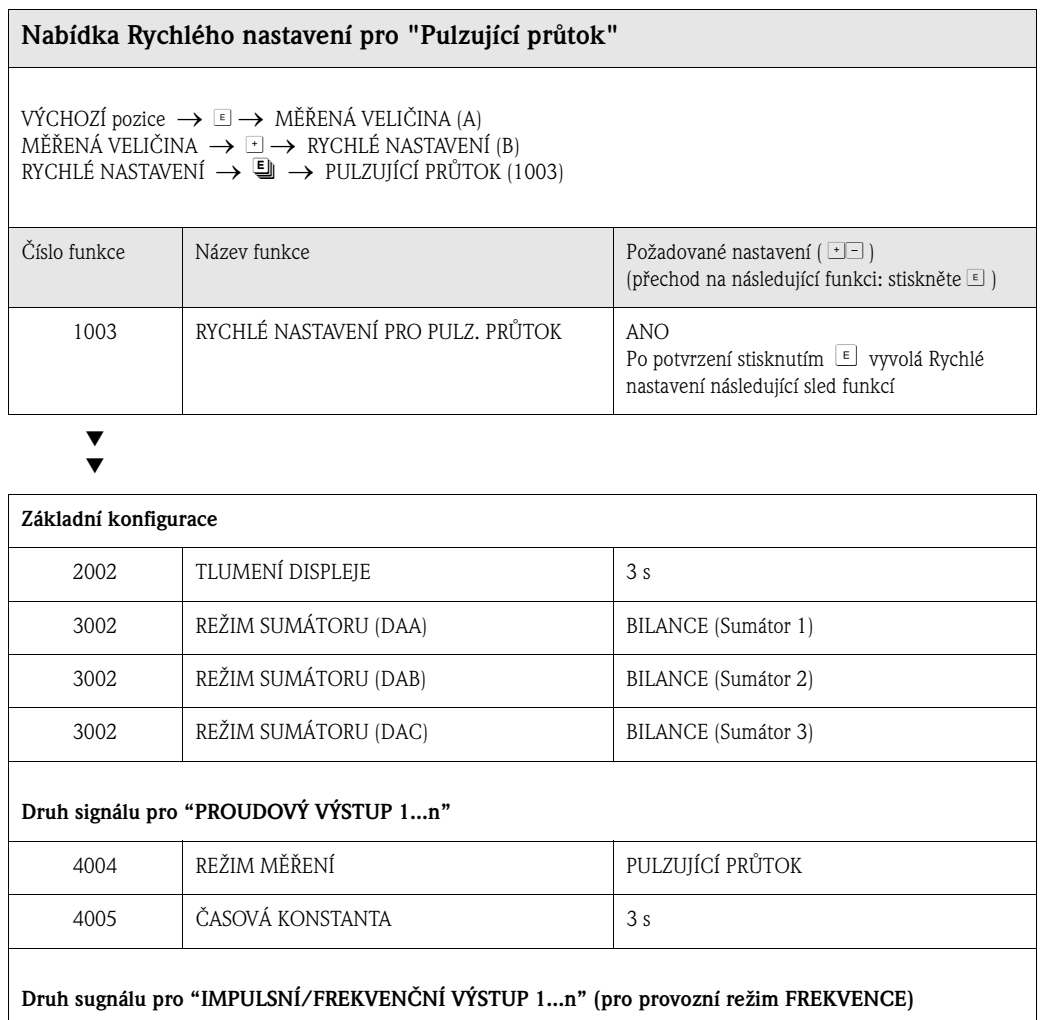

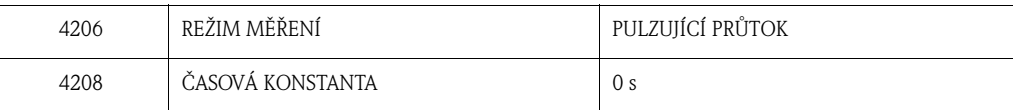

#### **Druh signálu pro "IMPULSNÍ/FREKVENČNÍ VÝSTUP 1...n" (pro provozní režim IMPULSY)**

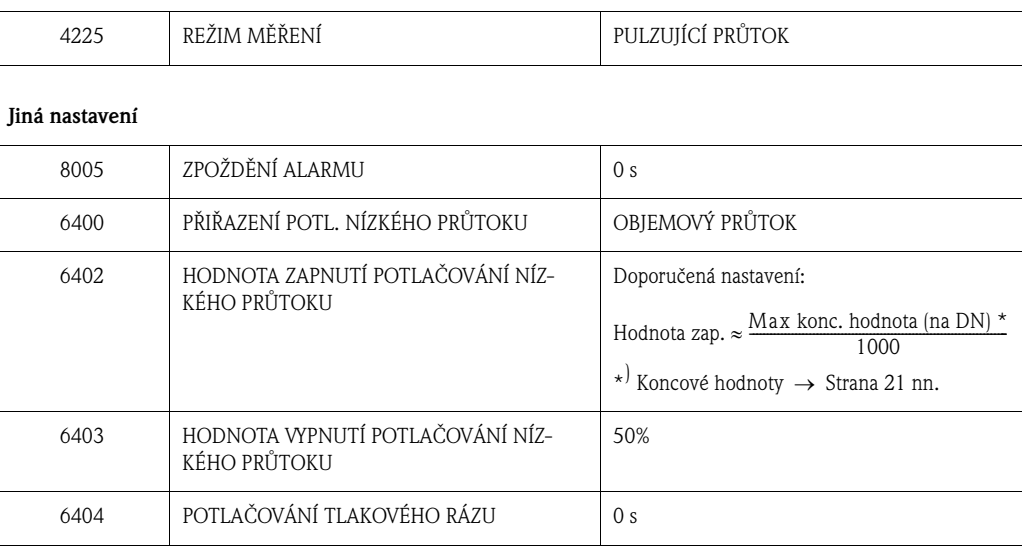

<span id="page-87-0"></span>Æ

Zpět to VÝCHOZÍ pozice<br>→ Stiskněte a podržte klávesu Esc (گانا) déle než tři sekundy.

→ Opakovaně stiskněte klávesu Esc (مَالَــاْتَـا) → opuštění funkční matice krok za krokem

### <span id="page-88-0"></span>**6.2.4 "Batching" Quick Setup**

Tato nabídka rychlého nastavení Vás systematicky provede procedurou nastavení všech funkcí přístroje potřebných pro dávkování. Tato základní nastavení umožní provádět jednoduché dávkovací procesy.

Další nastavení, např. pro kalkulaci, funkce po doběhu nebo vícestupňové dávkovací procesy musí být nastaveny pomocí funkční matice (viz příručka "Popis funkcí přístroje").

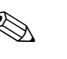

# **Example 10** Upozornění!

- Před provedením Rychlého nastavení pro "Dávkování" musí být provedeno Rychlé nastavení pro "Uvedení do provozu".
- Tato funkce je k dispozici pouze tehdy, byl-li do měřicího přístroje nainstalován přídavný software "Dávkování" (na objednávku). Tento software lze u Endress+Hauser objednat později jako Příslušenství ([viz Strana 101\)](#page-100-0).
- Pro detailní informace o dávkovacích funkcích viz příručku "Popis funkcí přístroje".
- Plnicí proces lze ovládat přímo na místě použitím místního displeje. Během Rychlého nastavení se objeví příslušný dialog týkající se automatické konfigurace displeje. Toto opusťte zvolením "ANO".

Toto spodnímu řádku displeje přiřadí dávkovací funkce (START, PŘEDNASTAVENÍ, MATICE). Tyto funkce lze poté spouštět přímo na místě použitím tří ovládacích kláves (-/+/E). Promag 53 proto lze použít jako plnohodnotný "ovladač dávkování" → [Strana 64](#page-63-0).

لَكِي Pozor!<br>Rychlé nastavení pro "Dávkování" nastaví jisté parametry pro nestálý měřicí provoz. Je-li měřicí přístroj později použit pro stálé měření průtoku, doporučuje se opětovné spuštění Rychlého nastavení pro "Uvedení do provozu" a " Pulzující průtok".

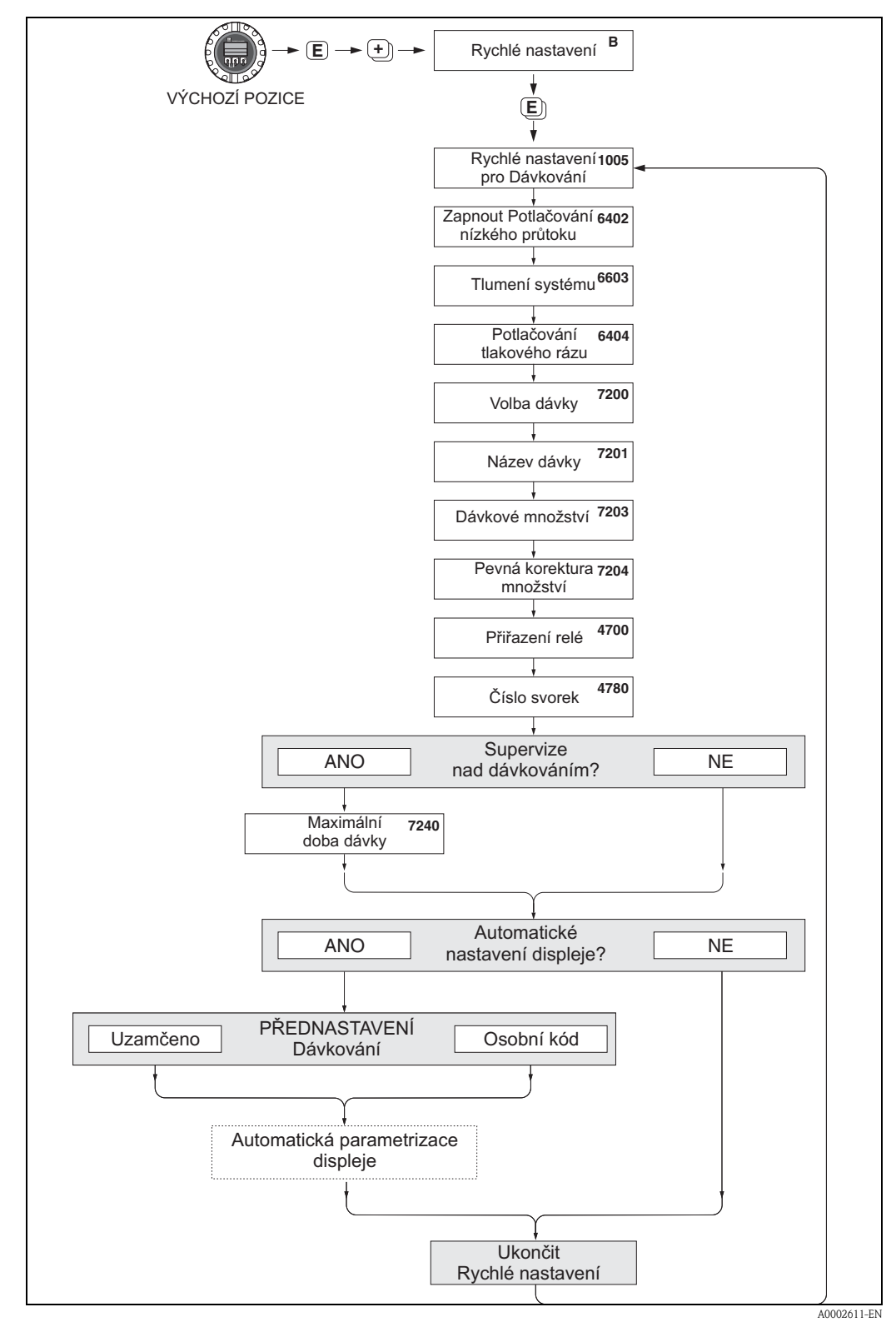

*Obr. 53: Rychlé nastavení pro "Dávkování" pro konfiguraci dávkovacích funkcí*

r

#### **Nabídka Rychlého nastavení pro "Dávkování"**

VÝCHOZÍ pozice → E → MĚŘENÁ VELIČINA (A) MĚŘENÁ VELIČINA → ⊡ → RYCHLÉ NASTAVENÍ (B) RYCHLÉ NASTAVENÍ  $\rightarrow \mathbb{R} \rightarrow \mathbb{R}$ YCHLÉ NASTAVENÍ PRO DÁVKOVÁNÍ (1005)

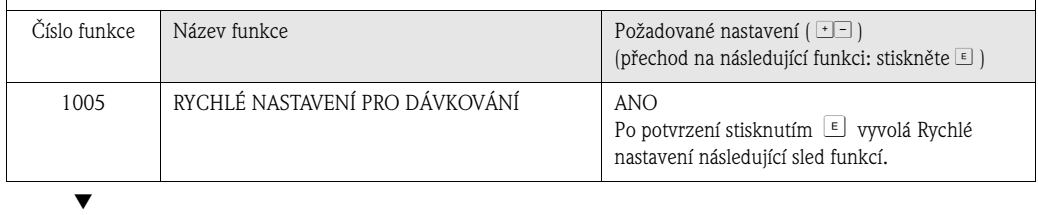

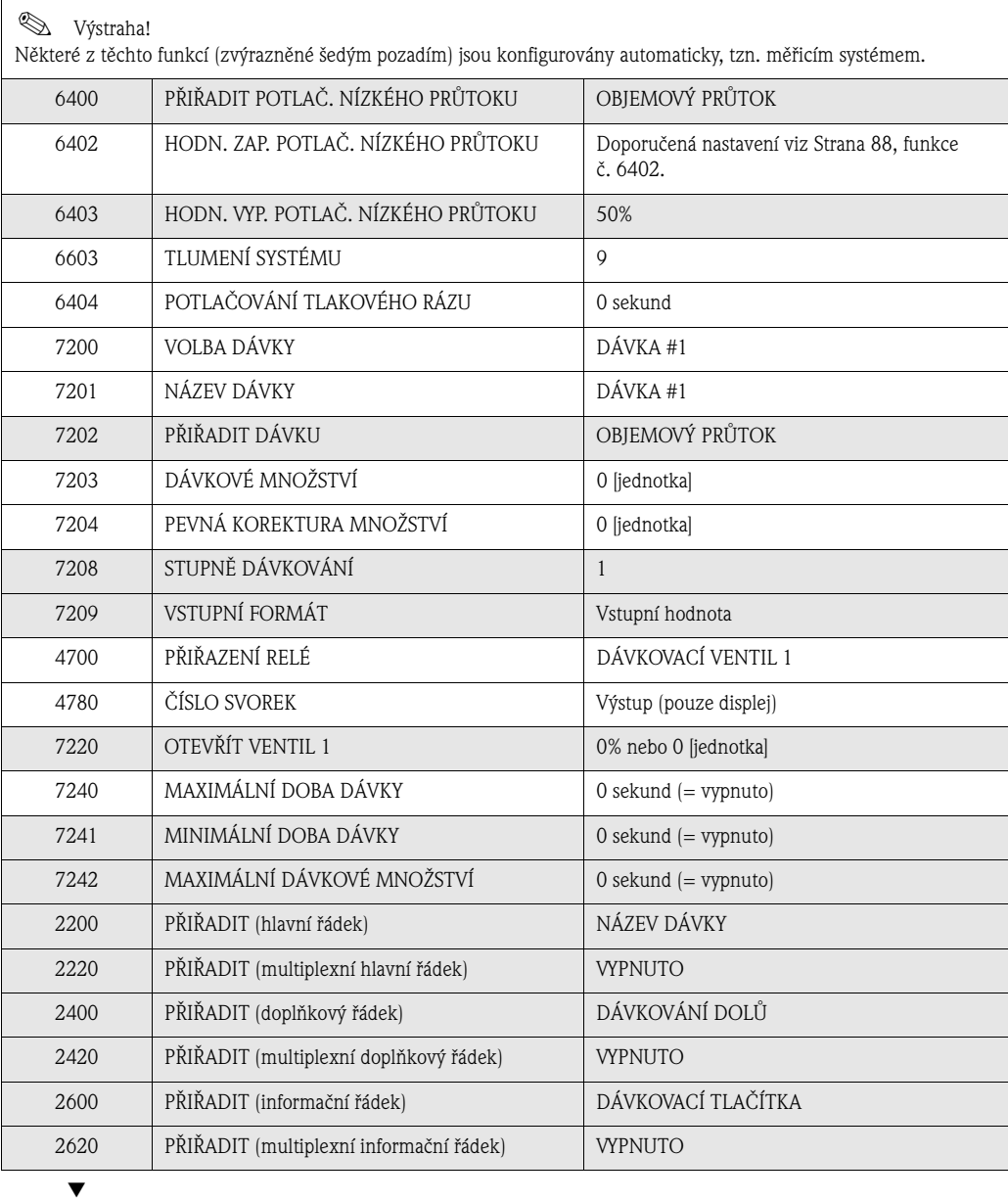

Zpět do VÝCHOZÍ pozice

→ Stiskněte a podržte klávesu Esc ( $\Box$ ) déle než tři sekundy.

→ Opakovaně stiskněte klávesu Esc ( $\bigcup_{i=1}^{\lfloor \frac{n}{2} \rfloor}$ ) → opuštění funkční matice krok za krokem

### **6.2.5 Záloha dat s použitím "T-DAT ULOŽIT/NAHRÁT"**

Funkce "T-DAT ULOŽIT/NAHRÁT" slouží k uložení veškerého nastavení a parametrů do úložiště T-Dat.

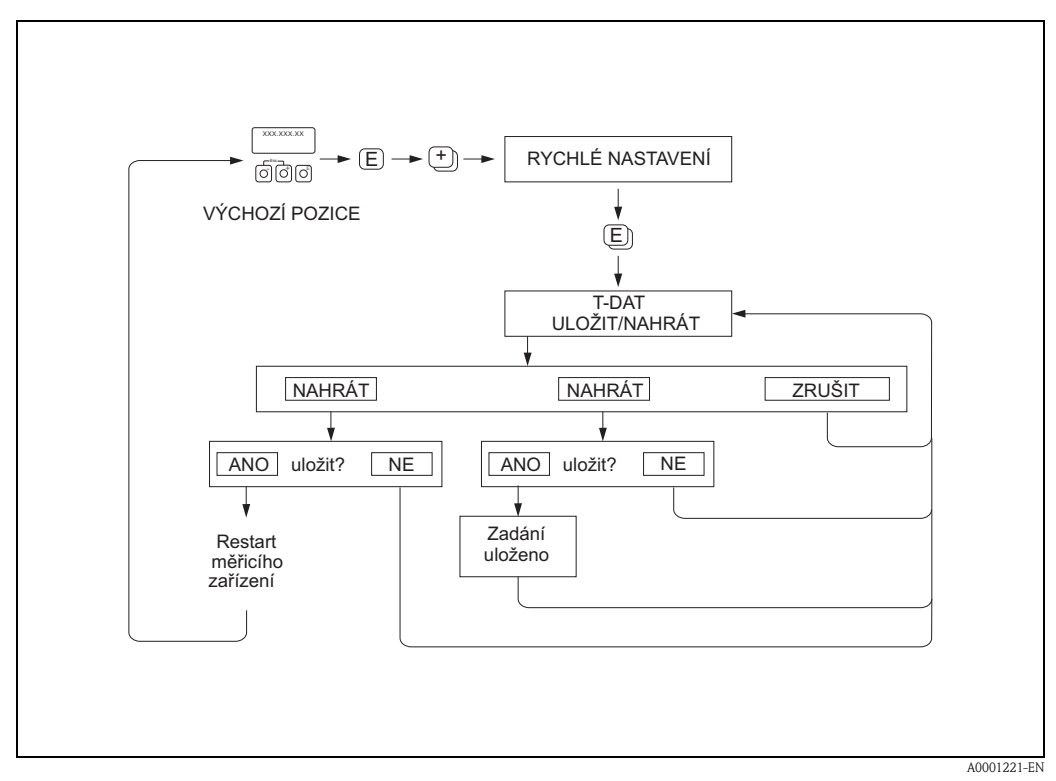

*Fig. 54: Zálohování dat s funkcí "T-DAT ULOŽIT/NAHRÁT"*

#### **Možnosti**

#### NAHRÁT

Data z úložiště T-DAT jsou zkopírována do paměti přístroje (EEPROM). Toto přepíše veškerá nastavení uložená v přístroji.

#### ULOŽIT

Nastavení jsou zkopírována z paměti přístroje (EEPROM) do T-DAT.

#### ZRUŠIT

Zruší výběr těchto možností a vrátí uživatele zpět o úroveň výše.

#### **Příklady použití**

- Po uvedení do provozu mohou být aktuální nastavení místa měření uložena do T-DAT jako záloha.
- Je-li převodník z nějakého důvodu vyměněn, lze data z T-DAT nahrát zpět do paměti nového přístroje (EEPROM).

# ! Upozornění!

- Je-li verze softwaru cílového zařízení nižší, zobrazí se při spuštění zpráva "TRANSM. SW-DAT" . V tomto stavu je dostupná pouze funkce ULOŽIT.
- NAHRÁT
- Tato funkce je dostupná pouze tehdy, má-li cílové zařízení stejnou nebo vyšší verzi softwaru než zdrojové zařízení.
- ULOŽIT
- Tato funkce je k dispozici vždy.

#### **6.2.6 Nastavení detekce prázdného / plného potrubí**

Průtok lze korektně měřit pouze tehdy, je-li měřicí trubice plná. Tento stav lze neustále monitorovat pomocí Detekce prázdného potrubí:

- EPD = Detekce prázdného potrubí (Empty Pipe Detection s pomocí EPD elektrody)
- OED = Detekce volných elektrod (Open Electrode Detection Detekce prázdného potrubí
	- za pomoci měřicích elektrod, pokud senzor není vybaven EPD elektrodou nebo není užití EPD vhodné).

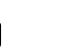

<sup>مل</sup><br>**Detailní** popis a jiné užitečné poznámky ke kalibraci prázdného / plného potrubí naleznete v samostatné příručce "Popis funkcí přístroje":

- NASTAVENÍ DETEKCE  $(6481) \rightarrow$  Provedení kalibrace.
- **DETEKCE PRÁZDNÉHO POTRUBÍ (6420)**  $\rightarrow$  **Zapnutí vypnutí EPD/OED.**
- **REAKČNÍ DOBA DETEKCE**  $(6425) \rightarrow$  Zadání reakční doby pro EPD/OED.

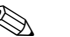

### Who Upozornění!

- Funkce EPD je dostupná pouze tehdy, je-li senzor vybaven EPD elektrodou.
- Přístroje jsou již ve výrobním závodě kalibrovány na vodu (zhruba 500 μS/cm). Liší-li se vodivost média od této referenční hodnoty, je nutná rekalibrace pro prázdné / plné potrubí na místě.
- Standardní nastavení pro EPD/OED při dodání přístroje je VYPNUTO; funkci je nutné podle potřeby aktivovat.
- Procesní chybu EPD/OED lze vydat přes konfigurovatelné relé výstupy.

#### **Provedení kalibrace pro prázdné a plné potrubí (EPD/OED)**

- 1. Zvolte příslušnou funkci ve funkční matici:  $VÝCHOZÍ \rightarrow \Xi \rightarrow \Xi$   $\rightarrow$  ZÁKLADNÍ FUNKCE  $\rightarrow \Xi \rightarrow \Xi$   $\rightarrow$  PROVOZNÍ  $PARAMETRY \rightarrow \Box \rightarrow \Box \rightarrow NASTAVENÍ \rightarrow \Box \rightarrow NASTAVENÍ DETEKCE$
- 2. Vyprázdněte potrubí. V případě kalibrace EPD by měly být stěny potrubí navlhčeny médiem, nikoli však v případě kalibrace OED!
- 3. Začněte s kalibrací na prázdné potrubí: Zvolte "NASTAVENÍ PRÁZDNÉ" nebo "OED NASTAVENÍ PRÁZDNÉ" a potvrďte stiskem klávesy E.
- 4. Po nakalibrování na prázdné potrubí toto naplňte médiem.
- 5. Začněte s kalibrací na plné potrubí: Zvolte "NASTAVENÍ PLNÉ" nebo "OED NASTAVENÍ PLNÉ" a potvrďte stiskem klávesy  $E$ .
- 6. Dokončili jste kalibraci, nyní zvolte "VYPNUTO" a opusťte funkci stisknutím tlačítka  $\mathbb{E}$ .
- 7. Nyní zvolte funkci "DETEKCE PRÁZDNÉHO POTRUBÍ" (6420). Zapněte Detekci prázdného potrubí zvolením těchto nastavení:

 $-$  EPD  $\rightarrow$  Zvolte ZAPNUTÍ STANDARD nebo ZAPNUTÍ SPECIÁL a potvrďte stiskem klávesy  $E$ .

– OED → Zvolte OED VOLNÁ ELEKTRODA a potvrďte stiskem klávesy  $E$ .

#### Pozor!

Před aktivací funkce EPD/OED musí být kalibrační koeficienty platné. Je-li kalibrace chybná, mohou se na displeji zobrazit tato hlášení:

– PLNÉ = PRÁZDNÉ

Kalibrační hodnoty pro oba případy jsou totožné. V tomto případě **je nutné** zopakovat kalibraci pro plné a prázdné potrubí!

- DETEKCE ŠPATNĚ
- Kalibrace není možná, neboť vodivost média je mimo meze.

### **6.2.7 Proudový výstup: aktivní/pasivní**

Proudový výstup lze nakonfigurovat jako "aktivní" nebo "pasivní" pomocí jumperu na I/O desce proudového submodulu.

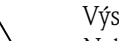

# Výstraha! Nebezpečí úrazu elektrickým proudem. Obnaženými součástkami prochází nebezpečné hodnoty napětí. Před odstraněním víka prostoru elektroniky se ujistěte, že je přívod elektrického proudu vypnut.

- 1. Vypněte přívod elektrického proudu.
- 2. Vyjměte I/O desku → [Strana 115,](#page-114-0) [117](#page-116-0)
- 3. Nastavte jumpery podle [Obr. 55](#page-93-0).

#### $\bigcirc$  Pozor!

- Nebezpečí zničení přístroje. Jumpery nastavte přesně jak je znázorněno na [Obr. 55](#page-93-0). Nesprávné nastavení může způsobit nadproud, který by zničil buď měřicí přístroj nebo externí zažízení k němu připojená.
- Vezměte v potaz, že umístění proudového submodulu se může lišit, v závislosti na objednaném provedení, a přiřazení svorek se proto může odpovídajícím způsobem různit  $\rightarrow$  [Strana 54.](#page-53-0)
- 4. Opětovná montáž I/O desky probíhá opačným způsobem než její vyjmutí.

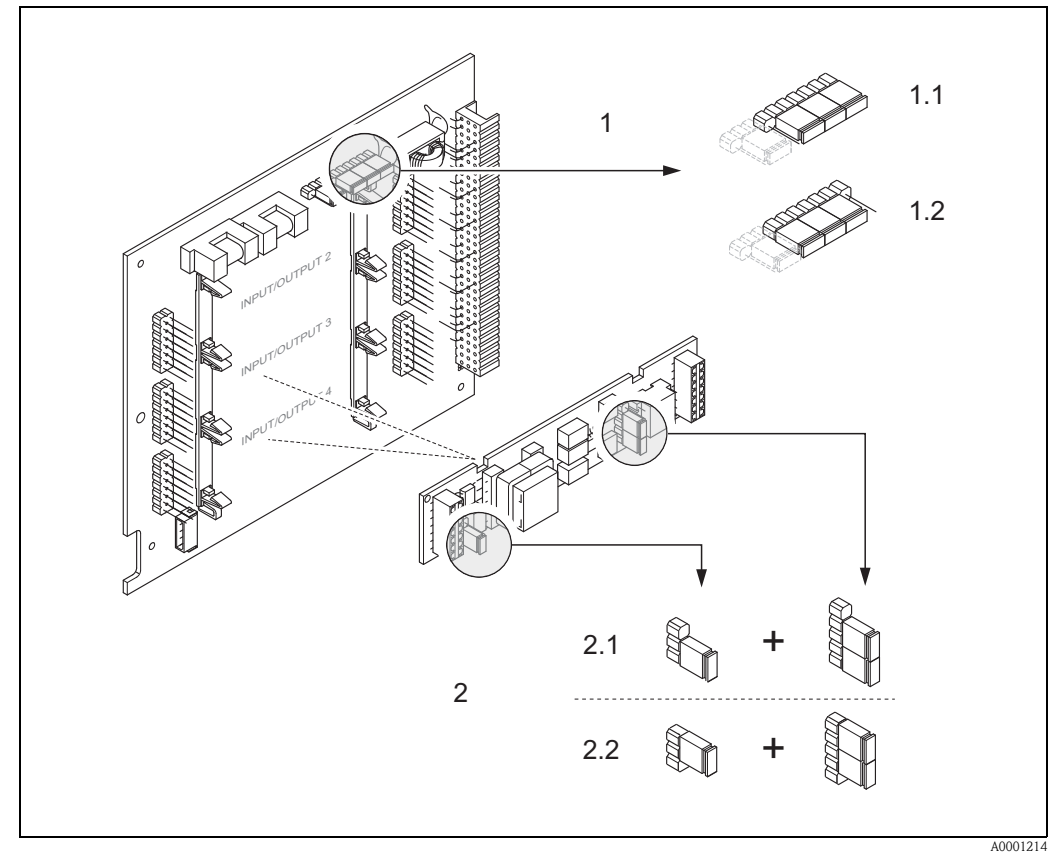

<span id="page-93-0"></span>*br. 55: Konfigurace proudového výstupu pro měnitelné modulové desky*

- *1 Proudový výstup1 s HART*
- *1.1 Aktivní proudový výstup (tovární nastavení)*
- *1.2 Pasivní proudový výstup*
- *2 Proudový výstup 2 (volitený, zásuvný modul)*
- *2.1 Aktivní proudový výstup (tovární nastavení)*
- *2.2 Pasivní proudový výstup*

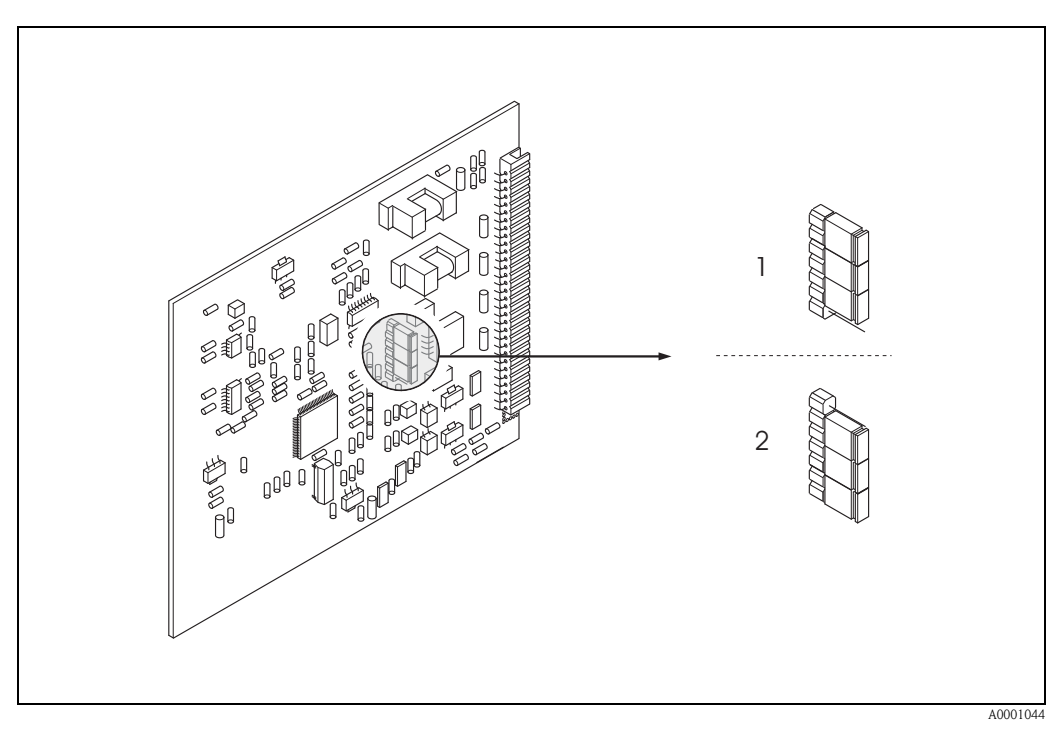

*br. 56: Konfigurace proudového výstupu pro pevné modulové desky*

- *1 Aktivní proudový výstup (tovární nastavení)*
- *2 Pasivní proudový výstup*

### **6.2.8 Proudový vstup: aktivní/pasivní**

Proudový vstup lze nakonfigurovat jako "aktivní" nebo "pasivní" pomocí různých jumperů na submodulu proudového vstupu.

Výstraha!

Nebezpečí úrazu elektrickým proudem. Obnaženými součástkami prochází nebezpečné hodnoty napětí. Před odstraněním víka prostoru elektroniky se ujistěte, že je přívod elektrického proudu vypnut.

- 1. Vypněte přívod elektrického proudu.
- 2. Vyjměte I/O desku → [Strana 115,](#page-114-0) [117](#page-116-0)
- 3. Nastavte jumpery podle [Obr. 57](#page-95-0).

### $\bigcirc$  Pozor!

- Nebezpečí zničení přístroje. Jumpery nastavte přesně jak je znázorněno na [Obr. 57](#page-95-0). Nesprávné nastavení může způsobit nadproud, který by zničil buď měřicí přístroj nebo externí zažízení k němu připojená.
- Vezměte v potaz, že umístění submodulu proudového vstupu na I/O desce se může lišit, v závislosti na objednaném provedení, a přiřazení svorek se proto může odpovídajícím způsobem různit → [Strana 54.](#page-53-0)
- 4. Opětovná montáž I/O desky probíhá opačným způsobem než její vyjmutí.

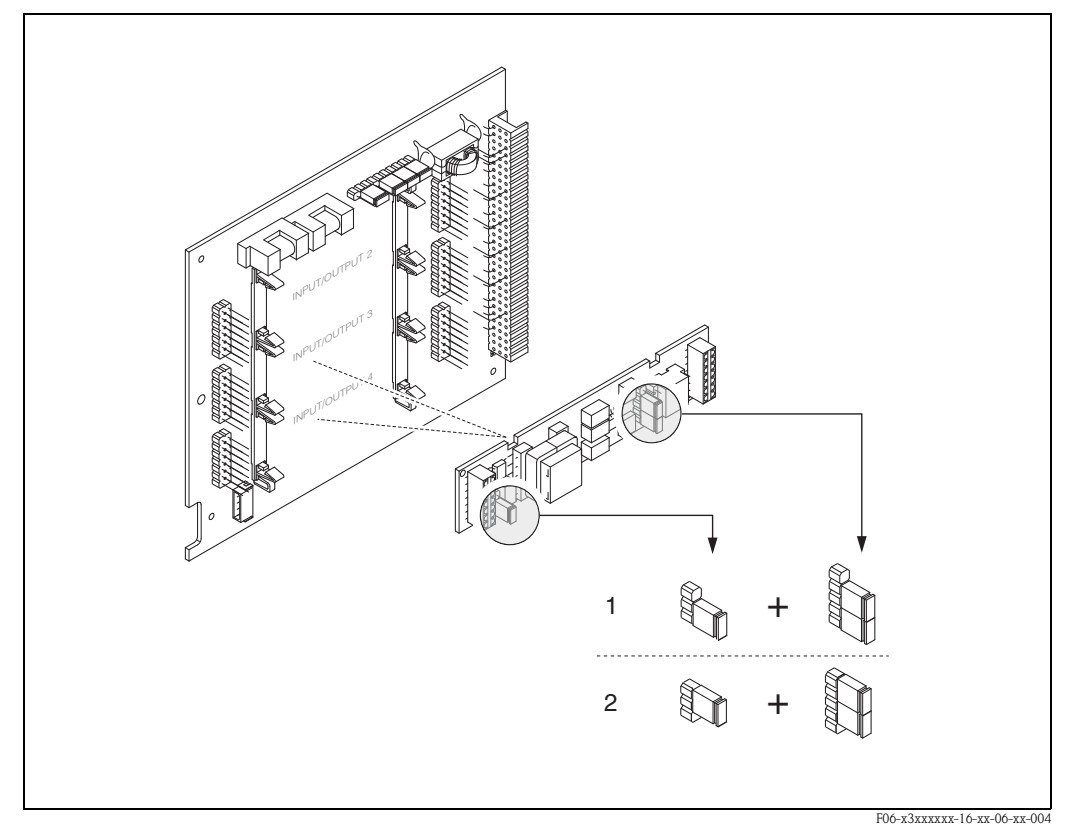

<span id="page-95-0"></span>*br. 57: Konfigurace proudového vstupu s pomocí jumperů (I/O deska)*

- *1 Aktivní proudový vstup (tovární nastavení)*
- *2 Pasivní proudový vstup*

### **6.2.9 Reléové kontakty: spínací/rozpínací**

Reléové kontakty lze nakonfigurovat jako spínací (NO) nebo rozpínací (NC) použitím dvou jumperů na I/O desce nebo reléového submodulu. Tuto konfiguraci lze kdykoli vyvolat funkcí "AKTUÁLNÍ STAV RELÉ" (č. 4740).

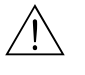

#### Výstraha!

Nebezpečí úrazu elektrickým proudem. Obnaženými součástkami prochází nebezpečné hodnoty napětí. Před odstraněním víka prostoru elektroniky se ujistěte, že je přívod elektrického proudu vypnut.

- 1. Vypněte přívod elektrického proudu.
- 2. Vyjměte I/O desku → [Strana 115,](#page-114-0) [117](#page-116-0)
- 3. Nastavte jumpery podle [Obr. 58](#page-96-0) a [Obr. 59](#page-96-1).

#### $\binom{m}{k}$  Pozor!

- Měníte-li nastavení, musíte změnit polohu **obou** jumperů. Nastavte jumpery přesně podle [Obr. 58](#page-96-0) a [Obr. 59](#page-96-1).
- Vezměte v potaz, že umístění reléového submodulu na I/O desce se může lišit, v závislosti na objednaném provedení, a přiřazení svorek se proto může odpovídajícím způsobem různit  $\rightarrow$  [Strana 54.](#page-53-0)
- 4. Opětovná montáž I/O desky probíhá opačným způsobem než její vyjmutí.

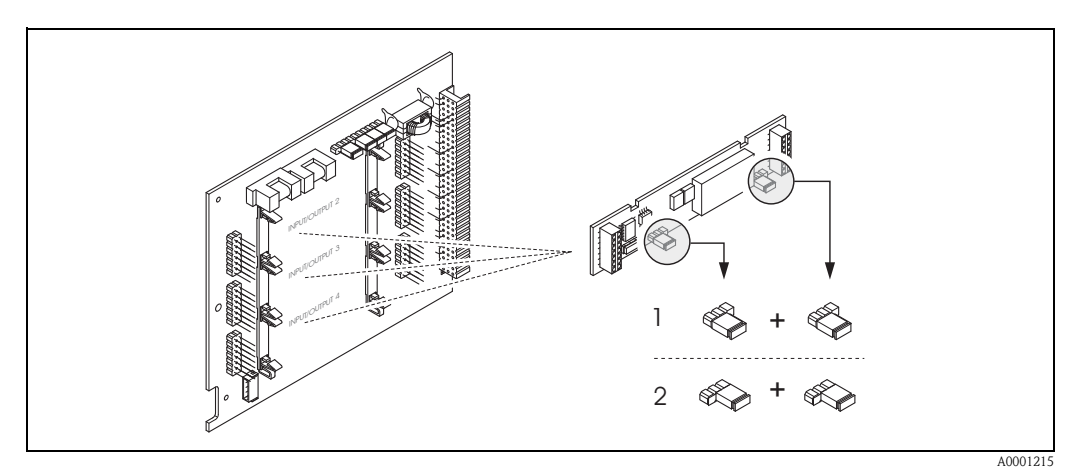

<span id="page-96-0"></span>*br. 58: Konfigurace reléových kontaktů (NC / NO) pro měnitelné modulové desky*

- *1 Konfigurován jako NO spínací kontakt (tovární nastavení, relé 1)*
- *2 Konfigurován jako NC rozpínací kontakt (tovární nastavení, relé 2)*

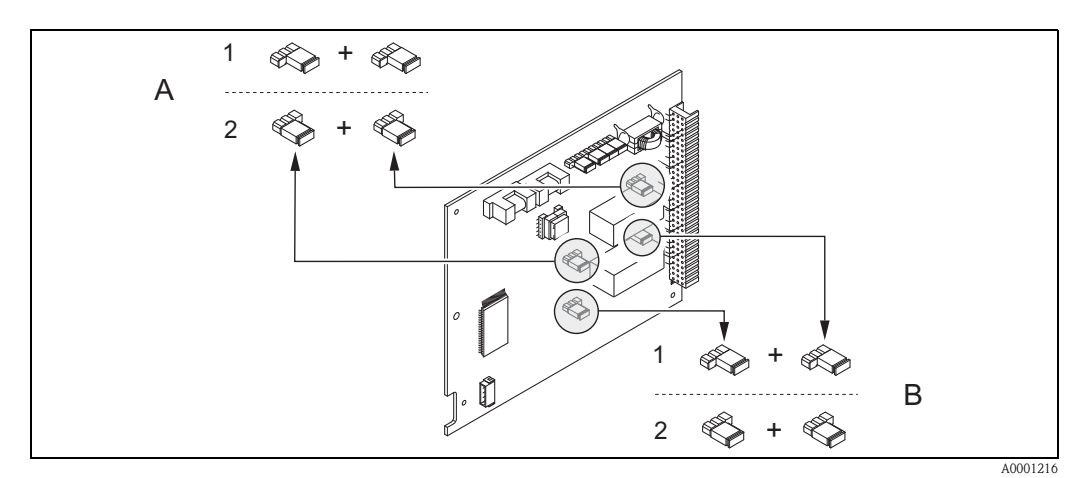

<span id="page-96-1"></span>*br. 59: Konfigurace reléových kontaktů (NC / NO) pro pevné modulové desky. A = relé 1, B = relé 2*

*1 Konfigurován jako NO - spínací kontakt (tovární nastavení, relé 1)*

*2 Konfigurován jako NC - rozpínací kontakt (tovární nastavení, relé 2)*

## **6.3 Úložiště (HistoROM)**

Endress+Hauser pod termínem HistoROM rozumí různé typy modulů pro ukládání provozních údajů a dat z měřicích přístrojů. Zapojením nebo odpojením takovýchto modulů lze kupříkladu kopírovat nastavení jednoho přístroje do přístroje jiného.

### **6.3.1 HistoROM/S-DAT (sensor-DAT)**

S-DAT je výměnné úložiště pro ukládání všech relevantních údajů a parametrů senzoru, např. průměr, sériové číslo, kalibrační faktor, nulový bod atd.

#### **6.3.2 HistoROM/T-DAT (transmitter-DAT)**

T-DAT je výměnné úložiště pro ukládání všech relevantních údajů a nastavení převodníku. Ukládání nastavení specifických parametrů z EEPROM do T-DAT (a obráceně) musí být provedeno uživatelem (= ruční ukládací funkce). Detailní instrukce týkající se tohoto lze naleznout v příručce "Popis funkcí přístroje" (funkce "T-DAT ULOŽIT/NAHRÁT", č. 1009).

### **6.3.3 F-CHIP (Function-Chip)**

F-CHIP je mikroprocesorový chip obsahující přídavné softwarové balíčky rozšiřující funkčnost a možnosti použití převodníku.

V případě pozdější aktualizace lze F-CHIP objednat jako Příslušenství a lze jej snadno zapojit do I/O desky. Po spuštění přístroje je nový software převodníku ihned dostupný.

- Příslušenství → [Strana 101](#page-100-0)
- Zapojení do I/O desky → [Strana 115](#page-114-0)

لَهِم<br>Pro zajištění jednoznačného přiřazení je při připojení do převodníku F-CHIP nakódován na sériové číslo převodníku. Není proto možné jej posléze použít v jiném měřicím přístroji.

# **7 Obsluha**

Systém měření průtoku Promag 53 nevyžaduje žádnou zvláštní údržbu.

## **7.1 Vnější čištění**

Při čištění vnějších povrchů měřicích přístrojů používejte vždy pouze přípravky neagresivní vůči krytu a těsnění.

## **7.2 Těsnění**

Těsnění senzoru Promag H je nutné pravidelně měnit, zvláště v případě tvarovaných těsnění (aseptické provedení). Doba mezi výměnami závisí na frekvenci čisticích cyklů, teplotě při čištění a teplotě média.

Náhradní těsnění (příslušenství) → [viz Strana 101](#page-100-0).

## <span id="page-100-0"></span>**8 Příslušenství**

U Endress+Hauser lze samostatně objednat různá příslušenství pro převodník a senzor. Podrobné údaje k příslušným objednacím kódům obdržíte u své servisní organizace Endress+Hauser.

# **8.1 Příslušenství podle přístroje**

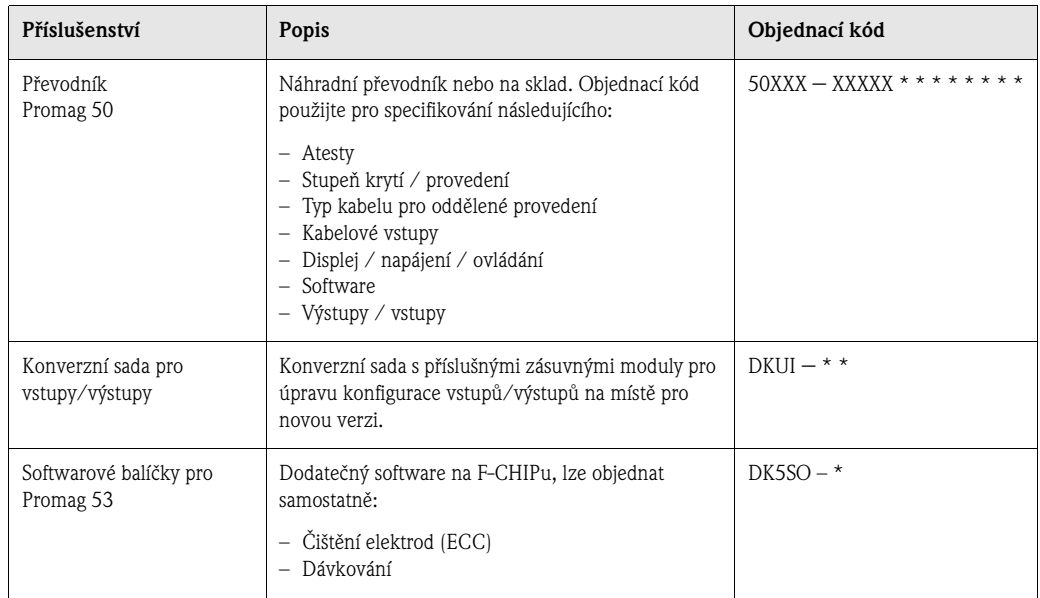

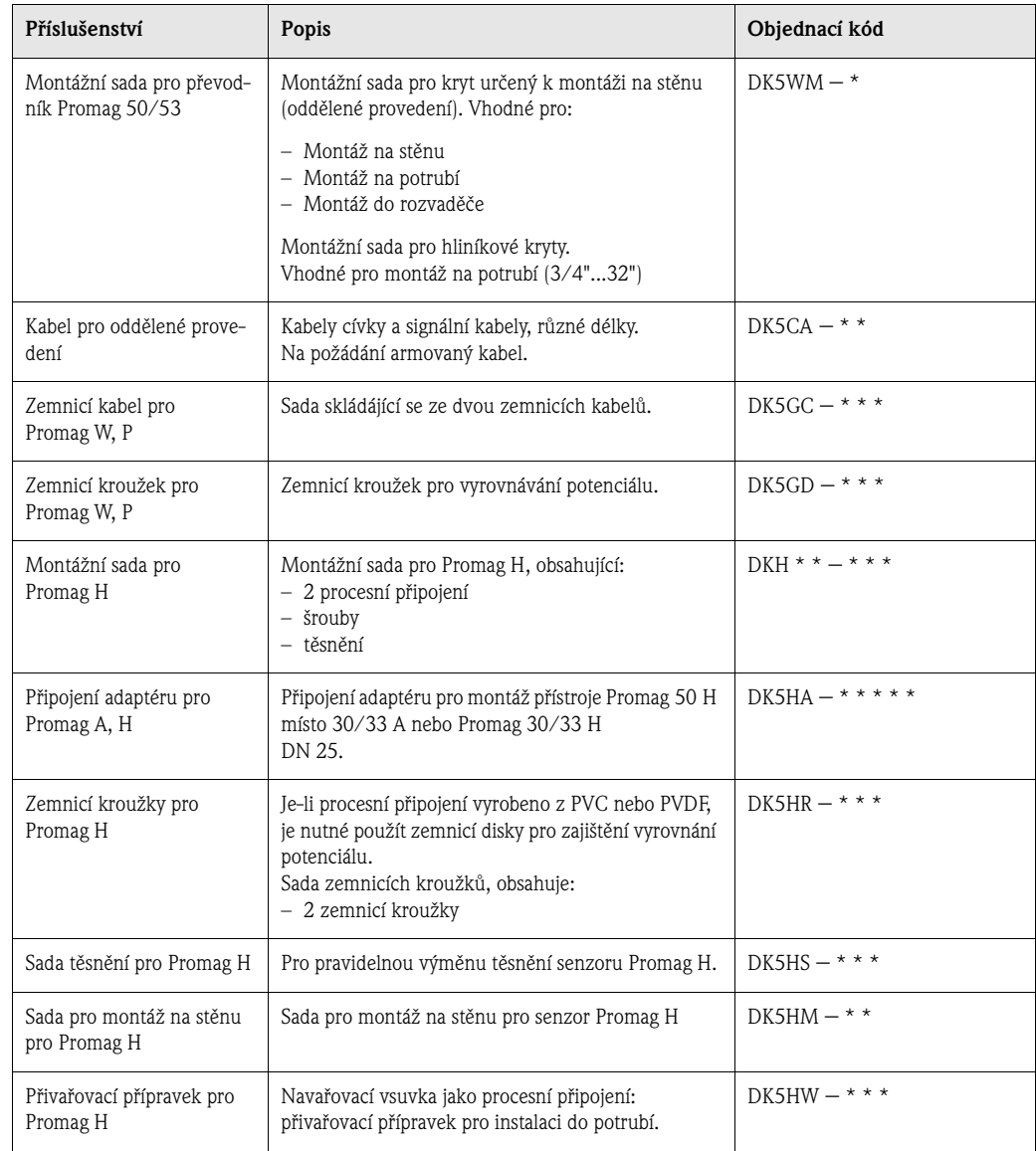

# **8.2 Příslušenství podle principu měření**

# **8.3 Příslušenství podle komunikace**

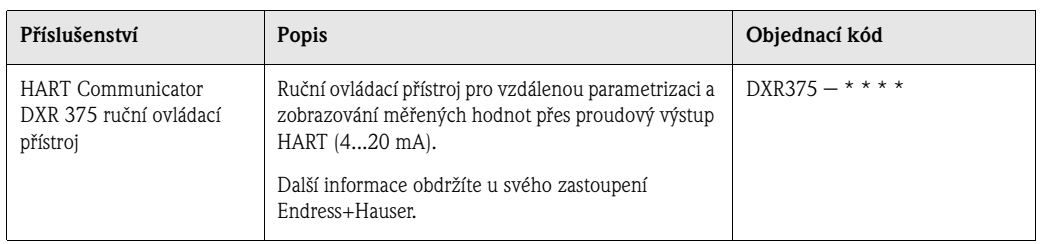

# **8.4 Příslušenství podle komunikace**

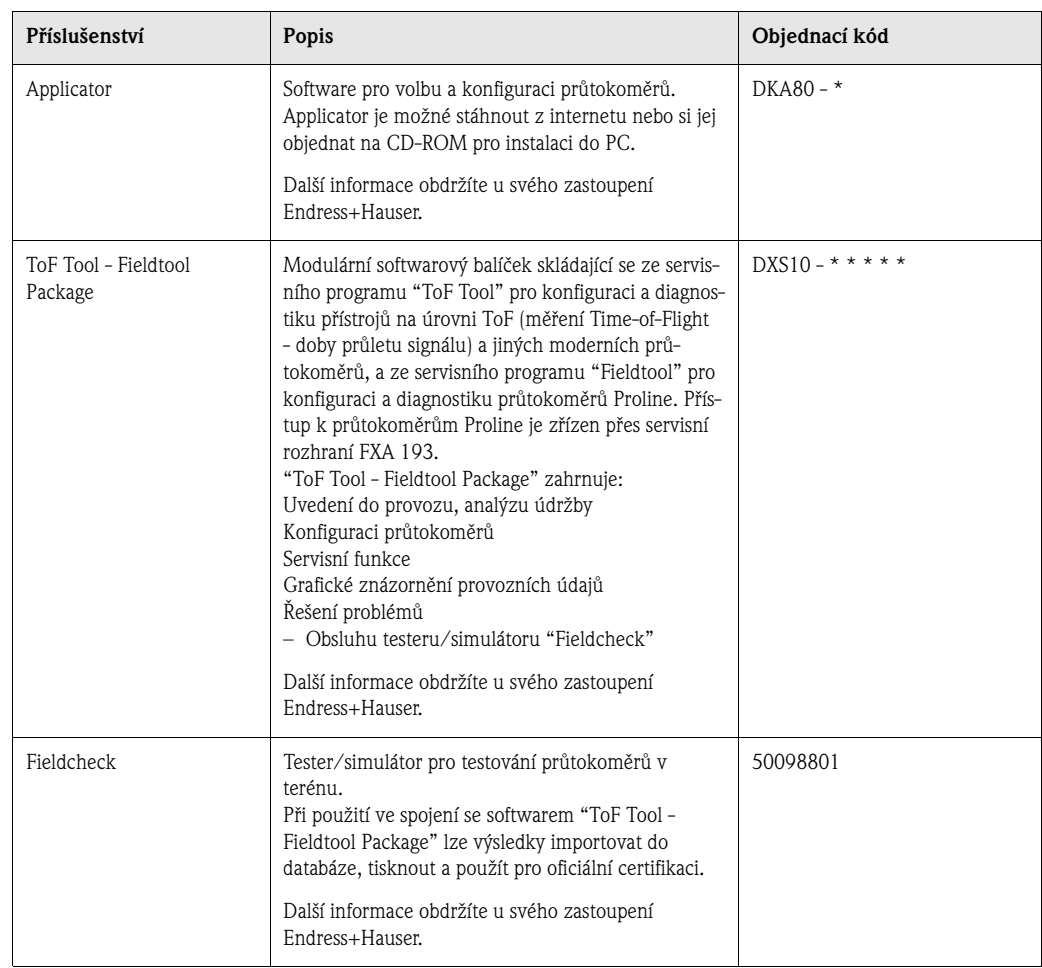

# **9 Odstraňování závad**

## **9.1 Instrukce pro odstraňování závad**

Objeví-li se chyby při spouštění přístroje, vždy začněte s odstraňováním závad zde, s kontrolním seznamem uvedeným níže. Tento postup vás navede přímo k jádru problému a možným nápravným opatřením.

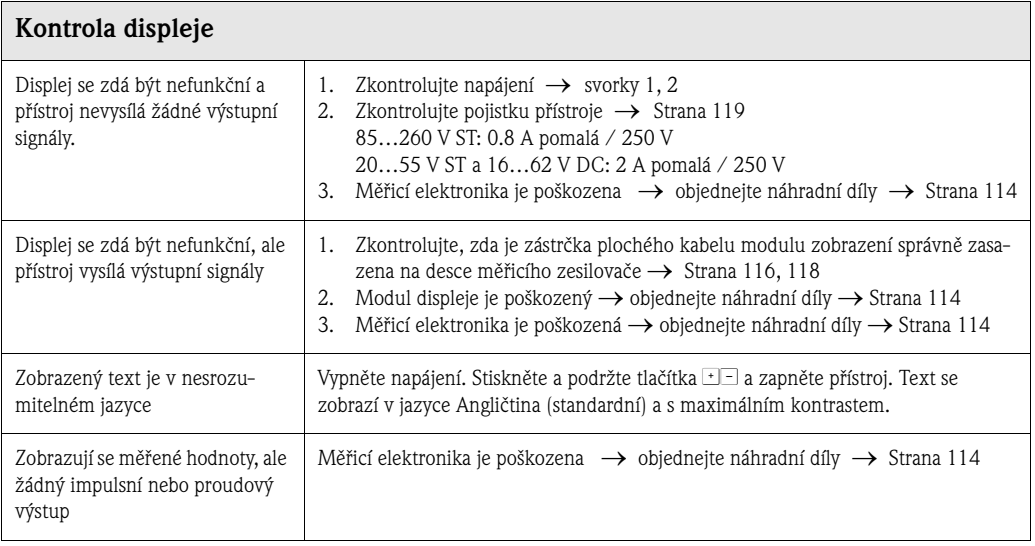

## **Chybová hlášení na displeji** Chyby, které se objeví při uvádění do provozu nebo při měření, se zobrazí ihned.

Chybová hlášení mohou obsahovat množství symbolů. Jejich významy jsou uvedeny zde (příklad):

- Druh chyby:  $S =$  systémová chyba,  $P =$  provozní chyba
- Druh hlášení: \$ = poruchové hlášení, ! = upozornění
- PRÁZDNÉ POTRUBÍ= Podstata chyby, např. měřicí trubka je prázdná / částečně plná
- 03:00:05 = čas uplynulý od výskytu chyby (hodiny, minuty, sekundy)
- $-$  #401 = kód chyby

Æ

 $\bigcup_{\text{Pozor!}}$ 

- Viz [Strana 67 nn.](#page-66-0)!
- Měřicí systém interpretuje chyby při simulaci a potlačování měřených hodnot jako systémové chyby, zobrazuje je ale pouze jako upozornění.

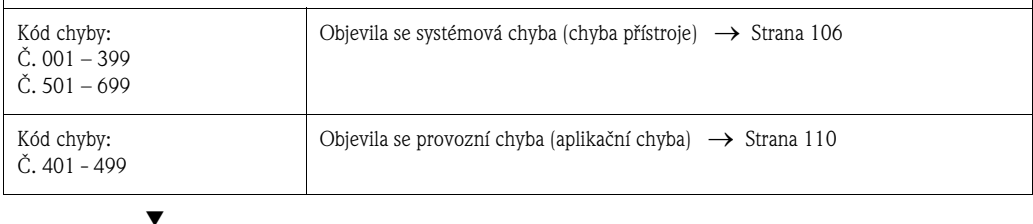

**Ostatní chyby (bez chybového hlášení)** Vyskytla se nějaká jiná chyba. Diagnostika a náprava → [Strana 111](#page-110-0)

## <span id="page-105-0"></span>**9.2 Hlášení systémových chyb**

Závažné systémové chyby jsou přístrojem rozeznány **vždy** jako "Poruchová hlášení" a jsou zobrazeny se symbolem blesku (\$). Poruchová hlášení mají přímý a okamžitý vliv na vstupy a výstupy. Simulace a tlumení měřených hodnot jsou na druhou stranu klasifikovány a zobrazovány jako upozornění.

لَهِم<br>V případě závažné chyby je možné, že bude muset být přístroj odeslán výrobci k opravě. Předtím, než je možné průtokoměr odeslat zpět k Endress+Hauser, je nutné vykonat určité procedury, viz [Strana 8](#page-7-0).

V každém případě je nutné přiložit řádně vyplněné "Prohlášení o kontaminaci". Předtištěný formulář tohoto prohlášení se nachází na zadní straně tohoto manuálu.

# **Ex Upozornění!**

Uvedené druhy chybových hlášení odpovídají továrnímu nastavení. Je nutné vzít v potaz i další informace, viz [Strana 67](#page-66-0) a [112.](#page-111-0)

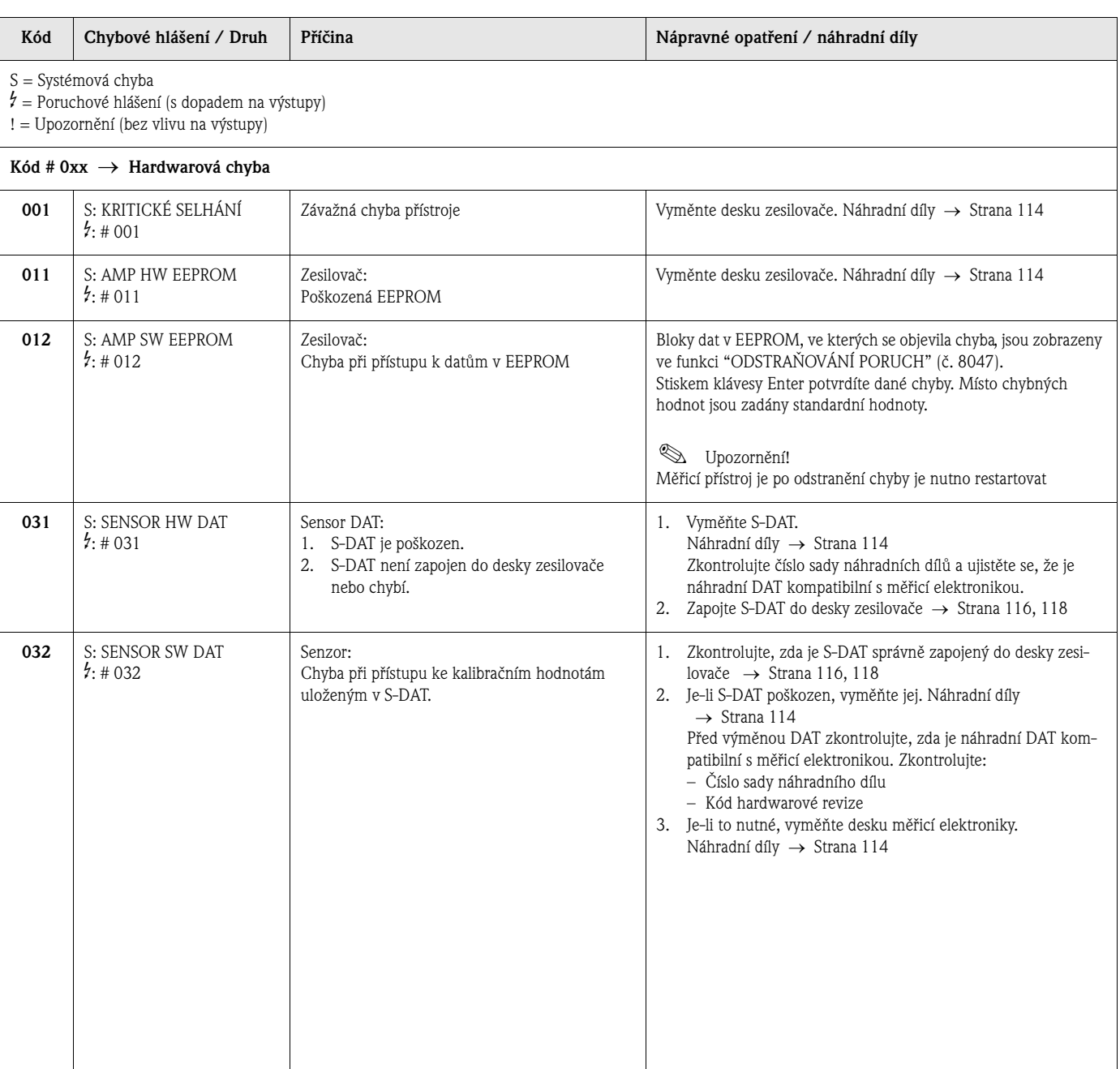

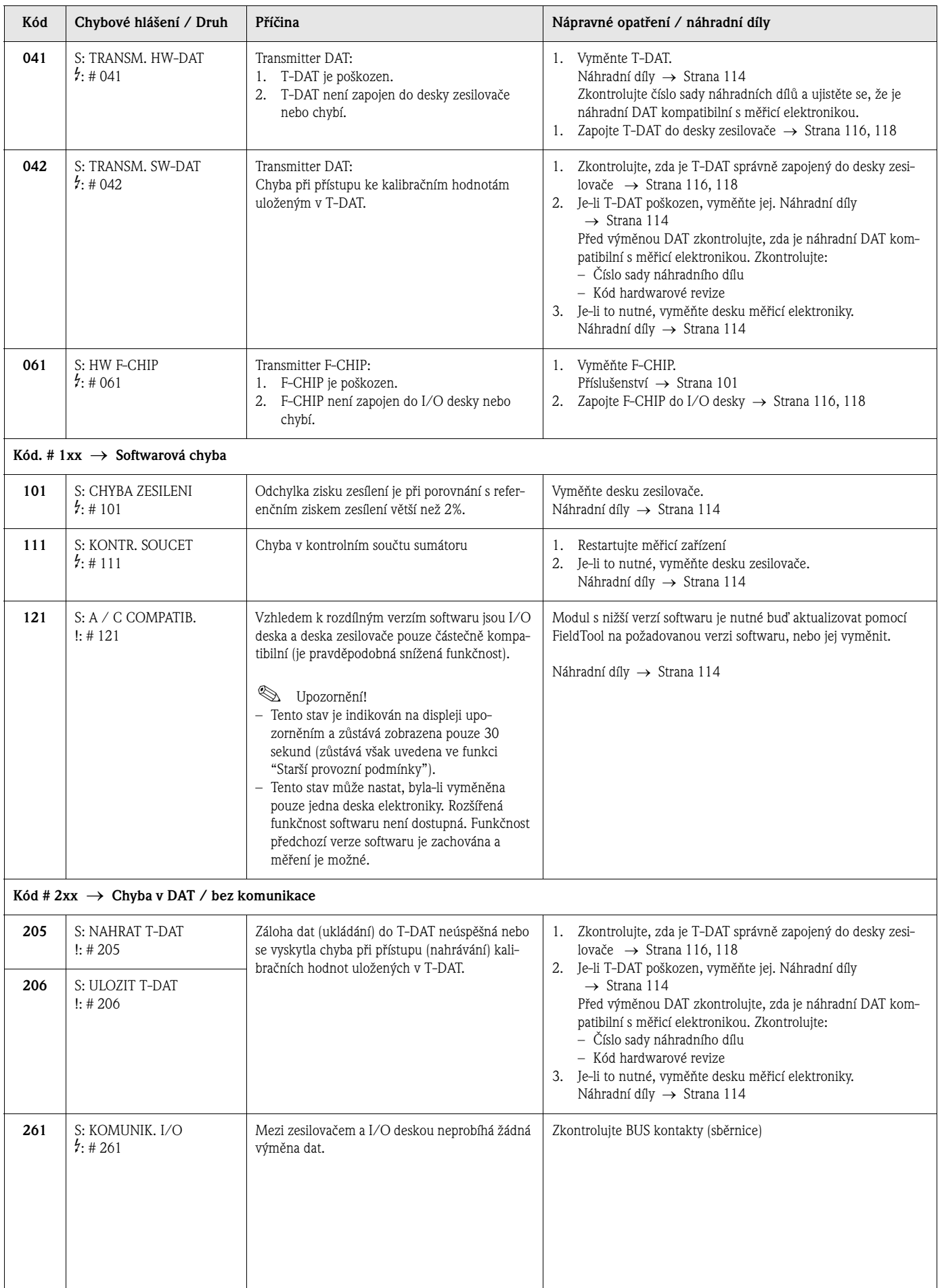

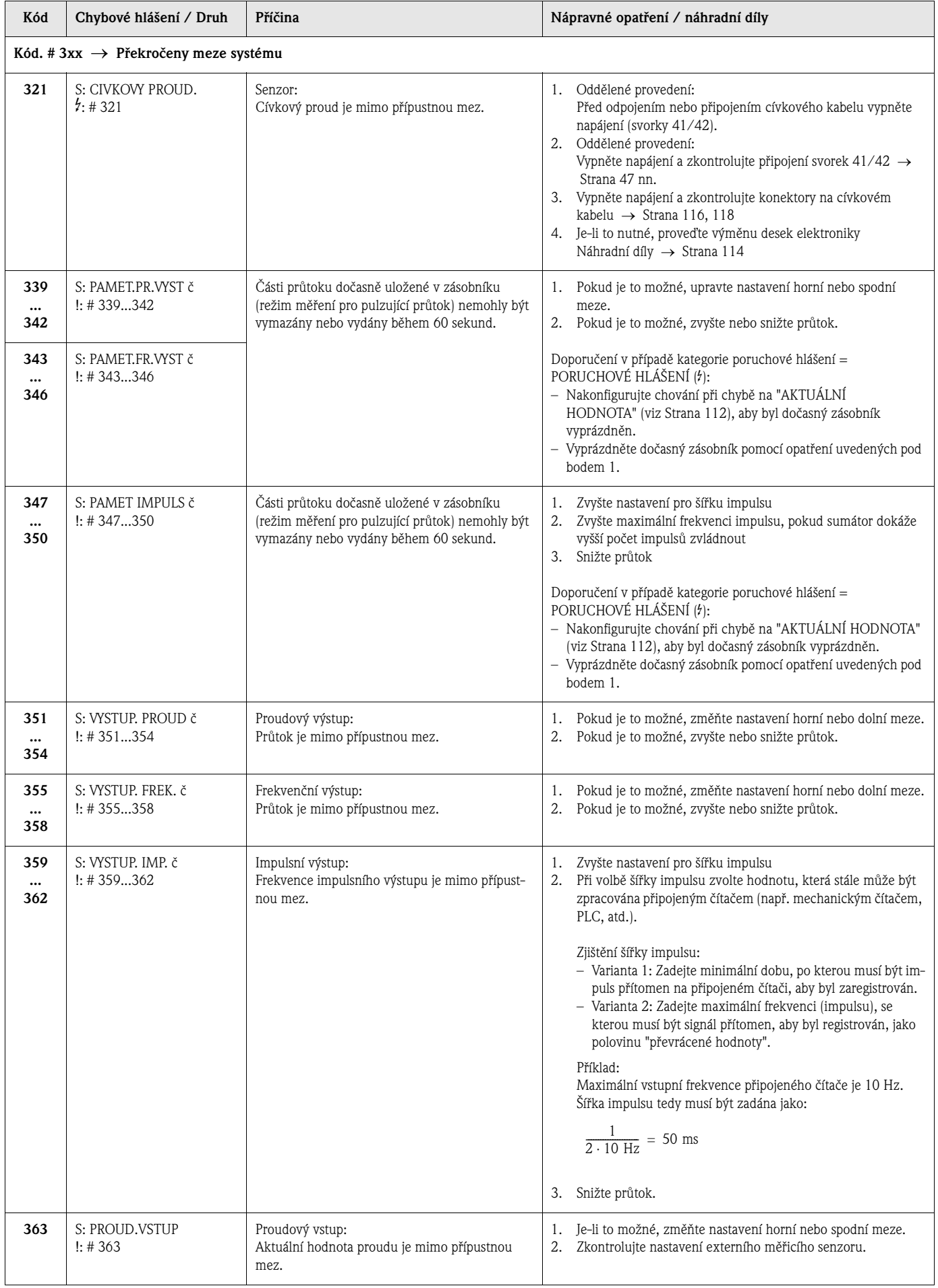
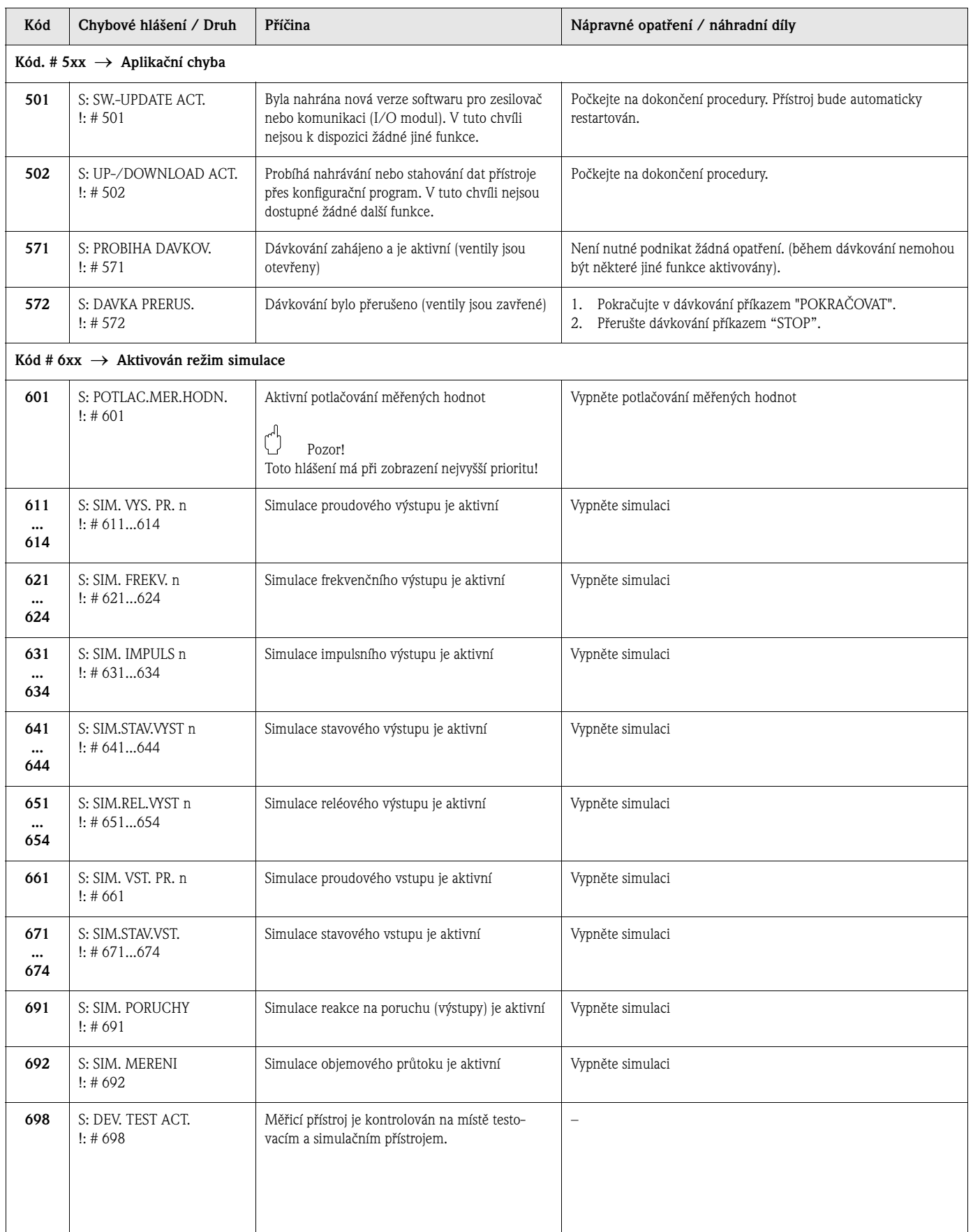

# **9.3 Hlášení provozních chyb**

Provozní chyby lze definovat buď jako "Poruchové" nebo jako "Upozornění" a lze jim přiřadit různé priority. Tohoto lze docílit přes funkční matici (viz příručka "Popis funkcí přístroje").

# Upozornění!

Druhy chyb uvedené v tomto seznamu odpovídají továrnímu nastavení. Je nutné vzít v potaz i další informace, viz [Strana 67](#page-66-0) a [112.](#page-111-0)

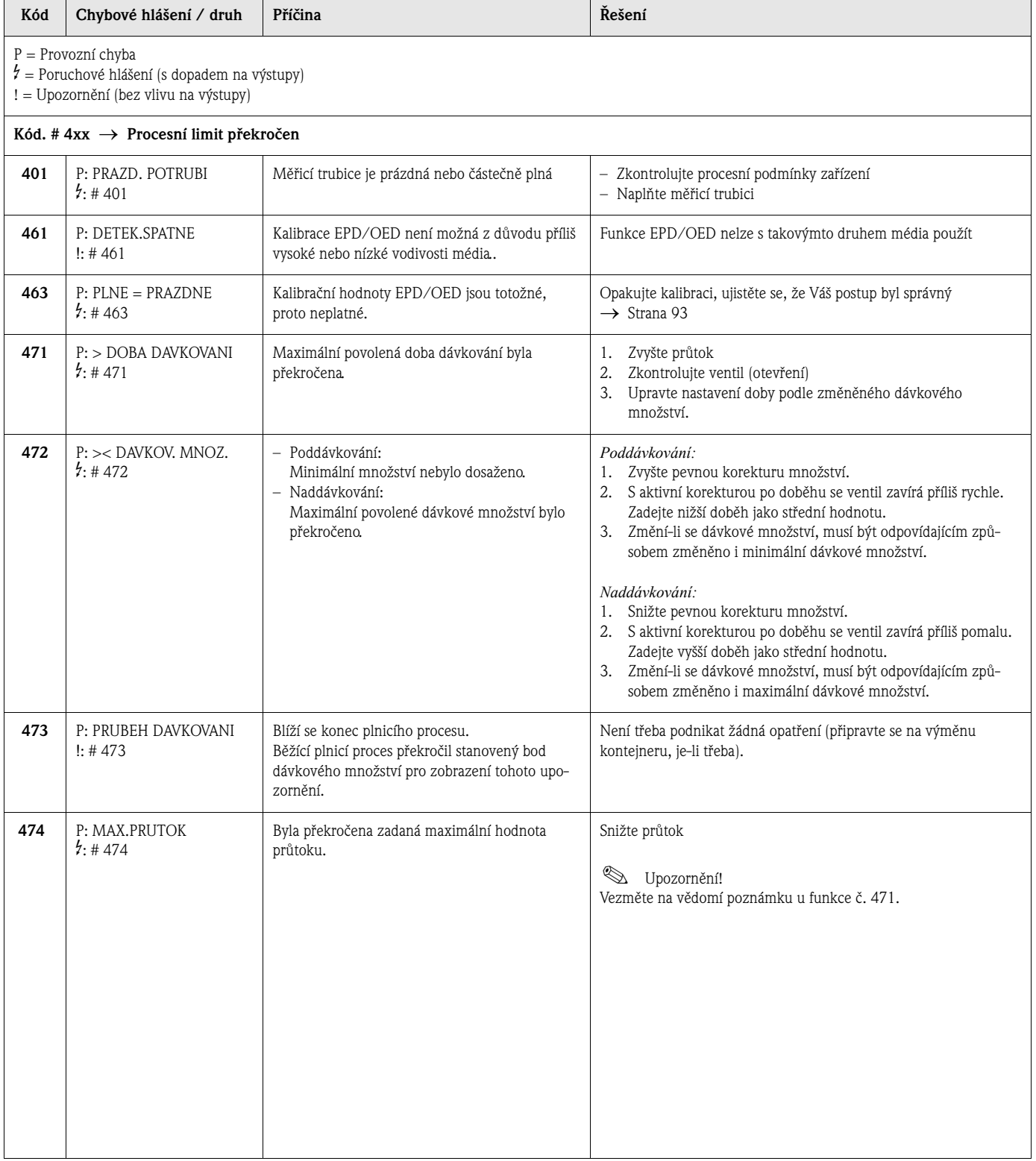

# **9.4 Provozní chyby bez chybového hlášení**

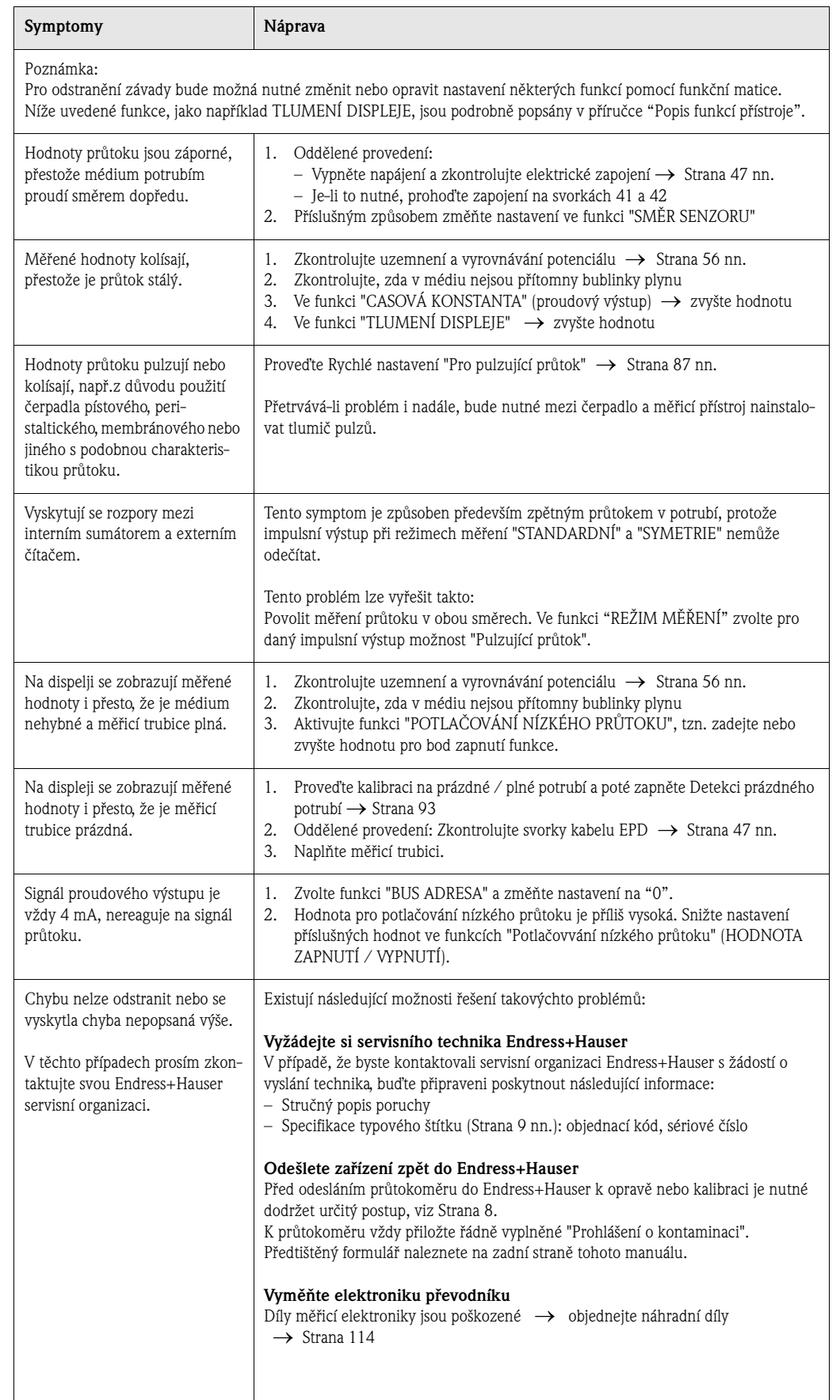

# <span id="page-111-0"></span>**9.5 Chování výstupů při závadě**

# **Execution Execution Contracts**

<span id="page-111-1"></span>Chování sumátorů, proudových, impulsních a frekvenčních výstupů při závadě lze nastavit pomocí různých funkcí ve funkční matici. Detailní informace o těchto postupech naleznete v příručce "Popis funkcí přístroje".

#### *Potlačování měřených hodnot a stav při poruše*

Potlačování měřených hodnot lze použít k resetu (vynulování) signálu proudových, frekvenčních a impulsních výstupů, např. když je nutné měření přerušit z důvodu čištění potrubí. Tato funkce má prioritu před všemi ostatními funkcemi přístroje: například simulace jsou potlačeny.

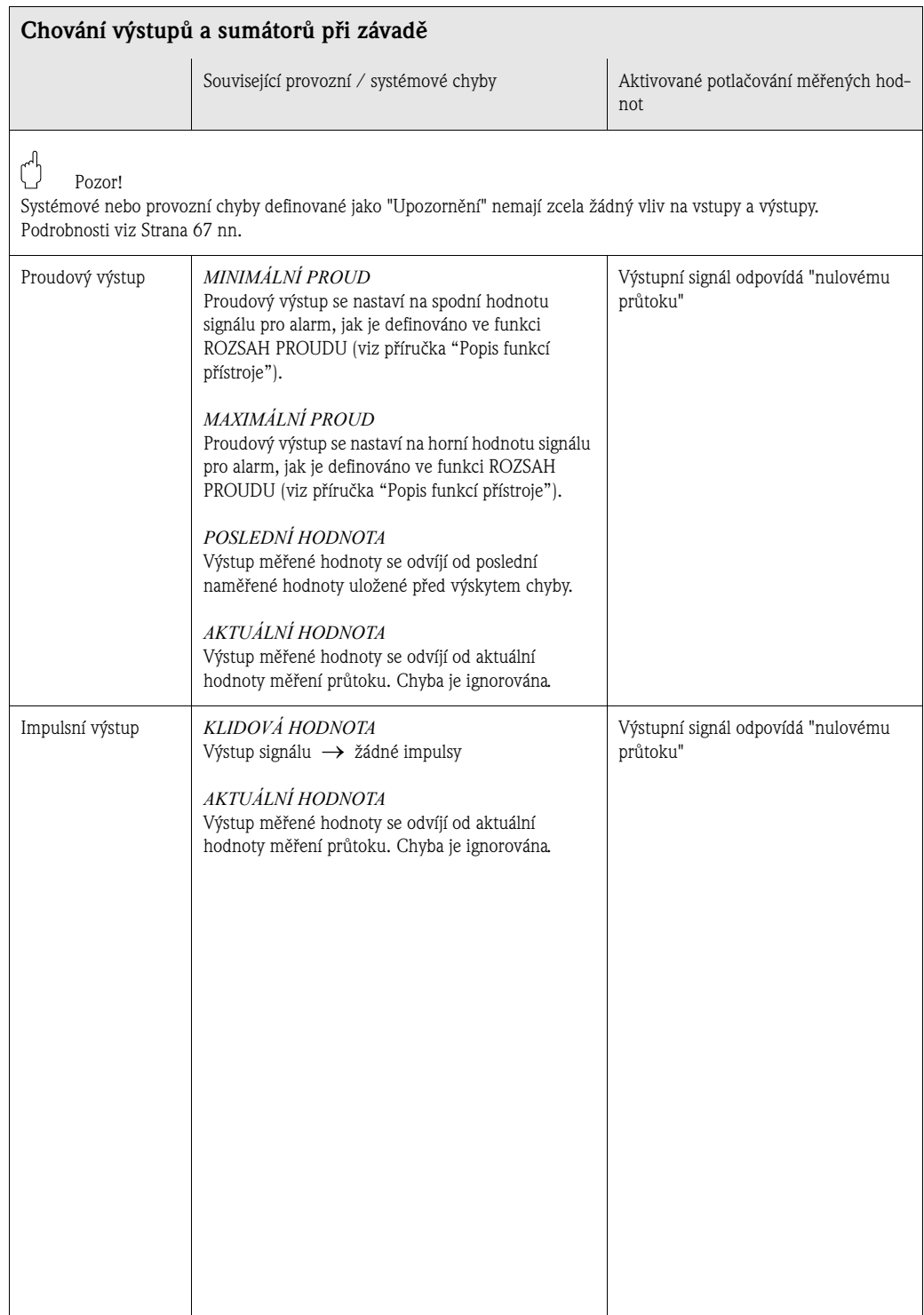

112 Endress+Hauser

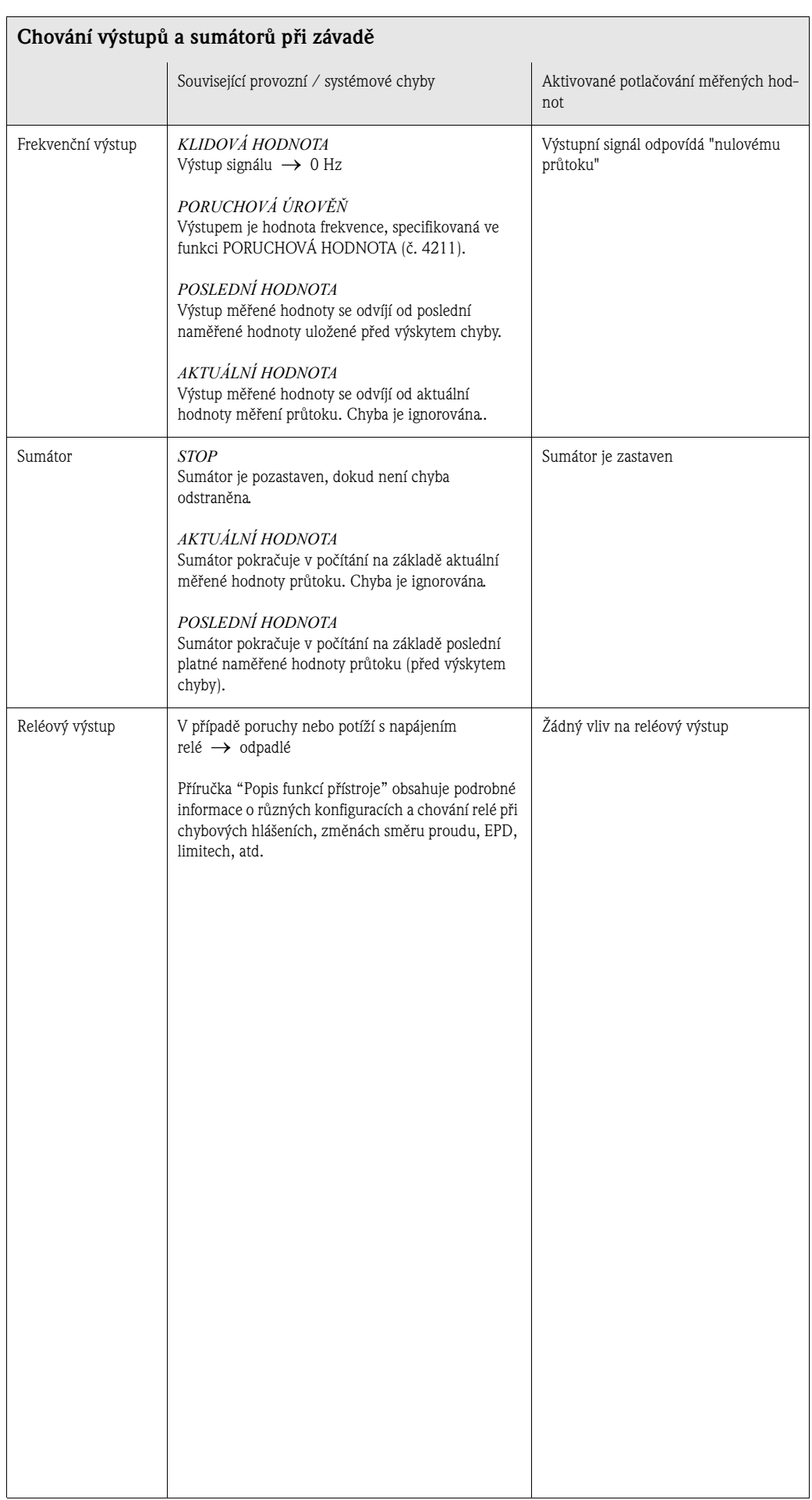

# <span id="page-113-0"></span>**9.6 Náhradní díly**

[Kap. 9.1](#page-104-0) obsahuje detailní návod pro odstraňování závad. Mimoto měřicí přístroj nabízí dodatečnou podporu ve formě neustálého samotestování a chybových hlášení.

K odstranění chyby může být zapotřebí vyměnit poškozený díl ozkoušeným náhradním dílem. Obrázek níže demonstruje rozsah dostupných náhradních dílů.

# ! Upozornění!

Náhradní díly lze objednat přímo u Vaší servisní organizace Endress+Hauser poskytnutím sériového čísla vytištěného na typovém štítku převodníku [\(viz Strana 9\)](#page-8-1).

Náhradní díly jsou dodávány v sadách obsahujících následující díly:

- Náhradní díl
- Doplňkové díly, drobný materiál (šroubky, atd.)
- Návod pro montáž
- Obal

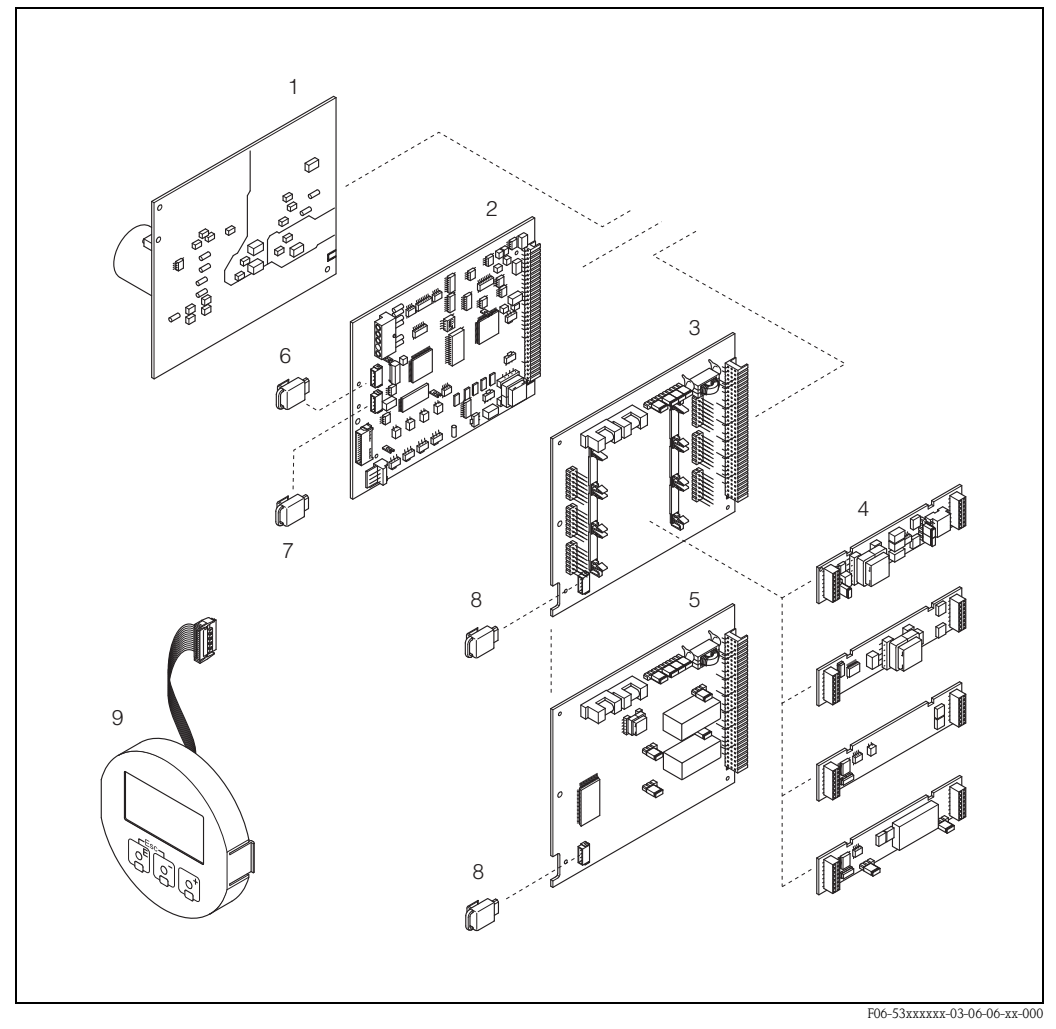

*br. 60: Náhradní díly pro převodník Promag 53 (kryt v polním provedení a v provedení k montáži na stěnu)*

- *1 Napájecí deska (85…260 V ST, 20…55 V ST, 16…62 V SS)*
- *2 Deska zesilovače*
- *3 I/O deska (měnitelné nastavení)*
- *4 Zásuvné/přípojné vstupní nebo výstupní submoduly (objednací struktura*→ *[Strana 101\)](#page-100-0)*
- *5 I/O deska (pevné nastavení)*
- *6 S-DAT (datová paměť senzoru)*
- *7 T-DAT (datová paměť převodníku)*
- *8 F-CHIP (chip s funkcemi přídavného softwaru)*
- *9 Modul displeje*

# <span id="page-114-2"></span>**9.7 Montáž a demontáž desky elektroniky**

#### <span id="page-114-1"></span><span id="page-114-0"></span>**Kryt polního provedení: demontáž a montáž desek elektroniky [\(Obr. 61\)](#page-115-0)**

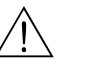

Výstraha!

- Nebezpečí úrazu elektrickým proudem. Obnaženými součástkami prochází nebezpečné hodnoty napětí. Před odstraněním víka prostoru elektroniky se ujistěte, že je přívod elektrického proudu vypnut.
- Nebezpečí poškození elektronických součástek (ochrana ESD). Statická elektřina může poškodit elektronické součástky nebo omezit jejich funkčnost. Je nutné pracoviště s uzemněnou pracovní plochou určené právě pro práci s přístroji citlivými na statickou elektřinu.
- Nelze-li zaručit, že bude v následujících krocích zachována dielektrická pevnost přístroje, musí být provedena příslušná kontrola v souladu se specifikacemi výrobce.
- Při připojování přístrojů s certifikací Ex, respektujte poznámky a schémata uvedená v dokumentaci určené pro přístroje s certifikací Ex, dodané k tomuto provoznímu návodu.
- 1. Odšroubujte z krytu víko prostoru elektroniky.
- 2. Vyjměte místní displej (1) následujícím způsobem:
	- Stiskněte boční západky (1.1) a vyjměte modul displeje.
	- Odpojte plochý kabel (1.2) displeje z desky zesilovače.
- 3. Vyjměte šrouby a odstraňte víko (2) prostoru elektroniky.
- 4. Vyjměte napájecí desku (4) a I/O desku (6, 7):
	- Do otvoru (3) vsuňte k tomu určený tenký pomocný kolík a desku vytáhněte z držáku.
- 5. Vyjměte submoduly (6.2): K vyjímání submodulů (vstupy/výstupy) z I/O desky nejsou potřeba žádné nástroje. Montáž také nevyžaduje žádné nástroje.

```
\binom{m}{2} Pozor!
```
Přípustné jsou pouze některé kombinace submodulů na I/O desce [\(viz Strana 54\)](#page-53-0). Jednotlivá zásuvná místa jsou označena a odpovídají jistým svorkám v prostoru připojovacích svorek převodníku:

Zásuvné místo "VSTUP / VÝSTUP 2" = svorky 24 / 25 Zásuvné místo "VSTUP / VÝSTUP 3" = svorky 22 / 23 Zásuvné místo "VSTUP / VÝSTUP 4" = svorky 20 / 21

- 6. Vyjměte desku zesilovače (5):
	- Vytáhněte z desky zástrčku signálního kabelu elektrody (5.1) včetně S-DAT (5.3).
	- Povolte zástrčku cívkového kabelu (5.2) a jemně ji vypojte z desky, tzn. nepohybovat s ní sem a tam.
	- Do otvoru (3) k tomuto účelu určeného vsuňte tenký pomocný kolík a desku vytáhněte z držáku.
- 7. Montáž probíhá opačným způsobem než demontáž.
	- Pozor!

Používejte pouze originální díly Endress+Hauser.

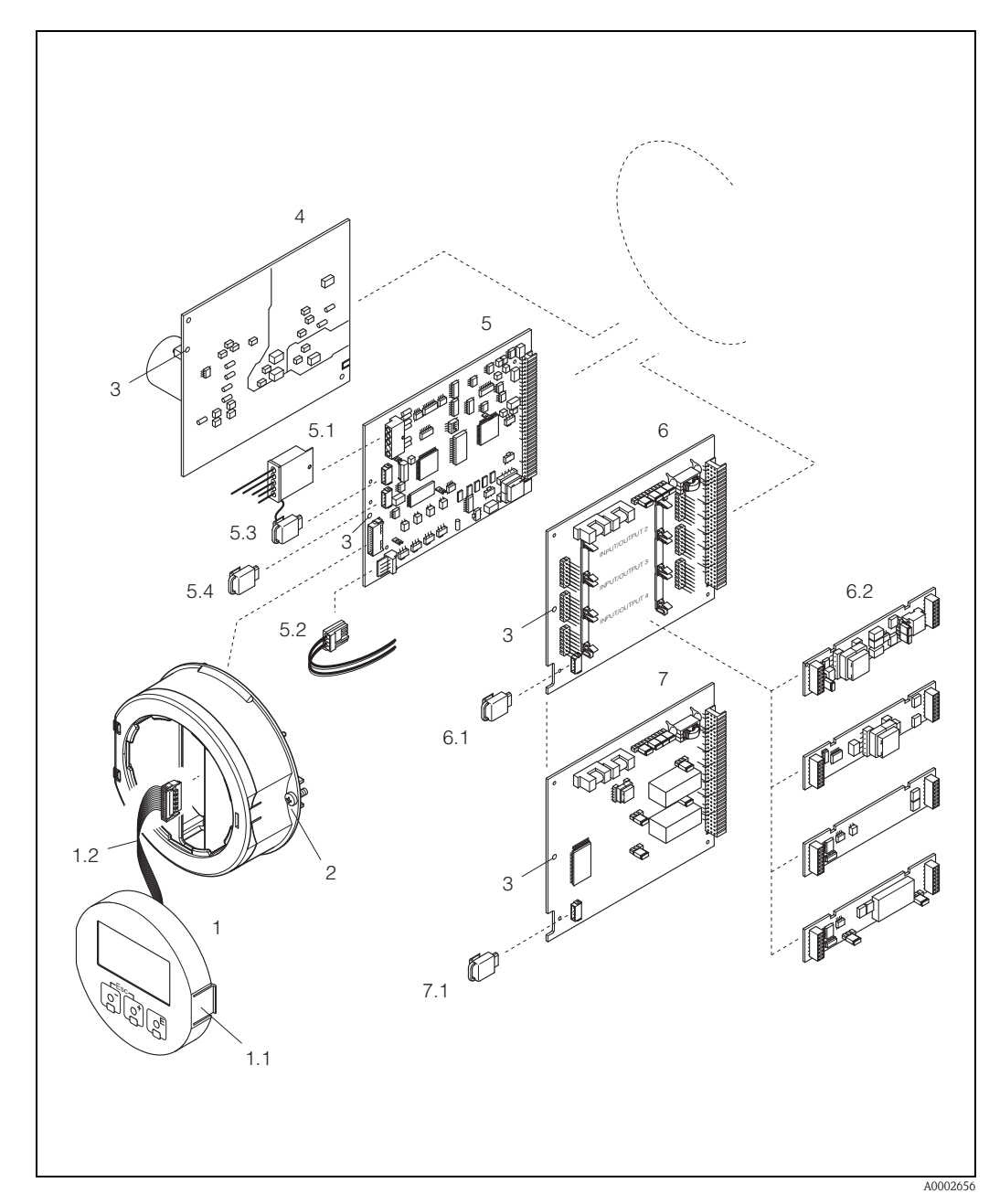

<span id="page-115-0"></span>*br. 61: Kryt polního provedení: demontáž a montáž desek elektroniky* 

- *1 Místní displej*
- *1.1 Západka*
- *1.2 Plochý kabel (modul displeje)*
- *2 Šrouby víka prostoru elektroniky*
- *3 Pomocný otvor pro montáž/demontáž desek*
- *4 Napájecí deska*
- *5 Deska zesilovače*
- *5.1 Signální kabel elektrody (senzor)*
- *5.2 Kabel cívky (senzor)*
- *5.3 S-DAT (datová paměť senzoru)*
- *5.4 T-DAT (datová paměť převodníku)*
- *6 I/O deska (měnitelné nastavení)*
- *6.1 F-CHIP (chip s funkcemi přídavného softwaru)*
- *6.2 Zásuvné submoduly (stavový vstup a proudový výstup; proudový výstup, frekvenční výstup, reléový výstup)*
- *7 I/O deska (pevné nastavení)*
- *7.1 F-CHIP (chip s funkcemi přídavného softwaru)*

#### <span id="page-116-0"></span>**Kryt určený k montáži na stěnu: demontáž a montáž desek elektroniky [\(Obr. 62](#page-117-0))**

#### Výstraha!

- Nebezpečí úrazu elektrickým proudem. Obnaženými součástkami prochází nebezpečné hodnoty napětí. Před odstraněním víka prostoru elektroniky se ujistěte, že je přívod elektrického proudu vypnut.
- Nebezpečí poškození elektronických součástek (ochrana ESD). Statická elektřina může poškodit elektronické součástky nebo omezit jejich funkčnost. Je nutné pracoviště s uzemněnou pracovní plochou určené právě pro práci s přístroji citlivými na statickou elektřinu.
- Nelze-li zaručit, že bude v následujících krocích zachována dielektrická pevnost přístroje, musí být provedena příslušná kontrola v souladu se specifikacemi výrobce.
- Při připojování přístrojů s certifikací Ex, respektujte poznámky a schémata uvedená v dokumentace určené pro přístroje s certifikací Ex, dodané k tomuto provoznímu návodu.
- 1. Odšroubujte a otevřte víko (1) krytu.
- 2. Odšroubujte šrouby upevňující modul elektroniky (2). Ten poté vysuňte nahoru a vytáhněte jej co nejdále to bude možné z krytu na stěně.
- 3. Z desky zesilovače (7) odpojte tyto zástrčky:
	- Zástrčku signálního kabelu elektrody (7.1) včetně S-DAT (7.3)
	- Zástrčku kabelu cívky (7.2). K tomu je nutné nejprve povolit zámek zástrčky cívkového kabelu a poté zástrčku jemně vypojit z desky, tzn. nepohybujte s ní sem a tam
	- Zástrčku plochého kabelu (3) z modulu displeje
- 4. Povolením šroubů odstraňte víko (4) prostoru elektroniky.
- 5. Vyjměte desky (6, 7, 8, 9):
- Do otvoru (5) k tomuto účelu určeného vsuňte tenký pomocný kolík a vyjměte desku z držáku. 6. Vyjměte submoduly (8.2):

K vyjímání submodulů (vstupy/výstupy) z I/O desky nejsou potřeba žádné nástroje. Montáž také nevyžaduje žádné nástroje.

### $\binom{4}{7}$  Pozor!

Přípustné jsou pouze některé kombinace submodulů na I/O desce [\(viz Strana 54\)](#page-53-0). Jednotlivá zásuvná místa jsou označena a odpovídají jistým svorkám v prostoru připojovacích svorek převodníku:

Zásuvné místo "VSTUP / VÝSTUP 2" = svorky 24 / 25 Zásuvné místo "VSTUP / VÝSTUP 3" = svorky 22 / 23 Zásuvné místo "VSTUP / VÝSTUP 4" = svorky 20 / 21

- 7. Montáž probíhá opačným způsobem než demontáž.
	- Pozor!

Používejte pouze originální díly Endress+Hauser.

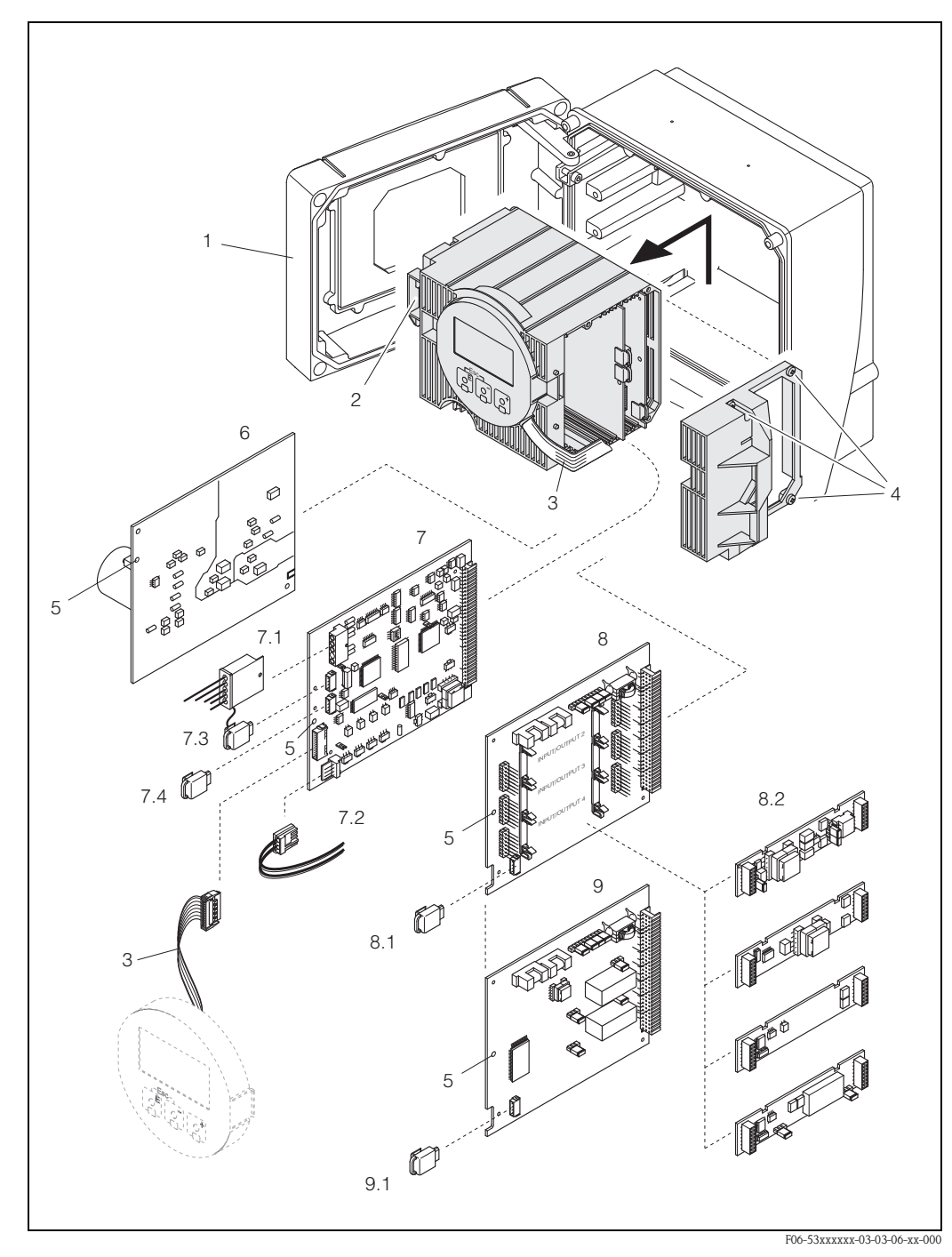

*br. 62: Kryt určený k montáži na stěnu: demontáž a montáž desek elektroniky*

- <span id="page-117-0"></span>*1 Víko krytu*
- *2 Modul elektroniky*
- *3 Plochý kabel (modul displeje)*
- *4 Šrouby víka prostoru elektroniky*
- *5 Pomocný otvor pro montáž/demontáž desek*
- *6 Napájecí deska*
- *7 Deska zesilovače*
- *7.1 Signální kabel elektrod (senzor)*
- *7.2 Kabel cívky (senzor)*
- *7.3 S-DAT (datová paměť senzoru)*
- *7.4 T-DAT (datová paměť převodníku)*
- *8 I/O deska (měnitelné nastavení)*
- *8.1 F-CHIP (chip s funkcemi přídavného softwaru)*
- *8.2 Zásuvné submoduly (stavový vstup a proudový výstup; proudový výstup, frekvenční výstup, reléový výstup)*
- *9 I/O deska (pevné nastavení)*
- *9.1 F-CHIP (chip s funkcemi přídavného softwaru)*

<span id="page-118-1"></span>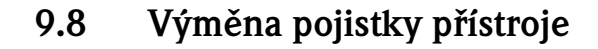

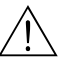

/ Výstraha!<br>Nebezpečí úrazu elektrickým proudem. Obnaženými součástkami prochází nebezpečné hodnoty napětí. Před odstraněním víka prostoru elektroniky se ujistěte, že je přívod elektrického proudu vypnut.

> Hlavní pojistka se nachází na napájecí desce ([Obr. 63](#page-118-0)). Postup pro výměnu pojistky je následující:

- 1. Vypněte napájení.
- 2. Vyjměte napájecí desku → [Strana 115,](#page-114-0) [117](#page-116-0)
- 3. Odstraňte krytku (1) a vyměňte pojistku přístroje (2).
	- Použijte pouze tyto pojistky:
	- Napětí 20…55 V ST / 16…62 V SS → 2.0 A pomalé / 250 V; 5.2 x 20 mm
	- Napětí 85…260 V ST → 0.8 A pomalé / 250 V; 5.2 x 20 mm
	- Přístroje s certifikací Ex → viz dokumentace pro přístroje s certifikací Ex .
- 4. Montáž probíhá opačným způsobem než demontáž.

 $\bigcirc$  Pozor! Používejte pouze originální díly Endress+Hauser.

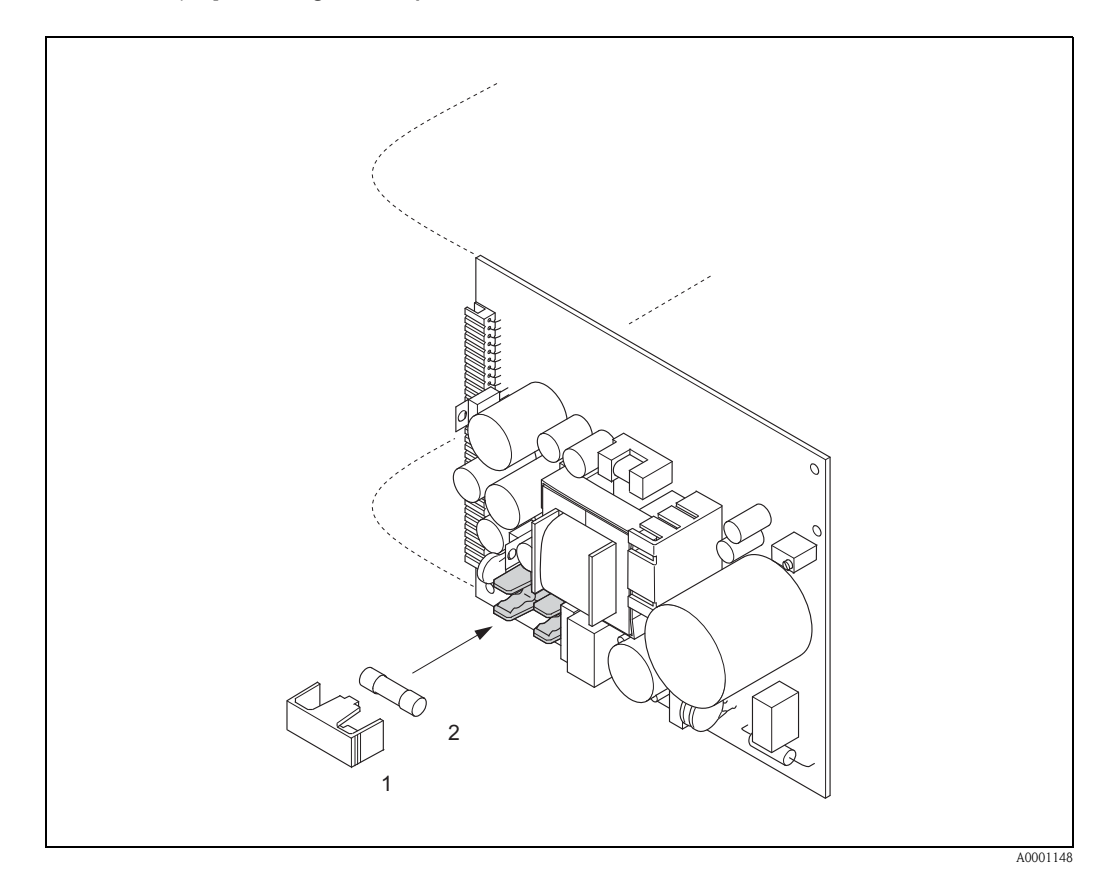

*br. 63: Výměna pojistky přístroje na napájecí desce* 

- <span id="page-118-0"></span>*1 Ochranná krytka*
- *2 Pojistka přístroje*

# <span id="page-119-0"></span>**9.9 Výměna měřicích elektrod**

Senzor Promag W (DN 350…2000) je možné objednat s výměnnými měřicími elektrodami. Tato konstrukce umožňuje výměnu nebo čištění elektrod za procesních podmínek [\(viz Strana 121](#page-120-0)).

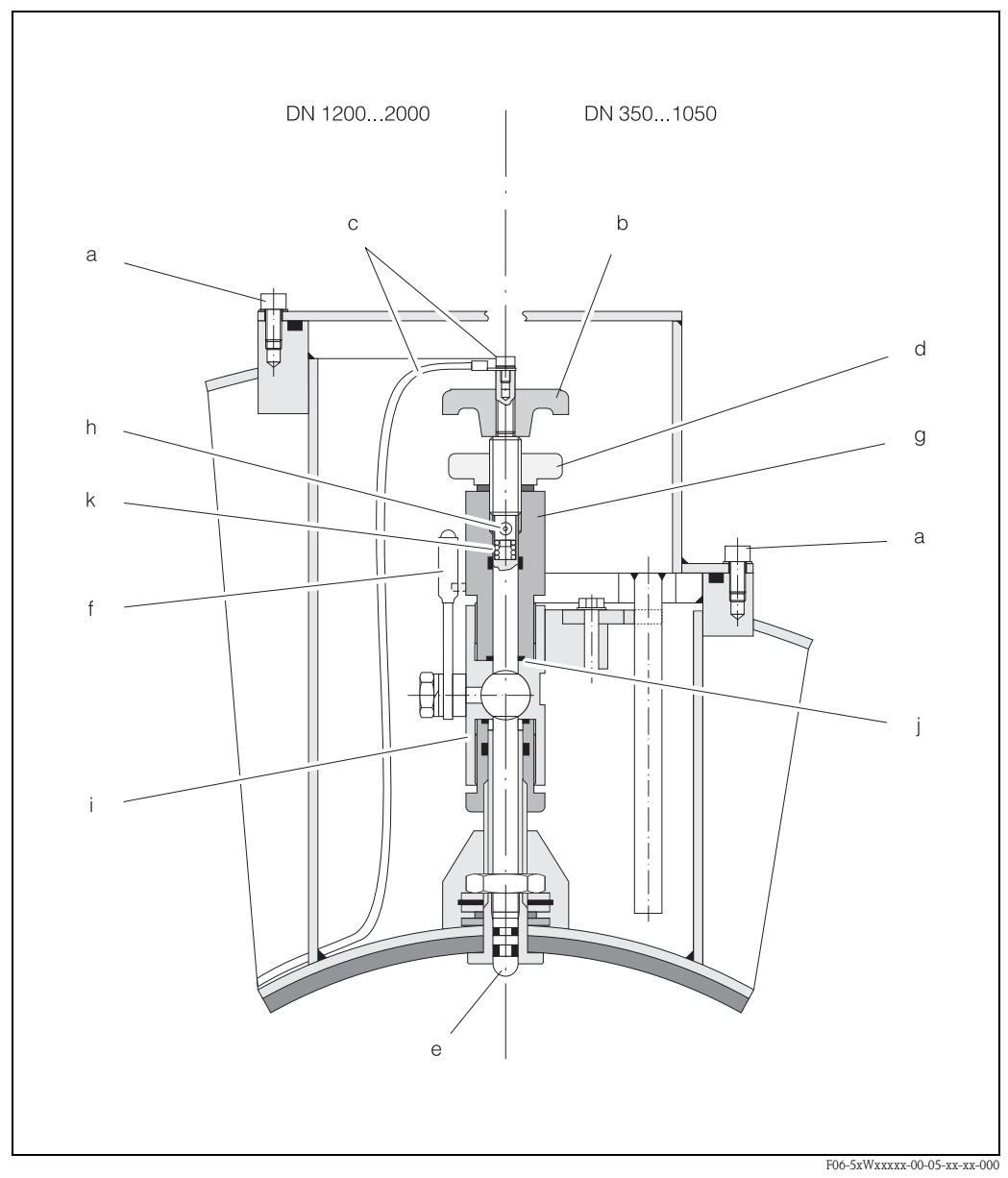

*br. 64: Aparát k výměně měřicích elektrod (Výměna* → *[Strana 121](#page-120-0))*

- *a Inbusový šroub*
- *b Otočné držadlo*
- *c Kabel elektrody*
- *d Matice s rýhovanou hlavicí (kontramatice)*
- *e Měřicí elektroda*
- *f Blokovací svorník*
- *g Držící válec*
- *h Blokovací tyčka (pro držadlo)*
- *i Kryt kulovitého ventilu*
- *j Těsnění (držící válec)*
- *k Spirálová pružina*

<span id="page-120-0"></span>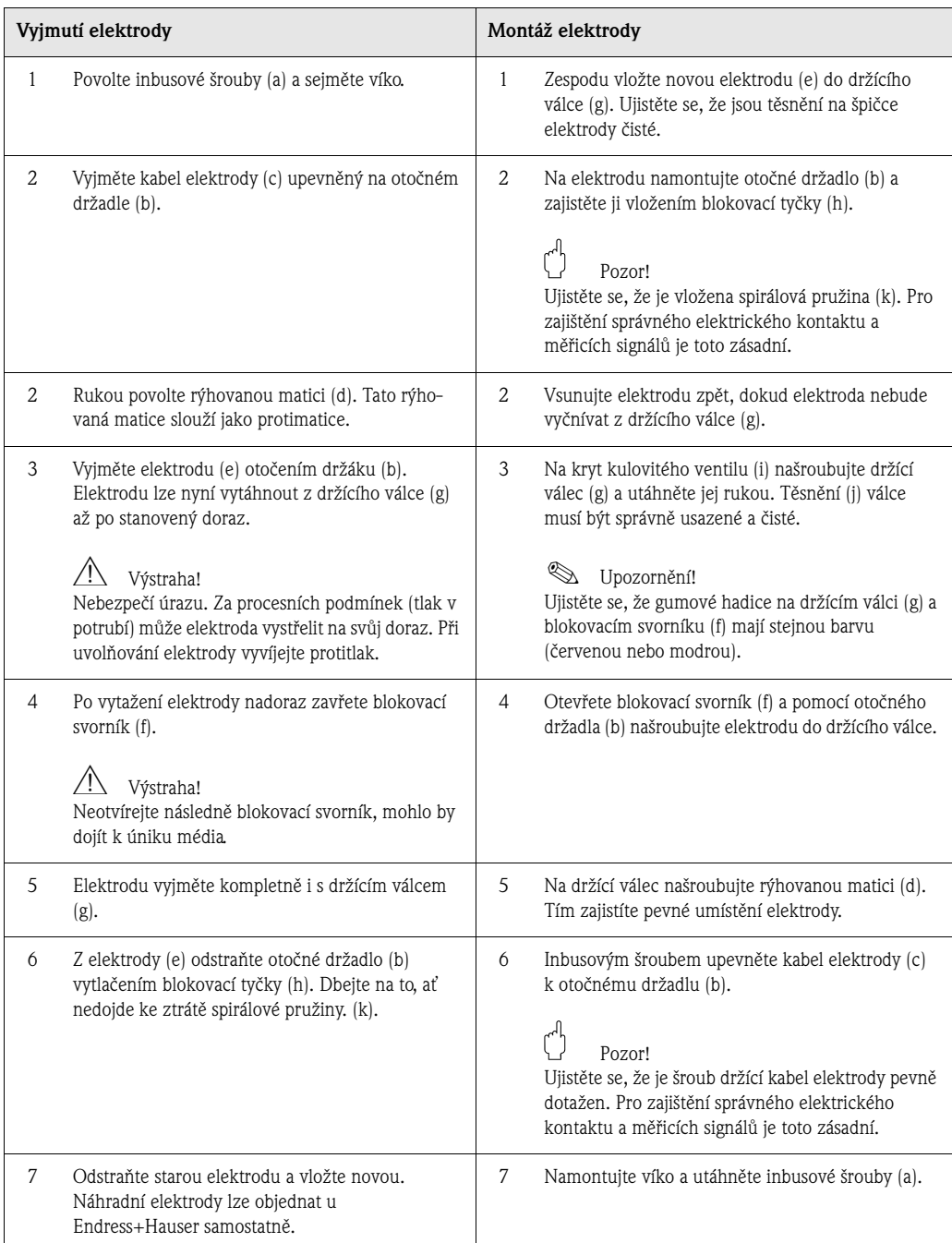

# **9.10 Historie verzí softwaru**

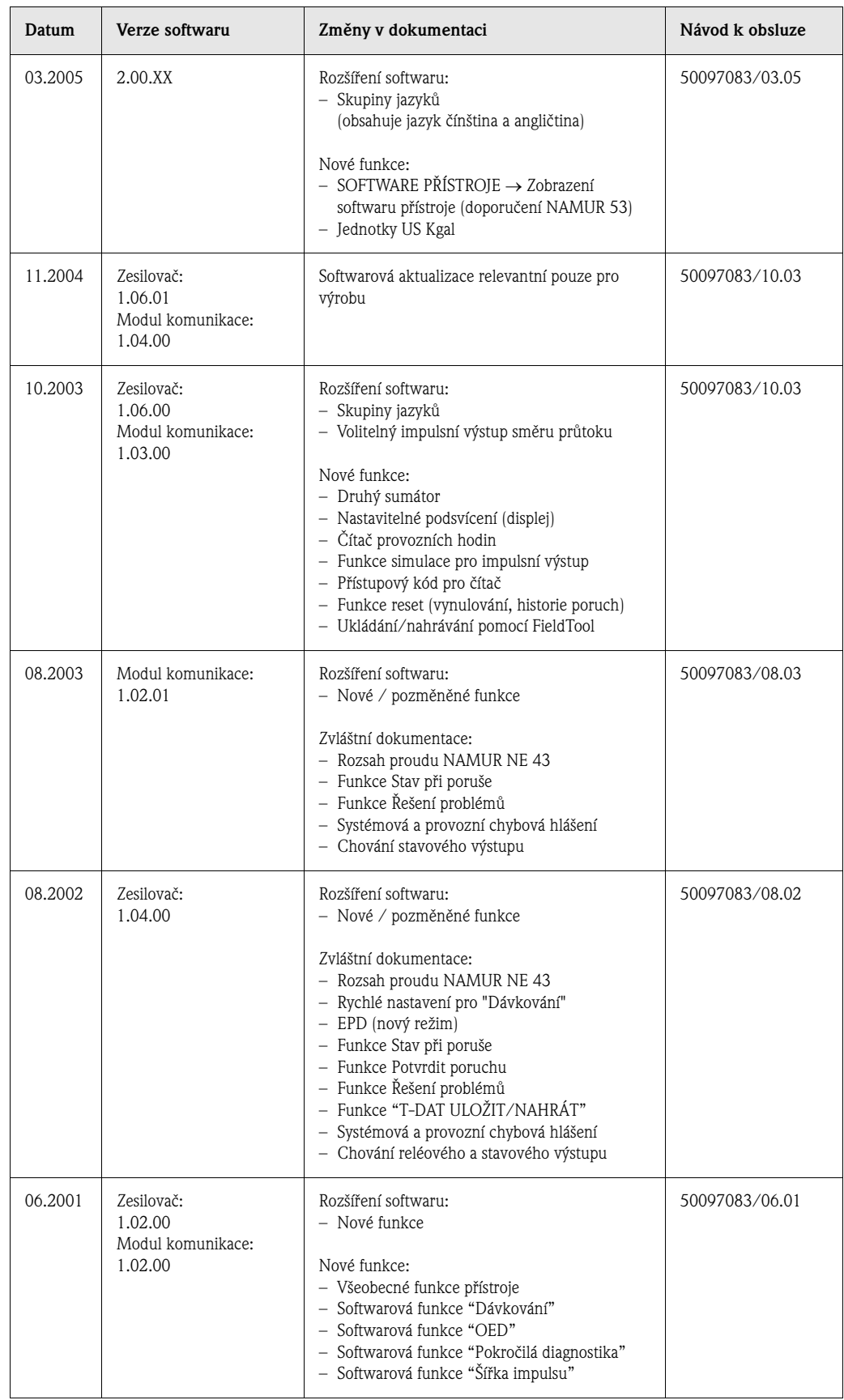

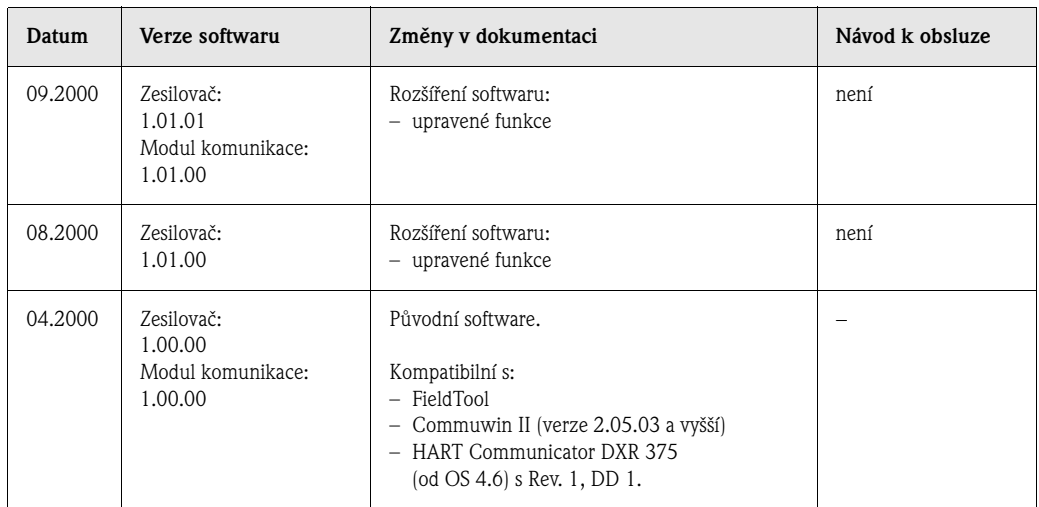

# Upozornění!

Obvykle je možné nahrávat a ukládat mezi dvěma různými verzemi softwaru pouze při použití speciálního servisního softwaru.

# **10 Technické údaje**

## **10.1 Stručný přehled technických údajů**

#### **10.1.1 Použití**

- Použití Měření průtoku kapalin v uzavřených potrubních systémech.
	- Pro měření je nutná minimální vodivost ≥ 5 μS/cm; v případě demineralizované vody  $\geq$  20  $\mu$ S/cm.
	- Použití jako měřicí, ovládací a regulační technologie pro monitorovací, plnicí a dávkovací provoz.

Použití podle výstelky senzoru:

- Promag W (DN 25...2000):
	- Polyuretanová výstelka pro použití ve studené vodě a slabě abrazivních médiích.
	- Výstelka z tvrdé pryže pro všechna použití ve vodě (zvláště pak pitné vodě)
- Promag P (DN  $15...600$ ):
- PTFE výstelka pro standardní použití v chemickém a zpracovatelském průmyslu.
- PFA výstelka pro použití v chemickém a zpracovatelském průmyslu, zvláště pro vysoké procesní teploty a prostředí s teplotními výkyvy.
- **Promag H (DN 2...100):**

PFA výstelka pro použití v chemickém a zpracovatelském průmyslu, zvláště pro vysoké procesní teploty a prostředí s teplotními výkyvy a pro použití s CIP nebo SIP čisticími procesy.

### **10.1.2 Princip funkce a konstrukce systému**

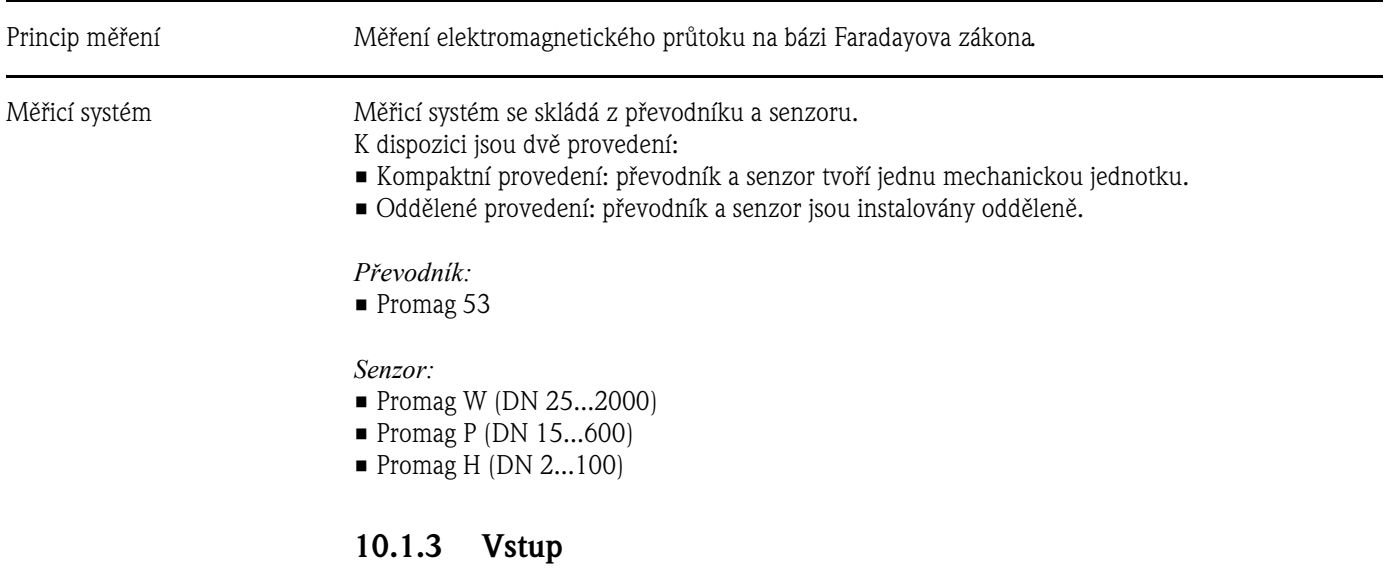

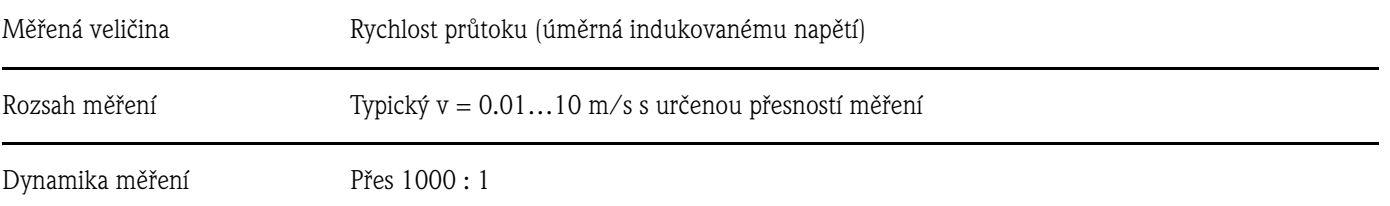

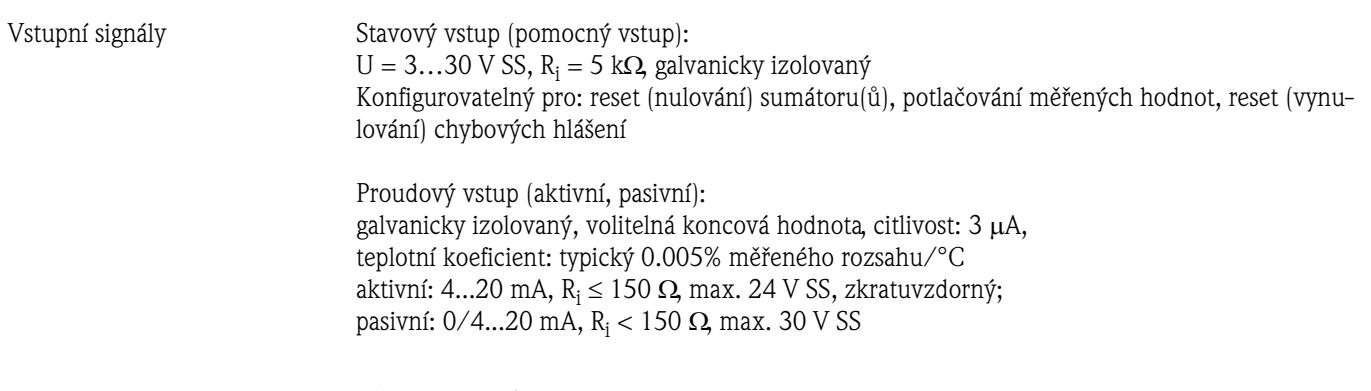

# **10.1.4 Výstup**

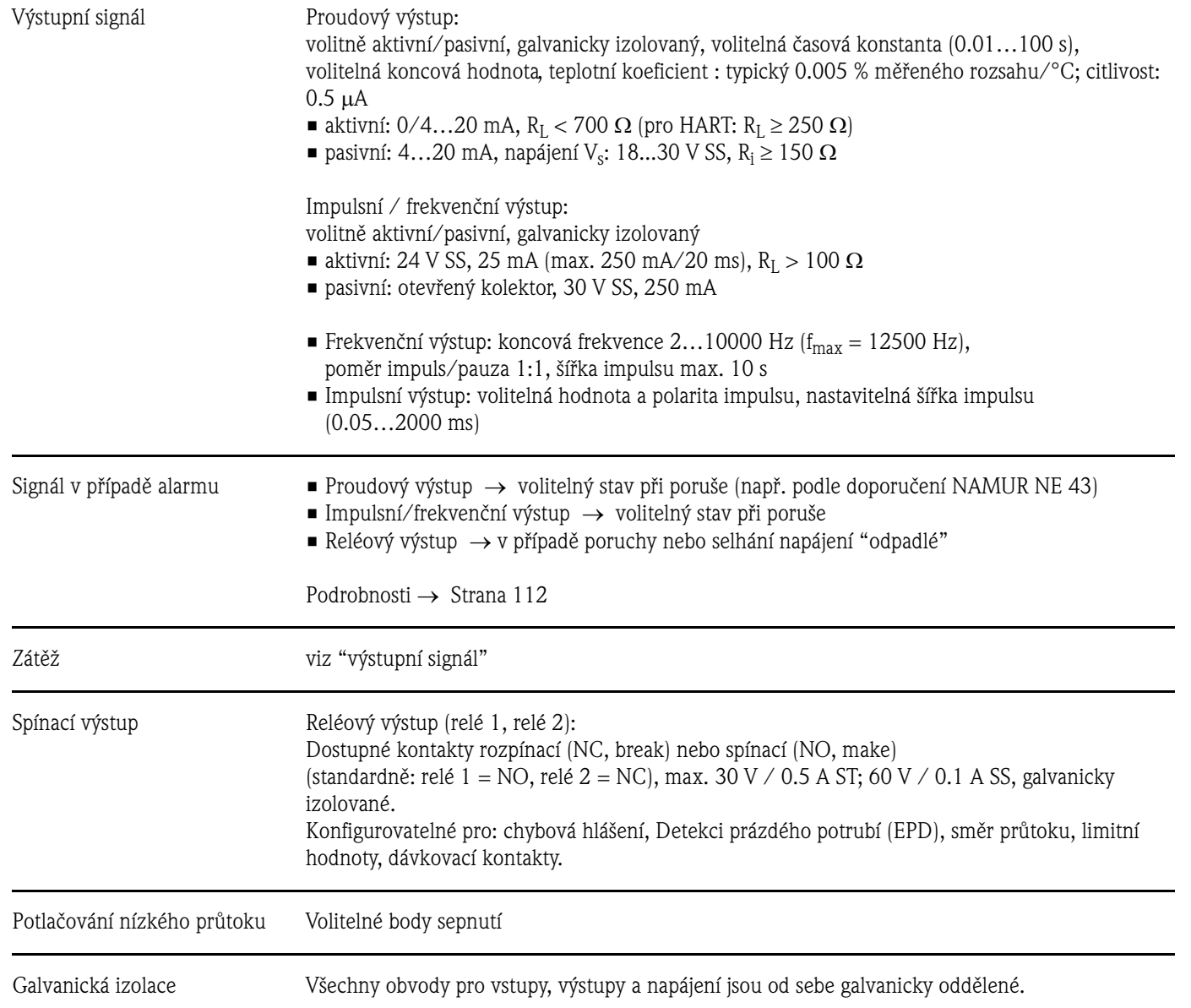

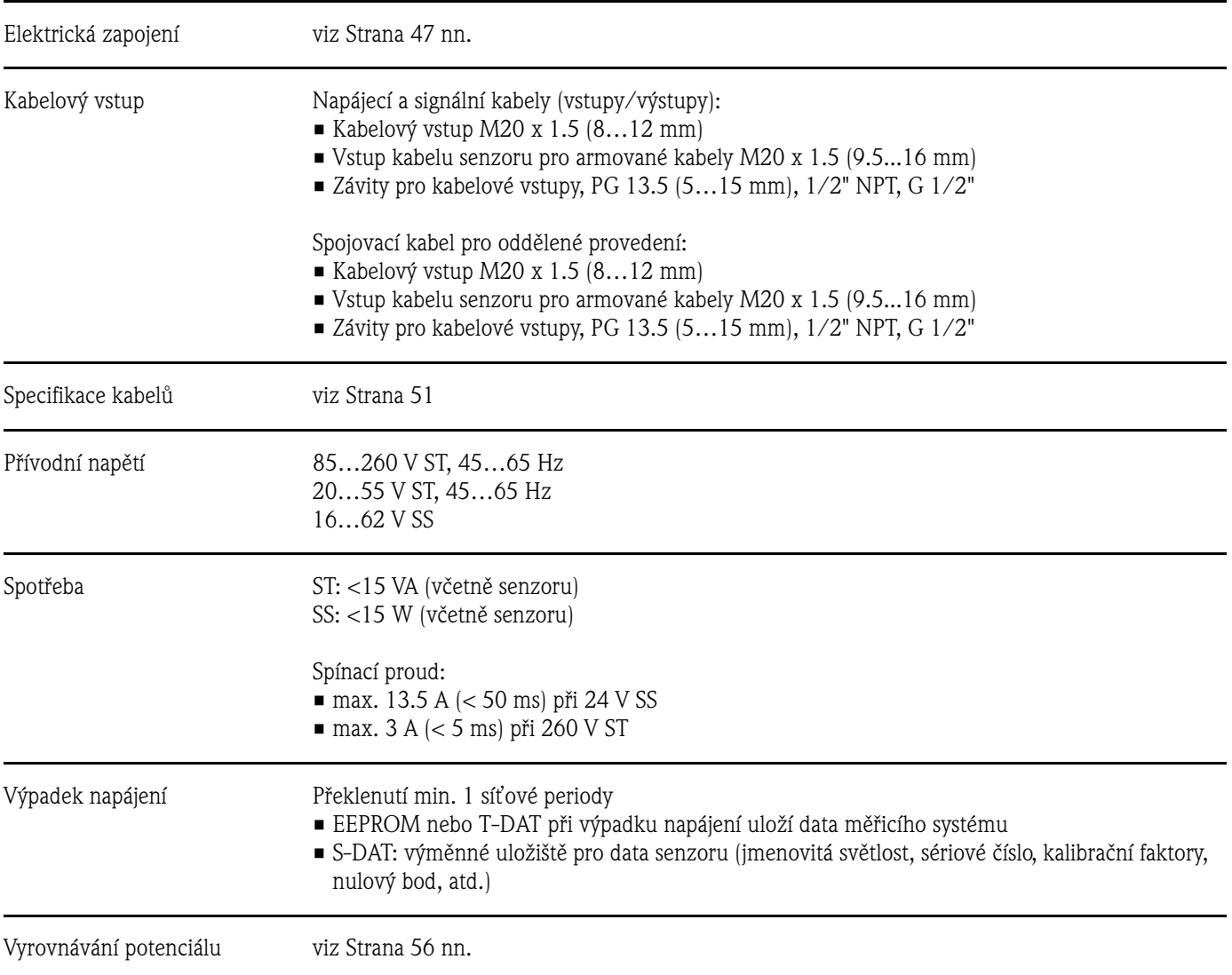

# **10.1.5 Napájení**

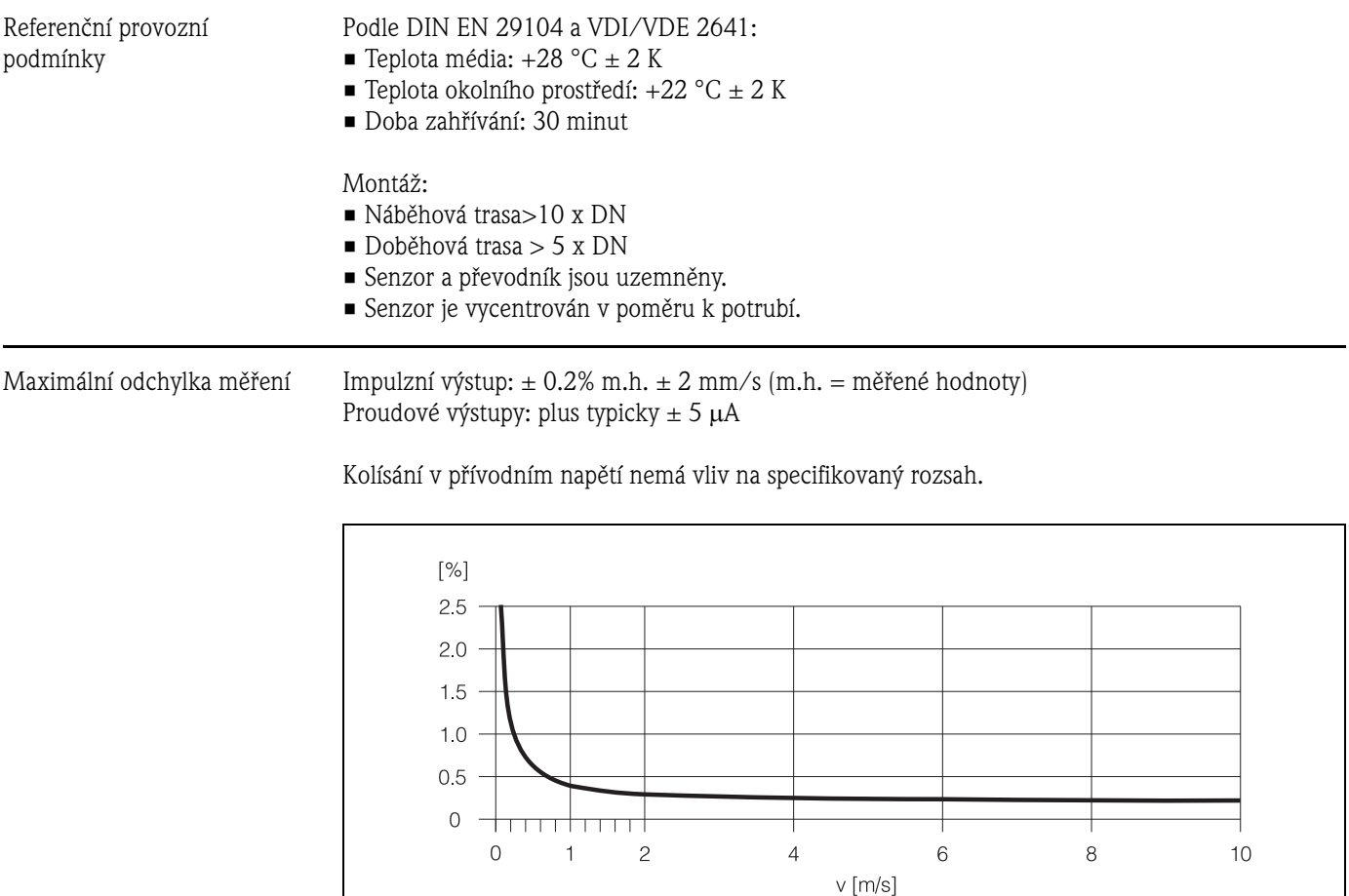

### **10.1.6 Charakteristiky výkonu**

*Obr. 65: Max. odchylka měření v % měřené hodnoty*

Opakovatelnost max. ± 0.1% m.h. ± 0.5 mm/s (m.h. = měřené hodnoty)

F06-53xxxxxx-05-xx-xx-xx-001

<span id="page-128-1"></span><span id="page-128-0"></span>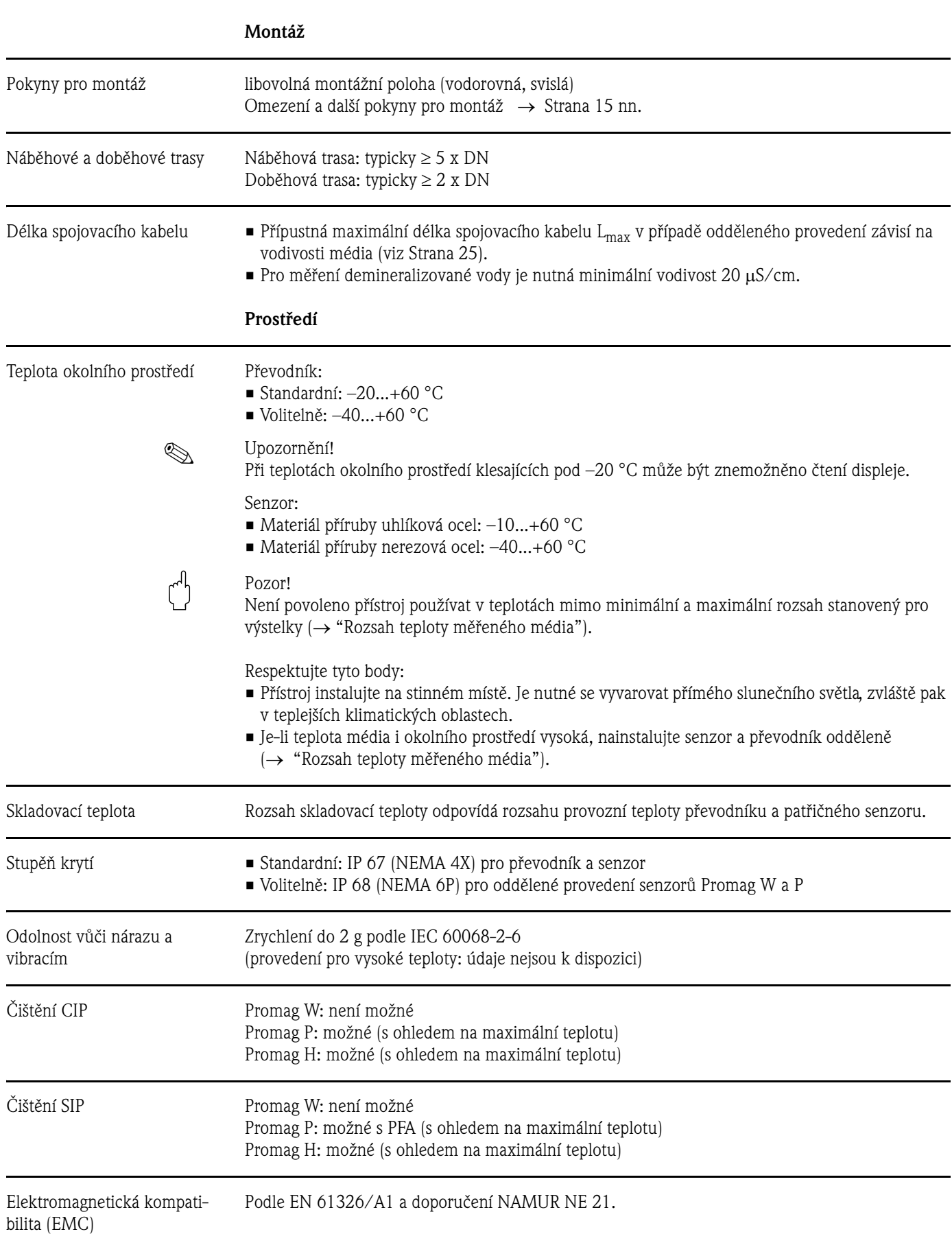

### <span id="page-128-2"></span>**10.1.7 Provozní podmínky**

#### **Proces**

Rozsah teploty měřeného média

Přípustné teploty měřeného média závisí na výstelce měřicí trubice:

#### Promag W

0…+80 °C pro tvrdou pryž (DN 65…2000) –20…+50 °C pro polyuretan (DN 25…1000)

#### Promag P

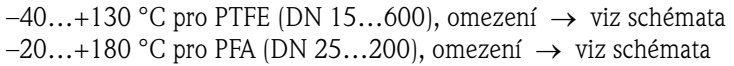

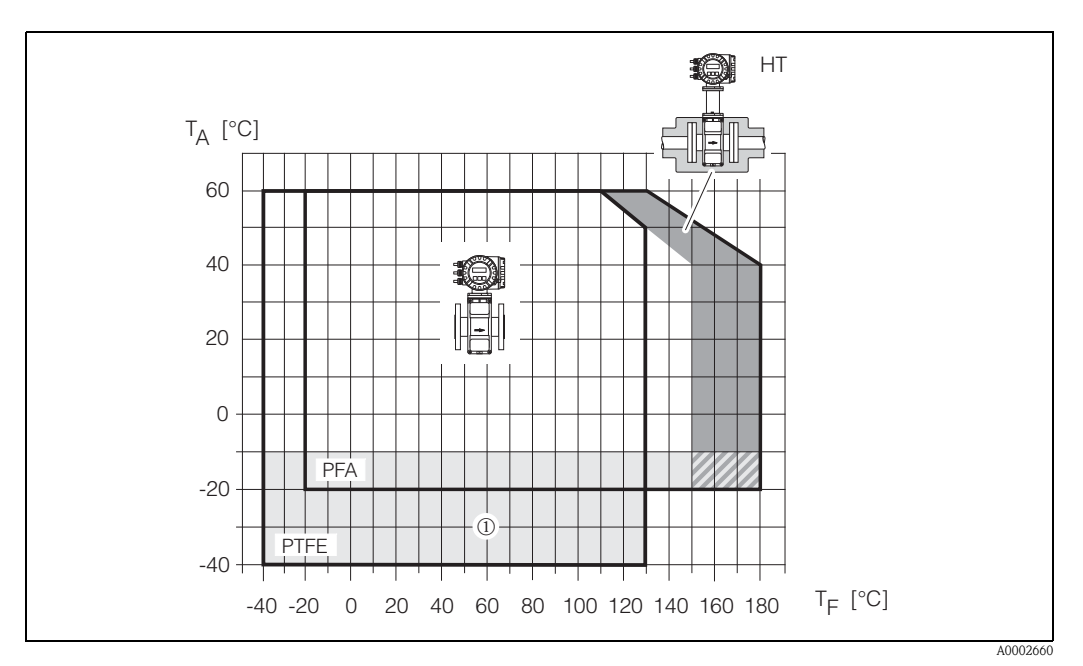

*br. 66: Kompaktní provedení Promag P (s PFA nebo PTFE výstelkou) TA = teplota okolního prostředí, TF = teplota média, HT = provedení pro vysoké teploty, s izolací* ¿ *= Rozsah teploty od –10 °C do –40 °C platí pouze pro příruby z nerezové oceli* 

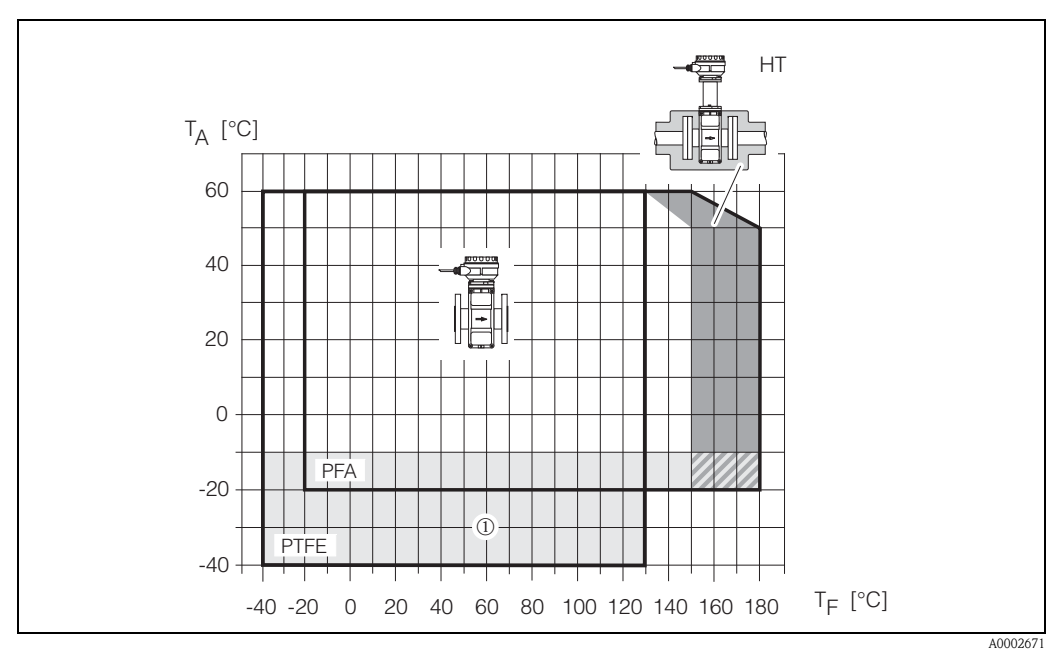

*br. 67: Oddělené provedení Promag P (s PFA nebo PTFE výstelkou) TA = teplota okolního prostředí, TF = teplota média, HT = provedení pro vysoké teploty, s izolací* ¿ *= Rozsah teploty od –10 °C do –40 °C platí pouze pro příruby z nerezové oceli* 

<span id="page-130-0"></span>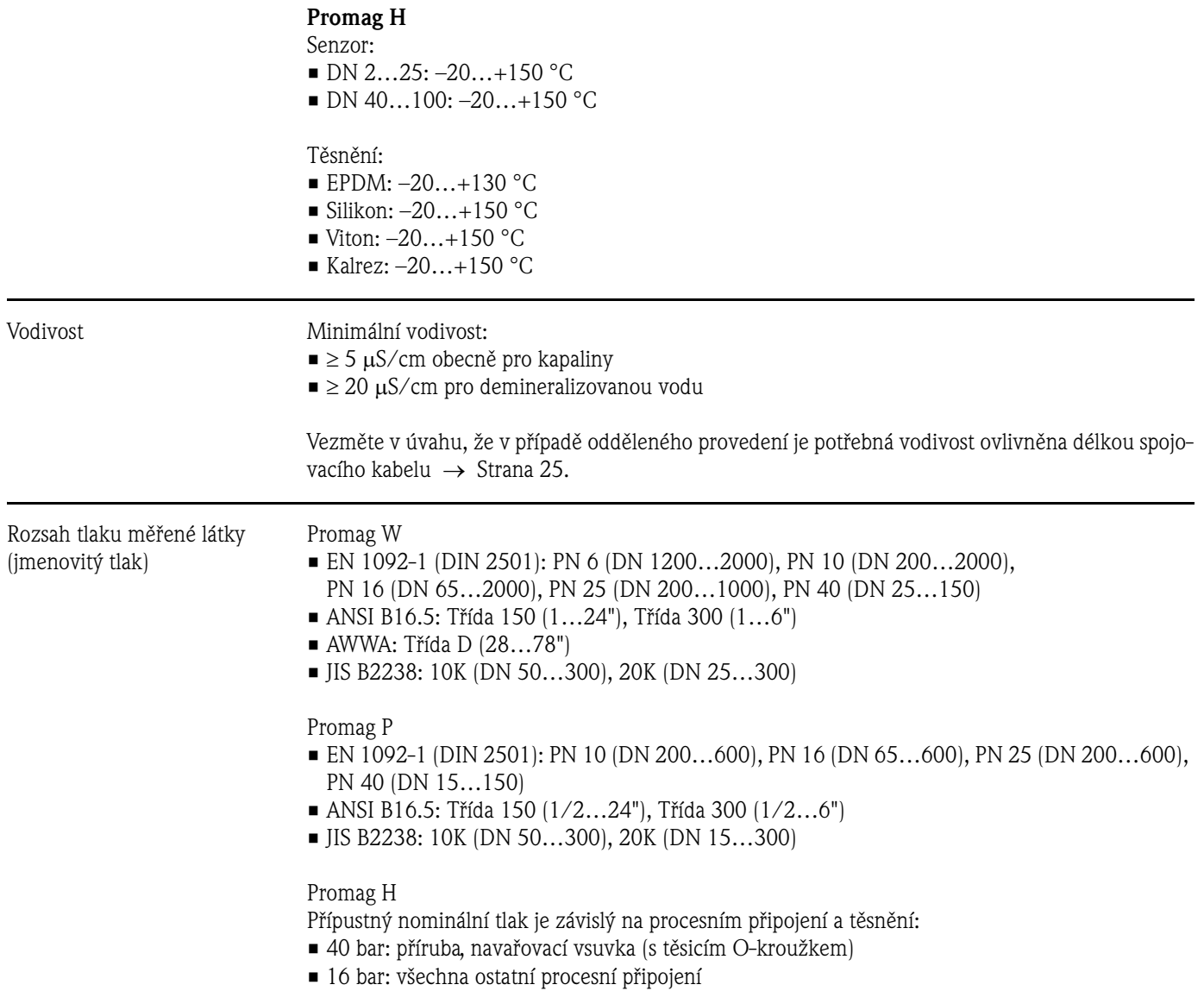

#### <span id="page-131-0"></span>Tlaková těsnost (výstelka)

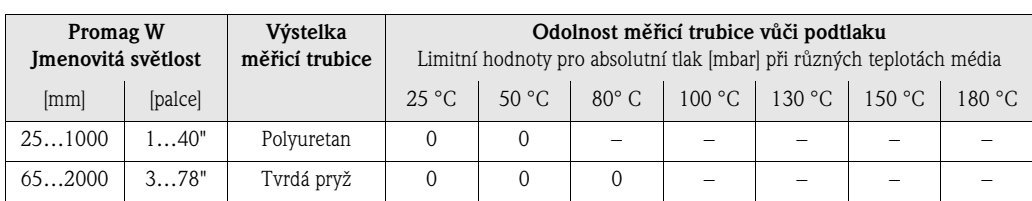

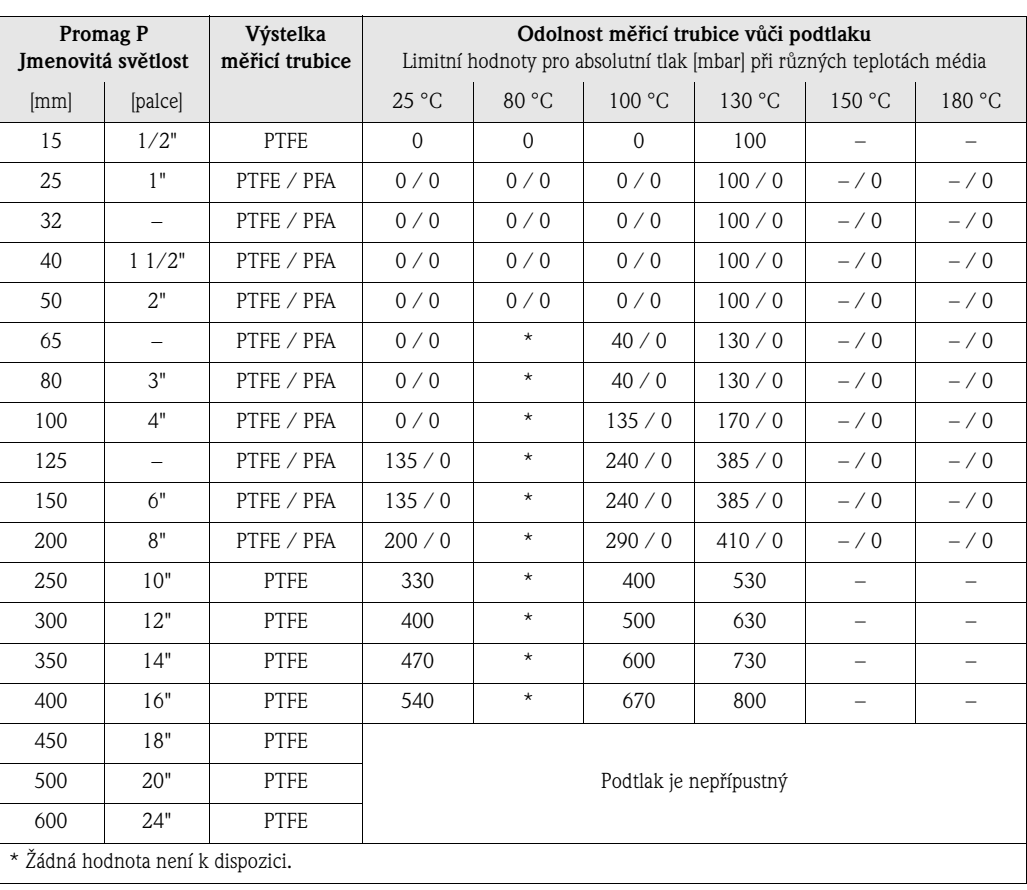

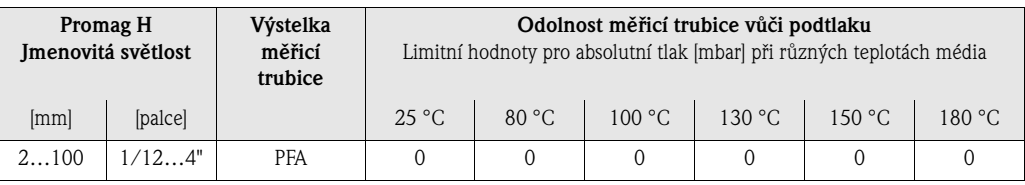

#### Omezení průtoku [viz Strana 21](#page-20-0)

- Tlaková ztráta Je-li senzor namontován na trubici se stejnou jmenovitou světlostí, pak není žádná ztráta tlaku (Promag H: pouze DN 8 a vyšší).
	- Tlakové ztráty pro konfigurace zahrnující adaptéry a redukce podle DIN EN 545 → [Strana 20](#page-19-0)

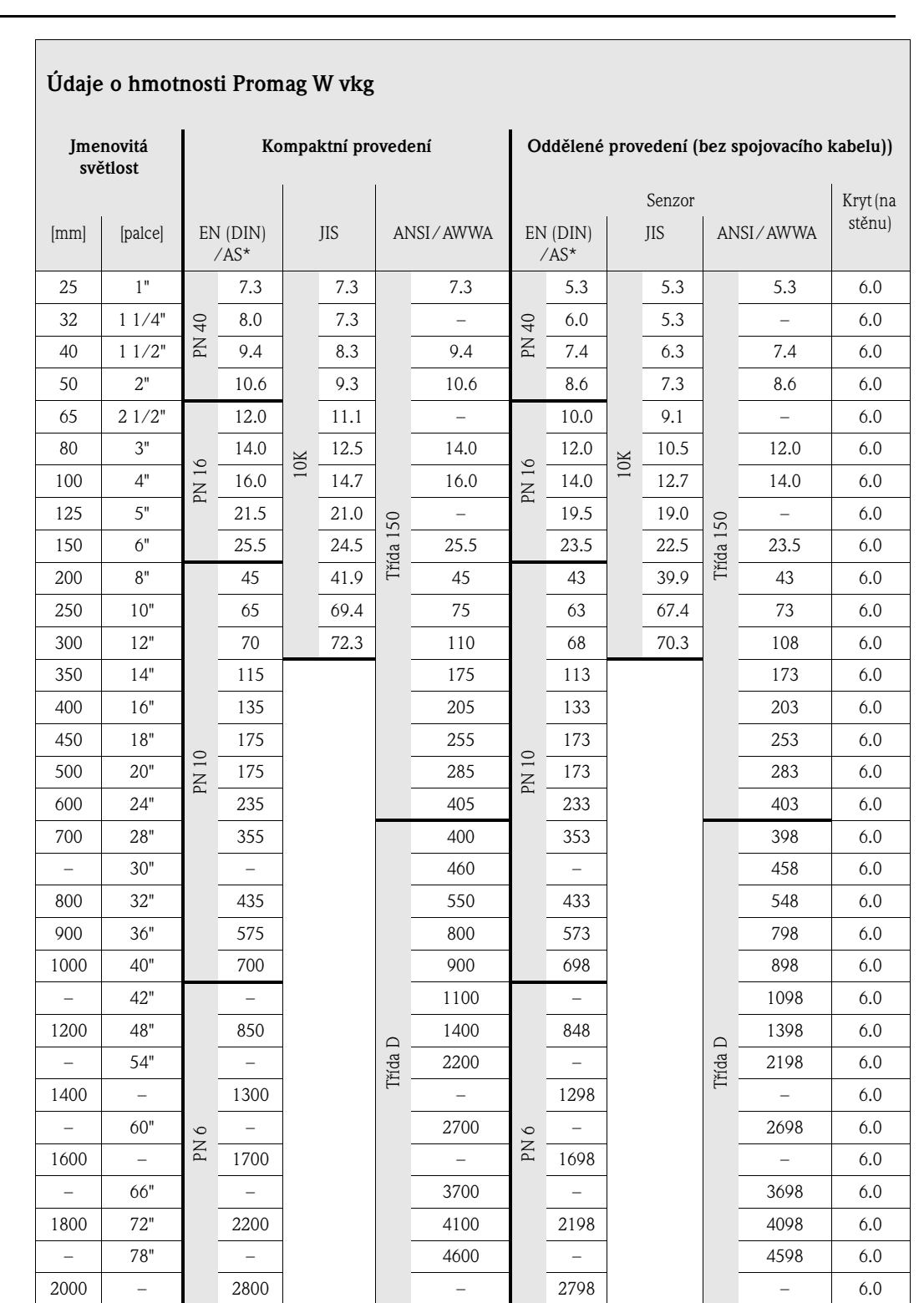

## **10.1.8 Konstrukce**

Konstrukce / rozměry Všechny rozměry a délky senzoru a převodníku jsou uvedeny v samostatné dokumentaci "Technické informace".

#### Hmotnost

Převodník Promag (kompaktní provedení): 3.4 kg

(Údaje o hmotnosti platí pro standardní tlak a bez obalového materiálu)

\* Podle AS jsou příruby dostupné pouze pro DN 80, 100, 150...400, 500 a 600

 $\sqrt{2}$ 

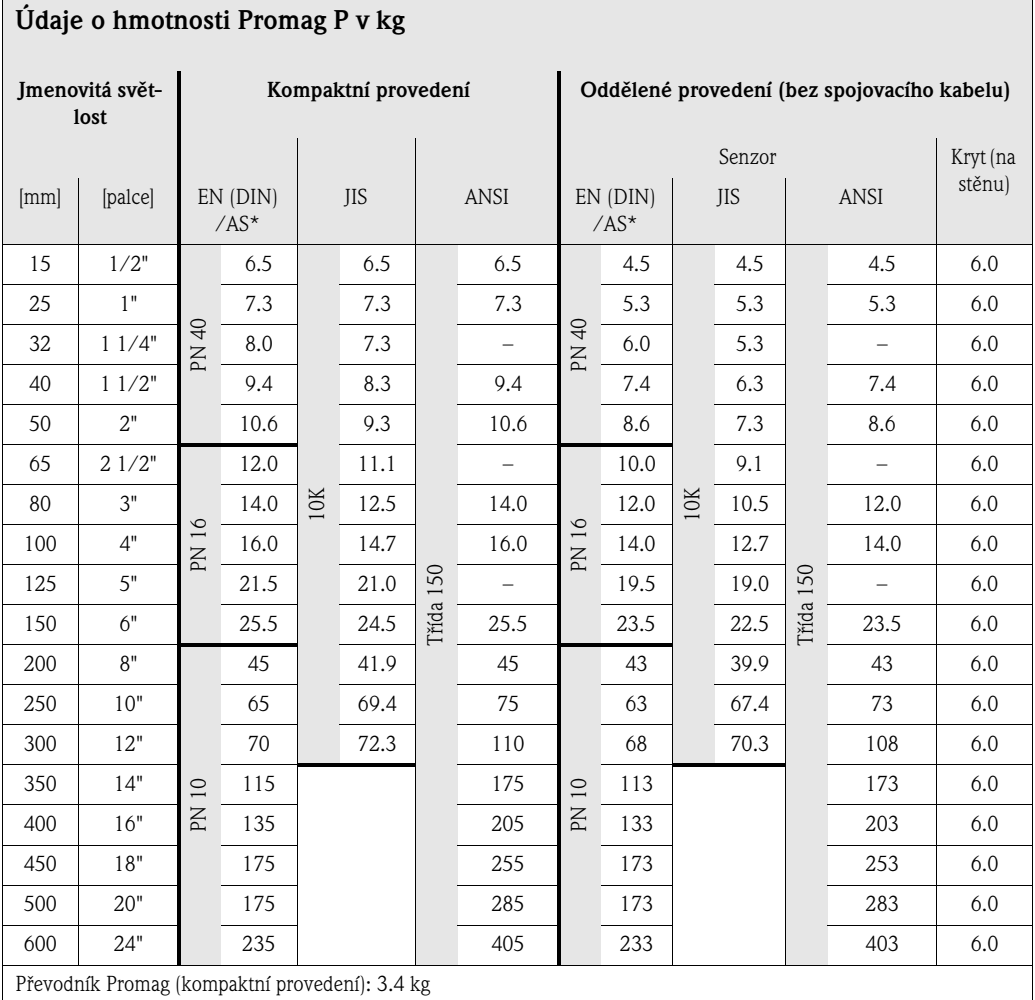

Provedení pro vysoké teploty: +1.5 kg

(Údaje o hmotnosti platí pro standardní tlak a bez obalového materiálu)

\* Podle AS jsou příruby dostupné pouze pro DN 25 a 50

### **Údaje o hmotnosti Promag H v kg**

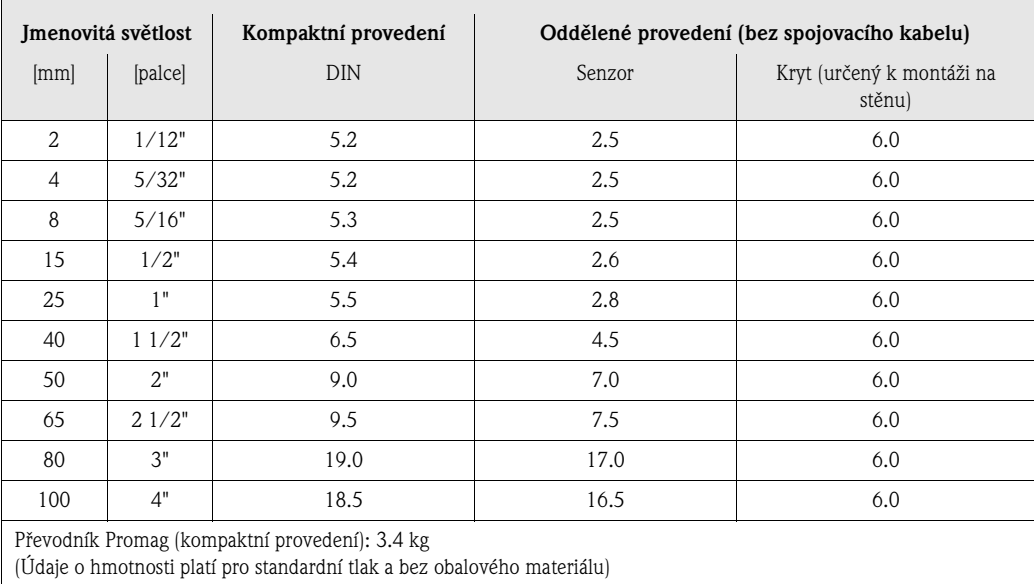

#### Materiály **Promag W**

Kryt převodníku:

- Kompaktní kryt: přáškově lakovaný hliník litý pod tlakem
- Kryt určený k montáži na stěnu: přáškově lakovaný hliník litý pod tlakem

Kryt senzoru:

- DN 25…300: přáškově lakovaný hliník litý pod tlakem
- DN 350…2000: lakovaná ocel (Amerlock 400)

Měřicí trubice:

- DN < 350: nerezová ocel 1.4301 nebo 1.4306/304L; jiný než nerezový materiál příruby s ochranným lakováním Al/Zn
- DN > 300: nerezová ocel 1.4301/304; jiný než nerezový materiál příruby s lakováním Amerlock 400

Příruba:

- EN 1092-1 (DIN 2501): 316L / 1.4571; RSt37-2 (S235JRG2) / C22 / FE 410W B (DN < 350: s ochranným lakováním Al/Zn ; DN > 300 s lakováním Amerlock 400)
- ANSI: A105, F316L
- (DN < 350 s ochranným lakováním Al/Zn, DN > 300 s lakováním Amerlock 400) ■ AWWA: 1.0425
- JIS: RSt37-2 (S235JRG2) / H II / 1.0425 / 316L
- (DN < 350 s ochranným lakováním Al/Zn, DN > 300 s lakováním Amerlock 400) • AS 2129: (DN 150, 200, 250, 300, 600) A105 nebo RSt37-2 (S235JRG2)
- (DN 80, 100, 350, 400, 500) A105 nebo St44-2 (S275JR)
- AS 4087: A105 nebo St44-2 (S275JR)

Zemnicí kroužky: 1.4435/316L nebo slitina C-22 Elektrody: 1.4435 nebo slitina C-22, tantal Těsnění: Těsnění dle DIN EN 1514-1

#### Promag P

Kryt převodníku:

- Kompaktní kryt: práškově lakovaný hliník litý pod tlakem nebo nerezový kryt pro polní instrumentaci
- Kryt určený k montáži na stěnu: práškově lakovaný hliník litý pod tlakem

#### Kryt senzoru:

- DN 15…300: práškově lakovaný hliník litý pod tlakem
- DN 350…600: lakovaná ocel (Amerlock 400)

Měřicí trubice:

- DN < 350: nerezová ocel 1.4301 nebo 1.4306/304L; jiný než nerezový materiál příruby s ochranným lakováním Al/Zn
- DN > 300: nerezová ocel 1.4301/304; jiný než nerezový materiál příruby s lakováním Amerlock 400

Příruba:

- EN 1092-1 (DIN 2501): 316L / 1.4571; RSt37-2 (S235JRG2) / C22 / FE 410W B (DN < 350: s ochranným lakováním Al/Zn, DN > 300 s lakováním Amerlock 400) • ANSI: A105, F316L
- (DN < 350 s ochranným lakováním Al/Zn, DN > 300 s lakováním Amerlock 400) • JIS: RSt37-2 (S235JRG2) / H II / 1.0425 / 316L
- (DN < 350 s ochranným lakováním Al/Zn, DN > 300 s lakováním Amerlock 400) • AS 2129: (DN 25) A105 nebo RSt37-2 (S235JRG2)
- (DN 50) A105 nebo St44-2 (S275JR)
- AS 4087: A105 nebo St44-2 (S275JR)

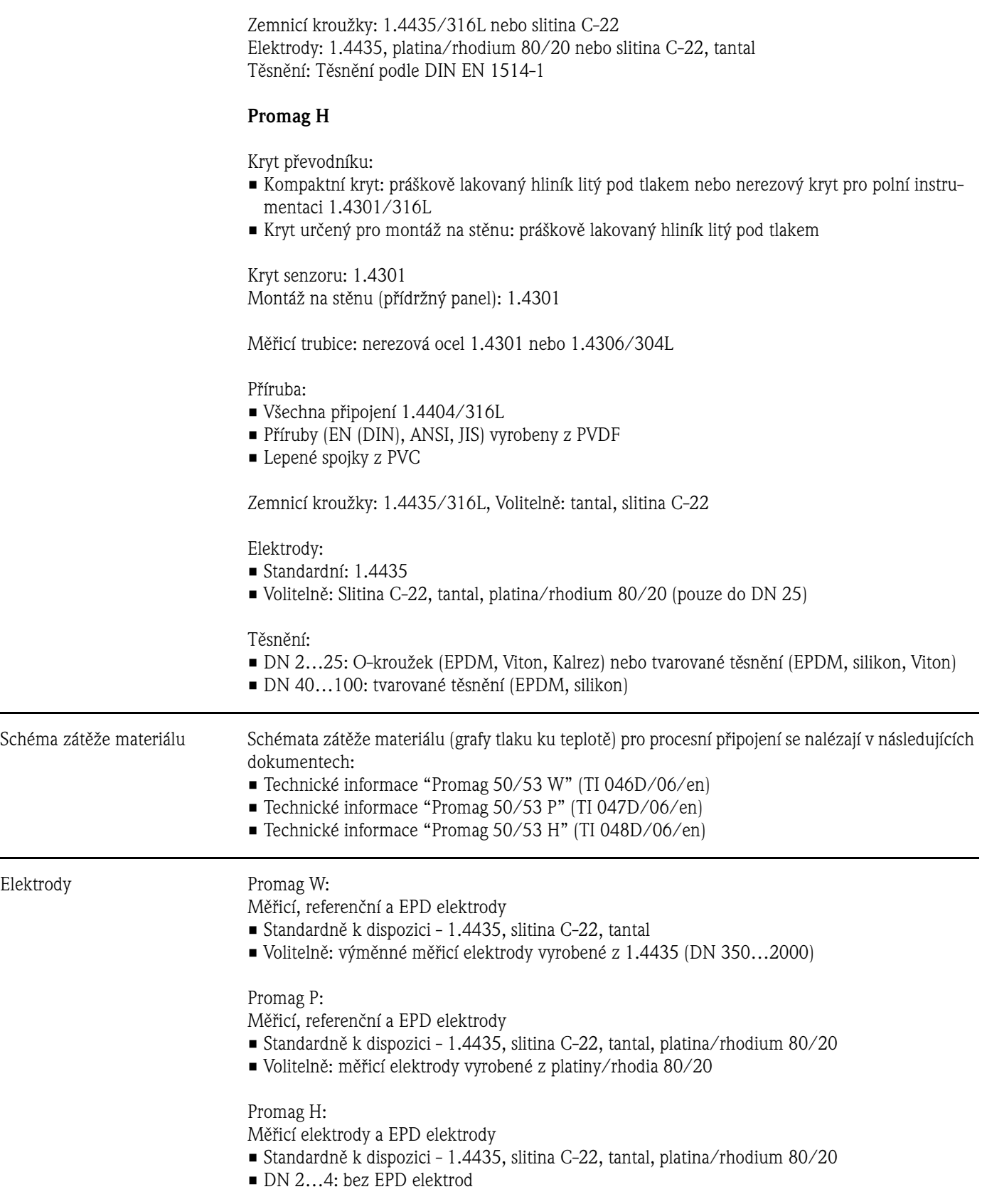

<span id="page-135-0"></span>Elektrody

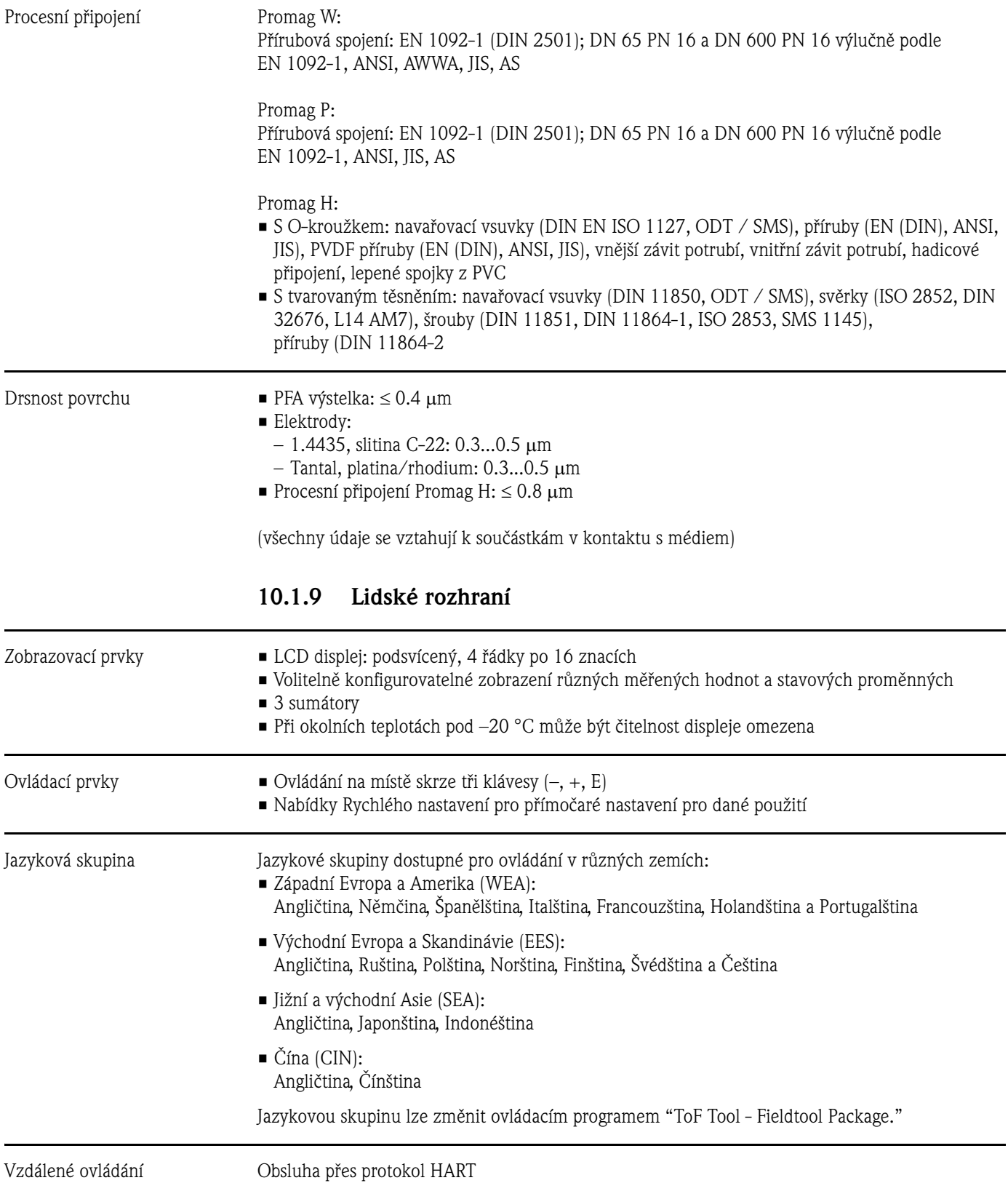

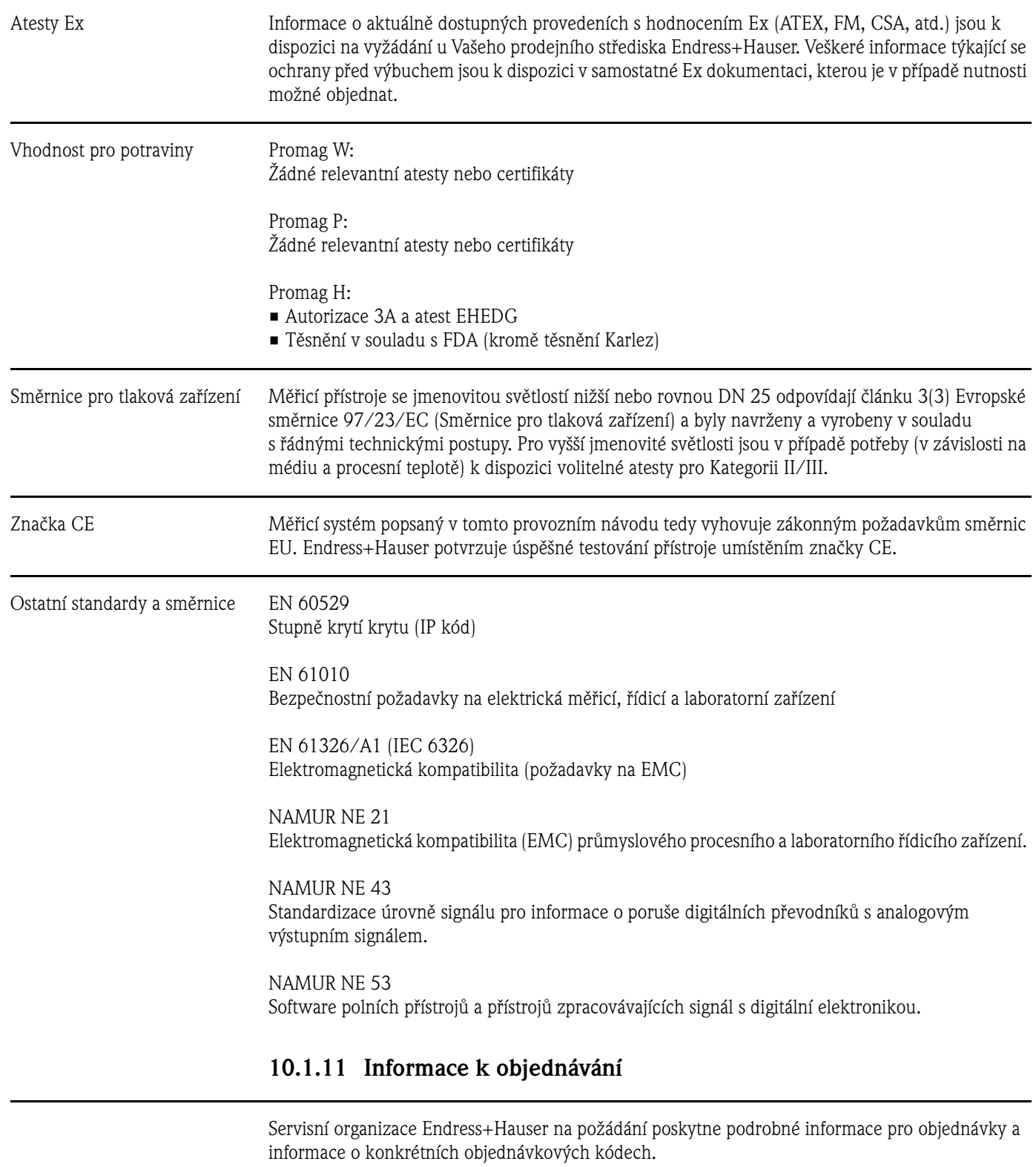

### **10.1.10 Atesty a certifikáty**

### **10.1.12 Příslušenství**

Pro senzor a převodník je k dispozici nejrůznější množství příslušenství, které si lze objednat samostatně u Endress+Hauser ([viz Strana 101\)](#page-100-0). Servisní organizace Endress+Hauser na požádání poskytne podrobnější informace.

### **10.1.13 Doplňující dokumentace**

- Systémové informace Promag (SI 028D/06)
- Technické informace Promag 50/53W (TI 046D/06)
- Technické informace Promag 50/53P (TI 047D/06)
- Technické informace Promag 50/53H (TI 048D/06)
- Popis funkcí přístroje Promag 53 (BA 048D/06/cs)
- Doplňující dokumentace k atestům Ex: ATEX, FM, CSA, atd.

# **11 Rejstřík**

# **A**

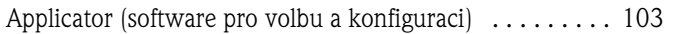

# **B**

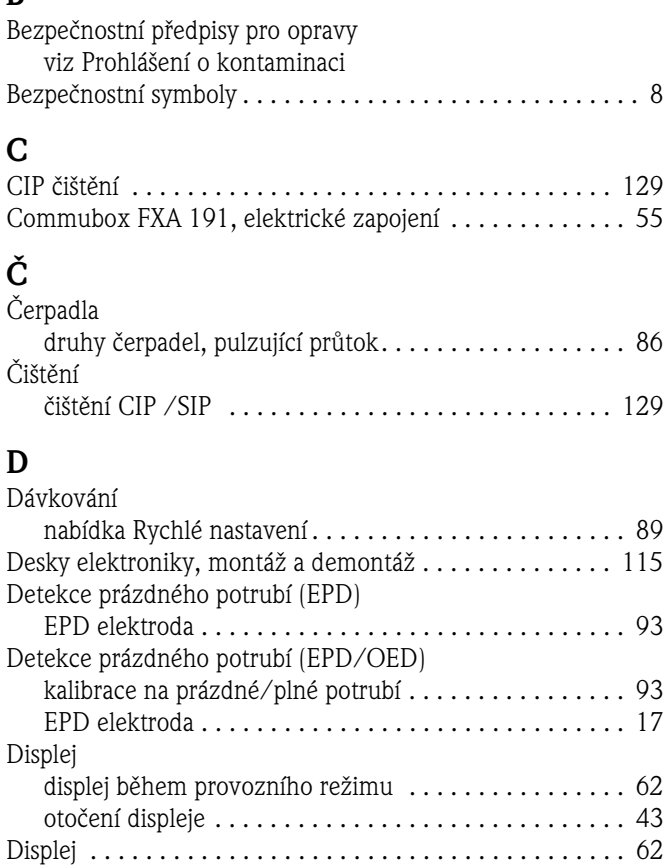

# **E**

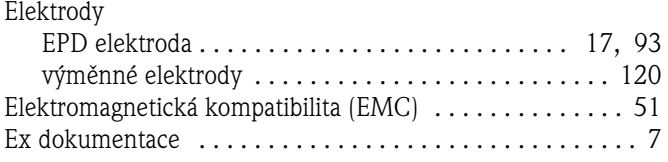

[Dokumentace pro nebezpečné prostředí . . . . . . . . . . . . . . . 7](#page-6-0) Druhy chyb (systémové a provozní chyby)  $\dots\dots\dots\dots$  67

# **F**

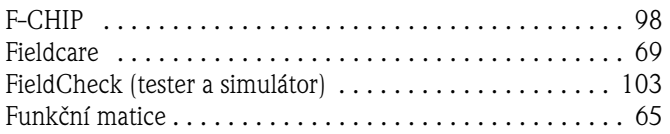

# **H**

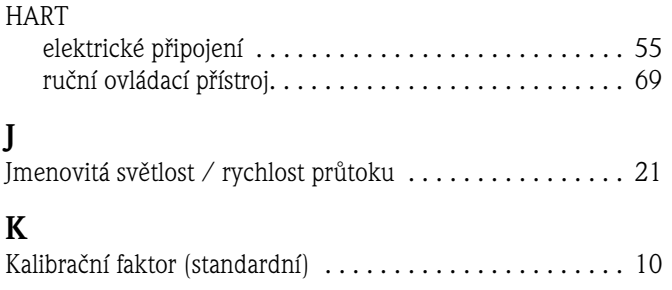

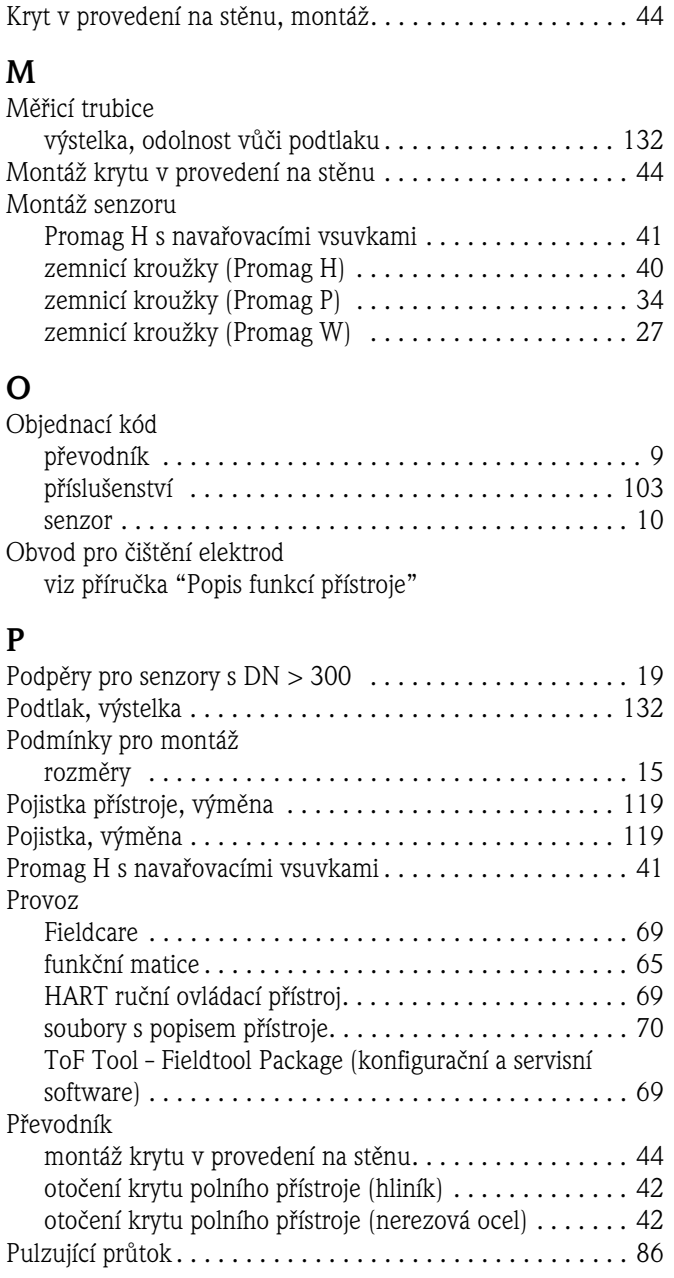

## **R**

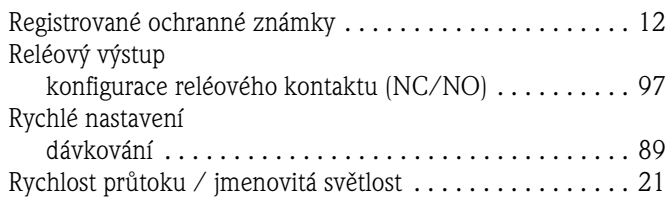

# **S**

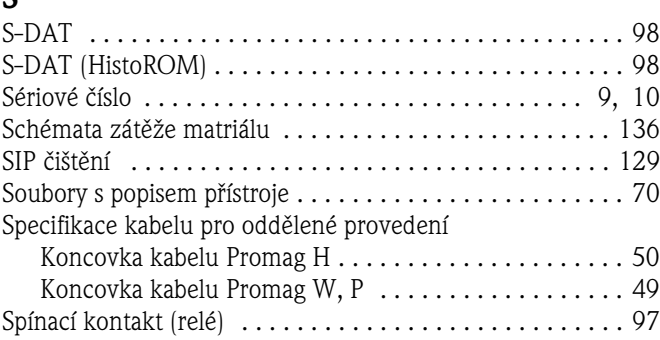

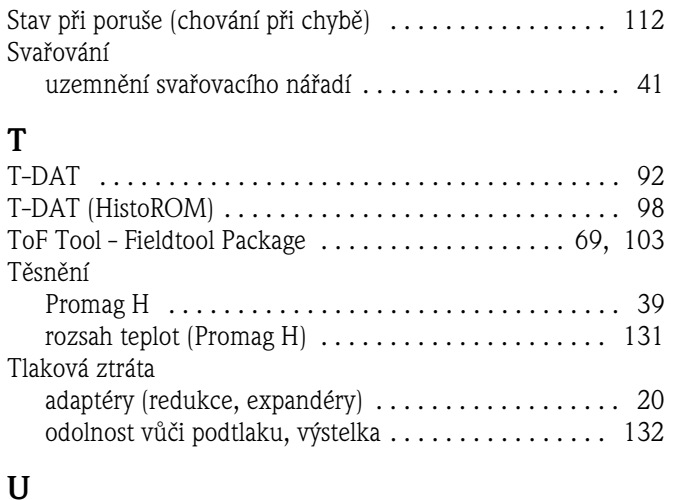

### U

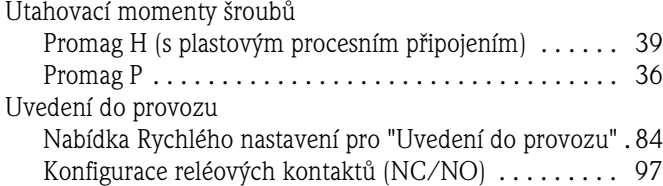

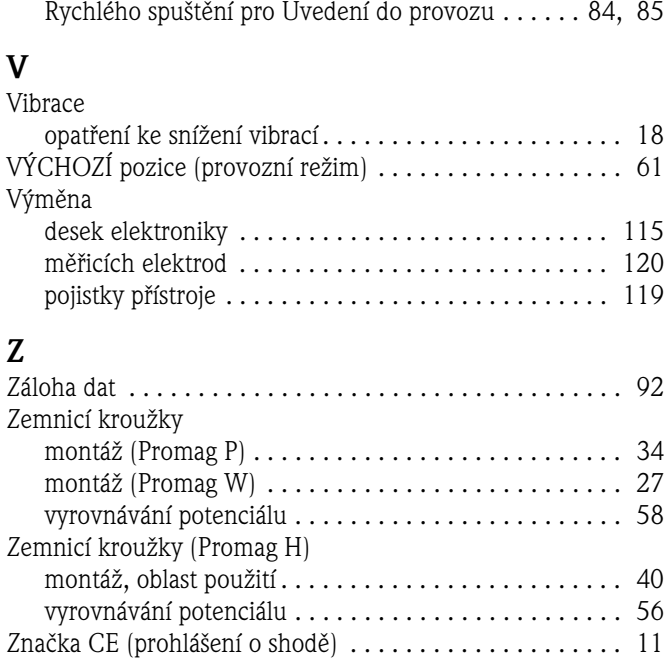

# Prohlášení o kontaminaci

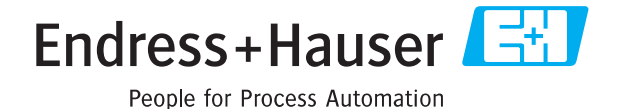

Vzhledem k právním předpisům a z důvodu zajištění bezpečnosti našich zaměstnanců a našeho provozního zařízení musíme ještě před tím, než může být Vaše žádost zpracována, obdržet "Prohlášení o kontaminaci" s Vaším podpisem. Důkladně se proto před odesláním ujistěte, že je přiloženo k průvodní dokumentaci, v nejlepším případě jej připevněte přímo na vnější stranu balení.

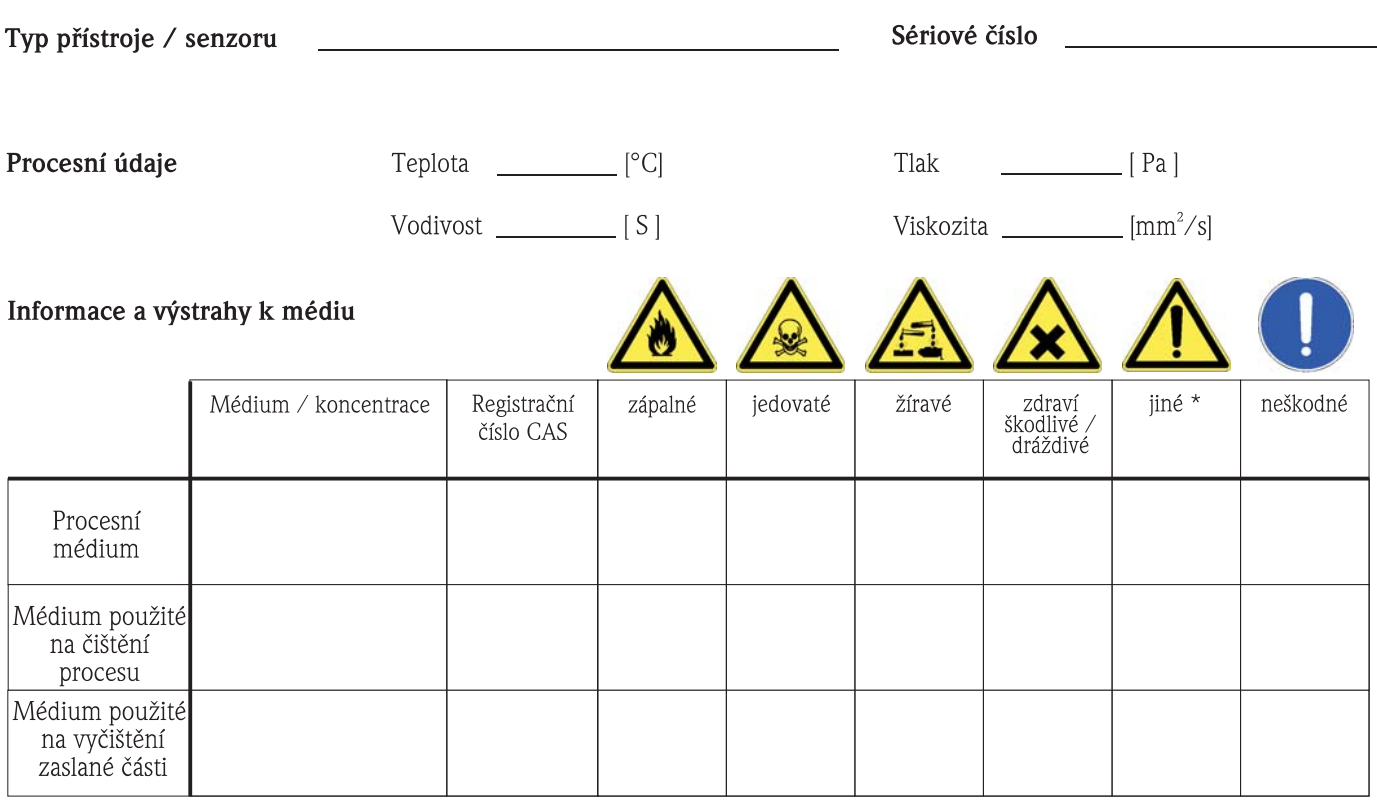

\* výbušné; podporující hoření; ohrožující životní prostředí; biologicky rizikové; radioaktivní

Příslušné vlastnosti zatrhněte; přiložte bezpečnostní list a, je-li to nutné, zvláštní pokyny pro manipulaci a zacházení

### 

#### Údaje o společnosti

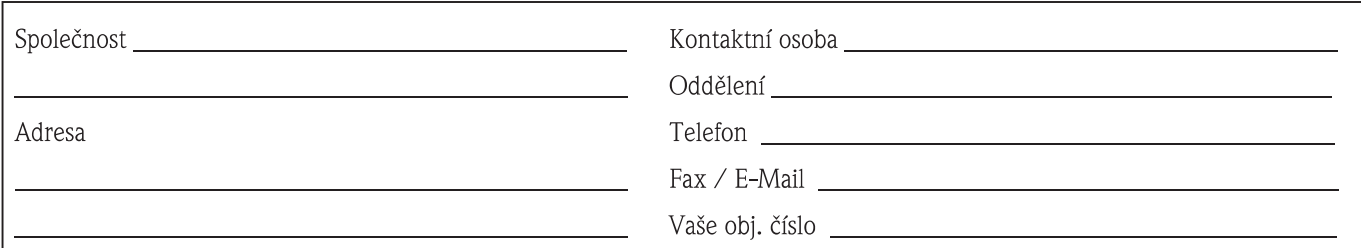

Tímto potvrzujeme, že všechny vracené součásti byly řádně vyčištěny jsou prosty jakýchkoli nečistot v množstvích, jež by mohla být považována za nebezpečná.

# **www.endress.com/worldwide**

Endress+Hauser Czech s.r.o.<br>Olbrachtova 2006/9<br>140 00 Praha 4

Telefon +420 241 080 450 Fax +420 241 080 460 info@cz.endress.com www.endress.cz www.cz.endress.com

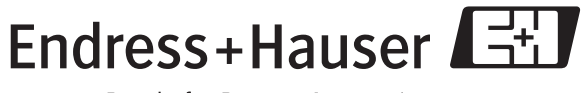

People for Process Automation